## **Politechnika Poznańska**

Wydział Budowy Maszyn i Zarządzania Katedra Zarządzania i Inżynierii Produkcji

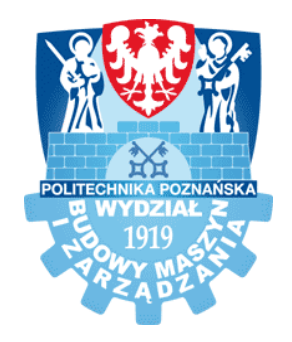

Rozprawa doktorska

# Metodyka budowy zautomatyzowanego systemu projektowania wyrobów wariantowych z zastosowaniem narzędzi inżynierii wiedzy

mgr inż. Przemysław **ZAWADZKI**

Promotor

prof. dr hab. inż. Adam **HAMROL**

Poznań 2016

### <span id="page-1-0"></span>**STRESZCZENIE**

Współczesne przedsiębiorstwa produkcyjne dążąc do podniesienia konkurencyjności na rynku stosują różne strategie. Jedną z nich jest zindywidualizowana produkcja masowa, nazywana również masową kastomizacją, stanowiąca połączenie zalet produkcji jednostkowej i masowej. Zakłada ona uwzględnianie potrzeb każdego klienta, poprzez opracowywanie wariantu wyrobu, spełniającego jego indywidualne oczekiwania. Wdrożenie założeń masowej kastomizacji wymaga odpowiedniej organizacji całego systemu produkcyjnego, w tym także procesu projektowania. Uzasadnione w tym kontekście staje się opracowywanie dedykowanych systemów informatycznych, usprawniających i koordynujących projektowanie wyrobów wariantowych, tak aby skrócić czas tego procesu i zapewnić mu odpowiednią jakość.

Systemy tej klasy przygotowywane są pod wymagania konkretnego przedsiębiorstwa, a ich opracowanie wymaga zaangażowania osób o różnych kompetencjach, m.in. konstruktorów, programistów i inżynierów wiedzy. W literaturze rozwiązania tego typu przedstawiane są jako studium przypadku i trudno doszukać się w nich ogólnego wzorca postępowania. Ponadto prace, które podejmują kwestię automatyzacji projektowania w programach CAD, nie wyjaśniają szczegółów związanych z jej opracowaniem. Brak metodyki budowy systemu wspierającego projektowanie wyrobów wariantowych, może być więc istotną barierą dla przedsiębiorstw produkcyjnych, potencjalnie zainteresowanych takim rozwiązaniem.

Tematem pracy jest metodyka budowy systemu informatycznego, spełniającego wymagania strategii masowej kastomizacji, w której konfiguracja wariantu wyrobu może być realizowana przez jego odbiorcę, natomiast projekt wariantu wyrobu przygotowywany jest w przedsiębiorstwie w sposób automatyczny, czyli bez udziału konstruktora.

Metodyka przedstawiona została w formie procedury, proponując tok postępowania przy budowie zautomatyzowanego systemu projektowania wyrobów wariantowych oraz wybrane narzędzia w zakresu inżynierii wiedzy, wspierające pozyskanie, zapis i implementację wiedzy o sposobach projektowania wyrobu wariantowego.

Praca składa się z części teoretycznej oraz praktycznej. Część teoretyczna rozprawy została podzielona na cztery rozdziały. Rozdział pierwszy to wprowadzenie, przedstawiające potrzebę rozwoju projektowania wyrobów wariantowych. W rozdziale drugim przedstawiono charakterystykę wyrobu wariantowego oraz narzędzia wspomagające proces konfiguracji i projektowania. Opisano różne podejścia, stosowane w projektowaniu wyrobów

wariantowych. Uzasadniono potrzebę opracowania metodyki, uwzględniającej proces przetwarzania wiedzy inżynierskiej. W rozdziale trzecim przedstawiono podstawowe pojęcia, narzędzia i metody z obszaru inżynierii wiedzy, w kontekście procesu projektowania. Część teoretyczną rozprawy zakończono rozdziałem czwartym, wyznaczając cel pracy.

Część praktyczna składa się z trzech rozdziałów. W rozdziale piątym zaprezentowano opracowaną metodykę, opisując jej etapy oraz algorytm budowy zautomatyzowanego systemu projektowania. W kolejnym, szóstym opisano przygotowaną na potrzeby procesu przetwarzania wiedzy aplikację bazodanową. Wykorzystano ją do walidacji metodyki, przedstawiając proces budowy dwóch systemów automatyzujących projektowanie wyrobów wariantowych. Rozdział siódmy zawiera wnioski z realizacji pracy oraz kierunki dalszych badań.

### <span id="page-3-0"></span>**ABSTRACT**

Modern manufacturing companies, striving at increasing competitiveness, use different strategies. One of them is individualized mass production, also known as the mass customization, which links together features of piece and mass production. It assumes taking requirements of each client into account, by developing a variant of a product which fulfills individual needs of a client. Implementation of assumptions of the mass customization strategy requires appropriate organization of the whole production system, including the design process. In such a context, it is justified to develop dedicated computer systems, improving and coordinating design of configurable products, to shorten the process and ensure appropriate quality.

Systems of this class are prepared to meet requirements of a specific company and their development requires engaging persons of various competences, including design engineers, programmers and knowledge engineers. In literature, solutions of such a type are presented as case studies and it is difficult to find a general proceeding pattern in them. Moreover, publications which undertake a problem of design automation in CAD systems do not explain details related to the developed solutions. Lack of methodology of building a system aiding design of configurable products may be therefore a relevant barrier for the manufacturing companies, potentially interested in such a solution.

Subject of the thesis is a methodology of building a computer software system, meeting requirements of the mass customization strategy, in which configuration of a product variant can be realized by its recipient, while design of the variant is prepared in the company in an automated way, i.e. without participation of a design engineer.

The methodology was presented in a form of procedure, proposing a way of conducting work during building an automated system for design of configurable products, as well as selected tools of the knowledge based engineering, aiding gathering, recording and implementation of knowledge about methods of designing variant products.

The thesis consists of a theoretical part and a practical part. The theoretical part of the thesis is divided into four chapters. The first chapter is an introduction, presenting a need of development of design of configurable products. In the second chapter, characteristics of configurable products are presented, as well as tools aiding processes of configuration and design. Different approaches used in design of configurable products are described. A need of developing a methodology which includes a process of using engineering knowledge is defined. In the third chapter, basic concepts and tools and methods applied in scope of knowledge based engineering, in context of the design process are presented. The theoretical part ends with the chapter four, which defines aims of the work.

The practical part of the thesis consists of three chapters. The fifth chapter presents the developed methodology, describing its stages and algorithm of building automated design system. In the subsequent, sixth chapter, the database application prepared for knowledge processing is described. It was used for validation of the prepared methodology, showing a process of building two systems for automation of design of configurable products. The seventh chapter contains conclusions drawn from the work and directions of further work.

# <span id="page-5-0"></span>**NOMENKLATURA**

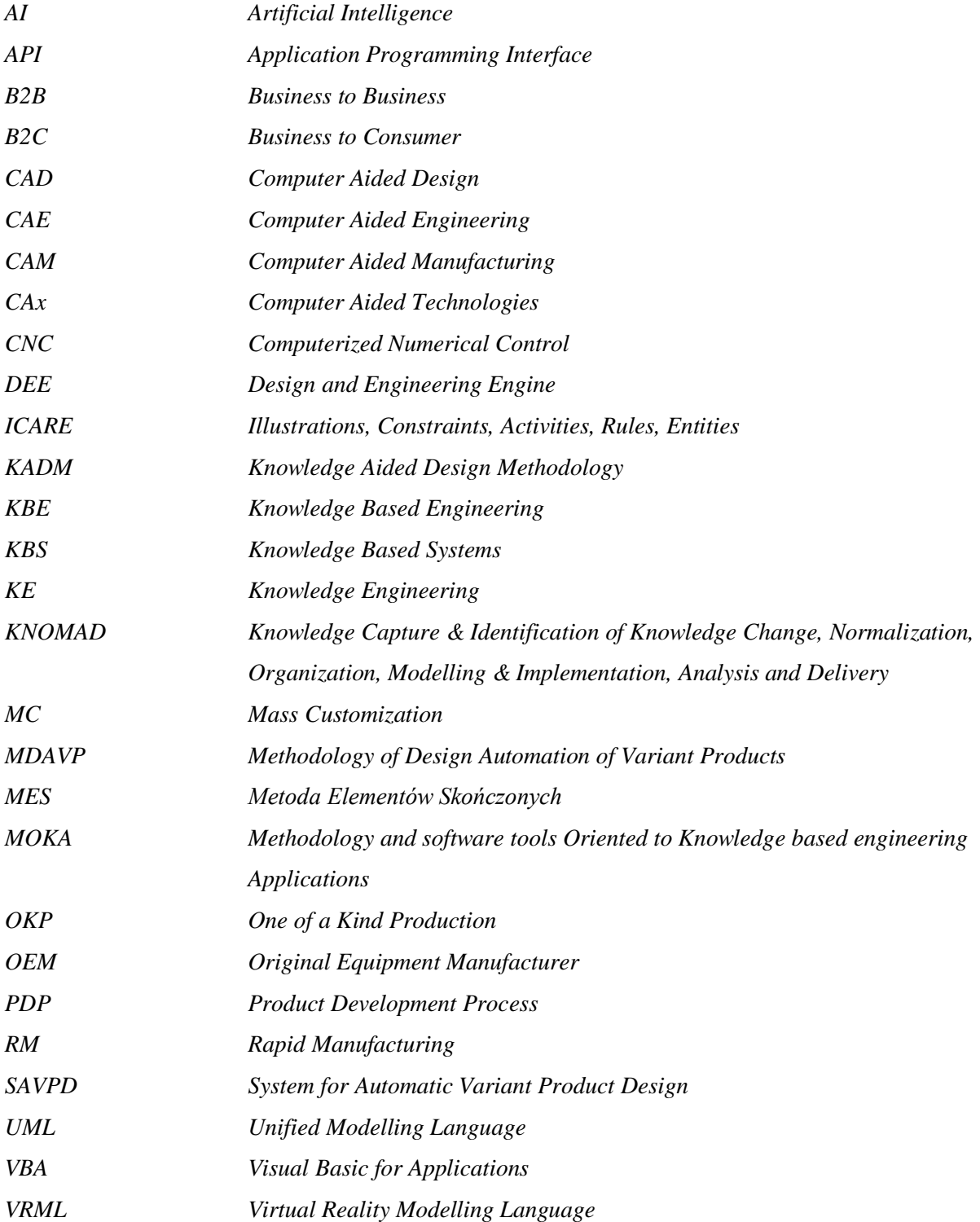

# Spis treści

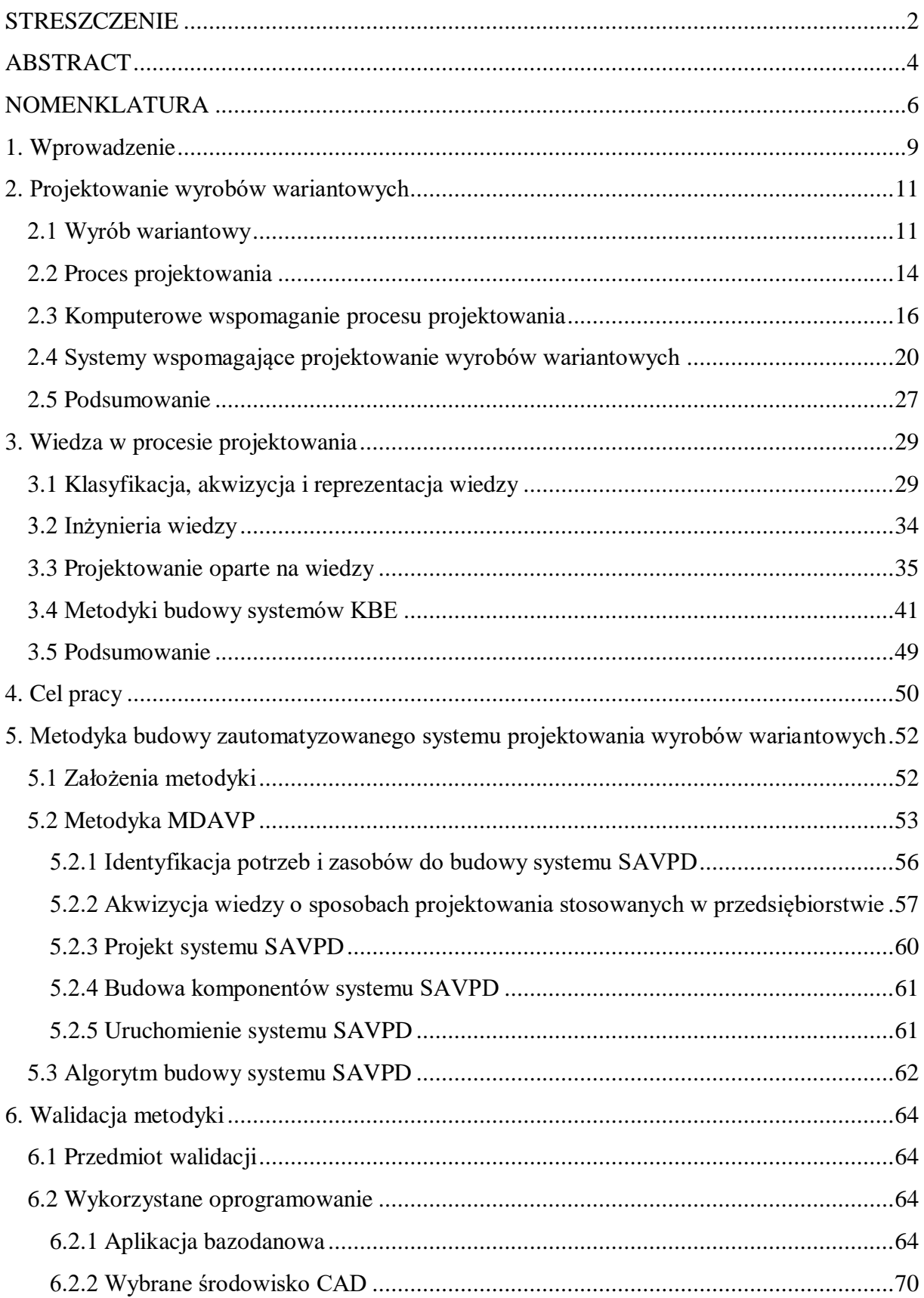

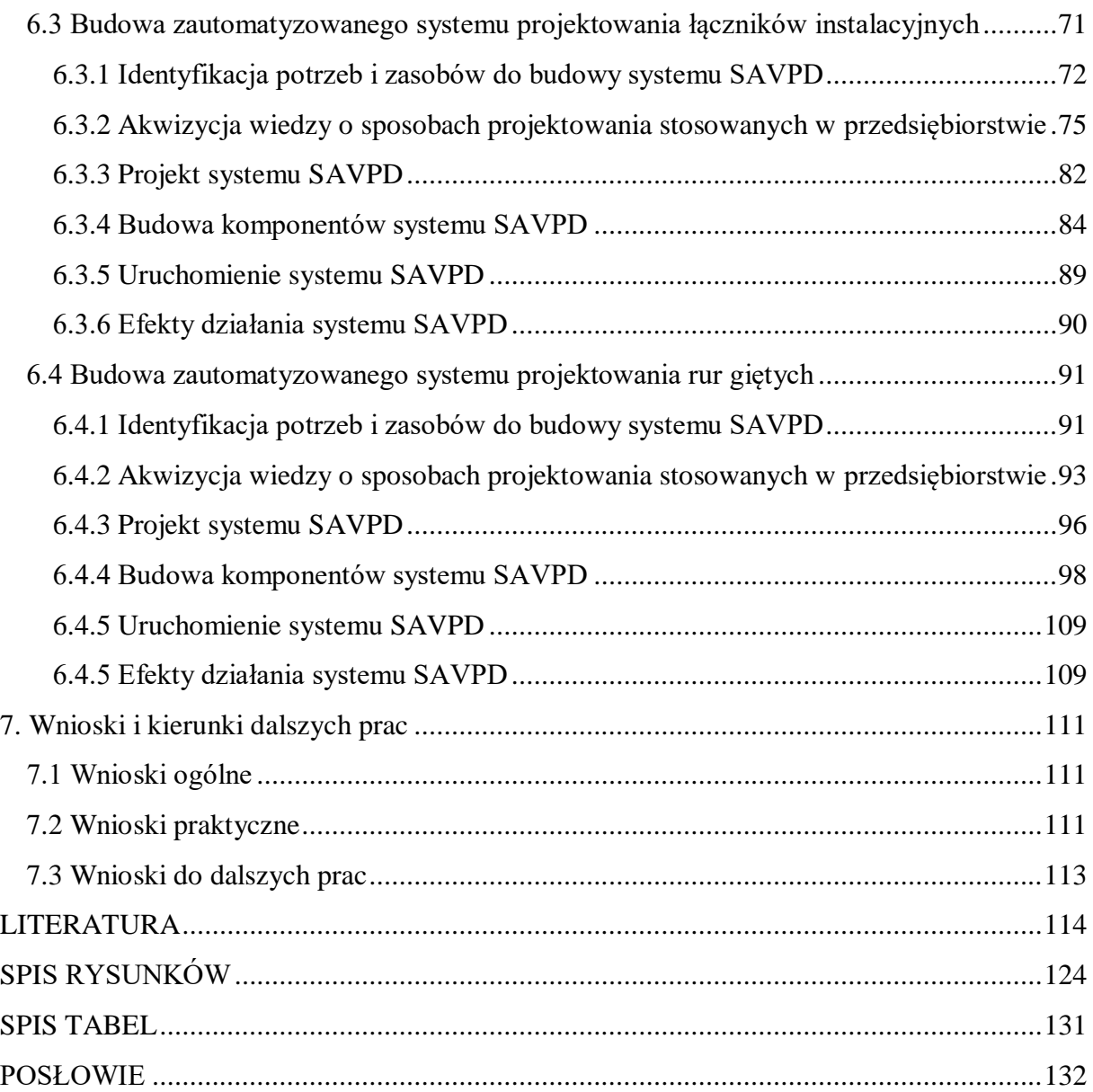

# <span id="page-8-0"></span>**1. Wprowadzenie**

Przedsiębiorstwa produkcyjne w walce o silną pozycję na rynku muszą obecnie mierzyć się z wieloma wyzwaniami. Jednym ze sposobów na podniesienie konkurencyjności firmy może być gotowość do spełniania indywidualnych potrzeb odbiorców jej wyrobów. Okazuje się bowiem, że podstawowe założenia produkcji masowej stają się dzisiaj niewystarczające i w wielu branżach wypierane są na korzyść koncepcji zindywidualizowanej produkcji masowej, nazywanej masową kastomizacją (MC *– ang. mass customization*) [Fiore et al. 2003, Salvador et al. 2009]. Zakłada ona gotowość do wytwarzania wyrobu w wielu różnych wariantach, ale tak aby z jednej strony uwzględniać indywidualne wymagania odbiorcy, a z drugiej nie podnosić znacząco jego ceny.

Ideę masowej kastomizacji opisywano już na przełomie lat 70-tych i 80-tych XX wieku, ale jest ona nadal aktualna, szczególnie w kontekście rozwijającej się koncepcji czwartej rewolucji przemysłowej, nazywanej Przemysłem 4.0 (*ang. Indusrty 4.0*) [Brettel et al. 2014]. Jedno z pierwszych rozwiązań, opartych o założenia masowej kastomizacji zaprezentowała firma Dell, która już w latach 90-tych zaczęła dostarczać odbiorcom komputery osobiste według ich własnych konfiguracji [Gerritsen 2008, Rudnicki 2012]. Dziś podobne formy współpracy znane są prawie w każdej branży, od gadżetów reklamowych przez projektowanie odzieży, wyposażenie wnętrz aż do motoryzacji, co w wyraźny sposób podnosi konkurencyjność przedsiębiorstwa. W literaturze znaleźć można przykłady wdrożenia strategii MC w obszarach przemysłu spożywczego [McIntosh et al. 2010], elektronice [Partanen et al. 2004], inżynierii [Lu et al. 2009] czy telefonii komórkowej [Comstock et al. 2004].

Strategia MC może przyjmować różne formy. Najogólniejszy podział zaproponowali Gillmore J.H oraz Pine II B.J [Gillmore et al. 1997], porządkując ją ze względu na wariantowość wyrobu i udział odbiorcy w procesie projektowania. Wyróżnili cztery formy masowej kastomizacji: adaptacyjną, kosmetyczną, transparentną i kolaboracyjną. Przyjęli, że jeżeli producent zakłada możliwość zaangażowania odbiorcy w trakcie projektowania oraz wytwarzania wariantu wyrobu, to poziom kastomizacji jest wówczas najwyższy (forma kolaboracyjna) [MacCarthy 2003, Bednarz 2010].

Fogliatto i współautorzy [Fogliatto et al. 2012] twierdzą, że na rozwój strategii zindywidualizowanej produkcji masowej w ostatnim dziesięcioleciu znaczący wpływ miał rozwój technik szybkiego wytwarzania (*ang. RM* – *rapid manufacturing*) oraz popularyzacja internetowych konfiguratorów wyrobów, które pozwalają odbiorcom samodzielnie kształtować postać wariantu wyrobu.

Wdrożenie masowej kastomizacji jest z punktu widzenia odbiorcy bardzo atrakcyjne, ale dla przedsiębiorstwa stanowi duże utrudnienie i niesie za sobą ryzyko niepowodzenia, przede wszystkim w wyniku zwiększania kosztów projektowania i wytwarzania. Połączenie zalet produkcji masowej i jednostkowej wymaga zmian w zakresie organizacyjnym, inwestycji w elastyczne i zwinne systemy produkcyjne oraz zwiększania nakładów na proces projektowania.

W kontekście tego ostatniego uzasadnione staje się więc opracowywanie dedykowanych rozwiązań, usprawniających i koordynujących projektowanie wyrobów wariantowych, tak aby skrócić czas tego procesu i zapewnić mu odpowiednią jakość [Zawadzki et al. 2011, Górski et al. 2014, Hamrol 2015]. Można wykorzystywać do tego nowoczesne systemy klasy CAx (*ang. Computer Aided Technologies*), pozwalające m.in. na wzbogacenie modeli geometrycznych CAD (*ang. Computer Aided Design*) formalnym zapisem wiedzy inżynierskiej. Powstające w ten sposób komputerowe, inteligentne modele wyrobu są podstawą tzw. inżynierskich systemów opartych na wiedzy – KBE (*ang. Knowledge Based Engineering*).

W systemach klasy KBE rozpoznana i zgromadzona od ekspertów wiedza o tym co, jak i kiedy należy robić, przetwarzana jest przez system komputerowy, pozwalając na jej łatwiejsze stosowanie w nowych projektach. Formalny opis reguł stosowanych przez konstruktorów wpływa na standaryzację procesu i umożliwia jego skrócenie [Stokes 2001, Choi 2007, Van der Laan 2008]. Budowa i wdrożenie systemu KBE w procesie projektowania wyrobu wariantowego może być więc dla przedsiębiorstwa jednym ze sposobów pozwalających realizować założenia strategii masowej kastomizacji [Myung et al. 2001, Wognum et al. 2008, Elgh et al. 2010, Verhagen et al. 2012].

Temat pracy związany jest z budową systemu informatycznego, integrującego konfigurację i projektowanie wyrobów wariantowych, przy zastosowaniu wybranych narzędzi z zakresu inżynierii wiedzy. Mając na uwadze założenia strategii MC, zaproponowano rozwiązanie, w którym odbiorca konfigurując swój wariant wyrobu, w sposób zdalny inicjuje w przedsiębiorstwie proces jego projektowania. Odbywa się to automatycznie, czyli bez bezpośredniego udziału zespołu wykwalifikowanych projektantów czy konstruktorów. Konfiguracja nowego wariantu zostaje "przetłumaczona" na język przedsiębiorstwa, tak aby automatycznie wygenerować dokumentację projektową nowego wariantu.

# <span id="page-10-0"></span>**2. Projektowanie wyrobów wariantowych**

### <span id="page-10-1"></span>**2.1 Wyrób wariantowy**

Wyrób wariantowy (konfigurowalny - *ang. configurable product*) to rodzaj wyrobu, w którym możliwe jest dostosowanie wartości pewnych cech tego wyrobu (np. konstrukcyjnych, funkcjonalnych, wizualnych) do indywidualnych oczekiwań odbiorcy [Jorgensen 2009]. Cechy te nazywa się opcjami, a proces ich doboru konfiguracją, w wyniku której otrzymuje się konkretny wariant wyrobu (rys. 2.1). Wyrób wariantowy uznaje się za podstawowy element strategii masowej kastomizacji [Sabin et al. 1998, Tiihonen et al. 2003]. W przedsiębiorstwie produkcyjnym wyrób wariantowy definiuje się często jako rodzinę wyrobów (*ang. product family*), oznaczającą część asortymentu danego przedsiębiorstwa, mającą wspólny proces projektowania i wytwarzania [De Lit 2003, Simpson 2004]. Meyer i Utterback [Meyer et al. 1993] rodziną wyrobów nazywają grupę wyrobów podobnych, adresowanych na pewien obszar rynku, pozwalających zaspakajać zróżnicowane potrzeby odbiorców. Koncepcje opracowania rodziny wyrobów są przedmiotem badań w obszarach strategii masowej kastomizacji [Ball et al. 2008, Fogliatto et al. 2012], rozwoju elastycznych systemów wytwarzania, technologii obróbki grupowej [Mleczko 2011], montażu czy recyklingu [Agard et al. 2004].

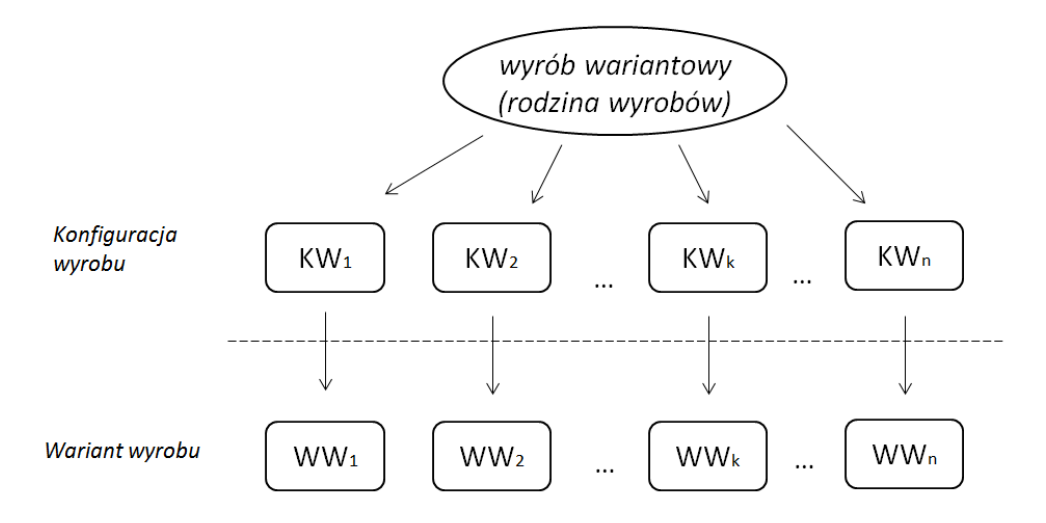

#### *Rys. 2.1 Koncepcja wyrobu wariantowego [źródło: Jorgensen 2009)]*

W asortymencie przedsiębiorstwa, oferującego wyroby wariantowe, bardzo często możliwe jest wyodrębnienie wielu rodzin wyrobów. Przykładem może być branża elektronarzędziowa, gdzie wyroby grupuje się przeważnie ze względu na przeznaczenie (np. wiercenie, wkręcanie, szlifowanie, kucie, itp.). Pomimo oczywistych różnic konstrukcyjnych pomiędzy rodzinami, przy ich projektowaniu dąży się do maksymalnego ujednolicenia stosowanych rozwiązań, które tworzą wówczas tzw. platformę wyrobu *(ang. product platform)* [Shooter et al. 2006]. Mogą ją stanowić zarówno pojedyncze części lub ich zespoły jak również technologie a nawet zasoby ludzkie, które znajdują zastosowanie w różnych rodzinach wyrobów [McGrath 1995, Meyer et al. 1997, Robertson et al. 1998]. Zakres ich zastosowania może być bardzo różny i najczęściej związany jest z konkretną branżą, np. Wilhelm [Wilhelm 1997] przedstawia korzyści zastosowania wspólnej platformy wyrobów w koncernie motoryzacyjnym. Platforma ta obejmuje podzespoły samochodu: płytę podłogową, układ napędowy, podwozie i części kokpitu, stosowane w różnych rodzinach pojazdów.

Platformy wyrobów podnoszą poziom standaryzacji, zmniejszają koszty produkcji i rozwoju wyrobów [Simpson et al. 2005]. Ich opracowanie i doskonalenie jest szeroko opisywane w literaturze [Siddique 2001, Jiao et al. 2007, Zhang et al. 2007, Zacharias 2008, Albas et al. 2012, Harland et al. 2012, Liu et al. 2014]. W pracach tych poruszane są zagadnienia metodologiczne i aplikacyjne w kontekście konfiguracji i kastomizacji wyrobów wariantowych, identyfikacji potrzeb klientów, wykorzystania metod sztucznej inteligencji (*ang. AI - Artificial Intelligence*), optymalizacji struktur konfiguracji (*ang. BOM - Bill of Material*) czy integracji obszarów marketingu i inżynierii produkcji.

W odniesieniu do podstawowych założeń masowej kastomizacji zakres konfiguracji wyrobu wariantowego, czyli co i w jakim stopniu można zmieniać, powinien być uzależniony od planowanego wpływu odbiorcy na ostateczną postać wyrobu [Gillmore et al. 1997]. W procesie konfiguracji można więc zakładać wybór spośród ograniczonego zbioru zmiennych opcji i ich wartości lub pozwalać odbiorcy na swobodne ich definiowanie, zwiększając w ten sposób poziom kastomizacji. Liczba możliwych do uzyskania wariantów wyrobu jest wówczas teoretycznie nieograniczona, co z jednej strony podnosi atrakcyjność oferty przedsiębiorstwa z drugiej jednak stanowi duże wyzwanie organizacyjne. Dlatego najczęściej przy definiowaniu zakresu konfiguracji wyrobu najpierw uwzględnia się jedynie podstawowe potrzeby rynkowe. Później, na podstawie opinii od odbiorców o eksploatacji wyrobu, określa się zakres modyfikacji, które stają się podstawą do opracowania całej rodziny wyrobów [Scouler et al. 2013].

Jednym ze sposobów, pozwalających odbiorcom samodzielnie konfigurować wariant wyrobu jest opracowanie specjalnych aplikacji komputerowych, nazywanych konfiguratorami wyrobów (rys. 2.2). Rozwiązania tego typu stanowią obecnie bardzo popularny sposób definiowania potrzeb i wymagań klientów, pozwalając na wizualizację wybranego wariantu [Lee 2011, Trentin 2012]. Konfiguratory znajdują zastosowanie w wielu branżach, np.: motoryzacyjnej, odzieżowej, meblowej czy budowlanej, stanowiąc przede wszystkim wsparcie procesu sprzedaży. Dynamiczny rozwój aplikacji sieciowych (*ang. web–based application*) w ostatnich latach sprawił, że przedsiębiorstwa zaczęły udostępniać swoim klientom konfiguratory wyrobów wariantowych przez Internet [Liechty 2001, Shamsuzzoha 2009, Grosso et al. 2014]. Rozwój rynku komercyjnych usług informatycznych w obszarze budowy internetowych sklepów oraz konfiguratorów wyrobów, sprzyja popularyzacji tego typu rozwiązań. W procesie konfiguracji najczęściej umożliwia się dobór opcji wizualnych oraz funkcjonalnych. Klienci mogą dziś w ten sposób zamówić unikatową odzież, drzwi o nietypowych wymiarach, zestawić niepowtarzalne wyposażenie samochodu, a nawet zaprojektować wyjątkową biżuterię.

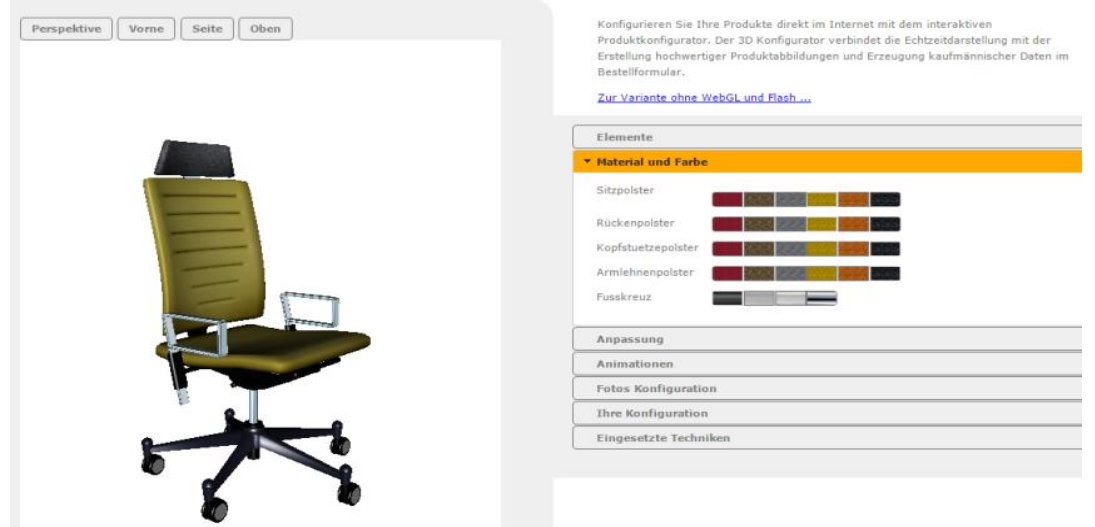

#### *Rys. 2.2 Przykład internetowego konfiguratora wyrobu [źródło: 3dbetrieb.de]*

Konfiguratory sprzyjają poprawie komunikacji pomiędzy producentem wyrobu a jego odbiorcą. Podnoszą precyzję definiowania potrzeb i pozwalają uniknąć pomyłek, związanych z niezgodnością wyobrażeń klienta o rzeczywistym wyrobie. Wyniki konfiguracji mogą stanowić dla odbiorcy ofertę, na podstawie której producent realizuje zamówienie. Zastosowanie internetowych konfiguratorów wyrobów wpisuje się obecnie w obszar działania e–biznesu<sup>1</sup>, który obejmować może zarówno relacje pomiędzy przedsiębiorcą i klientem

1

<sup>1</sup> E–biznes (*ang. e-business*) - wirtualna przestrzeń, w której prowadzona jest działalność ekonomiczna, transakcje finansowe i gdzie dojrzewają bezpośrednie kontakty między uczestnikami biznesu, *Społeczeństwo Informacyjne,* Wydawnictwo Naukowe PWN, Warszawa2008.

(*ang. B2C – business-to-consumer*) jak również pomiędzy przedsiębiorcami (*ang. B2B – business-to-business*) [Claycomb 2005, Luo et al. 2008]. Rozwój aplikacji konfiguracji coraz częściej wykracza poza sferę sprzedaży, pozwalając na automatyzację przepływu informacji wewnątrz przedsiębiorstwa produkcyjnego. Przykładem może być proces projektowania, w którym dąży się do automatycznego, czyli bez udziału konstruktora, opracowania dokumentacji technicznej dla nowego wariantu wyrobu.

#### <span id="page-13-0"></span>**2.2 Proces projektowania**

Projektowanie definiuje się jako "proces obejmujący działalność ludzką od stanu początkowego (problem do rozwiązania – potrzeba do zaspokojenia) do stanu końcowego, którym jest pożądany wynik" [Cempel 2008, Patzak 1982]. Realizacja procesu projektowania przebiega etapowo [Tarnowski 1997, Gąsiorek 2011], a do podstawowych faz tego procesu zalicza się:

- 1. formułowanie zadania projektowego,
- 2. analizę zadania,
- 3. poszukiwanie rozwiązań,
- 4. wybór i optymalizację rozwiązania,
- 5. sporządzanie dokumentacji rozwiązania zadania projektowego.

Jak zauważa Gasparski [Gasparski 1988] projektowanie jest terminem wieloznacznym, wykazującym jednak wyraźne skojarzenia techniczne, przez co, przy braku dokładniejszego jego opisu, najczęściej interpretuje się je jako projektowanie techniczne (inżynierskie). W tym też kontekście Gasparski twierdzi, że w projektowaniu wykorzystuje się zasady naukowe, informacje techniczne oraz wyobraźnię do sformułowania struktury mechanicznej maszyny lub systemu.

Niektórzy autorzy odróżniają pojęcia projektowania i konstruowania [Dietrych 1978, Montusiewicz 2012]. Dietrych projektowanie rozumie jako koncypowanie funkcji i obiektu, konstruowanie natomiast jako wyznaczanie jego konstrukcji (dobór cech konstrukcyjnych). Szala [Szala] definiuje z kolei proces projektowania jako przekładanie idei lub wymagań rynku na szczegółowe informacje umożliwiające wykonanie danego wyrobu, zaznaczając, że jeśli ma on charakter konstrukcji inżynierskiej to mowa o projektowaniu inżynierskim. Lipski, Loska i Orłowski [Lipski et al. 2012] podkreślają, że w projektowaniu należy uwzględniać oczekiwania przyszłych użytkowników wyrobu, przy założeniu wykorzystania minimum nakładów i zasobów do jego produkcji.

Projektowanie inżynierskie uznawane jest za proces twórczy [Sielicki 1980, Tarnowski 1992, Montusiewicz 2012], choć jak twierdzi Durlik [Durlik 1992], prace o tym charakterze nie zajmują więcej niż 25% wszystkich prac projektowych. Pozostałe to zadania o charakterze rutynowym. Podobny podział można znaleźć w pracach innych autorów [Tong et al. 1992, Pokojski 2000, Stokes 2001].

Projektowanie jest procesem złożonym, w którym realizacja poszczególnych zadań może być prowadzona na wiele różnych sposobów, a wybór najodpowiedniejszego w danym przypadku jest najtrudniejszym zadaniem projektanta, który jako twórca ma największy wpływ na ostateczny kształt wyrobu. Brak jednoznaczności w rozwiązywaniu problemów projektowo – konstrukcyjnych skłania inżynierów do poszukiwania i analizowania różnych wariantów rozwiązań. Cechy inżyniera, takie jak talent, doświadczenie i wiedza są w procesie projektowania niezbędne, bez względu na to czy mowa o projektowaniu kreatywnym, czy odtwórczym, gdzie bazuje się na istniejących, podobnych do siebie rozwiązaniach. Proces projektowania można klasyfikować m.in. właśnie ze względu na ten ostatni czynnik, czyli poziom innowacyjności. Z tego punktu widzenia, w odniesieniu do konstrukcji wyróżnić można projektowanie:

- rutynowe opracowanie konstrukcji na bazie istniejących, sprawdzonych rozwiązań,
- innowacyjne opracowanie konstrukcji z częściowym zastosowaniem nowych rozwiązań,
- kreatywne opracowanie zupełnie nowych rozwiązań konstrukcyjnych.

Celem projektowania kreatywnego może być więc tworzenie prototypowych rozwiązań, sprawdzających oryginalne koncepcje, mających zaspokajać nowe potrzeby. Projektowanie kreatywne to proces skomplikowany, długotrwały i obecnie niemożliwy do realizacji bez udziału człowieka. Bardzo często wymaga też prowadzenia prac badawczych, dlatego tematyka niniejszej pracy związana jest przede wszystkim z projektowaniem o charakterze rutynowym oraz w mniejszym stopniu innowacyjnym, które opierają się na adaptacji istniejących rozwiązań konstrukcyjnych.

Projektowanie wyrobu wariantowego jest szczególnym przykładem procesu projektowania, ponieważ zakłada opracowanie nie jednego, ale rodziny wyrobów o bardzo dużym podobieństwie konstrukcyjnym. Przebieg realizowanych zadań ma w tym przypadku charakter rutynowy i jest powtarzany przy budowie każdego nowego wariantu (rys. 2.3).

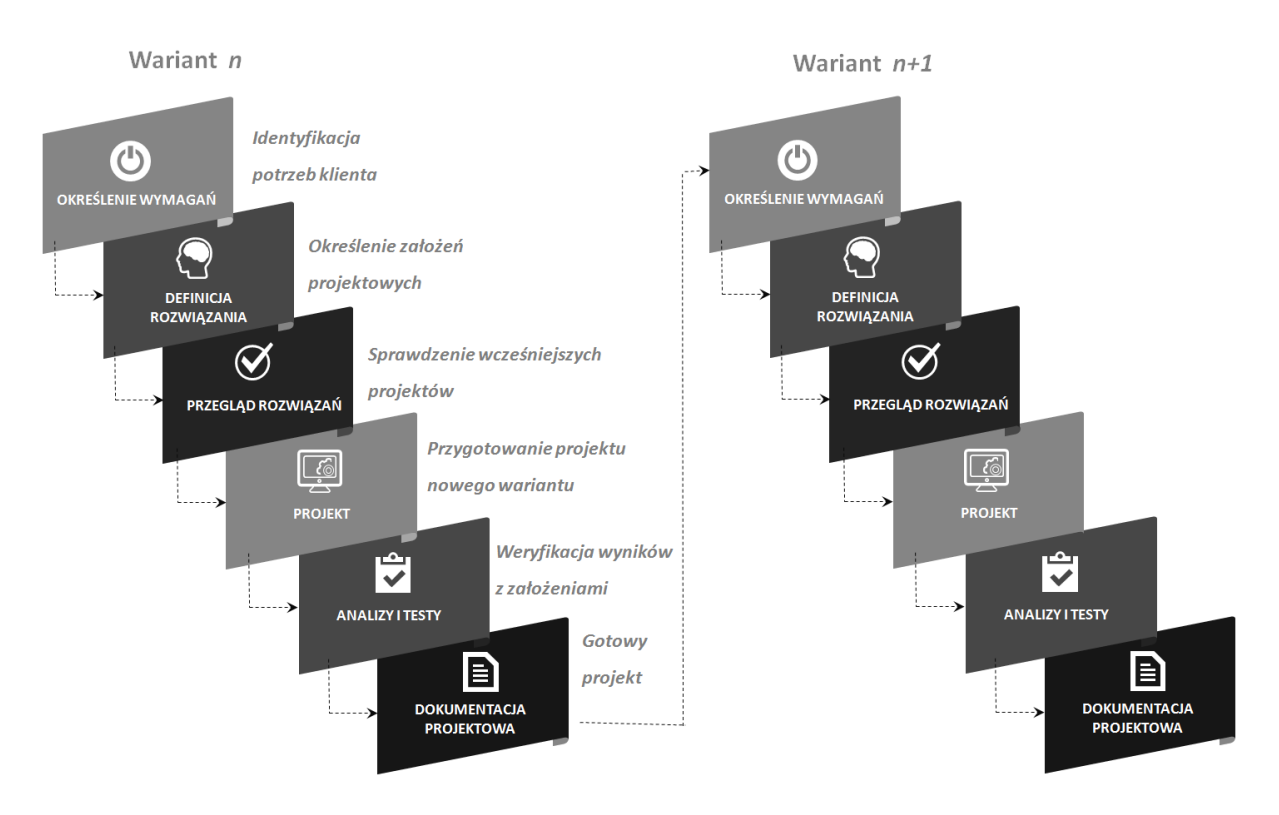

*Rys. 2.3 Cykl projektowania wariantów wyrobu [opracowanie własne]*

#### <span id="page-15-0"></span>**2.3 Komputerowe wspomaganie procesu projektowania**

Większość dzisiejszych przedsiębiorstw produkcyjnych, również małych i średnich korzysta z programów CAD, wspomagających konstrukcyjne opracowanie wyrobu. Coraz częściej wykorzystywane się też zintegrowane systemy CAx, wspomagające cały cykl życia wyrobu od przygotowania projektu, przez jego analizę (CAE – *ang. Computer Aided Engineering*), wytwarzanie (CAM – *ang. Computer Aided Manufacturing*), aż do planowania procesów technologicznych (CAPP – *ang. Computer Aided Process Planning*) [Weiss 1998, Chlebus 2000, Gawilk et al. 2013]. Systemy CAx oferują też najczęściej specjalne narzędzia, pozwalające na zarządzanie wiedzą w procesie projektowania.

W opracowaniu dokumentacji technicznej dla rodziny wyrobów zastosowanie znajdują techniki modelowania parametrycznego. Modelowanie parametryczne pozwala wykorzystywać zalety programów CAD tam, gdzie celem staje się: dążenie do skrócenia czasu projektowania, ponowne wykorzystywanie istniejących modeli konstrukcyjnych, automatyzacja zadań projektowych czy wzmacnianie współpracy pomiędzy projektantami [Bodein et al. 2013]. Parametryzacja polega na wprowadzaniu do struktury (topologii) modelu geometrycznego projektowanego obiektu zmiennych matematycznych lub logicznych (parametrów), opisujących odpowiednie cechy konstrukcyjne oraz równań opisujących zależności (relacje), występujących między tymi cechami (rys. 2.4). Model parametryczny upraszcza wprowadzanie modyfikacji – zmiana wartości parametrów, przy uwzględnieniu opisanych relacji pozwala na automatyczną zmianę geometrii modelu CAD.

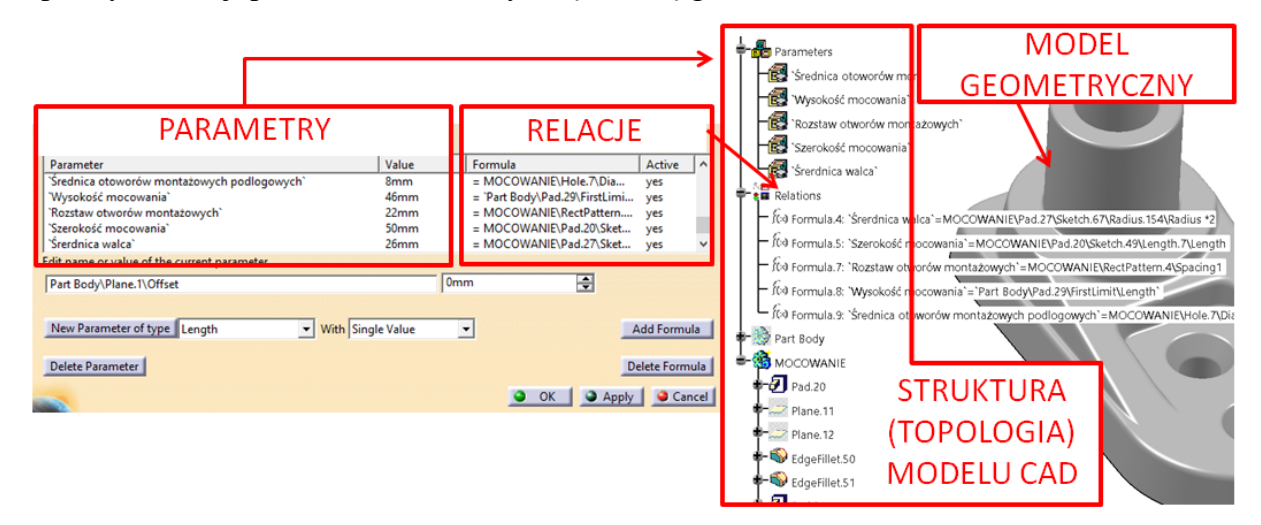

#### *Rys. 2.4 Topologia parametrycznego modelu CAD [opracowanie własne]*

Zaletą struktury modelu parametrycznego jest łatwy dostęp i możliwość edycji wartości poszczególnych cech konstrukcyjnych [Wełyczko 2005]. Parametryzację można implementować na każdym etapie procesu modelowania, od tworzenia szkiców 2D, przez wykonywanie operacji na modelu 3D pojedynczej części aż do budowy złożeń (zespołów części) [Pacuła 2011]. Parametry opisywane są w programie CAD za pomocą nazw i wartości, najczęściej liczbowych lub logicznych (prawda / fałsz). Modele parametryczne znajdują zastosowanie, gdy cechy geometryczne podlegają normalizacji, np. w budowie wariantów wymiarowych wyrobu, należących do danego typoszeregu lub w budowie bibliotek elementów typowych [Budzyński et al. 2007]. Wełyczko [Wełyczko 2011] rozróżnia dwa rodzaje projektów, gdzie zastosowanie znajdują modele parametryczne: parametryczne projekty wariantów konstrukcyjnych (stosowanie wariantów o określonych i ograniczonych wartościach cech) oraz parametryczne projekty adaptujące się do otoczenia geometrycznego (wartości cech opisujących wariant są uzależnione od innych czynników). Modele parametryczne stanowią także podstawę budowy tzw. inteligentnych rozwiązań w programach CAD, do których zalicza się katalogi i szablony konstrukcyjne (szablony CAD).

Inteligencja tych rozwiązań zależy od rodzaju i złożoności zaimplementowanej w nich wiedzy inżynierskiej. W nowoczesnych systemach CAx dostępne są zazwyczaj specjalne narzędzia, pozwalające na definiowanie parametrów i opis warunków logicznych (rys. 2.5). Zalicza się do nich:

- formuły pozwalają definiować dowolną relację zachodzącą między cechami konstrukcyjnymi (ilościowymi i jakościowymi), a budowany model nabiera cech inteligencji, poprzez implementację wiedzy i możliwość reagowania na wprowadzane zmiany konstrukcyjne,
- tabele projektowe pozwalają gromadzić dane o konfiguracjach parametrów,
- reguły projektowe zestaw instrukcji programowych (skryptów), opierających się o instrukcję typu *if , else* , co pozwala na sterowanie parametrami modelu,
- sprawdzenia zestaw skryptów mający za zadnie informowanie konstruktora o wystąpieniu w modelu warunków niespełniających założonych wymagań.

Budowę inteligentnych rozwiązań w systemach CAx wspomagają też języki programowania, np. VBA (*ang. Visual Basic for Applications*), stosowane m.in. do budowy okien dialogowych lub makropoleceń, czyli rozkazów, umożliwiających automatyczne wykonywanie zapisanych wcześniej procedur (np. wykonanie określonych operacji na modelu 3D). Najczęściej przy ich tworzeniu możliwe jest wykorzystanie funkcji rejestracji, dzięki której kod źródłowy makropolecenia tworzy się automatycznie, na podstawie operacji wykonywanych przez użytkownika programu CAD.

Skarka [Skarka 2009] inteligentny model zbudowany w systemie CAx nazywa modelem autogenerującym (*GM* - *ang. generative model*) lub szablonem konstrukcyjnym (rys. 2.5). Model autogenerujący wyrobu to parametryczny model geometryczny, wzbogacony o odpowiednio zapisane informacje, takie jak:

- zidentyfikowane cechy funkcjonalne,
- zidentyfikowane cechy konstrukcyjne,
- zależności między cechami funkcjonalnymi i konstrukcyjnymi,
- zależności między cechami konstrukcyjnymi,
- reguły opisujące zasady doboru cech konstrukcyjnych, uwzględniające wymagania związane z wytrzymałością, eksploatacją czy wytwarzaniem.

Budowa modelu autogenerującego wymaga zapisania wiedzy inżynierskiej w sposób formalny, dlatego konieczne jest przeprowadzenie procesu pozyskiwania (akwizycji) wiedzy o sposobach projektowania wyrobu, np. analizując wcześniejsze projekty. Odpowiednio przygotowany model autogenerujący może być reprezentacją całej rodziny wyrobów, pozwalając na automatyczne opracowanie geometrii dowolnego wariantu wyrobu.

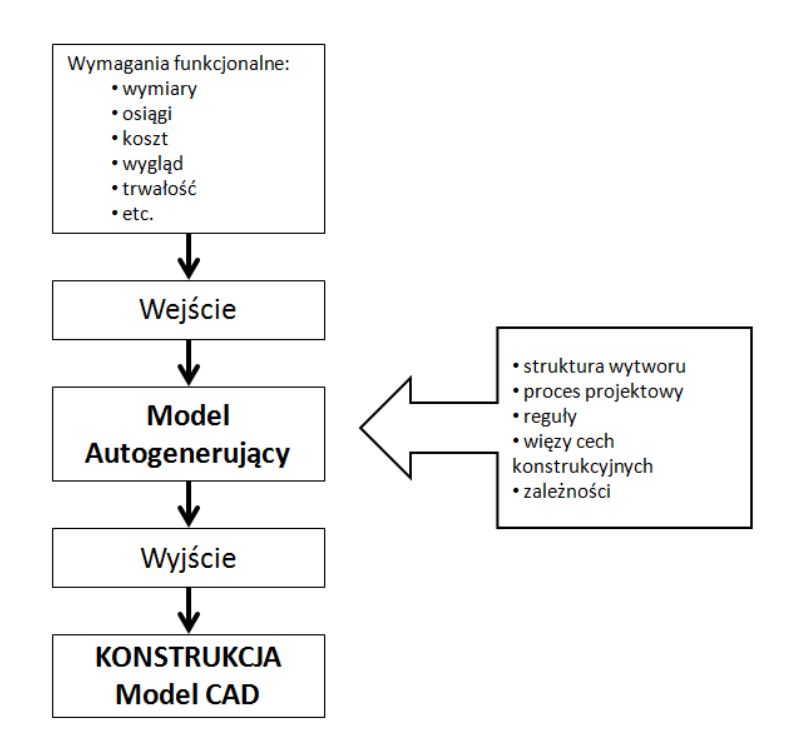

#### *Rys. 2.5 Schemat działania modelu autogenerującego [źródło: Skarka 2009]*

Skarka [Skarka 2009] do najczęściej pojawiających się problemów, związanych z opracowaniem modelu autogenerującego zalicza:

- brak umiejętności integracji wiedzy do modelu CAD,
- brak systemowych rozwiązań zarządzania wiedzą,
- trudności w pozyskiwaniu i implementacji wiedzy projektowo konstrukcyjnej.
- złożony proces przetwarzania wiedzy,
- skalę realizowanego zadania.

Budowa modelu autogenerującego jest w praktyce zadaniem skomplikowanym oraz pracochłonnym ze względu na brak zasad budowy takich modeli. Ich opracowanie wymaga odpowiednich kwalifikacji z zakresu stosowania funkcji systemu CAx, programowania oraz metod wspomagających przetwarzanie wiedzy [Kania 2011]. Problemy w pozyskiwaniu i implementacji wiedzy sprawiają, że modele autogenerujące budowane są zazwyczaj w sposób przypadkowy i doraźny. Dlatego właściwe podejście do budowy takich rozwiązań powinno opierać się o analizę i stosowanie wybranych narzędzi z zakresu inżynierii wiedzy [Skarka 2007 c].

### <span id="page-19-0"></span>**2.4 Systemy wspomagające projektowanie wyrobów wariantowych**

Opracowanie rozwiązań integrujących konfigurację i projektowanie wyrobów wariantowych, związane jest z budową systemu informatycznego i jest poruszane w literaturze w różnym zakresie. W pracach przedstawia się zazwyczaj sposób działania i opis struktury systemu, czyli poszczególnych jego komponentów (modułów). Nadrzędnym celem budowy takich rozwiązań jest usprawnienie procesu projektowania nowych wariantów wyrobu, poprzez częściową lub całkowitą automatyzację powtarzających się czynności. Szczegółowe zadania realizowane przez taki system oraz komponenty z jakich się składa, związane są z konkretnym procesem, dla którego jest on przygotowywany oraz z planowanymi funkcjami jakie ma spełniać.

Simpson i współautorzy [Simpson et al. 2003] zaprezentowali ogólną ideę systemu (rys. 2.6), w którym konfiguracja wariantu wyrobu odbywa się za pomocą przeglądarki internetowej. Wprowadzone dane są przetwarzane w poszukiwaniu istniejących rozwiązań, a w przypadku braku odpowiedniego wariantu wyrobu, system generuje dane, które mogą być wykorzystywane w projektowaniu nowego wariantu w programie CAD. Autorzy nie opracowali sposobu pozwalającego na automatyzację opracowania dokumentacji wariantu. Przygotowali jednak parametryczny model CAD wyrobu, który może przyspieszać wprowadzanie danych konfiguracyjnych. Strukturę systemu opracowano dla procesu projektowania specjalnych talerzy, stosowanych w maszynach do rafinacji papieru. W budowie systemu wyróżniono następujące zadania:

- 1. opracowanie reguł projektowania wyrobu,
- 2. opracowanie bazy danych istniejących wariantów,
- 3. opracowanie parametrycznego modelu CAD,
- 4. opracowanie interfejsu użytkownika.

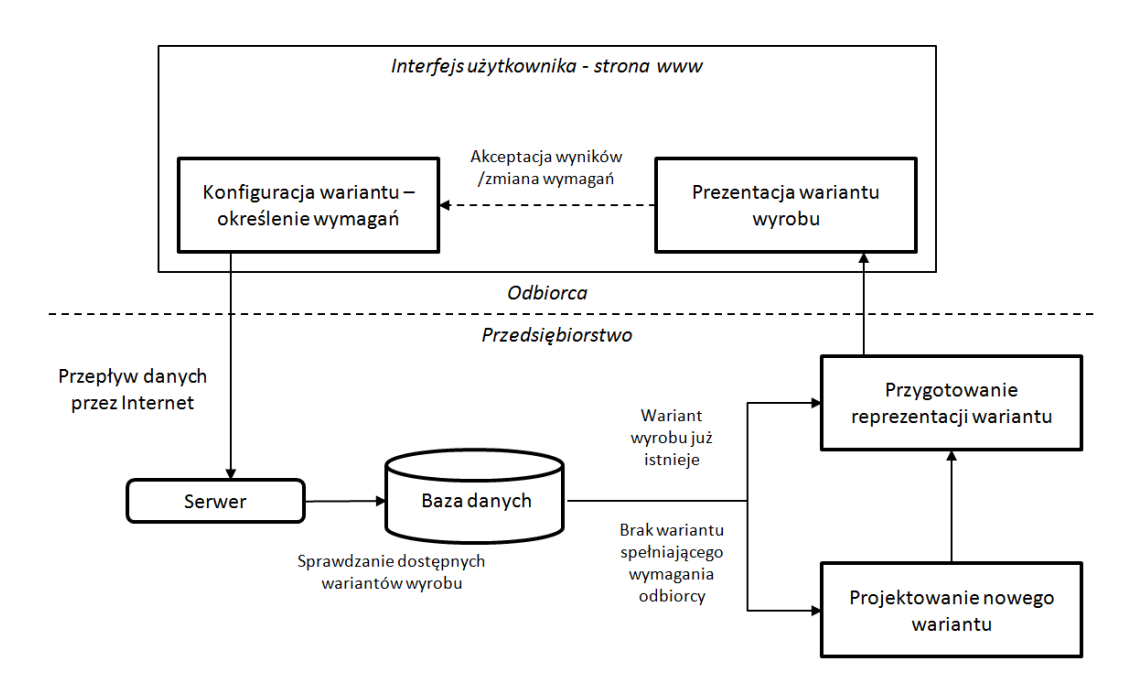

*Rys. 2.6 Architektura sieciowego systemu projektowania wariantów wyrobu [źródło: Simpson et al. 2003]*

Chen i współautorzy [Chen et al. 2001] przedstawili sieciowy system do projektowania kieliszków oraz mebli, pozwalający użytkownikom samodzielnie konfigurować wariant wyrobu. Do wizualizacji projektowanego wariantu w postaci modelu 3D zastosowano format VRML *(ang. Virtual Reality Modelling Language)*, uznając w tym przypadku modelowanie w programie CAD za zbyt trudne do implementacji. System pozwala zapisywać wyniki konfiguracji w formacie akceptowalnym przez urządzenia pracujące w technologii RM, co umożliwia przygotowanie fizycznych prototypów projektowanych wariantów. W budowie tego rozwiązania wyróżniono zadania związane z przygotowaniem architektury systemu i opracowaniem jego komponentów (modułów).

Siddique i Ninan [Siddique 2006] opracowali internetowy system do projektowania różnych wariantów ram rowerowych. Na podstawie danych konfiguracyjnych potrafi on automatycznie wygenerować model CAD nowego wariantu ramy, dla którego przeprowadzana jest następnie analiza konstrukcji, z zastosowaniem metody elementów skończonych (MES). Automatyzację zadań w programie CAD umożliwia specjalnie przygotowany szablon CAD modelu ramy. W budowie systemu wyróżniono takie zadania jak:

- 1. opracowanie szablonu CAD,
- 2. opracowanie szablonu MES,
- 3. opracowanie architektury systemu.

Budowę systemu, pozwalającego odbiorcy wyrobu zaangażować się w proces jego projektowania opisał Chu i współautorzy [Chu et al. 2006]. W pracy zaprezentowano prototypowe rozwiązania działające w strukturze sieciowej, które pozwalają na wspólną pracę odbiorcy i producenta nad nowym wariantem wyrobu. Swoją koncepcję przedstawili m.in. na przykładzie projektowania wnętrza samochodu z uwzględnieniem indywidualnych cech fizycznych kierowcy (rys. 2.7). Autorzy nie opracowali sposobu automatyzacji przygotowania dokumentacji w programie CAD, zakładając czynny udział konstruktora w procesie projektowania.

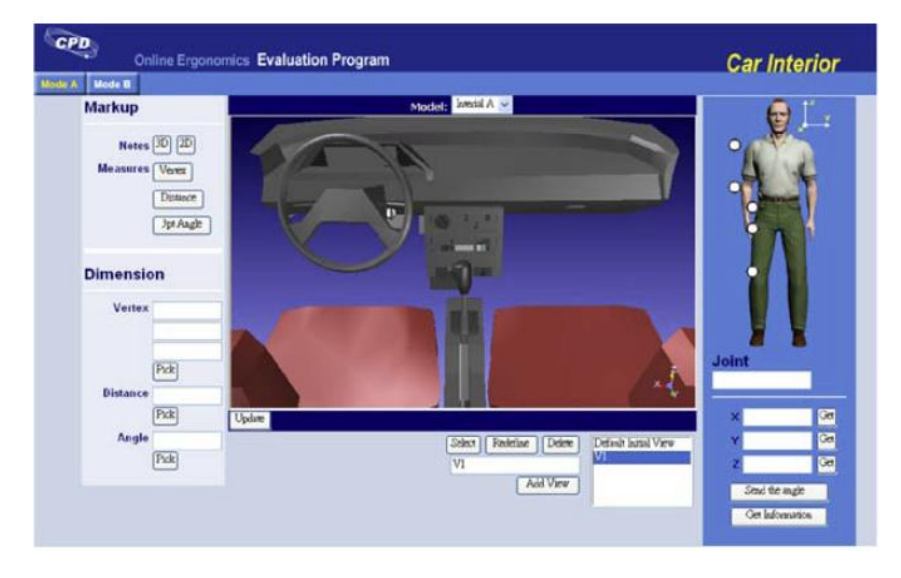

*Rys. 2.7 Interfejs użytkownika do projektowania wnętrza samochodu [źródło: Chu et al.2006]*

Mleczko [Mleczko 2011] zaprezentował rozwiązanie (rys. 2.8), w którym wariant wyrobu (roleta okienna), konfigurowany jest przez odbiorcę za pośrednictwem internetowego interfejsu użytkownika. Wymagania klienta są przetwarzane na dane konkretnego systemu ERP przez tzw. "silnik konfiguracji", czyli specjalnie opracowany program (komponent systemu), który pozwala automatycznie przygotować dokumentację projektową dla wariantu rolety (struktura wyrobu i marszruta produkcyjna). Ze względu na charakterystykę procesu projektowania rolet okiennych, opracowane rozwiązanie nie obejmowało prac w programie CAD.

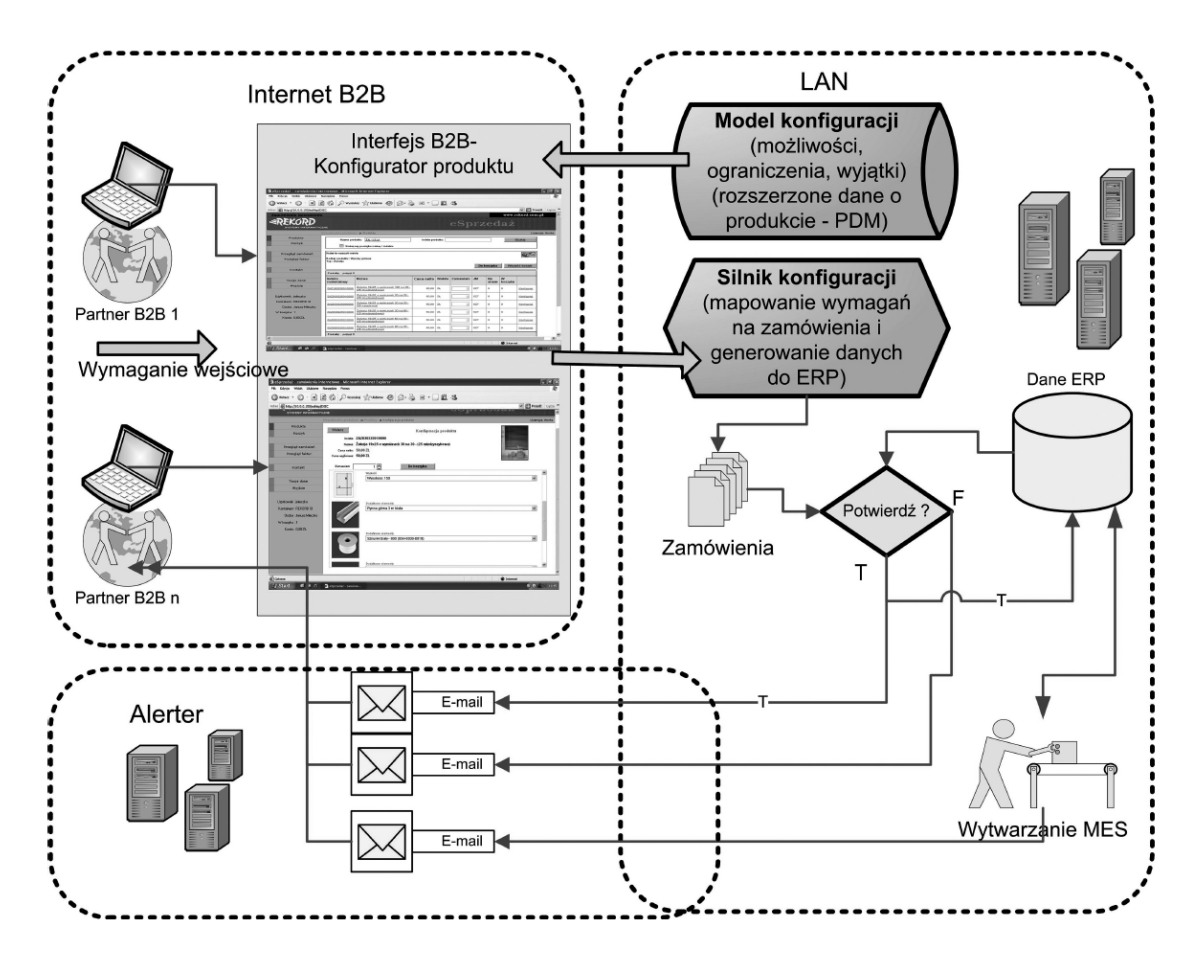

*Rys. 2.8 Przepływ danych w systemie konfiguracji rolety okiennej [źródło: Mleczko 2011]*

Mourtzis i współautorzy [Mourtzis et al. 2014] opracowali internetowy system pozwalający odbiorcom wyrobu angażować się w proces jego projektowania, a producentom efektywniej zarządzać jego produkcją. Opisany przez nich przykład obejmuje projektowanie i wytwarzanie oryginalnych elementów karoserii samochodu. Użytkownikami systemu, oprócz producenta i odbiorcy, mogą być też dostawcy materiałów niezbędnych do produkcji wyrobu. Dostęp do systemu możliwy jest poprzez przeglądarkę internetową, a konfiguracja wariantu odbywa się w specjalnym module systemu, przygotowanym w środowisku rzeczywistości wirtualnej. W pracy położono nacisk na opracowanie unikalnej architektury systemu, nie skupiając się na szczegółowych zadaniach procesu projektowania, takich jak opracowanie dokumentacji wariantu w programie CAD, wskazując jedynie na możliwość implementacji tego typu zadań.

Innym przykładem systemu wspomagającego projektowanie wyrobu wariantowego jest opracowany w Politechnice Poznańskiej konfigurator autobusu miejskiego [Zawadzki et al. 2015]. System ten opracowano wspólnie z producentem autobusu, w celu wsparcia procesu sprzedaży oraz przygotowania produkcji, zakładając aktywny udział odbiorcy w konfigurację wariantu pojazdu. Proces projektowania autobusu jest procesem złożonym, angażującym zespół kilkudziesięciu konstruktorów oraz zewnętrze biura projektowe. Oferowany przez producenta wybór spośród kilkuset zmiennych opcji oraz możliwość wprowadzania przez odbiorców własnych rozwiązań dodatkowo ten proces komplikują. W efekcie często zachodzi konieczność wprowadzania zmian konstrukcyjnych w autobusie już po zakończeniu jego produkcji.

Wychodząc na przeciw tym potrzebom opracowano zintegrowany system informatyczny, w którym konfiguracja wariantu autobusu może być realizowana przez jego odbiorcę zdalnie – za pośrednictwem Internetu, albo lokalnie – w siedzibie przedsiębiorstwa, z zastosowaniem wizualizacji w środowisku wirtualnej rzeczywistości (*ang. Virtual Reality*). Dane konfiguracyjne zostały zintegrowane z wykorzystywanym w przedsiębiorstwie programem PLM oraz częściowo z programem CAD. W tym drugim, na podstawie wyników konfiguracji, automatycznie budowany jest wstępny model rozkładu siedzeń w autobusie, który może być wykorzystywany do dalszej pracy przez konstruktorów. Architekturę systemu przedstawiono na rys 2.9. W jego budowie wyróżniono następujące zadania:

- 1. określenie zakresu konfiguracji pojazdu (opcje i wartości),
- 2. rozpoznanie relacji pomiędzy różnymi opcjami konfiguracji (wymuszenia i ograniczenia),
- 3. opracowanie architektury systemu,
- 4. analiza procesu projektowania wnętrza autobusu,
- 5. budowa komponentów (modułów) systemu, m.in. interfejsy użytkownika, aplikacja w środowisku VR, modele autogenerujące,
- 6. integracja komponentów systemu i testy.

Automatyzacja procesu projektowania całego autobusu nie była celem tego projektu. Prowadzone w tym obszarze prace miały jedynie potwierdzić możliwość wykorzystania różnych danych konfiguracyjnych przez program CAD. Modele autogenerujące przygotowano tylko na potrzeby realizacji niektórych zadań projektowych. Wiedzę potrzebną do ich opracowania gromadzono w sposób doraźny, bez zastosowania konkretnych narzędzi, analizując dostępną dokumentację techniczną wcześniejszych projektów oraz prowadząc wywiady z konstruktorami. W efekcie budowa modeli autogenerujących przebiegała iteracyjnie, ze względu na konieczność stałego uzupełniania opisu wiedzy i częste wprowadzanie poprawek.

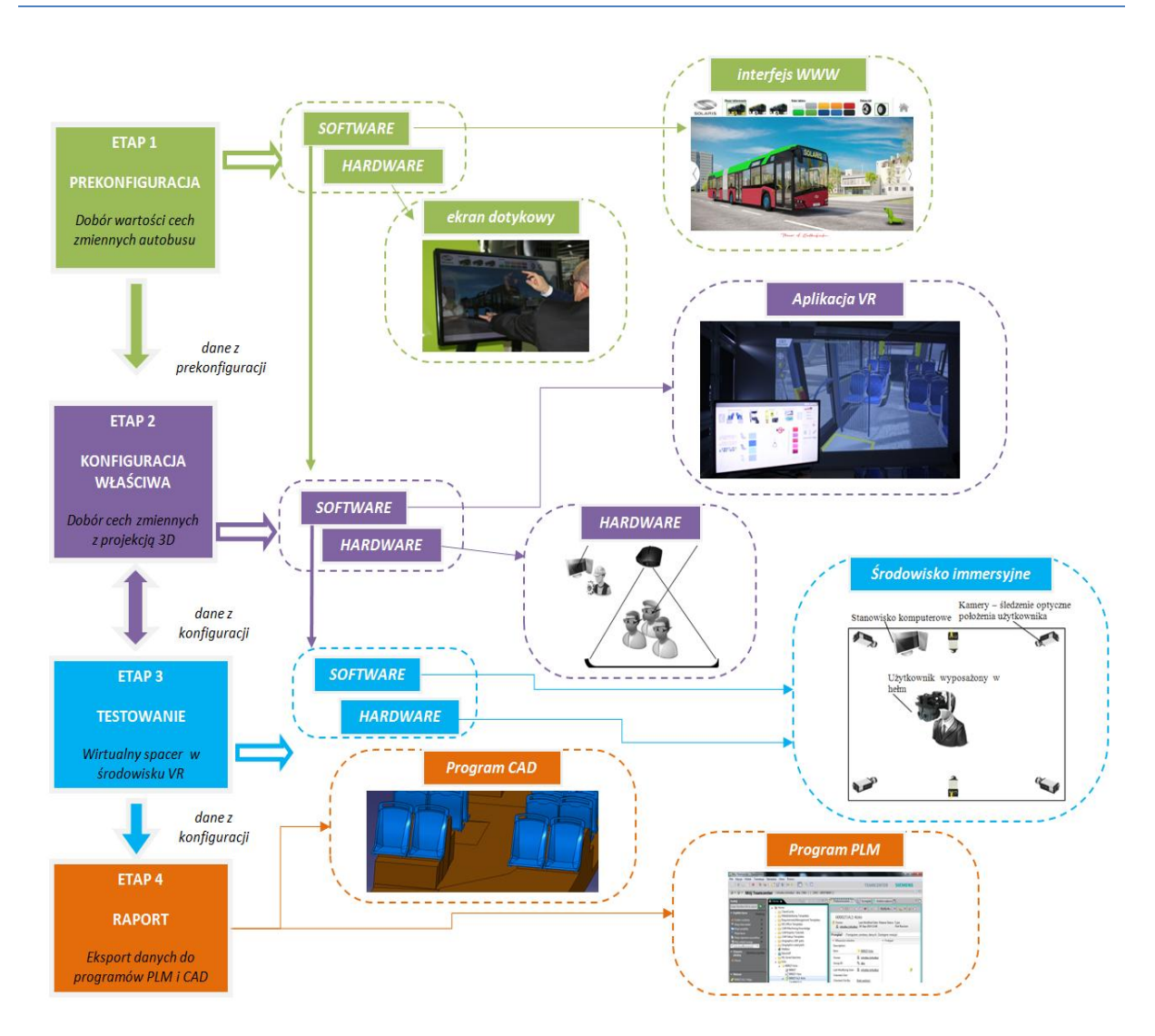

*Rys. 2.9 Architektura systemu konfiguracji autobusu [opracowanie własne]*

Innym przykładem rozwiązania, zrealizowanym w Politechnice Poznańskiej jest prototypowy system do automatyzacji projektowania łączników, stosowanych w instalacjach sanitarnych [Zawadzki et al. 2011, Zawadzki 2013]. Jego koncepcja zakładała integrację konfiguracji i projektowania wariantu wyrobu, tak aby w programie CAD w sposób automatyczny generować dokumentację techniczną wyrobu oraz narzędzi produkcyjnych (rys. 2.10). Przygotowano interfejs użytkownika dostępny z poziomu przeglądarki internetowej oraz zestaw autogenerujących modeli CAD. Ponadto utworzono także specjalny szablon procesu CAM, umożliwiający automatyczne wygenerowanie programu NC do frezowania matrycy dla nowego wariantu łącznika. Opracowany sposób przepływu danych w systemie sprawia, że przygotowanie dokumentacji technicznej dla projektowanego wariantu odbywa się bez udziału konstruktora.

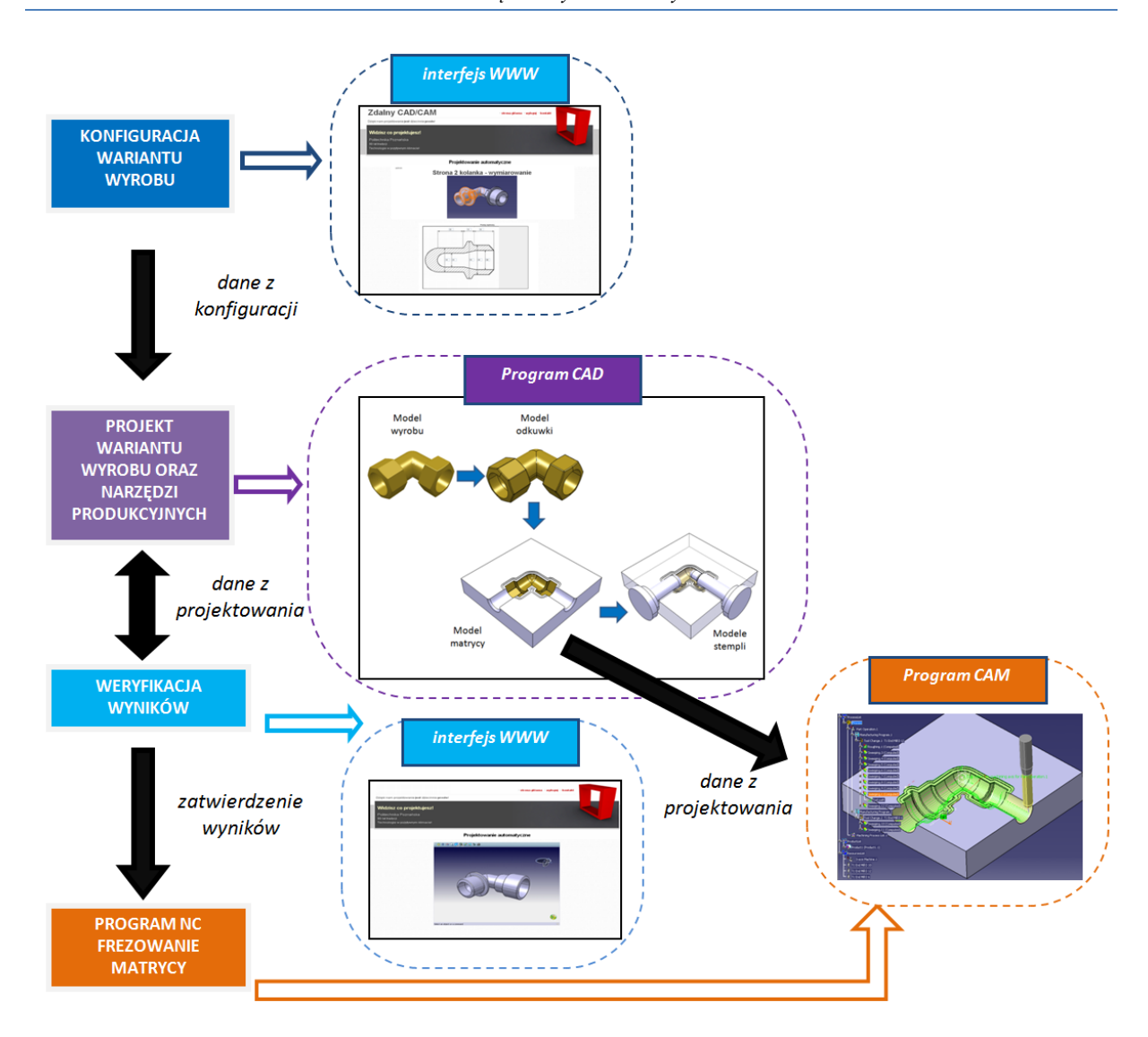

*Rys. 2.10 Architektura systemu projektowania łączników instalacyjnych [opracowanie własne]*

Budowa prototypu systemu wymagała opracowania odpowiedniej architektury, umożliwiającej sprawdzenie zakładanej koncepcji – integracji konfiguracji i automatyzacji projektowania wyrobów wariantowych w programie CAD/CAM. Ze względu na brak wzorców postępowania, sposób budowy systemu został przygotowany na potrzeby analizowanego przypadku. W budowie wyróżniono następujące zadania:

- 1. analiza sposobu projektowania wyrobu i narzędzi produkcyjnych,
- 2. analiza procesu przygotowania programu NC dla frezowania matryc,
- 3. opracowanie modeli autogenerujących wyrobu i narzędzi produkcyjnych,
- 4. przygotowanie szablonu CAM,
- 5. opracowanie architektury systemu i sposobu przepływu danych pomiędzy interfejsem a programem CAD/CAM,
- 6. budowa interfejsu użytkownika,

7. integracja komponentów systemu (interfejs użytkownika, modele autogenerujące CAD, szablon CAM) i przeprowadzenie testów.

Najbardziej pracochłonne okazały się prace związane z budową modeli autogenerujących, które wymagały przygotowania dla nich standardowych procedur modelowania CAD. Przeprowadzona analiza dostępnej dokumentacji technicznej różnych archiwalnych projektów wariantów wyrobu wykazała istotne różnice w sposobach ich projektowania. Pomimo zachowania podobieństwa geometrycznego, modele CAD tych wariantów różniły się topologią, zastosowanymi parametrami oraz opisem reguł projektowych. Pomimo prowadzenia konsultacji z konstruktorami, proces budowy modeli autogenerujących przebiegał iteracyjnie i wiązał się z częstym wprowadzaniem poprawek w ich strukturze.

#### <span id="page-26-0"></span>**2.5 Podsumowanie**

Dążenie do zaspakajania indywidualnych potrzeb odbiorców, zmusza przedsiębiorstwa produkcyjne do poszukiwania nowych rozwiązań, wspomagających produkcję wyrobów wariantowych. Popularność internetowych konfiguratorów wyrobów sprawia, że właściwym kierunkiem rozwoju tych aplikacji staje się ich integracja z realizowanym w przedsiębiorstwie procesem projektowania, szczególnie gdy zachodzi konieczność powtarzania tego cyklu dla każdego nowego wariantu wyrobu. Dowodem na to mogą być przytoczone powyżej prace, opisujące budowę różnych systemów informatycznych, wspomagających zarówno konfigurację oraz projektowanie wyrobów wariantowych.

Przytoczone przykłady są przedstawiane jako studium przypadku i nie można ich traktować jako ogólnych wzorców postępowania. Systemy różnią się między sobą, ponieważ przygotowano je dla różnych wyrobów wariantowych. Różnią się również ze względu na szczegółowe cele, jakie spełnia każdy z nich. Pomimo to, możliwe jest wskazane pewnych podobieństw, dotyczących realizowanych prac, np. rozpoznanie sposobu konfiguracji oraz procesu projektowania wyrobu wariantowego, a także opracowanie architektury systemu oraz budowa jego komponentów (np. interfejs obsługi, inteligentne modele CAD). Zadania te są ponadto ze sobą powiązane, ponieważ dla każdego etapu danego procesu projektowania, w budowanym systemie przygotowuje się odpowiadający mu komponent (moduł), np. etap przeprowadzenia analizy wytrzymałości konstrukcji, wymaga przygotowania szablonu MES w systemie CAx.

W opisanych pracach poruszane są też zagadnienia automatyzacji procesu projektowania, przy wykorzystaniu programu CAD, poprzez przygotowanie specjalnych modeli autogenerujących. Jednak ze względu na złożony proces ich budowy, etap ten jest w opisie systemu nie rozwijany, albo całkowicie pomijany.

Brak metodyki wspomagającej budowę systemu projektowania wyrobów wariantowych, może więc stanowić dla przedsiębiorstw produkcyjnych barierę przed wdrożeniem założeń strategii masowej kastomizacji, nawet jeżeli firma posiada niezbędne zasoby ludzkie (odpowiednio wykwalifikowana kadra) i techniczne (software i hardware) do opracowania takiego rozwiązania. W takich sytuacjach konieczne jest zazwyczaj przeprowadzenie odpowiednich prac badawczych oraz rozwojowych.

Uzasadnione jest zatem opracowanie metodyki, wspomagającej budowę zintegrowanego systemu konfiguracji i projektowania wyrobów wariantowych, pozwalającego na automatyczne przygotowanie projektu nowego wariantu. Ze względu na przesłanki, wskazujące na konieczność pozyskiwania i analizy wiedzy o sposobach projektowania wyrobu wariantowego, konieczny jest przegląd i wybór odpowiednich metod i narzędzi z zakresu inżynierii wiedzy.

# <span id="page-28-0"></span>**3. Wiedza w procesie projektowania**

### <span id="page-28-1"></span>**3.1 Klasyfikacja, akwizycja i reprezentacja wiedzy**

Wiedza w literaturze przedstawiana jest najczęściej jako sposób rozwiązywania pewnych problemów, podejmowania decyzji czy uczenia się, poprzez wnioskowanie z dostępnych informacji [Beckman 1997]. Te z kolei muszą być odpowiednio przeanalizowane, aby mogły być dla odbiorcy zrozumiałe [Turban 2001]. Wiig [Wigg 1995] określa wiedzę jako zestaw prawd i przekonań, perspektyw i pojęć, ocen i oczekiwań, metodologii i umiejętności praktycznych. W kontekście technicznym, przytaczać można także definicję Davenporta i Prusaka, określająca wiedzę jako "informację połączoną z doświadczeniem, kontekstem, interpretacją i refleksją […] gotową do zastosowania w działaniu i podejmowaniu decyzji" [Davenport et al. 1998]. Właśnie ze względu na podejmowanie decyzji, wiedzę należy postrzegać jako największe bogactwo przedsiębiorstwa produkcyjnego, gdzie jego konkurencyjność bardzo często zależy od doświadczenia pracowników. Najczęstsze problemy związane z wiedzą i jej stosowaniem w przedsiębiorstwie wiążą się z tym jak ją gromadzić i zapisywać, aby możliwe było korzystanie z jej zasobów w przyszłości.

Każda wiedza związana jest ściśle z danym obszarem stosowania, dlatego też w celu jej lepszego zrozumienia wprowadza się następujący podział (rys. 3.1):

- wiedza deklaratywna stwierdzenia i reguły opisujące fałszywość lub prawdziwość wyrażeń, szczegółowo opisujących daną dziedzinę zastosowania,
- wiedza proceduralna zbiór procedur, których działanie opisuje dziedzinę wiedzy,
- wiedza ontologiczna podział dziedziny wiedzy na klasy, własności i relacje pomiędzy klasami,
- wiedza epizodyczna zależna od czasu, pozwala opisać ciąg zdarzeń występujących w określonym czasie i miejscu.

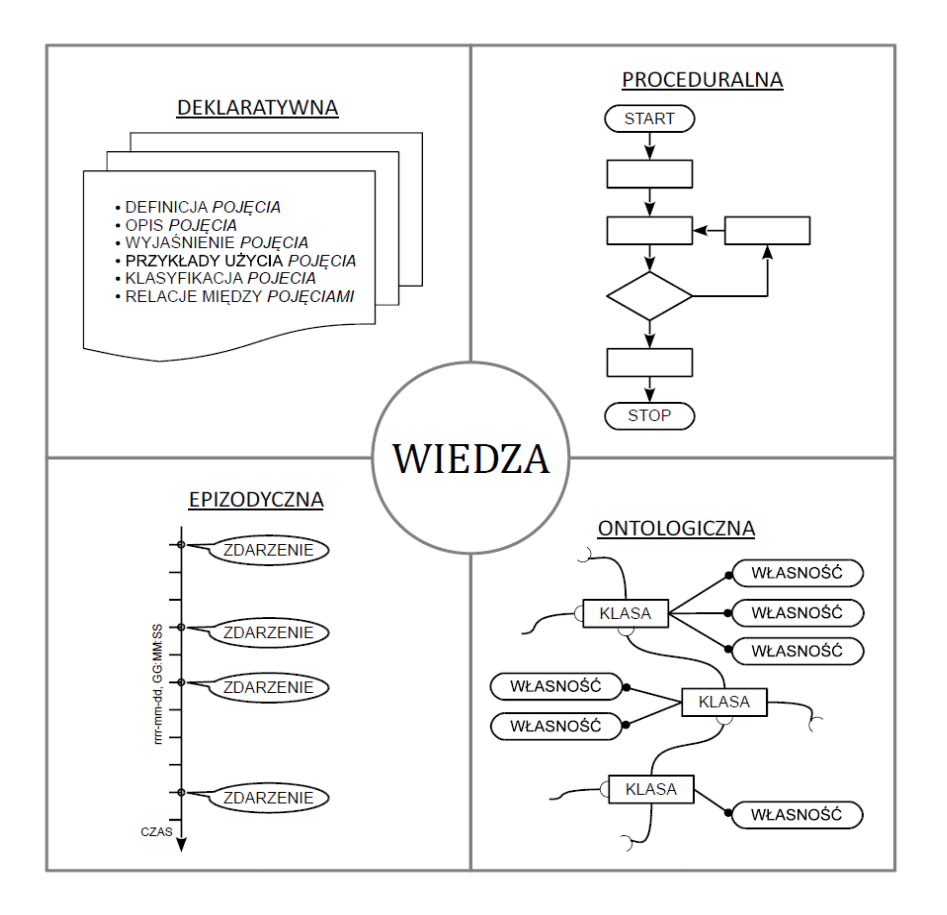

*Rys. 3.1 Podział wiedzy [źródło: Rzydzik 2013]*

W systemach informatycznych wyróżnia się hierarchię wiedzy (rys. 3.2) zaproponowaną przez Applehaus i Globe [Applehans et al.1999], uwzględniającą podział na:

- dane,
- informacje,
- wiedzę.

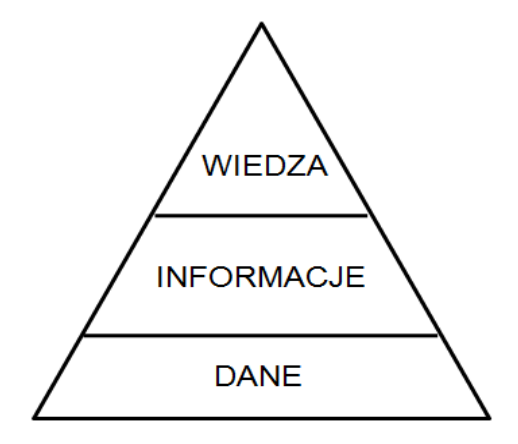

*Rys. 3.2 Piramida hierarchii wiedzy [źródło: Applehans et al.1999]*

Dane to fakty, liczby bądź inne szczegóły, opisujące zdarzenia i obiekty. Przetworzenie danych w sposób zrozumiały dla odbiorcy zamienia je w informacje, które charakteryzują się kontekstem i dostarczają nowego punktu widzenia. Świadome zrozumienie i wykorzystanie informacji staje się wiedzą. W związku z powyższym, rozróżnia się następujące, podstawowe elementy wiedzy:

- opisy lub fakty,
- relacje pomiędzy faktami,
- procedury.

Istotny dla procesu pozyskiwania i stosowania wiedzy jest jej podział na jawną i ukrytą. Wiedza jawna jest odzwierciedlana za pomocą opisów procesów, schematów, sugestii, algorytmów postępowania itp. Możliwe jest jej łatwe współdzielenie w organizacji oraz wymiana i transfer [Sołdek 2007]. Wiedzę ukrytą natomiast trudno jest sprecyzować i skodyfikować [Dostatni 2007]. Należy ją postrzegać jako naszą wiedzę wewnętrzną – kontekst postrzegania innych informacji. Wiedza ukryta wynika z doświadczenia, umiejętności i jest najczęściej kojarzona ze specjalistami i ekspertami danej dziedziny [Kisielnicki 2004, Kłak 2010]. Do wiedzy ukrytej zalicza się też istotne dla przedsiębiorstwa informacje zawarte w różnego typu dokumentach i bazach danych, ale nie mające odpowiedniego formalnego zapisu.

Skuteczne stosowanie wiedzy wymaga odpowiedniego jej pozyskania oraz właściwego zapisu w bazie wiedzy. Istnieją różne techniki pozyskiwania wiedzy, w których można wyróżnić metody automatyczne (uczenie maszynowe, metoda case – based reasoning) oraz manualne (wywiady, protokoły, raporty) [Pokojski 2005]. Sposoby gromadzenia zależą również od źródeł, do których zaliczyć można:

- osobiste notatki ekspertów,
- dokumentacja, np. projektowo konstrukcyjna,
- informacje o wcześniej realizowanych projektach,
- wyniki badań (np. symulacyjnych, eksploatacyjnych),
- biblioteki dokumentów, książki, artykuły,
- normy przemysłowe i katalogi,
- uwagi z centrów badawczych, biur patentowych,
- uwagi i opinie od klientów i dostawców.

Przy pozyskiwaniu wiedzy należy również pamiętać o tym, aby:

- skupiać się jedynie na najważniejszych jej aspektach,
- zapisywać wiedzę w możliwy do odczytania sposób,
- pozyskiwać wiedzę od różnych ekspertów.

Proces pozyskiwania może być dodatkowo utrudniony, gdy dotyczy wiedzy ukrytej, ponieważ sami eksperci mogą mieć problemy z jej opisaniem. W procesie akwizycji wiedzy należy zatem realizować następujące etapy:

- określenie dziedziny zainteresowania,
- identyfikacja źródeł wiedzy,
- określenie sposobu reprezentacji wiedzy,
- modelowanie wiedzy,
- pozyskanie wstępnej wiedzy i jej zapis w bazie wiedzy,
- weryfikacja wstępnej wersji bazy wiedzy i jej poprawa,
- pozyskanie wiedzy szczegółowej rozbudowa bazy wiedzy,
- walidacja bazy wiedzy.

Pozyskana wiedza wymaga odpowiedniej reprezentacji, czyli formalnego zapisu. Sposób reprezentacji powinien być możliwie prosty, kompletny, zrozumiały i jednoznaczny, nie tylko dla osób zajmujących się jej opisaniem - inżynierów wiedzy, ale przede wszystkim dla tych, którzy będą z niej w przyszłości korzystać. Wybór sposobu reprezentacji uzależniony jest od rodzaju wiedzy. Proceduralny sposób reprezentacji wiedzy, mimo trudności związanej z możliwą nadmiarowością, jest typowy dla procesu projektowo – konstrukcyjnego. Algorytmiczny zapis pozwala na opis kolejności realizowanych działań i łatwą interpretację zasobów wiedzy [Januszka 2012]. W systemach projektowania i konstruowania opartych na wiedzy stosowane mogą być następujące środki reprezentacji wiedzy:

- stwierdzenia,
- sieci semantyczne,
- $\bullet$  reguły,
- diagramy i schematy (głównie schematy blokowe),
- hipertekst,
- ramy,
- klasy,
- modele geometryczne,
- rysunki i zdjęcia,
- tabele,
- języki i notacje.

Do tworzenia ontologii czyli opisu terminów i relacji charakterystycznych dla danej dziedziny wiedzy, stosuje się języki i notacje. Notacja to umowny sposób zapisu różnych znaków i symboli, w celu formalnego opisu treści wyrażeń, reguł, wzorów, itp. Na ich podstawie budowane są języki, znajdujące szerokie zastosowanie w reprezentowaniu i formalnym zapisie wiedzy. Przykładem takiego języka jest zunifikowany język UML (*ang. Unified Modelling Language)*.

Język UML to język używany do modelowania zorientowanego obiektowo, który znalazł powszechne zastosowanie w inżynierii oprogramowania. Wykorzystywany jest do modelowania systemów informatycznych, procesów biznesowych czy struktur organizacyjnych. Jego podstawową zaletą jest przejrzysta forma prezentacji, ułatwiająca wymianę informacji pomiędzy osobami zaangażowanymi w budowę i obsługę projektowanego systemu informatycznego (użytkownicy, projektanci, programistami). UML składa się z dwóch podstawowych elementów: notacji (elementy graficzne, składnia) oraz metamodelu (definicja pojęć i powiązań pomiędzy nimi) [Walter]. Do modelowania wykorzystuje się diagramy, które dzielą się na:

- a) strukturalne:
	- $\bullet$  klas,
	- obiektów,
	- pakietów,
	- struktur złożonych,
	- komponentów,
	- wdrożenia,
	- profili,
- b) behawioralne:
	- przypadków użycia,
	- aktywności (czynności),
	- maszyny stanów,
	- interakcji (sekwencji, komunikacji, czasowy, przeglądu interakcji).

Wybór diagramów zależy zawsze od kontekstu i celu przetwarzania wiedzy, przy czym do opisu procesu projektowania inżynierskiego najczęściej wykorzystywane są diagramy klas, obiektów oraz aktywności. Przykład diagramu klas języka UML przedstawiono na rys. 3.3.

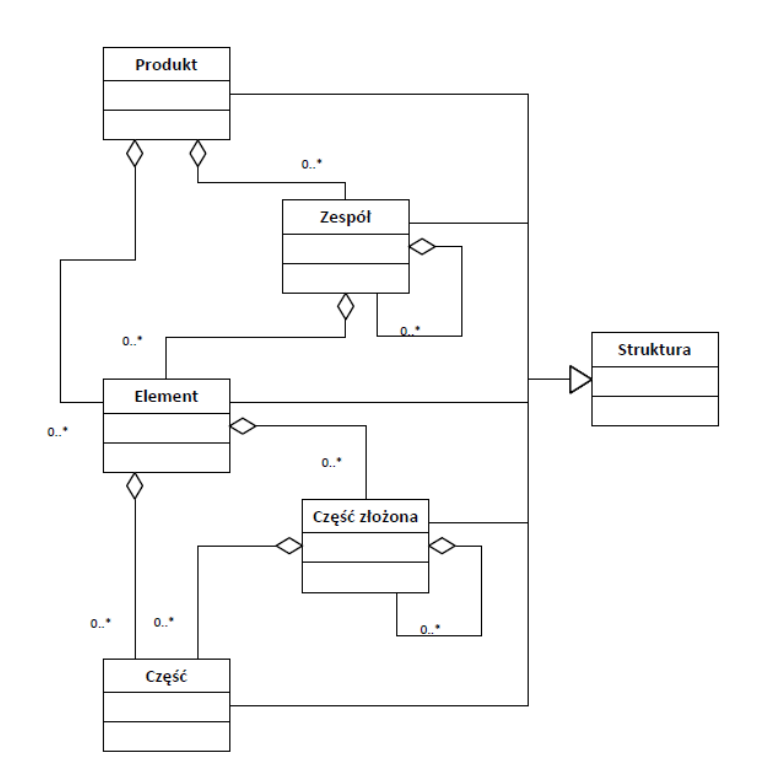

*Rys. 3.3 Przykład diagramu klas języka UML [źródło: Januszka 2012]*

#### <span id="page-33-0"></span>**3.2 Inżynieria wiedzy**

Sprawne działanie w obszarze inżynierii produkcji wymaga integracji wiedzy z obszarów nauk technicznych, informatycznych, ekonomicznych, a także społecznych i humanistycznych [Lipski et al. 2014]. Tymczasem biura projektowe, tworząc projekty nowych wyrobów, często robią to "na bieżąco", nie zajmując się problemem archiwizacji tego, co pojawia się w głowach inżynierów [Dostatni 2005, Januszka 2012]. Gromadzenie wiedzy z obszaru projektowo – konstrukcyjnego to gwarancja bezpieczeństwa opracowanych już rozwiązań oraz podstawa do tworzenia nowych. Jednak nawet, jeżeli świadomość znaczenia wiedzy o projektowaniu jest w firmie obecna, to pojawiają się z kolei trudności z jej skutecznym pozyskiwaniem, zapisem i stosowaniem. Z tego też powodu niezwykle istotny jest odpowiedni dobór metod pozyskiwania i reprezentacji wiedzy.

Tymi zagadnieniami zajmuje się inżynieria wiedzy (*ang. KE - Knowledge Engineering*), która pierwotnie związana była z pojęciem sztucznej inteligencji i systemów eksperckich [Waterman 1985, Beardon 1989, Shapiro 1990, Dostatni 2007, Sołdek 2007, Michalik 2012]. W rozwiązaniach tego typu reprezentacja wiedzy ekspertów z danej dziedziny wspomagała podejmowanie decyzji na podstawie wnioskowania logicznego. Obecnie inżynierię wiedzy traktuje się znacznie szerzej, jako osobną dziedzinę, związaną z tworzeniem baz wiedzy oraz wykorzystaniem technologii semantycznych do przetwarzania wiedzy przez systemy komputerowe [*www.inzynieriawiedzy.pl*], obejmując:

- identyfikacji źródeł wiedzy,
- akwizycji (pozyskiwania) wiedzy,
- reprezentacji wiedzy,
- analizy rozpoznanej wiedzy,
- tworzenia baz i repozytoriów wiedzy,
- wyszukiwania, dostępu i współdzielenia wiedzy.

Sołdek [Sołdek 2007] definiuje inżynierię wiedzy jako "ogół działań związanych z pozyskiwaniem wiedzy jawnej z zasobów wiedzy ukrytej oraz z gromadzeniem i zarządzaniem zasobami dostępnej wiedzy jawnej". Terminem tym określić można zatem ogół zagadnień związanych z rozpoznawaniem, akwizycją i stosowaniem wiedzy w dowolnym obszarze działania przedsiębiorstwa.

#### <span id="page-34-0"></span>**3.3 Projektowanie oparte na wiedzy**

Problematyka zarządzania wiedzą w procesie projektowo – konstrukcyjnym stała się przedmiotem wielu badań jeszcze w latach 90-tych. Do dziś powstało wiele rozwiązań o różnym stopniu uogólnienia, opierających się o repozytoria, bazy danych czy sztuczną inteligencję [Pokojski 2005]. Najefektywniejsze z nich bazują na strukturalizowanych formach reprezentacji wiedzy, co pozwala na stosunkowo łatwe jej przetwarzanie [Skarka 2009]. Powstało wiele wzorców do budowy systemów opartych na wiedzy ogólnej, nazywanych systemami KBS (*ang. Knowledge Base System*) oraz w sposób szczególny uwzględniających proces projektowania inżynierskiego – systemy KBE (*ang. Knowledge Based Engineering*) [Ammar–Khodja et al. 2008]. KBE łączy programowanie zorientowane obiektowo, techniki sztucznej inteligencji i programy CAD, przynosząc korzyści w automatyzacji zadań w procesie projektowania [Chapman et al. 1999].

Rozwój metod projektowania opartego na wiedzy jest bardzo wyraźnie związany z systemami CAx, które pozwalają na coraz efektywniejsze zarządzanie wiedzą. Pozyskiwanie, formalizacja i implementacja wiedzy, w celu jej ponownego zastosowania, stanowi podstawę zagadnień związanych z budową inżynierskich systemów opartych na wiedzy [Chapman et al. 2001]. Doświadczenie ekspertów, ich "know how" o projektowaniu, czyli co i jak należy robić, można starać się pozyskiwać i zapisywać praktycznie na każdym etapie rozwoju wyrobu. Gromadzone informacje służą ponownemu wykorzystaniu,

wspomagając podejmowanie decyzji i przyspieszając rutynowe, często powtarzające się czynności. Podstawę stanowią tu zazwyczaj narzędzia programu CAx, pozwalające na reprezentację wiedzy (np. moduł Knowledgeware systemu CATIA v5). Jej implementację prowadzi się poprzez odpowiednie opisanie cech wyrobu (za pomocą parametrów), zależności zachodzących pomiędzy nimi (za pomocą prostych relacji matematycznych lub logicznych) i procedur mówiących o czynnościach z nich wynikających (za pomocą skryptów – makropoleceń). Projektowanie oparte na wiedzy jest zatem ściśle związane z budową inteligentnych, parametrycznych modeli CAD, czyli opisywanych wcześniej modeli autogenerujących.

Budowa systemu KBE może być sposobem, zapewniającym realizację założeń strategii masowej kastomizacji [Tseng et al. 1996, Wognum et al. 2008]. Zauważa się liczne korzyści budowy rozwiązań tego typu, do których zalicza się przede wszystkim możliwość skrócenia czasu projektowania (tab. 3.1), zmniejszenie kosztów cyklu życia wyrobu (*ang. PDP – Product Development Process*), wpływ na rozwój prac kreatywnych czy możliwość dotarcia do zapisanej wiedzy i ponownego jej wykorzystania [Stokes 2001, Choi 2007, Van der Laan 2008, Verhagen et al. 2012]*.* Zarządzanie wiedzą w procesie projektowania jest istotne dla przedsiębiorstwa również ze względów ekonomicznych – szybsze projektowanie przy zachowaniu poprawności konstrukcji może przełożyć się na oszczędności. Tarkian [Tarkian 2009] uważa również, że zastosowanie rozwiązań opartych na wiedzy we wczesnym etapie projektowania, zmniejsza koszty późniejszego wprowadzania zmian i wpływa na swobodę wyboru najlepszego rozwiązania (rys. 3.4).
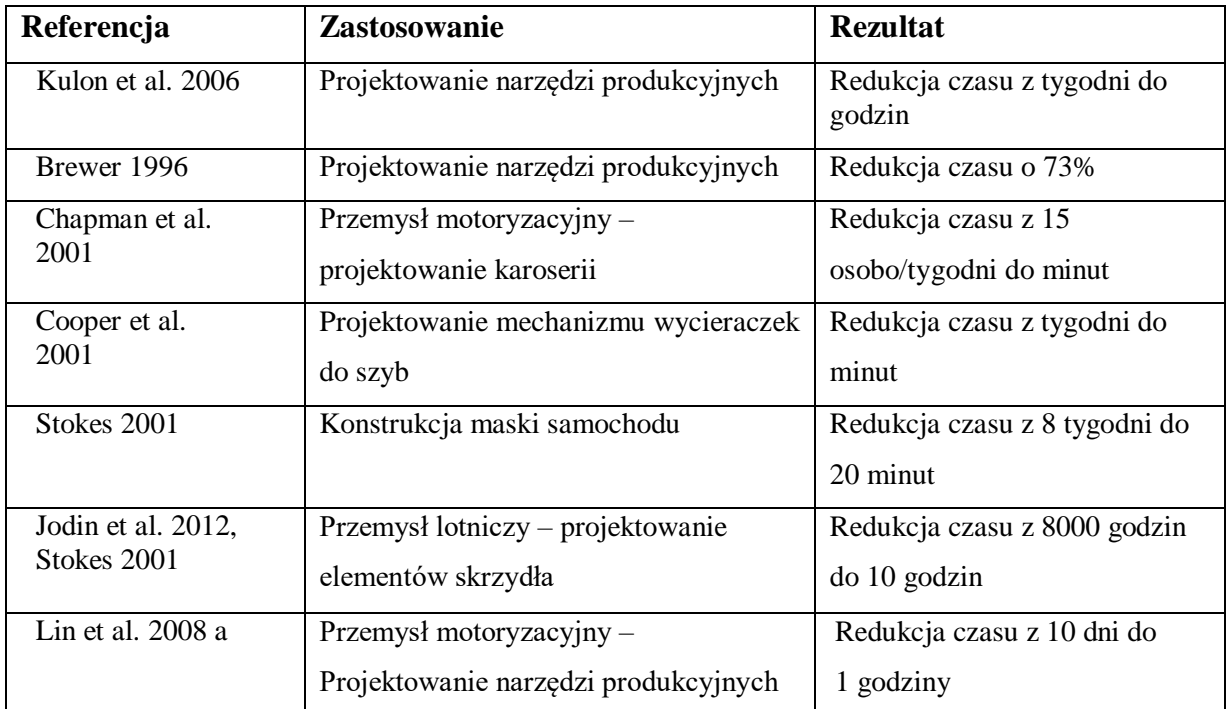

*Tabela 3.1 Skrócenie czasu projektowania dzięki zastosowaniu systemu KBE [źródło: Reddy et al. 2015]*

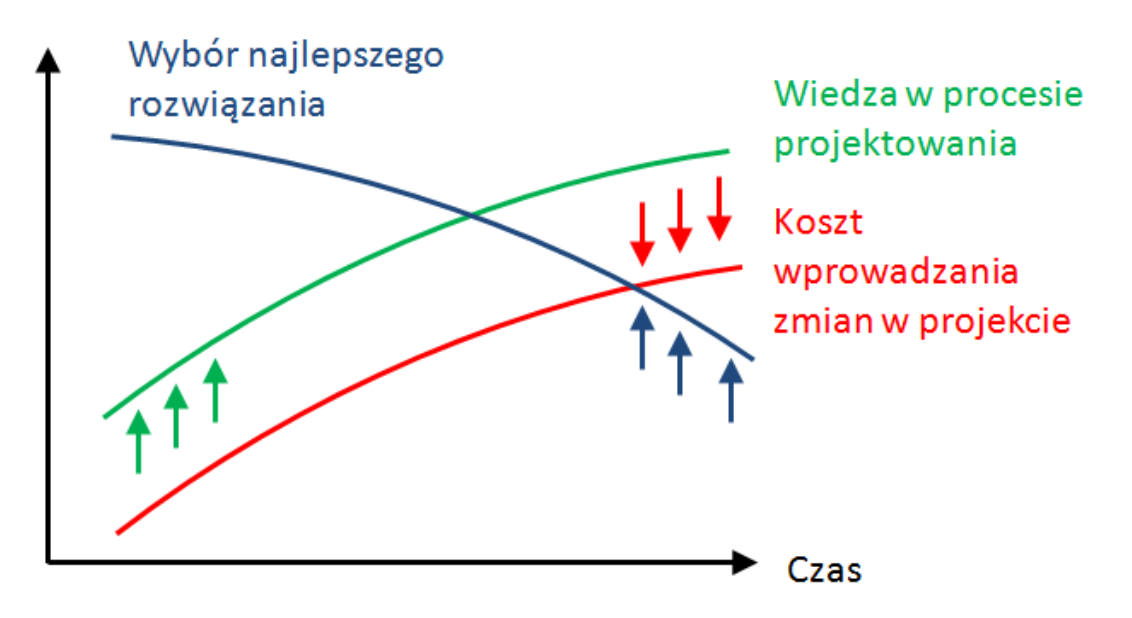

*Rys. 3.4 Wpływ projektowania opartego na wiedzy na koszty wprowadzania zmian i możliwość wyboru najlepszego rozwiązania [źródło: Tarkian 2009]*

Tiwarii, Jain i Tandon [Tiwarii et al. 2013] przedstawiają przykład rozwiązania klasy KBE, wspomagającego proces projektowania połączenia sworzniowego. Przygotowana przez nich aplikacja pozwala automatycznie przygotować model CAD złożeniowy dwóch części, na podstawie wprowadzanych danych wejściowych – wymagań jakie ma spełniać projektowane połączenie. Dzięki temu wyeliminowano konieczność sprawdzania za każdym razem

wszystkich ograniczeń oraz relacji jakie zachodzą pomiędzy elementami projektowanego połączenia. W rozwiązaniu wykorzystano bazę danych, przygotowaną w programie MS Access, łącząc się z modułem wiedzy systemu CAD (moduł *Knowledge Fusion* programu NX). Autorzy opracowali własną koncepcję systemu KBE (rys. 3.5), wyróżniając następujące kroki w jego budowie:

- identyfikacja elementów układu, ich funkcji i zachowań,
- konwersja tych funkcji i zachowań w zakresie obowiązujących zasad i relacji (identyfikacja wiedzy),
- zarządzanie zasadami i relacjami (zarządzanie wiedzą),
- dostęp do bazy wiedzy poprzez program i interfejs użytkownika.

Autorzy w swojej pracy skupili się jednak tylko na opisie działania swojego rozwiązania, nie przedstawiając sposobu przetwarzania wiedzy.

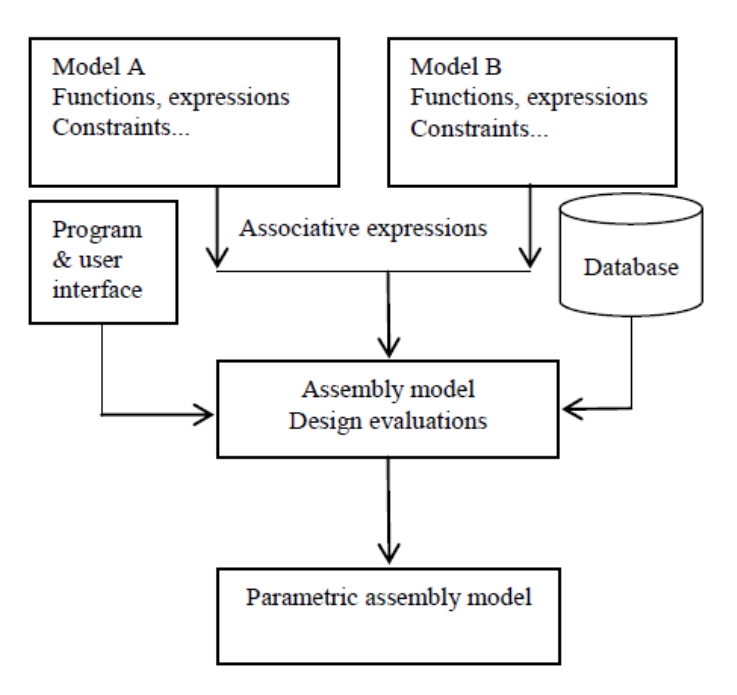

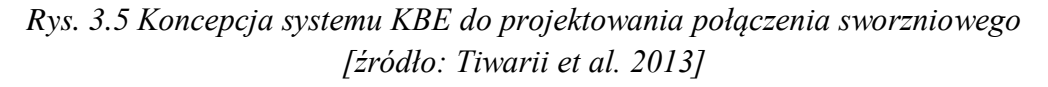

Zimmermann i Bronsart [Zimmermann et al. 2007] opisali rozwiązanie, wspomagające opracowanie konstrukcji statku w programie CAD, mając na celu podniesienie standaryzacji i zapewnienie odpowiedniej jakości procesu projektowania. Połączenie bazy wiedzy z programem CAD umożliwiło opracowanie inteligentnego systemu, przeprowadzającego użytkownika przez proces projektowania, wspierającego podejmowanie decyzji i zapewniającego automatyzację niektórych zadań projektowych. Do opisu modelu wiedzy

(określenie pojęć i relacji między nimi) wykorzystali język OWL (*ang. Ontology Web Langualge*).

Przykładem systemu KBE jest opracowane przez Kanię i Ferdynusa [Kania et al. 2011] rozwiązanie, wspomagające projektowanie kół zębatych w mechanizmie przekładni głównej śmigłowca jednowirnikowego. Autorzy opisali zastosowanie modeli autogenerujących (rys. 3.6), zbudowanych w programie CATIA v5, co pozwala na szybkie generowanie i sprawdzanie różnych rozwiązań. Wiedza potrzebna do analiz kolizyjności i prześwitów/luzów zapisana została bezpośrednio w strukturze modelu CAD. Dzięki dokładnej metodzie tworzenia ewolwentowego zarysu zębów, model spełnia warunki dokładności, by użyć go w metodzie elementów skończonych (MES) w obliczeniach naprężeń kontaktowych.

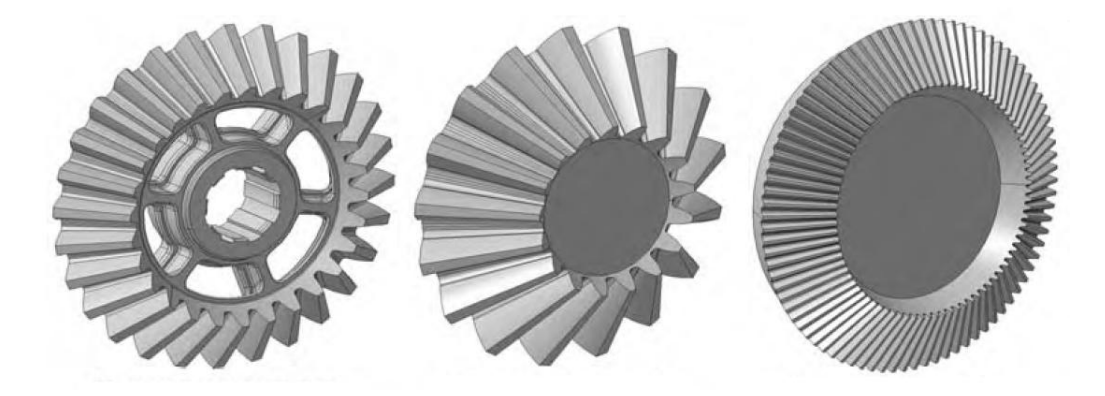

*Rys. 3.6 Różne warianty kół zębatych, utworzonych za pomocą modelu autogenerującego [źródło: Kania et al. 2011]*

Opracowanie modelu autogenerującego, będącego przykładem rozwiązania opartego na wiedzy prezentują Wronkowicz i Wachla [Wronkowicz et al. 2014]. W pracy przedstawiono proces przygotowania modelu autogenerującego zazębienia przekładni ślimakowej, który pozwala opracować nowe rozwiązanie, poprzez wskazanie wartości parametrów wejściowych, m.in.: przełożenia nominalnego, mocy, sprawności przekładni, prędkości obrotowej wału ślimaka. Autorzy do formalnego opisu wiedzy projektowo – konstrukcyjnej, których źródłem były normy, książki i czasopisma zaproponowali zastosowanie języka UML.

Aleksic i współautorzy [Aleksic et al. 2012] przedstawili sposób projektowania rodzin wyrobów (okien i drzwi), w którym nowe warianty wytwarzane są pod indywidualne wymagania odbiorcy (OKP – *ang. One of a Kind Production)*. Do opisu struktury wyrobu zastosowano język UML, a opracowany w programie CAD parametryczny model pozwala na transformację geometrii, zgodnie wymaganiami klienta.

Gujarathi i Ma [Gujarathi et al. 2010] opisali przykład rozwiązania KBE, integrującego zadania CAD i CAE, proponując metodę budowy wspólnego dla tych dwóch obszarów modelu danych (CDM – *ang. Common Data Model*). W opracowaniu wykorzystali narzędzia dostępne w programie NX, a weryfikację metody przeprowadzili na przykładzie procesu projektowania zbiornika ciśnieniowego. Automatyczną realizację procedur zapewniło przygotowanie specjalnego programu API i makropoleceń. Autorzy nie skupili się w swojej pracy na procesie gromadzenia wiedzy, ani nie podali sposobów jej pozyskiwania, podkreślając jedynie znaczenie implementacji wiedzy inżynierskiej dla poprawności działania całego systemu.

Lin i Hsu [Lin et al. 2008 b] opracowali rozwiązanie, wspomagające inżynierów w projektowaniu narzędzi produkcyjnych – matryc stosowanych do produkcji elementów wyposażenia samochodu. Opracowali interfejs użytkownika, który połączyli z szablonem modelu CAD matrycy, aby ułatwić konstruktorom wprowadzane wartości parametrów narzędzia. Ponadto jednym z komponentów systemu jest odpowiednio przygotowana baza wiedzy, która zawiera wytyczne potrzebne w opracowaniu wariantu narzędzia. Autorzy nie rozwinęli jednak zagadnień związanych z jej budową, skupiając się na opracowaniu architektury systemu (rys. 3.7).

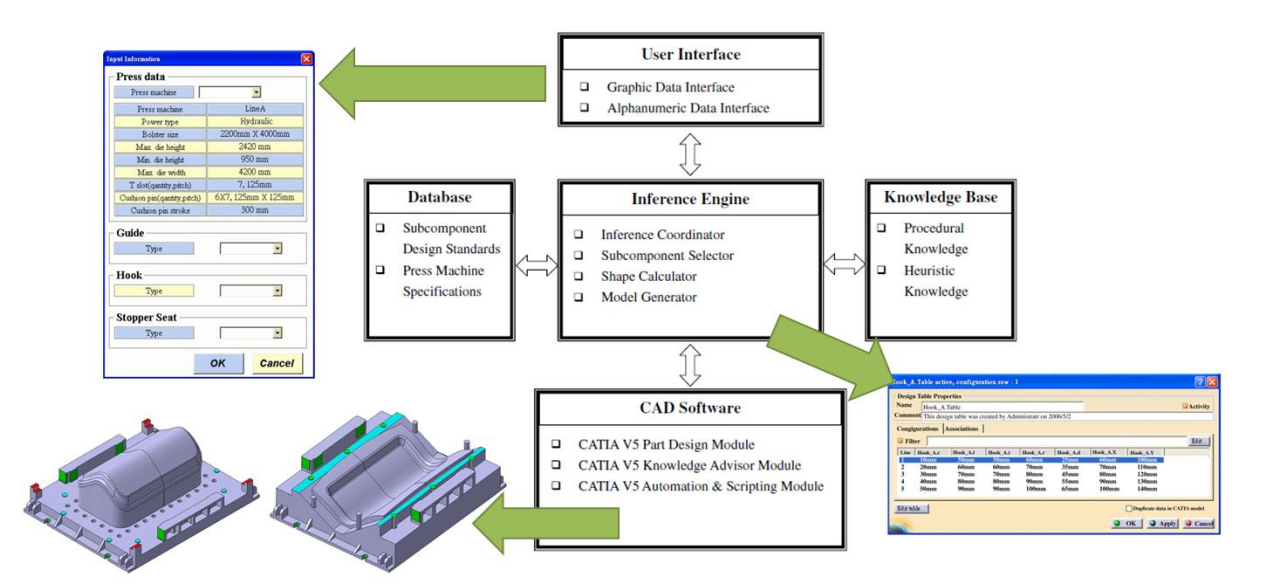

*Rys. 3.7 Architektura systemu automatycznego projektowania matryc [źródło: Lin et al. 2008]*

W ostatnich latach nastąpił wyraźny rozwój systemów opartych na wiedzy, zorientowanych na wspomaganie prac konstrukcyjnych. Jak zauważają Verhagen i współautorzy [Verhagen et al. 2012], większość rozwiązań tego typu (ponad 80%)

budowanych jest jednak w sposób doraźny, nie uwzględniając możliwości zastosowania podejścia systemowego, wspomagającego budowę systemu opartego na wiedzy.

### **3.4 Metodyki budowy systemów KBE**

Podstawowym problemem budowy systemów opartych na wiedzy jest zagadnienie uporządkowania wiedzy. Realizację tych zadań, ze względu na ich podobieństwo w różnych dziedzinach, kontekstach i zastosowaniach starano się uprościć poprzez opracowanie różnych metodyk<sup>2</sup>, mających wspomagać budowę systemów opartych na wiedzy. W ciągu ostatnich dwóch dekad pojawiło się wiele rozwiązań, wspierających rozwój systemów opartych na wiedzy o bardzo ogólnym przeznaczeniu, np. metodyka CommonKADS (*ang. Common Knowledge Acquisition and Documentation Structuring*) [Schreiber et al., 1999], której przykłady zastosowań można znaleźć w różnych obszarach (np. bankowość, przemysł spożywczy). Jednak ogólny model wiedzy stał się niewystarczający dla bardziej wymagającego procesu projektowania, co stało się przyczyną do opracowania nowych standardów w zakresie przetwarzania wiedzy inżynierskiej.

W kontekście procesu projektowo – konstrukcyjnego najszersze zastosowanie przypisuje się metodyce MOKA (*ang. Methodology and software tools Oriented to Knowledge based engineering Applications*), która jest wynikiem prac interdyscyplinarnych zespołów naukowych oraz przedstawicieli przemysłu lotniczego i motoryzacyjnego. Metodyka MOKA została opracowana w celu [Oldham et al. 1998]:

- wprowadzenia międzynarodowego standardu w KBE,
- redukcji ryzyka, czasu i kosztów rozwoju aplikacji KBE o 20-25%,
- zapewnienia rozwoju i utrzymania aplikacji KBE,
- opracowania narzędzi wspomagających stosowanie przetwarzanie wiedzy.

Twórcy metodyki MOKA przedstawili podział prac nad budową systemu KBE na następujące etapy (rys. 3.8):

- **identyfikacja** określenie celu i zakresu budowy systemu KBE,
- **uzasadnienie**  oszacowanie zasobów, kosztów i ryzyka biznesowego,
- **akwizycja** pozyskanie wiedzy z wytypowanych źródeł,
- **formalizacja**  formalny zapis pozyskanej wiedzy,

1

 $2$  W literaturze krajowej często spotykane jest stosowanie sformułowania "metodologia budowy systemu KBE". Ze względu na to, iż prezentowane podejścia przyjmują charakter proceduralny, właściwsze wydaje się zastosowanie pojęcia metodyki.

- **aplikacja –** implementacja wiedzy w aplikacji komputerowej,
- **wdrożenie** uruchomienie systemu KBE.

Na początku należy określić cel budowy systemu, oszacować posiadane zasoby, przygotować plan projektu i uzasadnić potrzebę jego budowy. Następnie ze wskazanych źródeł należy wiedzę pozyskać i zapisać ją w taki sposób, aby możliwa była jej implementacja w wybranej aplikacji komputerowej. Etapy związane z identyfikacją oraz uzasadnieniem dotyczą organizacyjno – ekonomicznej strony budowy systemu KBE i w rzeczywistości są w metodyce MOKA pomijane [Skarka 2007 a]. Podobnie jak dwa ostatnie etapy: aplikacji i wdrożenia, które dotyczą opracowania aplikacji, jej instalacji, użytkowania oraz testowania. MOKA koncentruje się na etapach akwizycji oraz formalizacji, które dotyczą sposobów pozyskiwania i konwertowania wiedzy na język zrozumiały dla aplikacji komputerowej.

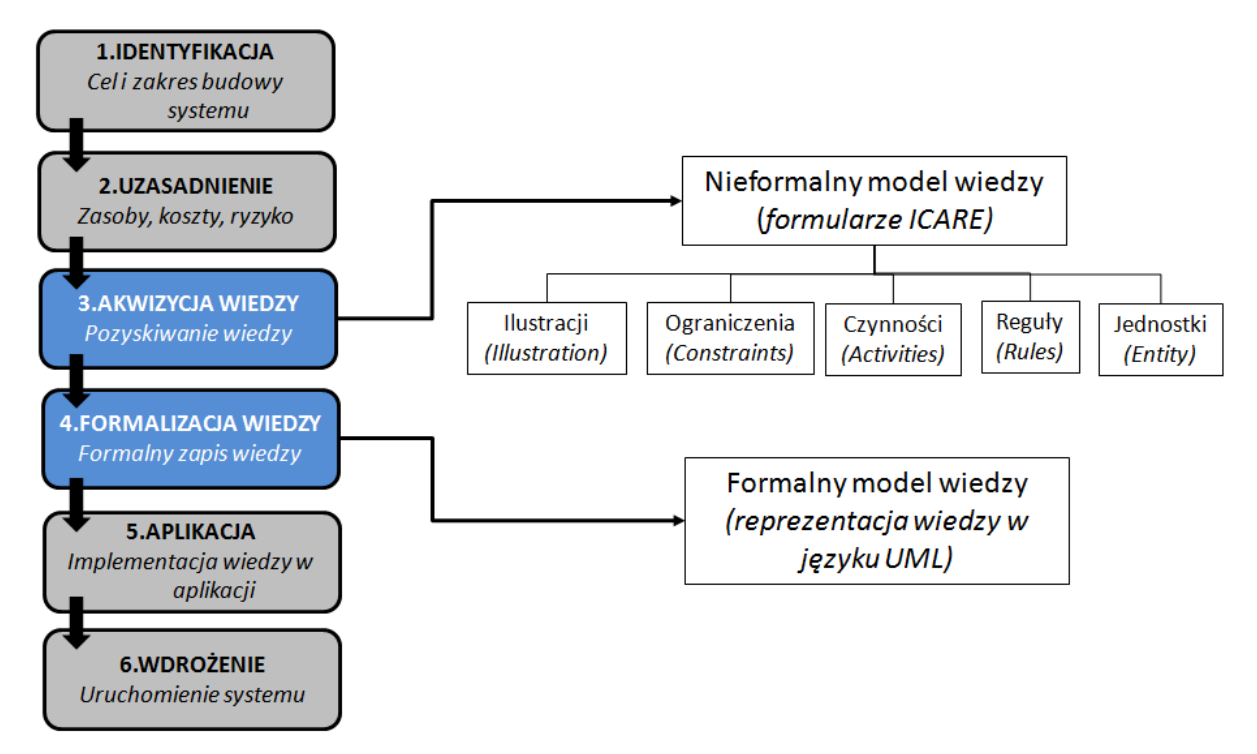

*Rys. 3.8 Etapy cyklu życia systemu KBE z uwzględnieniem zakresu MOKA [opracowanie własne na podstawie: Verhagen et al. 2012]*

Metodyka MOKA zakłada strukturalizację wiedzy w celu jej reprezentacji i przechowywania. W tym celu przygotowano dwa rodzaje modeli wiedzy: model nieformalny (rys. 3.9) oraz model formalny. W pierwszym zapis wiedzy przeprowadza się przy zastosowaniu specjalnych formularzy ICARE:

• ilustracji (Ilustration) - używany do reprezentowania wszystkich rodzajów bardzo ogólnej wiedzy, rysunki, opisy lub komentarze,

- ograniczeń (Constraints) używany do modelowania zależności pomiędzy jednostkami,
- czynności (Activities) używane do opisywania różnych czynności w procesie projektowania,
- reguł (Rules) używane do opisywania reguł związanych z czynnościami w procesie projektowania,
- jednostek (Entity) używane do opisu klasy obiektów (struktury, funkcji czy zachowań).

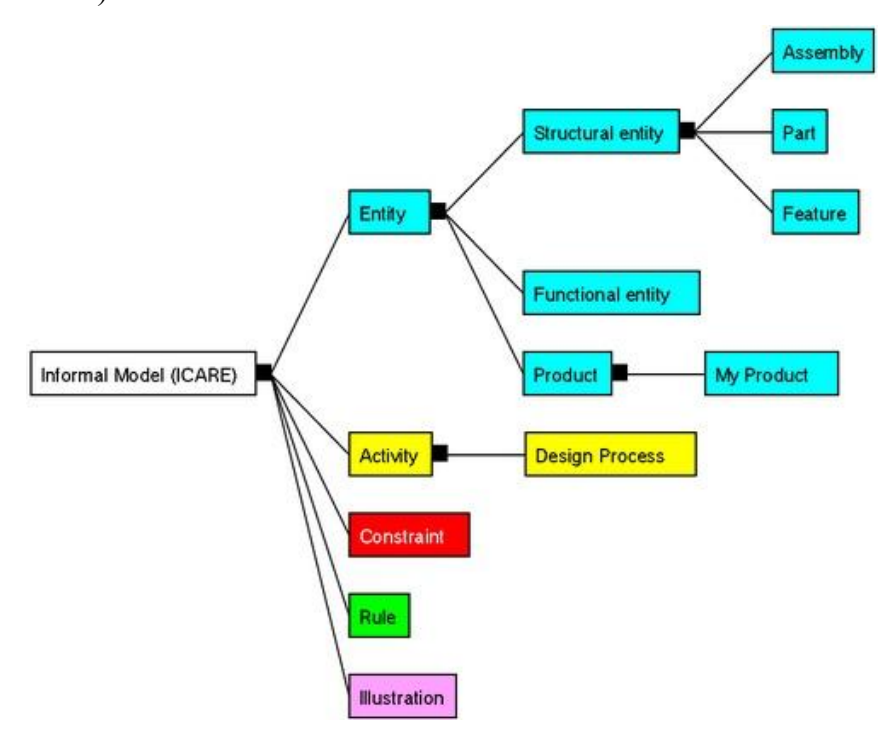

*Rys. 3.9 Nieformalny model MOKA [źródło: http://ipkm.polsl.pl]*

Formularze ICARE w nieformalnym modelu MOKA mogą być powiązane ze sobą, zapewniając w ten sposób możliwość bogatej reprezentacji wiedzy w postaci sieci relacji. Stosowanie modelu nieformalnego jest przyjazne dla użytkownika i stosunkowo proste. Formularz jednostki (rys. 3.10) służy do pozyskiwania wiedzy dotyczącej struktury wyrobu. Wyróżnia się tutaj takie jednostki jak: zespół (*Assembly*), element (*Part)*, cecha (*Feature)*. Formularz czynności odpowiada za reprezentację struktury procesu. Oba formularze można ze sobą łączyć. Model nieformalny zakłada dodatkowo połączenia na poziomie jednostki z ograniczeniem oraz czynności z regułą. Poprzez dodatkowy formularz ilustracji można dodawać dodatkowe informacje do każdego z poprzednich formularzy. Całość tworzy wielowarstwową sieć pozwalającą pozyskiwać wiedzę przede wszystkim od ekspertów, ale także z innych źródeł.

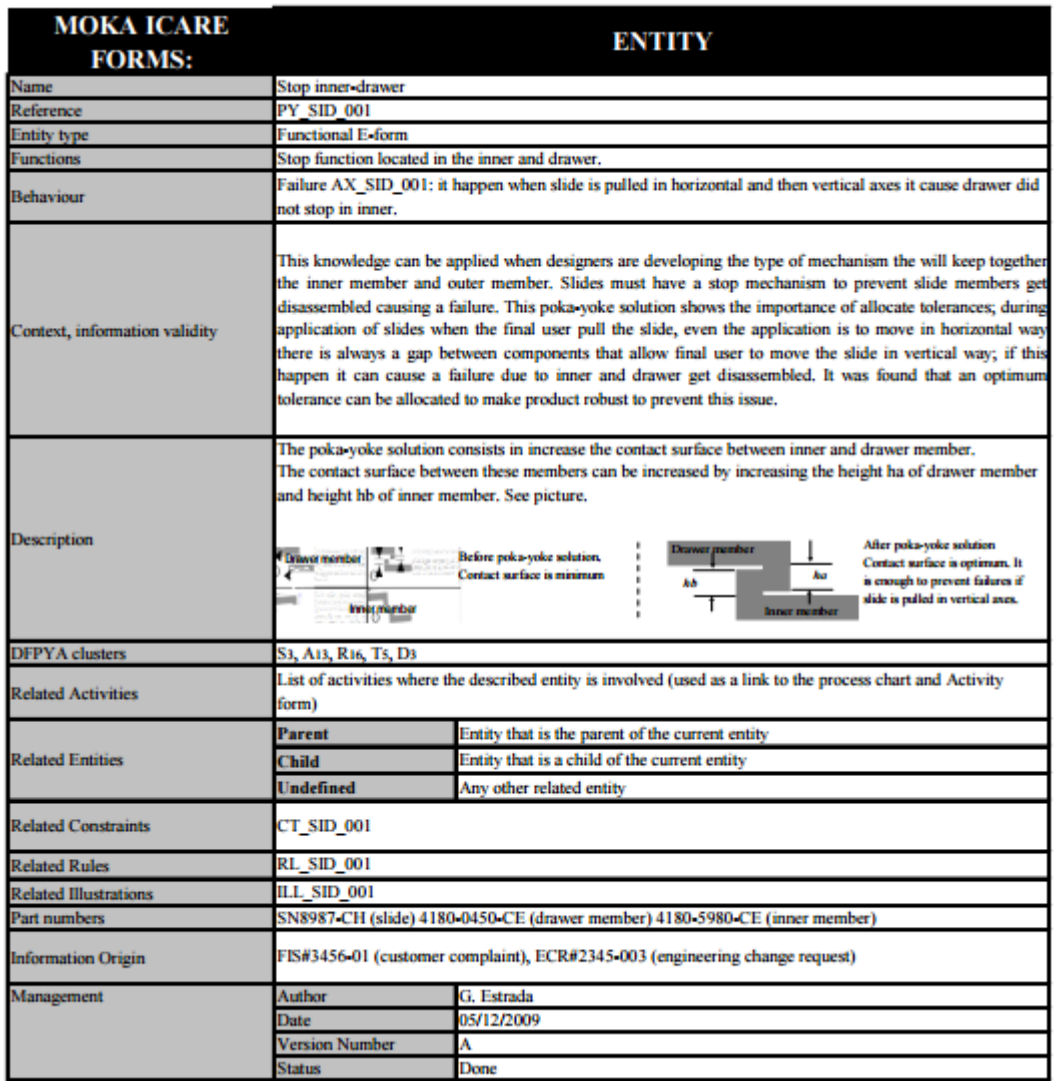

#### *Rys. 3.10 Przykład formularza Jednostek [źródło: Estrada 2011]*

Model formalny (rys. 3.11) przeznaczony jest bezpośrednio do budowy bazy wiedzy i zakłada większy formalizm jej reprezentacji niż model nieformalny. Do opisu wiedzy stosuje się specjalnie przygotowany język MML, będący profilem języka UML. Model formalny ma stanowić rodzaj formatu neutralnego, gdzie reprezentacja wiedzy z założenia ma być zrozumiała dla człowieka a jednocześnie możliwa do przetworzenia przez system komputerowy. Sama baza wiedzy jest budowana z wykorzystaniem modelu formalnego z wiedzy zidentyfikowanej i wstępnie strukturalizowanej poprzez model nieformalny i formularze ICARE.

*Metodyka budowy zautomatyzowanego systemu projektowania wyrobów wariantowych z zastosowaniem narzędzi inżynierii wiedzy*

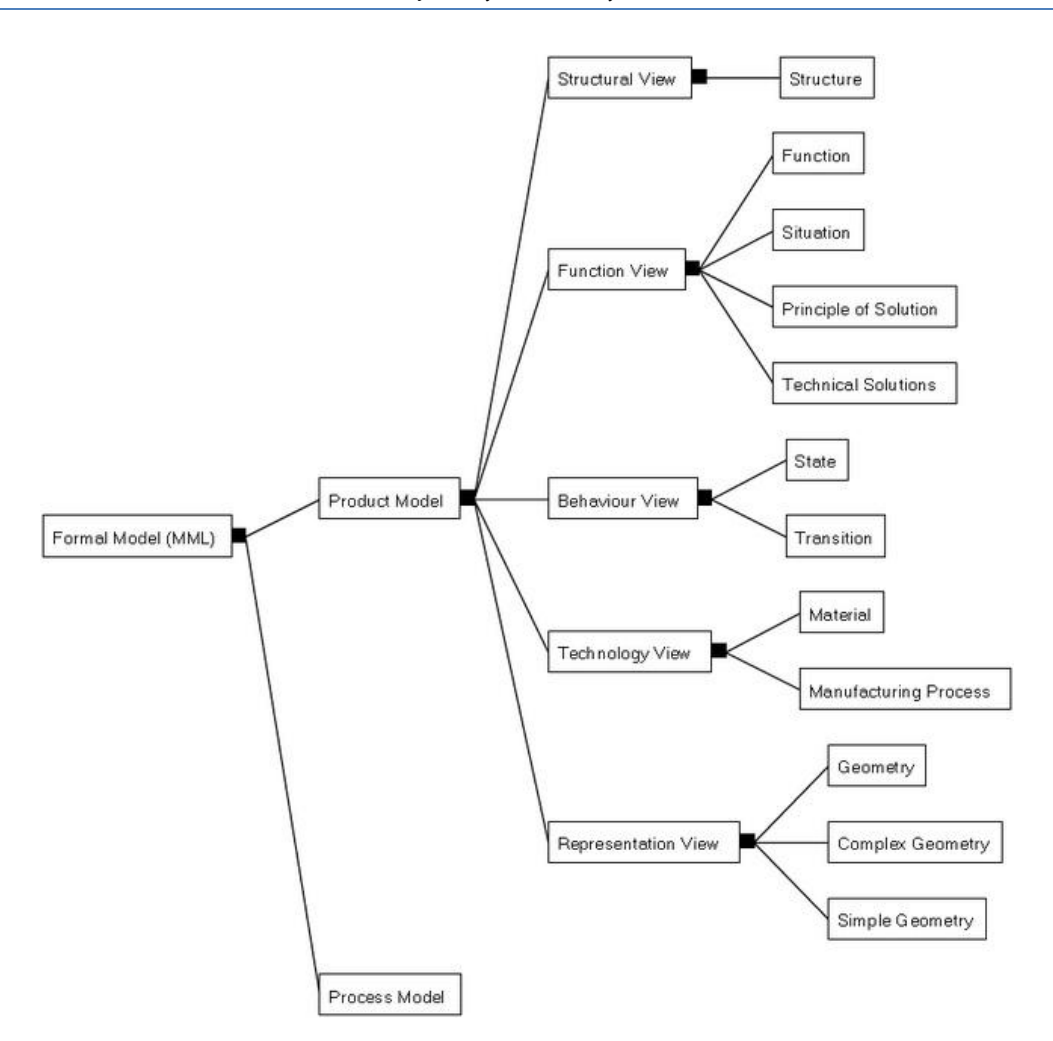

*Rys. 3.11 Formalny model MOKA [źródło: http://ipkm.polsl.pl]*

Metodyka MOKA uznawana jest za standard w zakresie gromadzenia i zapisu wiedzy na potrzeby budowy systemu klasy KBE. Opracowane modele wiedzy (formalny i nieformalny) oraz narzędzia – formularze ICARE, pozwalają na uporządkowanie istotnej wiedzy technicznej. W metodyce MOKA przedstawiono cykl życia takiego systemu, choć jak zauważa się w literaturze, MOKA kładzie nacisk jedynie na wsparcie prac realizowanych przez inżyniera wiedzy, nie obejmując zadań przygotowania aplikacji i jej obsługi [Vadouidi 2012, Reddy et al. 2015].

Na bazie metodyki MOKA powstało wiele innych opracowań, które rozwijały jej koncepcję. Jedną z nich jest metodyka KNOMAD (*Knowledge capture; Normalisation; Organisation; Modeling; Analysis; Delivery*) [Curran et al. 2010 a, Curran et al. 2010 b], kładąca nacisk na proces zarządzania wiedzą, uwzględniająca konieczność weryfikowania pozyskanej wiedzy i możliwość wprowadzania zmian w jej opisie [Verhagen 2013].

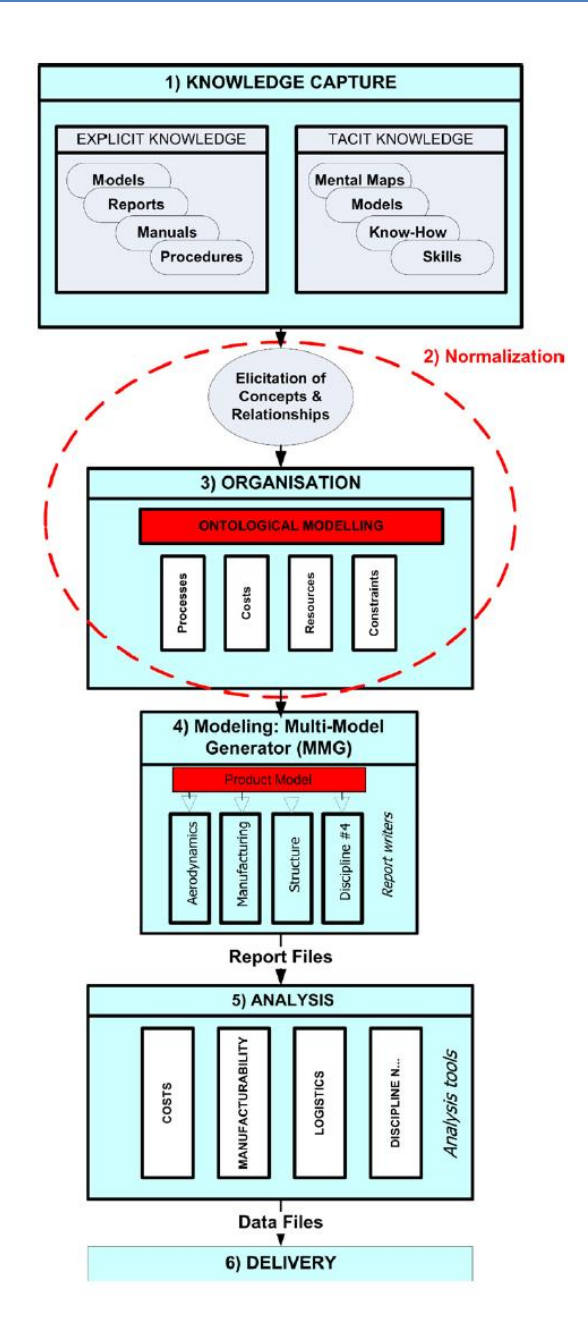

*Rys. 3.12 Etapy metodyki KNOMAD [źródło: Curran et al. 2010 a]*

W metodyce KNOMAD uwzględnia się następujące etapy budowy systemu KBE (rys. 3.12):

- **pozyskiwania wiedzy** identyfikacja zakresu, celu i założeń wdrożenia KBE, rozpoznanie źródeł wiedzy i jej zapis, przy zastosowaniu różnych narzędzi,
- **normalizacji wiedzy** proces analizy i kontroli pozyskanej wiedzy do zastosowania w dalszych etapach budowy KBE,
- **organizacji wiedzy** właściwa strukturalizacja wiedzy, pozwalająca na jej implementację w różnych obszarach oddziaływania procesu projektowania, poprzez budowę ontologii,
- **modelowania** opracowanie modeli wyrobów i procesów projektowych,
- **analizy** zadania związane z opracowaniem modeli procesów analiz i raportów, np. kosztów produkcji, planowania, produkcji, logistyki itp.,
- **wdrożenia** dostarczenie i ewaluacja opracowanego rozwiązania.

Metodyki MOKA oraz KNOMAD prezentują ogólne wytyczne i nie poruszają w wystarczającym zakresie zagadnień zastosowania programu CAx do budowy systemu KBE, co z kolei wyróżnia metodykę KADM (*ang. Knowledge Aided Design Methodology*) [Skarka 2007 b]. W tym podejściu formalizacja wiedzy zakłada budowę modelu autogenerującego w konkretnym programie CAD. Metodyka KADM obejmuje proces przetwarzania wiedzy w trzech etapach (rys.3.13):

- **akwizycji,**
- **formalizacji,**
- **implementacji.**

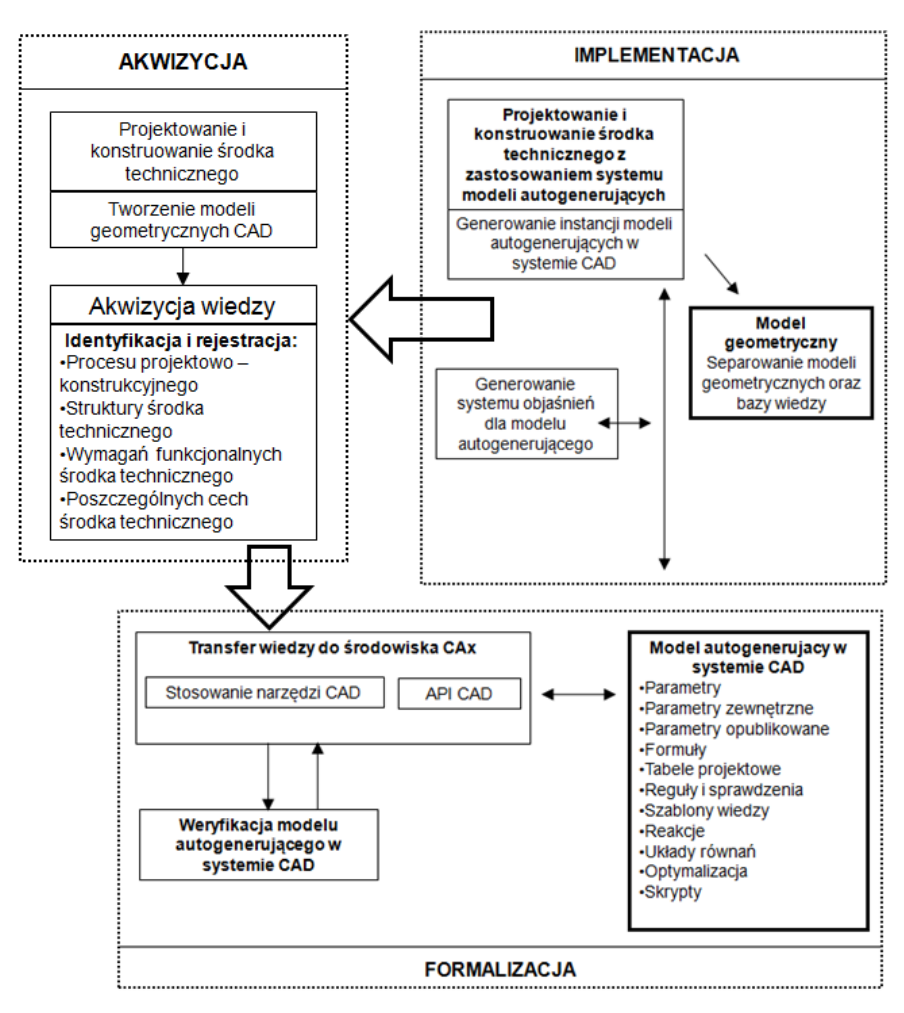

*Rys. 3.13 Etapy metodyki KADM [źródło: Skarka 2007 b]*

Proces akwizycji wiedzy zakłada pozyskiwanie od ekspertów wiedzy jawnej proceduralnej i deklaratywnej. Wykorzystuje się w tym celu techniki strukturalizacji, tworzenia diagramów i formularze. Do opisu wiedzy stosuje się modele formalne i nieformalne, oddzielnie dla produktu i procesu, opisane w języku UML. Model nieformalny wzorowany jest na metodyce MOKA i zakłada wykorzystanie odpowiednio przystosowanych formularzy ICARE. Modele zostały podzielone biorąc pod uwagę kryterium merytorycznego zakresu dziedziny (produkt i procesu konstrukcyjny) oraz kryterium poziomu konkretyzacji (metamodel i model). Ostatnie kryterium podziału to formalność stosowanej reprezentacji wiedzy (nieformalny i formalny). Etap formalizacji wiedzy wiąże się z budową modelu autogenerującego w programie CAD, a etap implementacji obejmuje jego praktyczne stosowanie, zarządzanie wynikami i rozwój.

Zastosowanie podstaw budowy rozwiązań klasy KBE z uwzględnieniem założeń masowej kastomizacji przedstawił w swojej pracy Vadoudi [Vadoudi 2012]. Opierając się o koncepcję metodyk MOKA oraz KNOMAD, wskazał jego zdaniem, najważniejsze etapy przygotowania systemu KBE:

- **pozyskania wiedzy** identyfikacja celów i założeń dla konkretnego projektu,
- **normalizacji wiedzy** weryfikacja pozyskanej wiedzy,
- **organizacji wiedzy** strukturalizacja wiedzy poprzez budowę ontologii,
- **formalizacji wiedzy** przygotowanie architektury dla rodziny wyrobu,
- **modelowania** przygotowanie aplikacji konfiguracji wyrobu,
- **raportowania** przygotowanie danych konfiguracji,
- **analizowania** wykorzystanie danych konfiguracji,
- **aplikacji i wdrożenia** uruchomienie i sprawdzenie.

Opracowanie systemu klasy KBE jest przedsięwzięciem trudnym i pracochłonnym. Większość takich rozwiązań jest budowana w przypadkowy sposób, doraźnie rozwiązując postawione problemy. Jednostki wdrażające systemy KBE rzadko powołują się na wzorce metodyczne, ponieważ te są zbyt ogólne dla konkretnego przypadku lub dostęp do odpowiednich narzędzi jest ograniczony, co przekłada się na stosunkowo małe ich stosowanie w praktyce [Verhagen et al. 2012].

### **3.5 Podsumowanie**

Inżynieria wiedzy to dziedzina, zajmująca się zagadnieniami rozpoznawania, akwizycji i zapisu wiedzy na potrzeby jej przetwarzania przez systemy komputerowe. W kontekście procesu projektowania inżynieria wiedzy związana jest z budową i działaniem inżynierskich systemów opartych na wiedzy (systemów KBE), wspomagających podejmowanie decyzji oraz pozwalających automatyzować rutynowe zadania projektowe.

Przedstawione przykłady systemów KBE bazują na opracowaniu inteligentnych modeli CAD, które dzięki odpowiednio zapisanej wiedzy, mogą być stosowane m.in. do opracowania nowych wariantów projektowanych wyrobów. Aby było to możliwe niezbędne są: pozyskanie wiedzy ze zidentyfikowanych dla danego obszaru źródeł, reprezentacja tej wiedzy oraz jej implementacja w programie CAD. W obszarze akwizycji zastosowanie znajdują opracowane w ramach metodyki MOKA formularze ICARE, zapewniające możliwość rozpoznania struktury wyrobu i relacji jakie zachodzą pomiędzy jego elementami. Do reprezentacji pozyskanej wiedzy najczęściej stosowany jest język UML. Nawiązując do zaleceń metodyki KADM, formalizacja wiedzy powinna być realizowana w programie CAD, poprzez opracowanie autogenerującego modelu CAD, przy zastosowaniu dostępnych narzędzi.

# **4. Cel pracy**

<u>.</u>

W wyniku przeprowadzonej analizy literatury można stwierdzić, że istnieje potrzeba opracowania metodyki wspomagającej budowę systemu informatycznego, w którym automatyzację projektowania zapewniają inteligentne modele CAD. Rozwiązania tego typu budowane są zawsze na potrzeby procesu projektowania konkretnego wyrobu, a przedstawiane w literaturze prace mają charakter studium przypadku. Nacisk kładzie się na opis unikalnej architektury systemu i budowę jego komponentów. Zagadnienia budowy inteligentnego modelu CAD są w tym kontekście przedstawiane w sposób zbyt ogólny, a ich przygotowanie jest często realizowane w sposób doraźny. Bez stosowania formalnych narzędzi, wspierających proces pozyskania i zapisu wiedzy o sposobach projektowania danego wyrobu, zachodzi konieczność częstego wprowadzania zmian i wydłuża się proces budowy całego systemu.

Celem pracy jest opracowanie metodyki<sup>3</sup>, zapisanej w formie procedury, wspomagającej budowę systemu informatycznego, przeznaczonego do automatyzacji procesu projektowania wariantów wyrobu, obejmującej opracowanie architektury systemu i budowę jego komponentów. Metodyka ma ponadto dostarczyć uniwersalnego podejścia, umożliwiającego pozyskiwanie i weryfikację wiedzy o zadaniach realizowanych podczas projektowania oraz dalsze jej przetwarzanie i implementację w budowanym systemie.

Użytkownikami zautomatyzowanego systemu projektowania wyrobów wariantowych będą mogli być odbiorcy wyrobu, przygotowujący konfigurację nowego wariantu w specjalnym interfejsie użytkownika. Dane o konfiguracji będą automatycznie przetwarzane przez wykorzystywane w przedsiębiorstwie oprogramowanie, eliminując konieczność bezpośredniej jego obsługi.

Na podstawie wieloletniej współpracy z przedsiębiorstwami produkcyjnymi, zebranych doświadczeń w wyniku prac badawczych oraz analizy literatury, dotyczącej tematu pracy, autor stawia następującą tezę:

# **Automatyzacja projektowania wyrobów wariantowych jest czynnikiem zwiększającym efektywność strategii masowej kastomizacji.**

<sup>&</sup>lt;sup>3</sup>,,Zbiór wytycznych dotyczących sposobów postępowania, które należy stosować przy określonej pracy lub dla osiągnięcia określonego celu" *Wielka Encyklopedia Powszechna, PWN 1966*

W wyniku realizacji pracy autor spodziewa się osiągnąć następujące rezultaty cząstkowe:

- 1. Uniwersalny (możliwy do zastosowania dla różnych wyrobów) tok postępowania przy budowie systemu informatycznego, automatyzującego projektowanie wyrobów wariantowych.
- 2. Metodę pozyskiwania i weryfikowania wiedzy o sposobach projektowania wyrobów wariantowych w programie CAD.
- 3. Standaryzację procesu projektowania, poprzez ujednolicenie procedur oraz uporządkowanie wiedzy w przedsiębiorstwie.

Ponadto metodyka, koncentrując się na procesie projektowania wyrobów wariantowych, będzie również stanowić uzupełnienie aktualnego stanu wiedzy z obszaru budowy rozwiązań klasy KBE.

Metodyka ma wspomagać budowę zautomatyzowanego systemu projektowania wyrobów wariantowych. Zakłada się, że działanie takiego systemu pozwoli skrócić czas projektowania, dzięki opracowaniu autogenerujących modeli CAD, automatycznie przetwarzających dane o konfiguracji wariantu wyrobu. Ich budowa wspierana będzie poprzez dedykowane narzędzia do gromadzenia i przetwarzania wiedzy. Zakłada się również, że wdrożenie zautomatyzowanego systemu projektowania może przynieść korzyści w postaci podniesienia potencjału projektowego przedsiębiorstwa, przez który należy rozumieć zdolność do realizacji nowych projektów. Zadania rutynowe, realizowane przez zautomatyzowany system projektowania pozwolą konstruktorom w większym stopniu angażować się w prace o charakterze kreatywnym.

# **5. Metodyka budowy zautomatyzowanego systemu projektowania wyrobów wariantowych**

## **5.1 Założenia metodyki**

Zadaniem metodyki będzie wsparcie projektantów i wykonawców systemu informatycznego, umożliwiającego jego użytkownikom (konstruktorom i klientom przedsiębiorstwa) konfigurację nowego wariantu wyrobu, a następnie automatyczne, czyli bez konieczności bezpośredniej obsługi programu CAD, opracowanie dla niego dokumentacji projektowej.

Przy opracowaniu metodyki postawiono następujące założenia:

- metodyka jest dedykowana procesom projektowania wyrobów wariantowych, w których dla każdego nowego wariantu wyrobu zachodzi konieczność przygotowywania dokumentacji projektowej,
- w proces konfiguracji wariantu wyrobu zaangażowany może być jego odbiorca,
- metodyka powinna być zapisana w formie procedury,
- metodyka powinna oferować narzędzia, niezbędne do przeprowadzenia procesu akwizycji wiedzy o procesie projektowania,
- budowa zautomatyzowanego systemu projektowania wymaga odpowiednich kwalifikacji z zakresu obsługi programu CAD (budowa modelu autogenerujacego CAD), programowania (przygotowanie interfejsu obsługi) oraz budowy bazy danych (budowa bazy wiedzy).

Ponadto, aby zapewnić uniwersalność stosowania metodyki założono, że nie powinna ona wskazywać na konkretne oprogramowanie, wykorzystywane do przygotowania modeli CAD, opracowania interfejsów użytkownika czy budowy bazy danych. Wybór oprogramowania zależny jest bowiem od dostępnych zasobów, aktualnych potrzeb i możliwości przedsiębiorstwa, planującego wdrożenie zautomatyzowanego systemu.

Na potrzeby dalszego odwoływania się do metodyki przyjęto jej następujący akronim - **MDAVP** (*ang. Methodology of Design Automation of Variant Products*), natomiast budowany na jej podstawie zautomatyzowany system projektowania nazwano **SAVPD** (*ang. System for Automatic Variant Product Design).* 

# **5.2 Metodyka MDAVP**

W budowie systemu SAVPD zakłada się opracowanie modelu autogenerującego wyrobu wariantowego oraz interfejsu użytkownika, przeznaczonego do jego konfiguracji. Poprawne funkcjonowanie systemu wymaga integracji tych komponentów, dlatego konieczne jest rozpoznanie zakresu konfiguracji wyrobu wariantowego oraz sprawdzenie jak wpływa on na proces jego projektowania.

Model autogenerujący pozwoli na automatyzację procesu projektowania nowych wariantów wyrobu. Będzie on zatem stanowić reprezentację wszystkich możliwych do uzyskania wariantów danego wyrobu. Jego topologia (struktura modelu) musi być zatem uniwersalna, tzn. musi pozwalać na opracowanie odpowiedniej geometrii modelu CAD na podstawie danych konfiguracyjnych, opisujących nowy wariant. Niezbędne jest zatem poznanie stosowanych w przedsiębiorstwie sposobów projektowania w programie CAD różnych wariantów wyrobu. Zaproponowano w tym celu podejście, pozwalające na pozyskiwanie wiedzy na drodze jej strukturalizacji, opisanej modelem wiedzy, w którym wyróżniono następujące klasy informacji: proces, etap, zadanie, parametr oraz relacja (rys 5.1). Proces projektowania, dla którego przygotowuje się system SAVPD, dzieli się na etapy, w których realizowane są szczegółowe zadania reprezentujące konkretne operacje modelowania w programie CAD. W realizacji tych zadań wyróżnia się z kolei określone parametry oraz relacje pomiędzy nimi. Taka struktura bazy wiedzy pozwoli opisać różne sposoby projektowania wyrobu, a następnie posłuży do opracowania i zapisania standardowej procedury projektowania, potrzebnej do budowy modelu autogenerującego CAD.

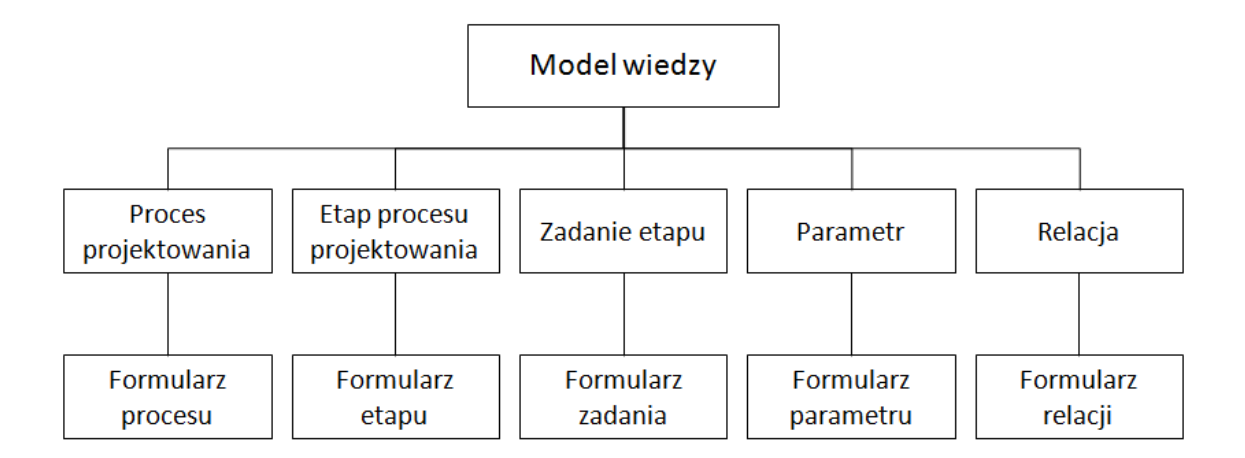

*Rys. 5.1 Jednostki modelu wiedzy [opracowanie własne]*

Do obsługi procesu pozyskiwania wiedzy zakłada się przygotowanie odpowiednich formularzy, wzorując się na koncepcji formularzy ICARE metodyki MOKA. Ze względu na zaproponowany model wiedzy wyróżniono następujące formularze:

- procesu,
- etapu,
- zadania,
- parametru,
- relacji.

Dla przedstawionych powyżej założeń, w oparciu o przeprowadzoną analizę literaturową oraz wykorzystując własne doświadczenia, związane z budową zautomatyzowanych systemów projektowania wyrobów wariantowych, zaproponowano następujące **etapy metodyki MDAVP** (rys. 5.2):

- **I. Identyfikacja potrzeb i zasobów do budowy systemu SAVPD.**
- **II. Akwizycja wiedzy o sposobach projektowania stosowanych w przedsiębiorstwie.**
- **III. Projekt systemu SAVPD.**
- **IV. Budowa komponentów systemu SAVPD.**
- **V. Uruchomienie systemu SAVPD.**

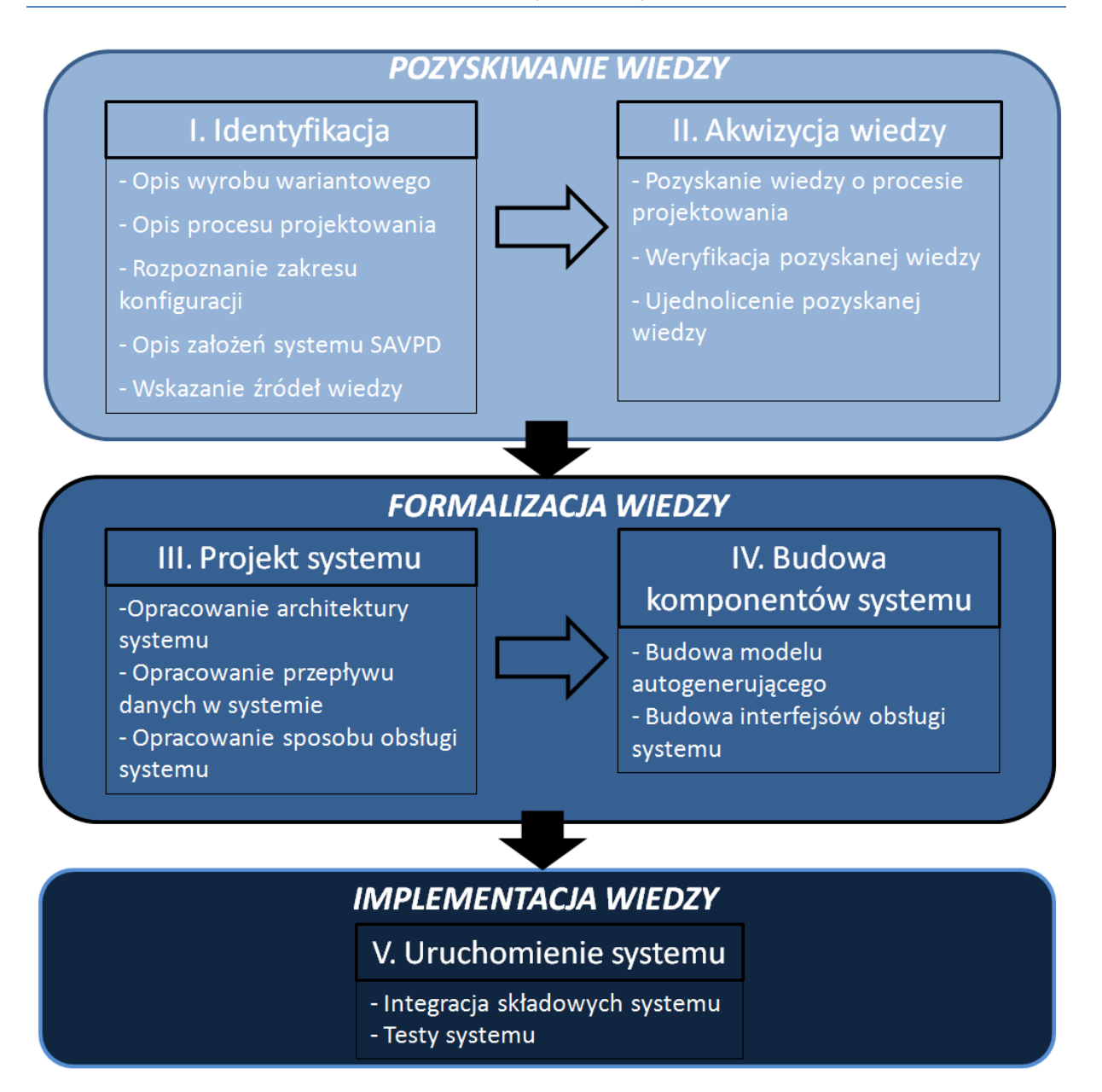

*Rys. 5.2 Etapy metodyki MDAVP [opracowanie własne]*

Pierwszy etap metodyki MDAVP obejmuje opis wyrobu wariantowego oraz rozpoznanie etapów procesu jego projektowania. Określa się także założenia do budowy systemu oraz wskazuje się odpowiednie źródła wiedzy. Drugi etap metodyki MDAVP to przeprowadzenie procesu pozyskania wiedzy o sposobach projektowania wariantów wyrobu. Akwizycja obejmuje również weryfikację i ujednolicenie zebranych danych i informacji. Trzeci etap metodyki MDAVP zakłada opracowanie projektu (architektury) budowanego systemu SAVPD. Czwarty etap to formalizacja zgromadzonej wiedzy i realizacja prac praktycznych, związanych z budową komponentów systemu SAVPD. Ostatni etap zakłada integrację składowych systemu, jego uruchomienie oraz przeprowadzenie testów.

#### **5.2.1 Identyfikacja potrzeb i zasobów do budowy systemu SAVPD**

Prace na tym etapie realizowane są przez inżyniera wiedzy, który przeprowadza wywiad z kierownictwem przedsiębiorstwa. Celem etapu identyfikacji jest dostarczenie projektantom systemu SAVPD podstawowych informacji obejmujących:

- opis wyrobu wariantowego,
- opis procesu projektowania,
- zakres konfiguracji wyrobu wariantowego,
- założenia systemu SAVPD,
- źródła wiedzy.

Przygotowanie opisu wyrobu ma zapewnić jego jednoznaczną identyfikację, uwzględnia więc zebranie informacji o: budowie wyrobu (pojedyncza część, zespół części), jego przeznaczeniu, technologii wytwarzania, nazewnictwie, oznaczeniach, itp. Opis procesu projektowania obejmuje rozpoznanie cyklu, który jest powtarzany dla każdego wariantu wyrobu, poprzez wskazanie jego kolejnych etapów, związanych m.in. z budową modeli CAD. Zakres konfiguracji wyrobu (opis opcji konfiguracji) ma dostarczyć informacji o tym co i w jakim zakresie może zmieniać odbiorca wyrobu. Założenia budowy konkretnego systemu SAVPD określają oczekiwania i wymagania, jakie należy uwzględnić przy jego budowie, np. preferowany sposób obsługi systemu, czy zastosowanie (lub integrację) wybranych programów, wykorzystywanych w przedsiębiorstwie. W etapie identyfikacji zakłada się również wskazanie źródeł wiedzy, w tym przede wszystkim wybór (z dostępnych w przedsiębiorstwie) archiwalnych projektów wariantów wyrobu, które będą analizowane w etapie akwizycji wiedzy.

Zapisanie powyższych informacji wymaga przygotowania **formularza procesu**, opisanego przy zastosowaniu atrybutów przedstawionych w tabeli 5.1.

| Nazwa atrybutu              | Opis                                                   |  |  |  |  |
|-----------------------------|--------------------------------------------------------|--|--|--|--|
| Nazwa wyrobu                | Nazwa wyrobu wariantowego (rodziny wyrobów), dla       |  |  |  |  |
|                             | którego przygotowywany jest system SAVPD               |  |  |  |  |
| Opis wyrobu                 | Informacje pozwalające jednoznacznie identyfikować     |  |  |  |  |
|                             | wyrób, zawierające podstawowe informacje o jego        |  |  |  |  |
|                             | budowie, przeznaczeniu, technologii wytwarzania, itp.  |  |  |  |  |
| Nazwa procesu projektowania | Nazwa procesu projektowania wyrobu wariantowego        |  |  |  |  |
| Opis procesu projektowania  | Opis cyklu projektowania (tekst, rysunki, zdjęcia,     |  |  |  |  |
|                             | schematy, itp.)                                        |  |  |  |  |
| Etapy procesu projektowania | Identyfikacja kolejnych etapów procesu projektowania   |  |  |  |  |
| Opis procesu konfiguracji   | Opis dostępnych opcji konfiguracji wyrobu wariantowego |  |  |  |  |
| wyrobu                      | oraz ich zakres                                        |  |  |  |  |
| Opis założeń budowanego     | Opis wymagań i oczekiwań budowanego systemu            |  |  |  |  |
| systemu                     | SAVPD, wskazanie programu CAD do budowy modelu         |  |  |  |  |
|                             | autogenerującego                                       |  |  |  |  |
| Opis źródeł wiedzy          | Wskazanie źródeł wiedzy: dokumentacja techniczna -     |  |  |  |  |
|                             | wybór archiwalnych projektów wariantów wyrobu do       |  |  |  |  |
|                             | analizy, normy, inne dokumenty                         |  |  |  |  |

*Tabela 5.1 Zestaw atrybutów formularza procesu [opracowanie własne]*

**Wypełnienie tego formularza, sprawdzenie i zatwierdzenie zapisanych w nim danych pozwala rozpocząć kolejny etap metodyki MDAVP – akwizycję wiedzy**.

#### **5.2.2 Akwizycja wiedzy o sposobach projektowania stosowanych w przedsiębiorstwie**

Określoną postać geometryczną modelu CAD można osiągnąć na wiele różnych sposobów, dlatego w praktyce przemysłowej rzadko wprowadza się w tym obszarze standardy, pozostawiając konstruktorom dużą swobodę działania. Jeżeli brak jest w przedsiębiorstwie wytycznych, wyznaczających sposób modelowania w programie CAD, wówczas topologie budowanych modeli, nawet podobnych wariantów wyrobu, mogą się między sobą w istotny sposób różnić. Dotyczy to realizowanych w modelowaniu zadań (operacji programu CAD), zdefiniowanych parametrów, opisujących cechy konstrukcyjne i funkcjonalne wyrobu oraz zapisu relacji pomiędzy tymi parametrami. Sposób modelowania CAD zależny jest bowiem od indywidualnych preferencji oraz umiejętności konstruktora, który ten model przygotowuje. W takiej sytuacji wdrożenie automatyzacji projektowania jest

zadaniem utrudnionym, ponieważ budowa modelu autogenerującego wiąże się z częstym wprowadzaniem zmian w jego strukturze.

Celem etapu akwizycji wiedzy metodyki MDAVP jest poznanie różnych sposobów projektowania konkretnego wyrobu wariantowego w danym przedsiębiorstwie, przeprowadzenie weryfikacji pozyskanych danych, a następnie zapisanie standardowej procedury projektowania, która będzie możliwa do zastosowania dla każdego wariantu tego wyrobu (rys. 5.3). Zakłada się pozyskiwanie wiedzy jawnej proceduralnej oraz deklaratywnej z zasobów dostępnej w przedsiębiorstwie dokumentacji (istniejące modele CAD), norm przemysłowych, a także wiedzy ukrytej, wynikającej z doświadczenia ekspertów.

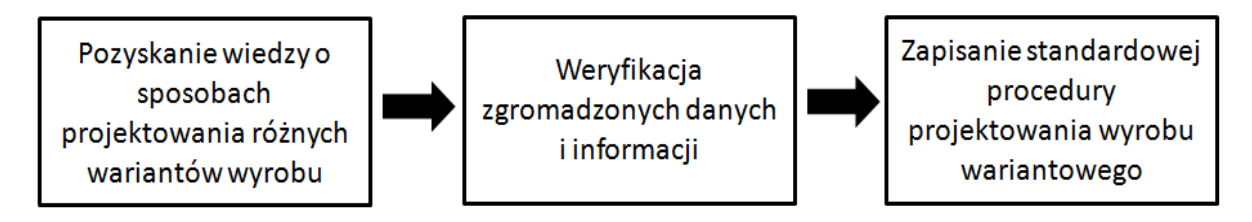

#### *Rys. 5.3 Etap akwizycji wiedzy metodyki MDAVP [opracowanie własne]*

Pozyskiwanie wiedzy przeprowadza się oddzielnie dla każdego wytypowanego do analizy wariantu wyrobu poprzez odtworzenie i zapisanie szczegółowego przebiegu procesu jego projektowania (modelowania w programie CAD). W tym celu rozpoznaje się informacje o konkretnych zadaniach zrealizowanych w każdym, zidentyfikowanym wcześniej etapie tego procesu. Następnie każde zadanie opisuje się poprzez wskazanie zastosowanych w nim parametrów oraz relacji pomiędzy nimi. Budowana w ten sposób baza wiedzy pozwoli odtworzyć topologię analizowanych modeli CAD i porównać zebrane dane.

Do ich zapisu proponuje się zastosować **formularze** odpowiednio dla **etapu**, **zadania**, **parametru** i **relacji**, opisanych atrybutami przedstawionymi w tabelach 5.2 – 5.5.

| Nazwa atrybutu | Opis                                                               |
|----------------|--------------------------------------------------------------------|
| Nazwa etapu    | Nazwa opisywanego etapu procesu projektowania                      |
| Numer etapu    | Określa kolejność opisywanego etapu w cyklu procesu projektowania  |
| Osoby          | Informacje o osobach zaangażowanych w realizację opisywanego       |
|                | etapu                                                              |
| Opis etapu     | Opis etapu projektowania (tekst, rysunki, zdjęcia, schematy, itp.) |
| Zadania etapu  | Identyfikacja kolejnych zadań realizowanych w opisywanym etapie    |

*Tabela 5.2 Zestaw atrybutów formularza etapu [opracowanie własne]*

| Nazwa atrybutu    | <b>Opis</b>                                                          |
|-------------------|----------------------------------------------------------------------|
| Nazwa zadania     | Nazwa opisywanego zadania realizowanego w etapie procesu             |
|                   | projektowania                                                        |
| Numer zadania     | Określa kolejność opisywanego zadania w etapie                       |
| Opis zadania      | Opis zadania etapu projektowania (tekst, rysunki, zdjęcia, schematy, |
|                   | itp.)                                                                |
| Parametry zadania | Identyfikacja zastosowanych w opisywanym zadaniu parametrów          |
| Relacje zadania   | Identyfikacja zastosowanych w opisywanym zadaniu relacji             |

*Tabela 5.3 Zestaw atrybutów formularza zadania [opracowanie własne]*

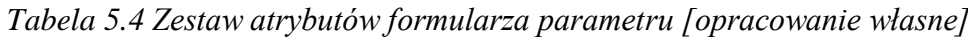

| Nazwa atrybutu    | Opis                                                               |
|-------------------|--------------------------------------------------------------------|
| Nazwa parametru   | Nazwa opisywanego parametru                                        |
| Numer parametru   | Numer lub symbol opisywanego parametru w celu jego identyfikacji   |
| Opis parametru    | Opis parametru (tekst, rysunek)                                    |
| Wartość parametru | Wartość opisywanego parametru                                      |
| Powiązane         | Nazwy lub symbole innych parametrów, które pozostają w relacjach z |
| parametry         | opisywanym parametrem                                              |
| Powiązane relacje | Nazwy lub symbole relacji związanych z opisywanym parametrem       |

*Tabela 5.5 Zestaw atrybutów formularza relacji [opracowanie własne]*

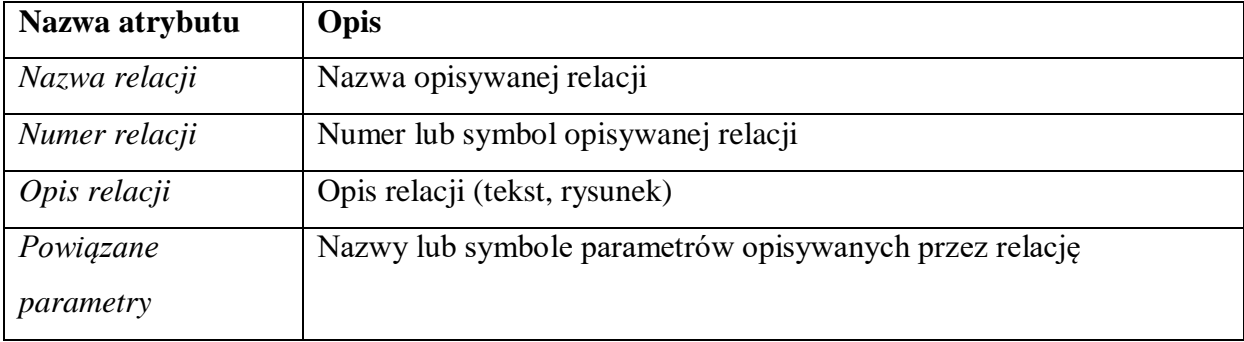

Proces pozyskiwania wiedzy jest istotny, ponieważ jest on podstawą do opracowania standardowej procedury projektowania. Pominięcie, błędny zapis lub niewłaściwa interpretacja danych i informacji będzie miała zatem wpływ na działanie modelu autogenerującego. Dlatego podczas tych prac niezbędna jest współpraca inżyniera wiedzy oraz konstruktorów, odpowiedzialnych za realizację poszczególnych etapów i zadań.

Zebrane dane, opisujące sposoby projektowania wybranych wariantów wyrobu, należy poddać weryfikacji porównując:

- zakres i chronologię realizowanych na każdym etapie zadań,
- zakres stosowanych parametrów oraz ich wartości,
- zakres stosowanych relacji, opisujących reguły projektowe.

Rozpoznane różnice powinny zostać poddane ocenie przez konstruktorów, którzy sprawdzą sposoby opracowania geometrii modeli CAD, wskażą niespójność, nadmiarowość oraz poprawność zapisanych danych (np. jedna cecha konstrukcyjna opisywana jest przez wiele parametrów w różnych zadaniach). Konstruktorzy powinni na tej podstawie ocenić, które zadania, parametry i relacje są niezbędne, które można odrzucić a które poddać unifikacji.

Przeprowadzenie weryfikacji powinno ułatwić przygotowanie standardowej procedury projektowania. Powinna ona obejmować chronologiczny przebieg zadań dla każdego etapu, tak aby możliwe było opracowanie geometrii modelu CAD spełniającego rozpoznany zakres konfiguracji wyrobu. **Zapis standardowej procedury wykonuje się przy zastosowaniu formularzy, odpowiednio dla etapu, zadania, parametru i relacji**.

Zaproponowany powyżej sposób, powinien zminimalizować iteracyjność działań realizowanych później w budowie modelu autogenerującego, a tym samym przyczynić się do skrócenia czasu budowy całego systemu SAVPD. **Zapisanie standardowej procedury projektowania jest wynikiem prac drugiego etapu metodyki MDAVP**.

#### **5.2.3 Projekt systemu SAVPD**

Etap przygotowania projektu systemu SAVPD obejmuje:

- przygotowanie koncepcji działania systemu,
- wyznaczenie i opisanie poszczególnych komponentów systemu,
- przygotowanie sposobu obsługi systemu,
- przygotowanie sposobu wymiany danych pomiędzy komponentami systemu.

W przygotowaniu projektu systemu SAVPD należy wziąć pod uwagę założenia, opisane na etapie identyfikacji, określające podstawowe wymagania i oczekiwania jakie w wyniku wdrożenia systemu chce osiągnąć przedsiębiorstwo (np. automatyczne przygotowanie oferty dla klienta). Dlatego oprócz podstawowych komponentów systemu SAVPD, czyli programu CAD oraz interfejsu użytkownika, należy na tym etapie uwzględnić również potrzeby opracowania innych komponentów, realizujących wyznaczone przez przedsiębiorstwo zadania (np. szablon dokumentu oferty).

Podstawą do opracowania w wybranym programie CAD modelu autogenerującego będzie przygotowana wcześniej standardowa procedura projektowania, opisana przez odpowiednie formularze. Do opisu zadań realizowanych przez system proponuje się zastosować diagramy czynności języka UML, ułatwiające reprezentację przebiegu wybranych czynności i gwarantujące uniwersalny sposób komunikacji pomiędzy osobami zaangażowanymi w budowę systemu SAVPD.

#### **5.2.4 Budowa komponentów systemu SAVPD**

Budowa komponentów systemu SAVPD dzieli się na prace programistyczne, związane z przygotowaniem interfejsu użytkownika oraz inżynierskie, związane z budową modeli autogenerujących, które uwzględniając założenia metodyki KADM dotyczą formalizacji pozyskanej wcześniej wiedzy. Zapisaną na etapie akwizycji standardową procedurę projektowania należy zatem zaimplementować przy wykorzystaniu narzędzi wybranego programu CAD. Większość z dostępnych obecnie na rynku programów posiada do tego odpowiednie narzędzia.

Praktyczne prace nad systemem SAVPD obejmują budowę pozostałych komponentów systemu, w tym przede wszystkim interfejsu użytkownika oraz interfejsu wymiany danych pomiędzy zaplanowanymi komponentami systemu.

Podczas realizacji powyższych prac należy założyć wykonywanie testów, sprawdzających (jeżeli to możliwe) działanie poszczególnych komponentów systemu.

#### **5.2.5 Uruchomienie systemu SAVPD**

Etap uruchomienia metodyki MDAVP obejmuje integrację komponentów systemu SAVPD i przeprowadzenie testów jego działania. Wiąże się to z realizacją prac programistycznych w zakresie:

- przygotowania i konfiguracji serwera,
- sprawdzenia struktury wymiany danych pomiędzy interfejsem użytkownika a programem CAD,
- przygotowania makr automatyzujących realizację zadań na serwerze,
- przygotowania aplikacji zarządzającej systemem.

Prace na etapie uruchomienia prowadzi się iteracyjnie, sprawdzając poprawność działania poszczególnych komponentów systemu SAVPD, odpowiedzialnych za realizację założonych funkcjonalności.

# **5.3 Algorytm budowy systemu SAVPD**

Przebieg działań realizowanych przy budowie systemu SAVPD zapisano w formie algorytmu (rys. 5.4), obejmującego wszystkie etapy metodyki MDAVP.

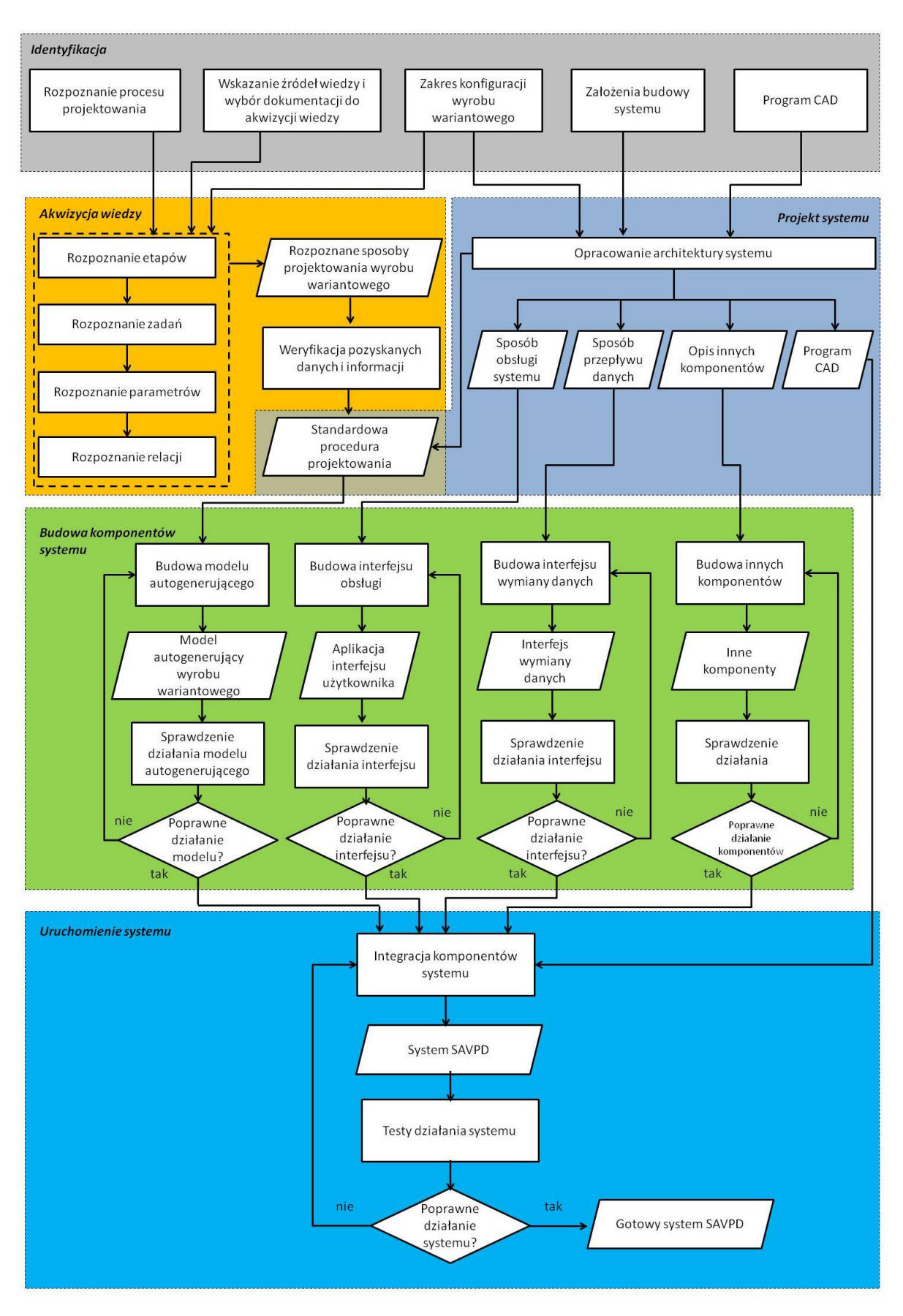

*Rys. 5.4 Algorytm budowy systemu SAVPD [opracowanie własne]*

# **6. Walidacja metodyki**

### **6.1 Przedmiot walidacji**

Walidację metodyki MDAVP zrealizowano w procesie budowy dwóch systemów SAVPD. Pierwszy system został opracowany dla wyrobu łącznika instalacyjnego, wytwarzanego w technologii kucia matrycowego na gorąco, a drugi dla wyrobu rury giętej. Oba przykłady zostały zrealizowane we współpracy z ich producentem – firmą IBP Instalfittings Sp. z o.o.

#### **6.2 Wykorzystane oprogramowanie**

W budowie obu systemów wykorzystano program MS Access, w którym przygotowano aplikację bazodanową do obsługi procesu przetwarzania wiedzy oraz program CATIA v5 do budowy modeli autogenerujących. Interfejsy użytkownika przygotowano przy wykorzystaniu języków programowania Visual Basic oraz PHP.

#### **6.2.1 Aplikacja bazodanowa**

Realizacja dwóch pierwszych etapów metodyki MDAVP – identyfikacji oraz akwizycji wiedzy, wymagała przygotowania pięciu typów formularzy oraz bazy do przechowywania gromadzonych za ich pomocą danych. Do obsługi tych etapów zdecydowano się opracować aplikację bazodanową, wykorzystując do tego celu środowisko programu MS Access, pozwalające na budowę i zarządzanie relacyjnymi bazami danych. Program ten wybrano ze względu na jego funkcjonalność, dostępność oraz łatwość edycji i obsługi. Podstawowe narzędzia programu MS Access (tabele<sup>4</sup>, formularze, raporty) oraz dostęp do gotowych szablonów ułatwiają budowę nawet zaawansowanych aplikacji bazodanowych.

Aplikację bazodanową przygotowano tak, aby uprościć proces pozyskiwania wiedzy o sposobach projektowania wybranych do walidacji wyrobów wariantowych. Dane przechowywane są w tabelach, połączonych odpowiednimi związkami. Aplikacja bazodanowa pozwala automatyzować proces wypełniania formularzy i eliminować redundancję danych, np. po zapisaniu w **formularzu procesu** rozpoznanych etapów projektowania aplikacja automatycznie generuje dla nich **formularze etapu**, uzupełniając w nich część wcześniej wprowadzonych danych (nazwa i numer etapu).

1

<sup>4</sup> Tabela rozumiana jest jako relacja w relacyjnej bazie danych

Dla zadań realizowanych w etapie identyfikacji metodyki MDAVP przygotowano **formularz procesu** (rys. 6.1), pozwalający na zapisanie w tabelach następujących informacji:

- *nazwa wyrobu*  wprowadzenie nazwy wyrobu wariantowego,
- *nazwa procesu*  wprowadzenie nazwy dla procesu projektowania,
- *opis wyrobu –* opis wyrobu wariantowego w formie tekstu,
- *opis procesu –* opis procesu projektowania w formie tekstu,
- *etapy procesu projektowania*  chronologiczny zapis etapów procesu projektowania, nadanie im nazw i numerów,
- *konfiguracja wyrobu –* opis konfiguracji wyrobu w formie tekstu,
- *założenia systemu SAVPD –* opis wymagań i oczekiwań,
- *źródła wiedzy –* opis źródeł wiedzy,
- *analizowane warianty –* zapis wybranych do analizy wariantów wyrobu poprzez podanie nazwy wariantu i numeru.

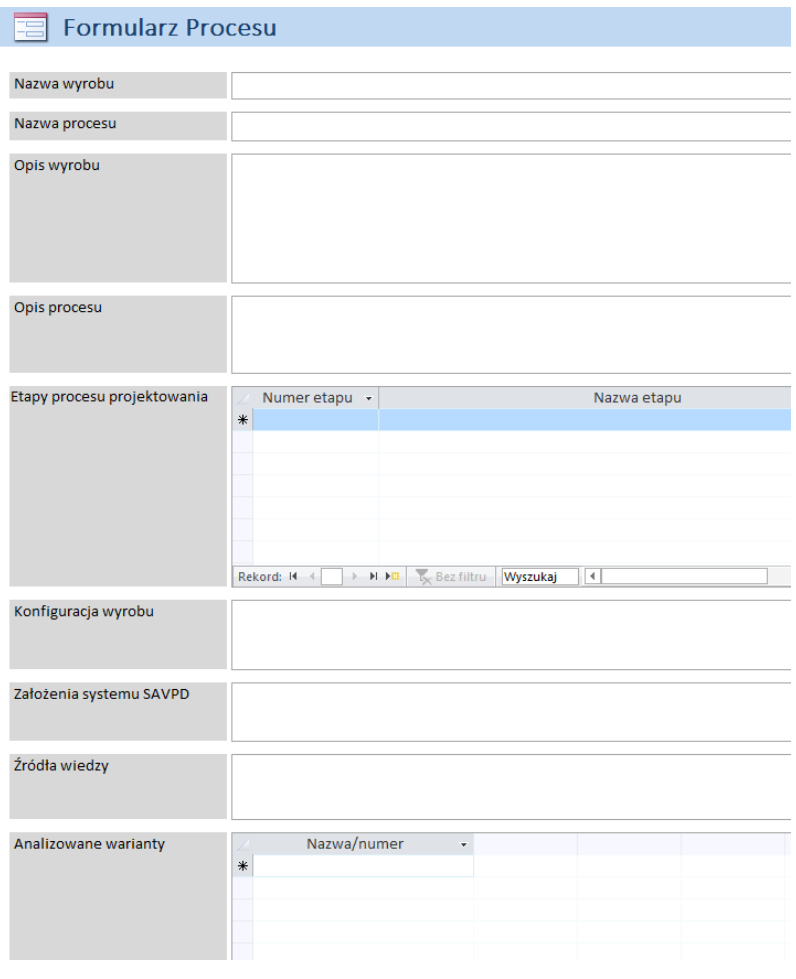

*Rys. 6.1 Formularz procesu [opracowanie własne]*

Analogicznie przygotowano pozostałe formularze, wykorzystywane w etapie akwizycji wiedzy metodyki MDAVP. **Formularz etapu** (rys. 6.2) pozwala uzupełnić następujące dane:

- *osoby realizujące etap*  informacje o osobach zaangażowanych w realizację opisywanego etapu,
- *opis etapu* opis etapu procesu projektowania w formie tekstu,
- *wariant wyrobu* informacja dla jakiego wariantu wyrobu są zbierane dane,
- *zadania etapu* wskazanie zadań realizowanych w danym etapie, poprzez podanie nazwy i numeru zadania.

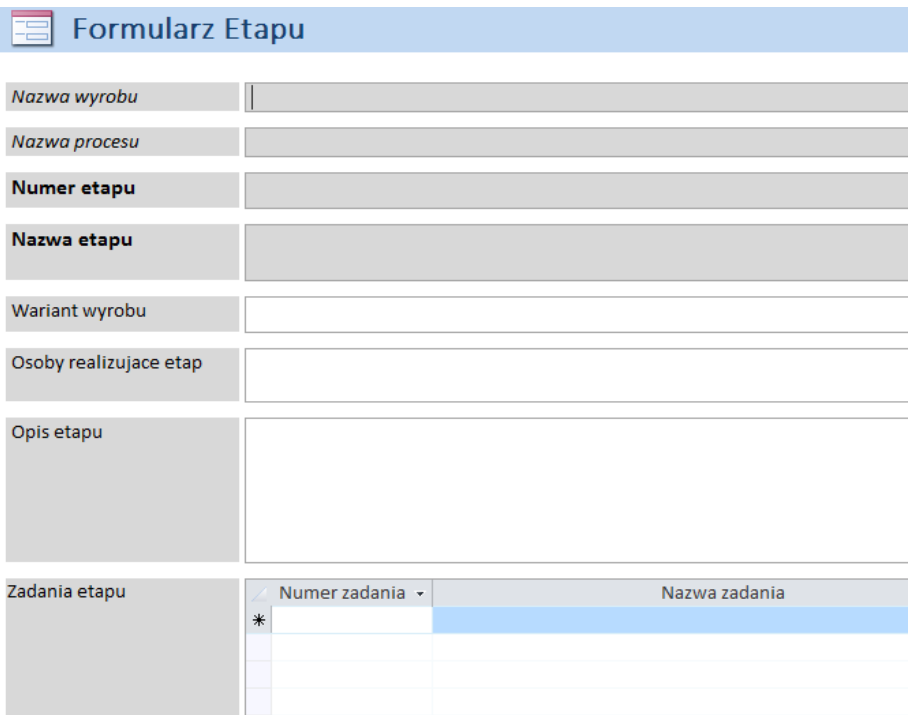

#### *Rys. 6.2 Formularz etapu [opracowanie własne]*

**Formularz zadania** (rys. 6.3) opisano następującymi atrybutami:

- *opis zadania* opis zadania w formie tekstu, rysunków, zdjęć, itp.
- *parametry*  wskazanie parametrów związanych z opisywanym zadaniem, poprzez podanie nazwy, numeru i symbolu parametru,
- *relacje* wskazanie relacji związanych z opisywanym zadaniem, poprzez podanie nazwy i numeru relacji.

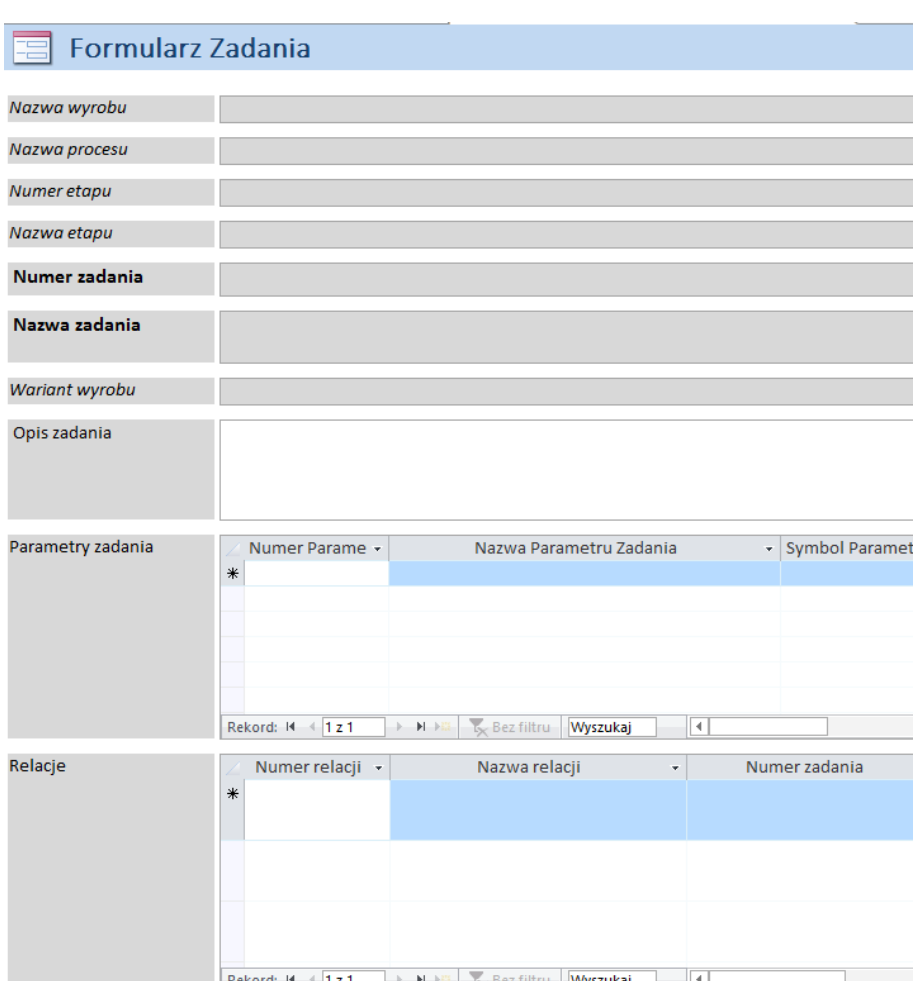

*Rys. 6.3 Formularz zadania [opracowanie własne]*

**Formularz parametru** (rys. 6.4) pozwala na zapisanie następujących danych:

- *opis parametru* opis parametru w formie tekstu,
- *rysunek*  możliwość dodania rysunku, wzbogacającego opisu parametru,
- *wartość parametru* pozwala wprowadzić wartość parametru,
- *powiązane parametry* pozwala wskazać powiązane inne parametry,
- *powiązane relacje* pozwala wskazać relacje, które związane są z wybranym parametrem.

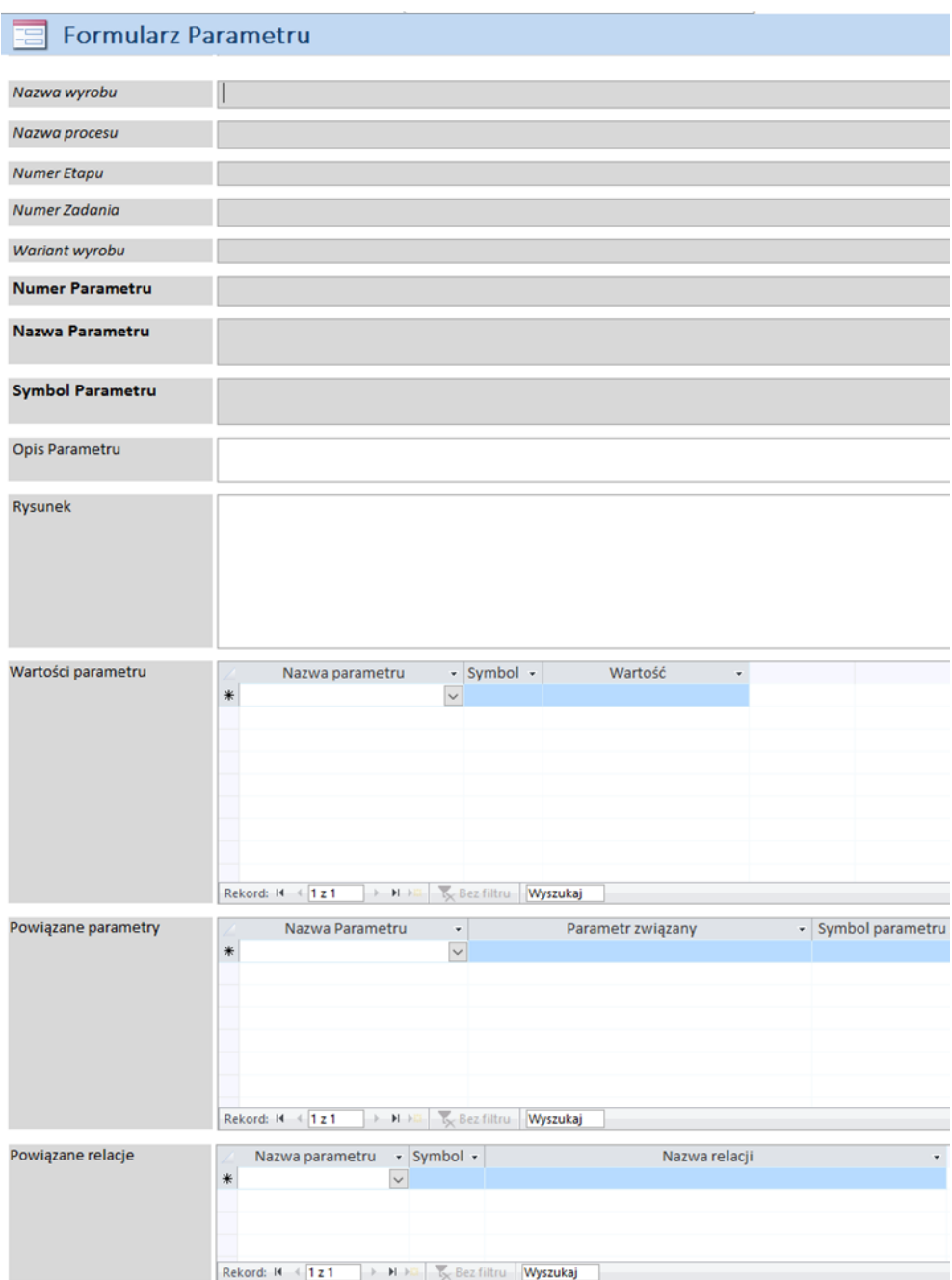

### *Rys. 6.4 Formularz parametru [opracowanie własne]*

**Formularz relacji** (rys. 6.5) pozwala na zapisanie następujących danych:

- *powiązane parametry* wskazanie parametrów opisywanych przez relację,
- *opis relacji* opis relacji w formie tekstu.

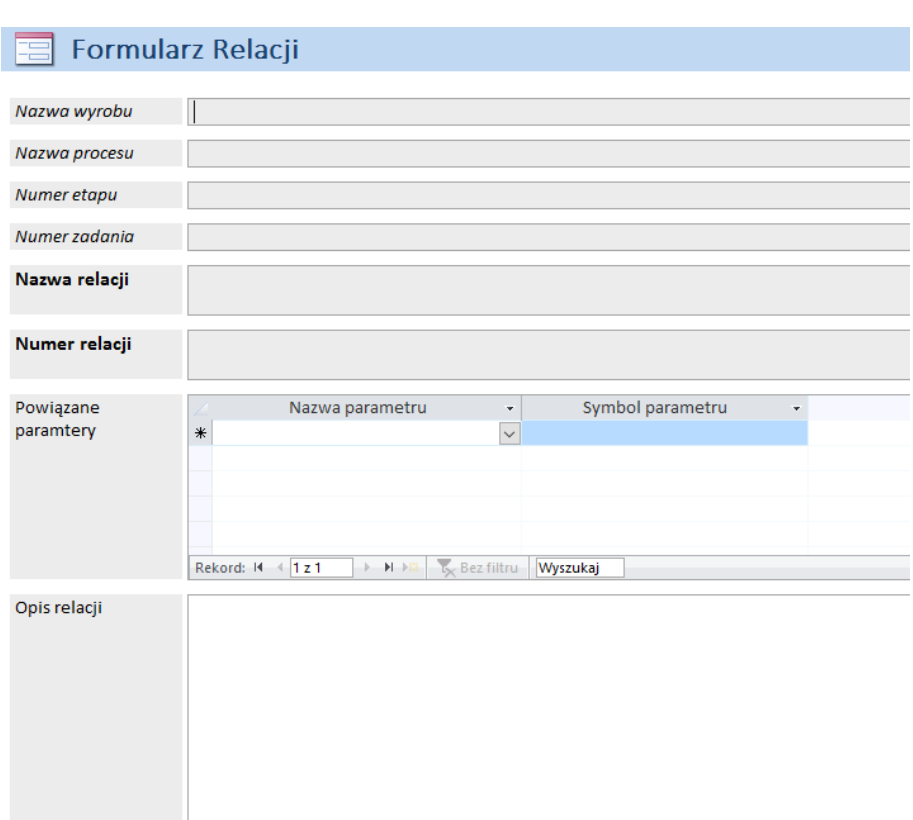

#### *Rys. 6.5 Formularz relacji [opracowanie własne]*

Do przeprowadzania weryfikacji zebranych danych przygotowano szablon raportu (rys. 6.6), który pozwala porównać analizowane warianty w zakresie realizowanych na każdym etapie procesu projektowania zadań.

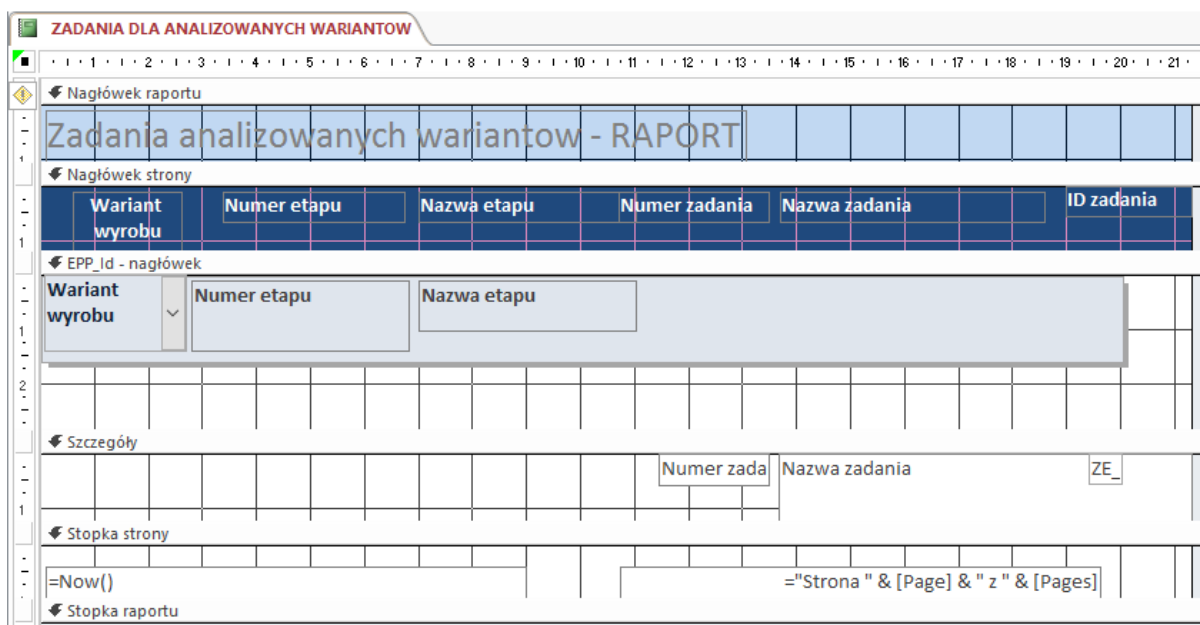

Rys. 6.6 Szablon raportu [opracowanie własne]

#### **6.2.2 Wybrane środowisko CAD**

Proces projektowania CAD w firmie IBP Instalfittings realizowany jest z wykorzystaniem dwóch programów Autodesk Inventor lub CATIA v5. Do opracowania modeli autogenerujących, będących przedmiotem prac czwartego etapu metodyki MDAVP (budowa komponentów systemu SAVPD) zdecydowano się na wykorzystanie programu CATIA v5, ze względu na jego funkcjonalność oraz dostępność specjalnych narzędzi, wspierających proces zapisu wiedzy w modelu CAD.

Przygotowanie modeli autogenerujących w programie CATIA v5 wspomagane jest przez grupę narzędzi modułu Knowledgeware. Wiedzę o projektowaniu można implementować na różne sposoby, przy zastosowaniu parametrów (*ang. Parameters*), relacji (*ang. Relation*), tabel projektowych (*ang. Design Table*), reguł (*ang. Rule*), sprawdzeń (*ang. Check*) oraz szablonów (*ang. Knowledge Template*).

Program CATIA v5 podczas przygotowania modelu CAD pozwala definiować relacje pomiędzy tzw. parametrami wewnętrznymi (automatycznie tworzonymi przez program w procesie modelowania) oraz zewnętrznymi – tworzonymi przez użytkownika lub pochodzącymi z innych plików. Tabela projektowa jest jednostką o architekturze tablicowej, umożliwiając konfigurację zestawu parametrów. Zaletą tabeli projektowej (rys. 6.7) jest możliwość jej zapisu do postaci arkusza kalkulacyjnego programu MS Excel lub pliku tekstowego, co umożliwia edycję zawartych w niej danych poza programem CATIA v5. Reguła pozwala opisać bardziej złożone warunki doboru parametrów, przy zastosowaniu języka skryptowego (rys. 6.8). Podobnie działają sprawdzenia, które mają za zadanie informować użytkownika programu o wystąpieniu pewnych zapisanych w nich warunków (np. ostrzeżenie o przekroczeniu wartości granicznej danego parametru).

| DesignTable.1 active, configuration row : 3              |                                | ×                               | 8              | ы<br>$19 - 11$                                                               |        | Microsoft Excel |        | $\times$<br>□  |
|----------------------------------------------------------|--------------------------------|---------------------------------|----------------|------------------------------------------------------------------------------|--------|-----------------|--------|----------------|
| <b>Design Table Properties</b><br>Name:<br>DesignTable.1 |                                | A<br>$\blacksquare$ Activity    |                | Narzędzia   Wstawian   Układ strc   Formuły   Dane  <br>A <sub>4</sub>       | ۰      | 37<br>$f_x$     | B      | Vidok Dewelope |
| Comment: DesignTable created by Przemo 2010-12-08        |                                |                                 |                | El tabela 1 [Tryb zgodności]                                                 |        |                 |        |                |
| Associations<br>Configurations                           |                                |                                 |                | A                                                                            | B.     | C               | D      | E              |
| Filter:                                                  |                                | Edit                            |                | Wyrob\Pad.1\SkWyrob\Pad.1\Wyrob\Pad.1Wyrob\Pad.1Wyrob\Pad.2\                 |        |                 |        |                |
| Line   Wyrob\Pad.1\ $ $<br>Wyrob\Pad.1\Sketc             | Wyrob\Pad.1\<br>Wyrob\Pad.1\Fi | Wyrob\Pad.2\Sket                | $\overline{2}$ | 24,300                                                                       | 12,000 | 1,000           | 26,000 | 28,300         |
| 24,3mm<br>12mm                                           | 26mm<br>1 <sub>mm</sub>        | 28,3mm                          | 3              | 30,550                                                                       | 15,125 | 1,000           | 30,500 | 34,100         |
| 15,125mm<br>30,55mm                                      | 30,5mm<br>1 <sub>mm</sub>      | 34,1mm                          | 4              | 37,000                                                                       | 18,325 | 1,000           | 38,000 | 41,700         |
| 37mm<br>18,325mm<br>32                                   | 38mm<br>1 <sub>mm</sub>        | 41,7mm                          | 5              |                                                                              |        |                 |        |                |
|                                                          |                                |                                 | 6              |                                                                              |        |                 |        |                |
|                                                          |                                |                                 | $\overline{7}$ |                                                                              |        |                 |        |                |
|                                                          |                                |                                 | 8              |                                                                              |        |                 |        |                |
|                                                          |                                |                                 | 9              |                                                                              |        |                 |        |                |
| $\hat{~}$                                                |                                | $\rightarrow$                   | 10             |                                                                              |        |                 |        |                |
| Edit table                                               |                                | □ Duplicate data in CATIA model | 11<br>12       |                                                                              |        |                 |        |                |
|                                                          | ۰<br>OK                        | Cancel<br>Apply                 |                | $\zeta$ radnin: 10.742 Licenity 28 Summ 600.056 FIRE THE THE 1008 $\bigcirc$ |        |                 |        | $\Omega$<br>п. |

*Rys. 6.7 Widok tabeli projektowej: A – w programie CATIA v5, B – zapisanej w postaci arkusza kalkulacyjnego [opracowanie własne]*

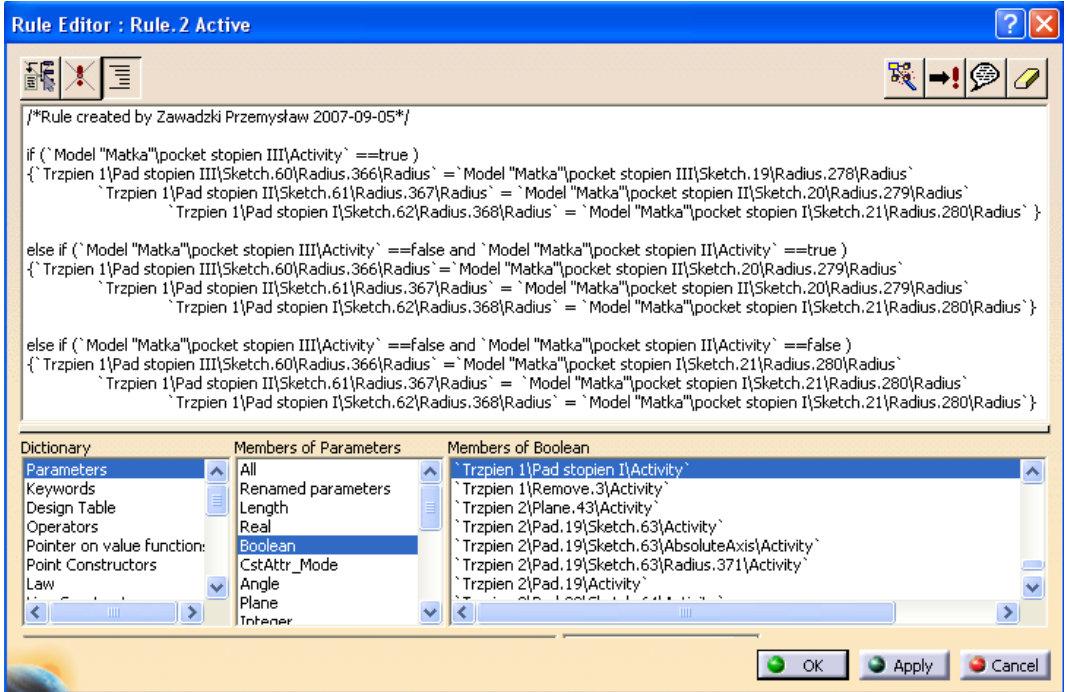

*Rys. 6.8 Treść reguły projektowej [opracowanie własne]*

# **6.3 Budowa zautomatyzowanego systemu projektowania łączników instalacyjnych**

Pierwszy system SAVPD przygotowano w celu automatyzacji procesu projektowania wariantów wyrobu – łącznika instalacyjnego (typ kolano 90º) oraz narzędzi produkcyjnych, wykorzystywanych w procesie jego produkcji (rys. 6.9).

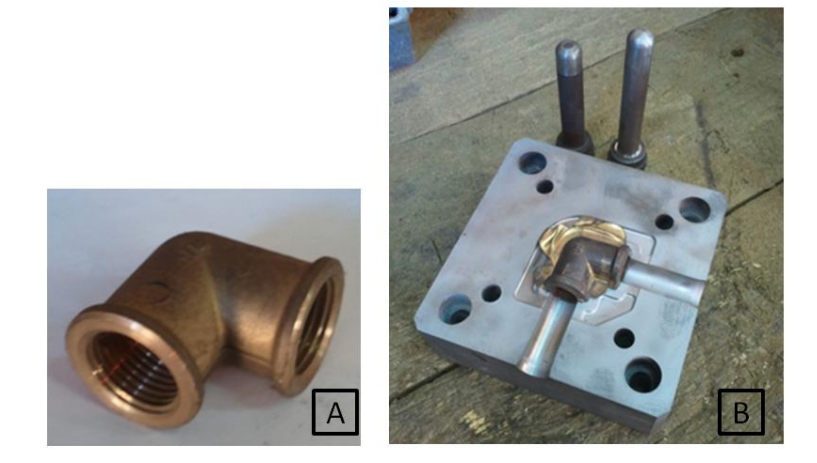

Rys. 6.9 A – łącznik kolano 90º, B – narzędzia produkcyjne [opracowanie własne]

#### **6.3.1 Identyfikacja potrzeb i zasobów do budowy systemu SAVPD**

Prace nad budową systemu SAVPD dla kutych łączników instalacyjnych rozpoczęto od realizacji **pierwszego etapu metodyki MDAVP** (*rozdział 5.2.1*).

Łączniki typu kolano 90º należą do grupy wyrobów przeznaczonych do połączeń gwintowych, oznaczanych numerem serii 8000, wytwarzanych z mosiądzu w procesie kucia matrycowego na gorąco. Charakteryzują się występowaniem dwóch gwintowanych zakończeń montażowych. Ze względu na proces ich wytwarzania, dla każdego wariantu łącznika instalacyjnego niezbędne jest zaprojektowanie odpowiednich do jego kształtu narzędzi produkcyjnych.

Celem budowy systemu SAVPD było w tym przypadku przyspieszenie opracowania dokumentacji technicznej dla wariantów wyrobu oraz narzędzi produkcyjnych, przy założeniu procesu konfiguracji wariantu łącznika w przeglądarce internetowej. Dotychczasowy proces modelowania CAD realizowany był w programie Autodesk Inventor, jednak na potrzeby budowy systemu SAVPD (do opracowania modeli autogenerujących) zdecydowano się zastosować program CATIA v5.

Proces projektowania obejmował przygotowanie modeli 3D (wyrobu, odkuwki, matrycy oraz stempli) zgodnie z zamówieniem klientów (głównie zagraniczne biura projektowe). Zakres konfiguracji obejmował wybór rodzaju gwintu (wewnętrzny lub zewnętrzny), jego wymiaru zgodnie z normą PN-ISO 7-1 (tab. 6.1), a także możliwość wprowadzania wartości średnic walcowych po obu stronach łącznika. Konfiguracja wariantu pozwalała na przygotowanie kolana redukcyjnego (różne wartości gwintu na obu stronach łącznika), przyjmując zakres wymiarowy przedstawiony w tabeli 6.2.

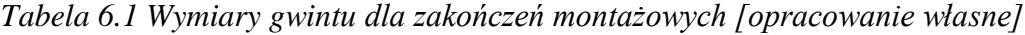

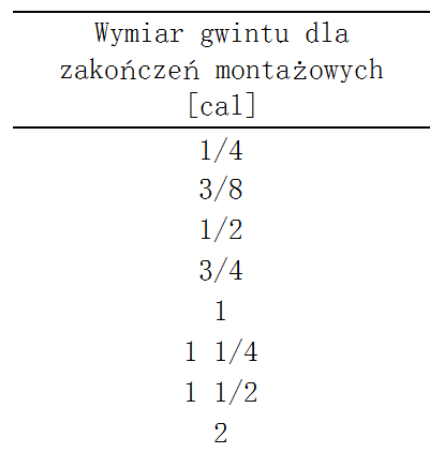
| Wymiary łączników<br>redukcyjnych [cal] |
|-----------------------------------------|
| $3/8 - 1/4$                             |
|                                         |
| $1/2 - 1/4$                             |
| $1/2 - 3/8$                             |
| $3/4 - 3/8$                             |
| $3/4 - 1/2$                             |
| $1 - 1/2$                               |
| $1 - 3/4$                               |
| $1\;\,1/4\;\,-\;\,3/4$                  |
| $1 \t1/4 - 1$                           |
| $1\;\;1/2\;\;-\;\;1$                    |
| $1\ 1/2 - 1\ 1/4$                       |
| $2 - 1 \frac{1}{4}$                     |
| $2 - 1 \frac{1}{2}$                     |

*Tabela 6.2 Wymiary redukcyjnych łączników instalacyjnych [opracowanie własne]*

Założenia dla budowanego systemu SAVPD obejmowały:

- automatyczne opracowanie projektu wariantu wyrobu i narzędzi produkcyjnych w systemie CAD,
- sieciową strukturę systemu SAVPD, pozwalająca na projektowanie nowych wariantów wyrobów poza siedzibą przedsiębiorstwa (zewnętrzne biura projektowe),
- przygotowanie aplikacji do konfiguracji nowych wariantów,
- zarządzanie zadaniami obsługi systemu.

Na etapie identyfikacji rozpoznano i zapisano w **formularzu procesu** (rys. 6.10) kolejne etapy procesu projektowania łącznika instalacyjnego, obejmujące przygotowanie poszczególnych modeli CAD: wyrobu, odkuwki, stempli oraz matrycy.

| <b>Formularz Procesu</b>    |                                                                                                    |  |  |  |  |  |  |
|-----------------------------|----------------------------------------------------------------------------------------------------|--|--|--|--|--|--|
| Nazwa wyrobu                | Łącznik instalacyjny kolano 90 seria 8000                                                                                                    |  |  |  |  |  |  |
| Nazwa procesu               | Projektowanie kolanek 90 do połączeń gwintowych                                                                                                    |  |  |  |  |  |  |
| Opis wyrobu                 | Łączniki typu kolano 90 należą do grupy wyrobów przeznaczonych do połączeń gwintowych,<br>wytwarzanych z mosiądzu w procesie kucia matrycowego na gorąco. Charakteryzują się<br>występowaniem dwóch gwintowanych zakończeń montażowych.<br>Dane o nowym wariancie dostaraczane od zewnętrznych biur projektowych w postaci modelu 3D. Na<br>podstawie tego modelu konstrultor przygotowuje własny model wyrobu w systemie Inventor. Model<br>destura da budayar madalu adhunulci, madalu materew. |  |  |  |  |  |  |
| Opis procesu                | Proces projektowania realizowany jest eptapowo przez pracowników działu konstrukcyjnego.<br>Obejmuje opracowanie modelu 3D wariantu wyrobu łącznika w programie Inventor oraz<br>przygotowanie dla każdego wariantu łącznika narzędzi produkcyjnych o odpowiednim kształcie, w tym                                                                                                    |  |  |  |  |  |  |
| Etapy procesu projektowania | Nazwa etapu<br>Numer etapu -<br>l A<br>÷<br>Opracowanie modelu 3D wyrobu<br>E1<br>Opracowanie modelu 3D odkuwki<br>E <sub>2</sub><br>Opracowanie modeli 3D stempli<br>E <sub>3</sub><br>$\overline{\phantom{a}}$<br>E4<br>Opracowanie modelu 3D matrycy<br><b>K</b> Bez filtru Wyszukaj<br>∢<br>Rekord: 14<br>$\leftarrow$ 1<br>▶ 日 日田<br>$\mathbb{F}$                                                                                                    |  |  |  |  |  |  |
| Konfiguracja wyrobu         | Warianty wyrobu konfiguruje się poprzez ustalenie wartości średnic dla dwóch zakończeń montażowych<br>oraz określeniu rodzaju gwintu (wewnętrzne i zewnętrzne). Całkowity przedział dostępnych wymiarów<br>obeujmuje średnice od 1/4 - 2 cal. Możliwe jest występowanie wariantów kolanek redukcyjnych, gdzie                                                                                                    |  |  |  |  |  |  |
| Założenia systemu SAVPD     | Sieciowa struktura systemu, pozwalająca użytkownikom systemu - zagranicznym biurom projektowym<br>koncenru na konfigurację wariantu wyrobu poprzez interfejs użytkownika, dostępny na stronie WWW.                                                                                                    |  |  |  |  |  |  |
| Źródła wiedzy               | Dokumentacja techniczna dla wyrobów kolano 90, wiedza pracowników biura konstrukcyjnego,                                                                                                    |  |  |  |  |  |  |
| Analizowane warianty        | Nazwa/numer<br>$\blacktriangle$<br>8090 004<br>8090 006<br>$\overline{\phantom{a}}$<br><b>I<sub>S</sub></b> Bez filtru<br>▶ H HB<br>Wyszukai<br>Rekord: $14 \times 128$                                                                                                    |  |  |  |  |  |  |

*Rys. 6.10 Wypełniony formularz procesu [opracowanie własne]*

Z informacji przekazanych przez konstruktorów wynikało, iż średni czas realizacji poszczególnych etapów procesu projektowania łącznika instalacyjnego wynosił odpowiednio:

- 1. Opracowanie modelu 3D wyrobu 300 min.
- 2. Opracowanie modelu 3D odkuwki 360 min.
- 3. Opracowanie modeli 3D stempli 120 min.
- 4. Opracowanie modelu 3D matrycy 240 min.

Do przeprowadzenia procesu akwizycji wiedzy wytypowano osiem archiwalnych, dostępnych w przedsiębiorstwie projektów wariantów łącznika (rys. 6.11).

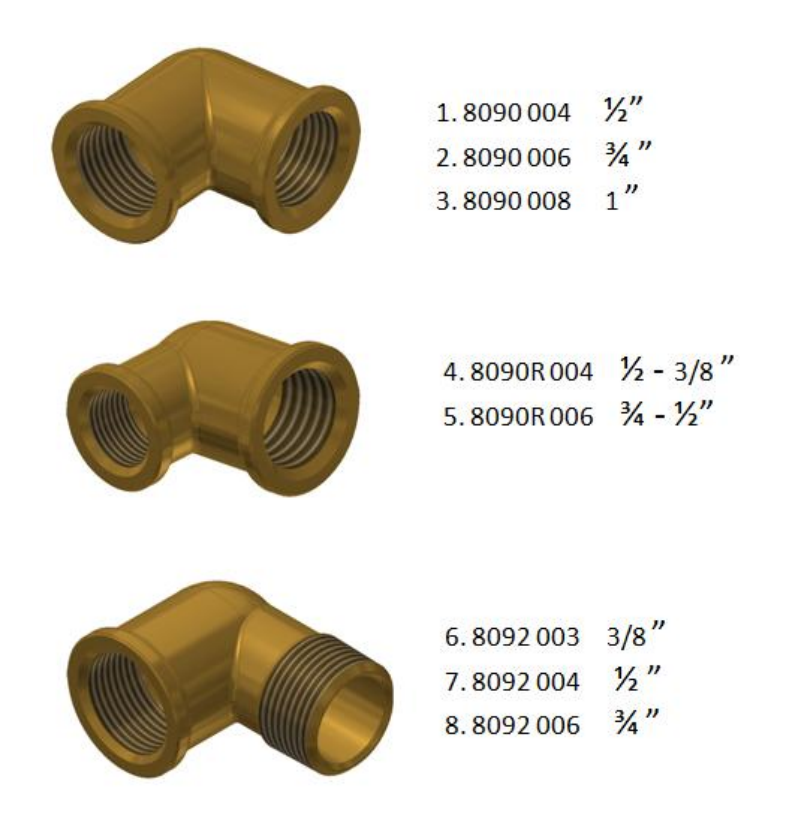

*Rys. 6.11 Wybrane do analizy projekty wariantów łącznika instalacyjnego [opracowanie własne]*

## **6.3.2 Akwizycja wiedzy o sposobach projektowania stosowanych w przedsiębiorstwie**

Po wypełnieniu i sprawdzeniu danych w formularzu procesu, rozpoczęto **drugi etap metodyki MDAVP** (*rozdział 5.2.2*), obejmujący w tym przypadku pozyskiwanie wiedzy o sposobach projektowania wyrobu i narzędzi produkcyjnych zastosowanych w ośmiu archiwalnych projektach.

Rozpoznane etapy procesu projektowania łącznika typu kolano 90º podzielno na zadania, czyli czynności wykonywane w programie CAD. W tym celu każdy opracowany w ramach analizowanego projektu model CAD (wyrób, odkuwka, stemple, matryca) został otwarty w programie Autodesk Inventor. Na podstawie jego struktury do formularza etapu, w polu "*zadania etapu*" wprowadzono chronologiczny przebieg realizowanych czynności (rys. 6.12).

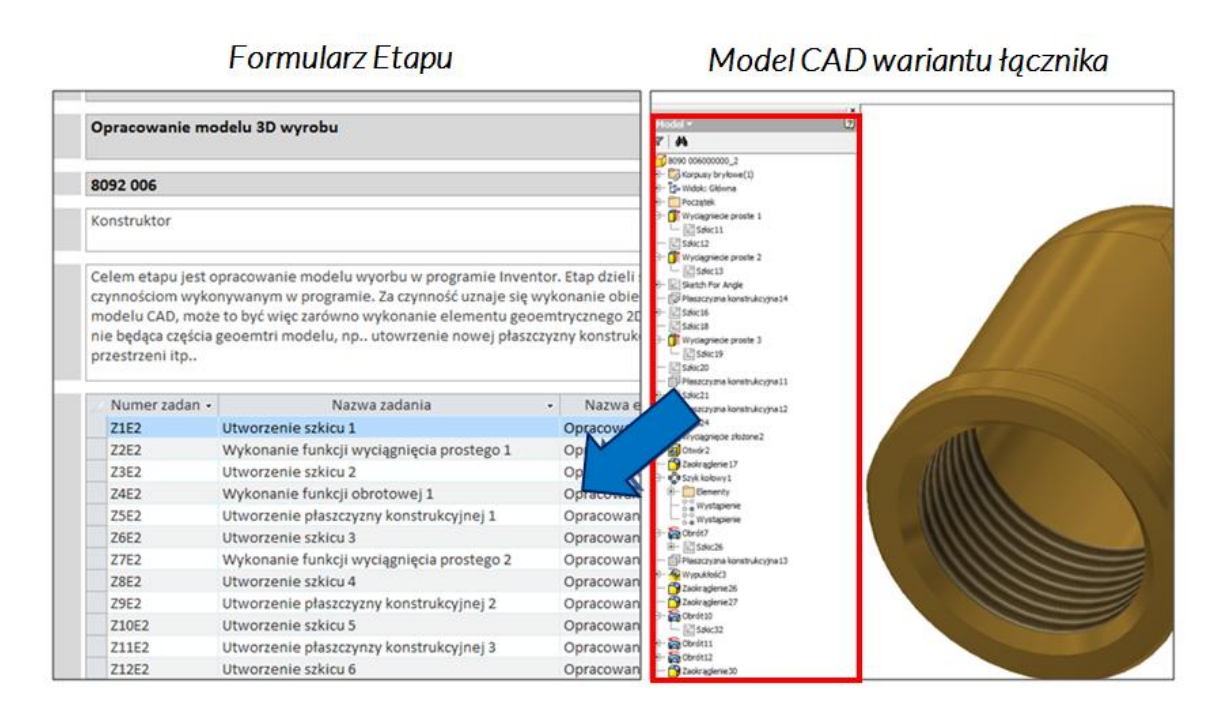

*Rys. 6.12 Analiza struktury modelu wyrobu w programie Autodesk Inventor (po prawej) i jej zapis w formularzu etapu (po lewej) [opracowanie własne]*

Dzięki temu, dla każdego wpisanego zadania, automatycznie generowany był odpowiadający mu formularz zadania (rys. 6.13). Następnie w ten sam sposób gromadzono dane o zastosowanych w konkretnym zadaniu parametrach (rys. 6.14) i relacjach (rys. 6.15). Dane te zapisywane były w odpowiadających ich źródle tabelach programu MS Access. Pozyskiwanie danych przeprowadzono dla wszystkich ośmiu wytypowanych projektów wariantów łącznika, odtwarzając w ten sposób proces projektowania każdego z nich.

| Formularz Zadania |                                                                               |                                                                                                    |                                                                                                    |  |  |  |  |  |  |  |
|-------------------|-------------------------------------------------------------------------------|----------------------------------------------------------------------------------------------------|----------------------------------------------------------------------------------------------------|--|--|--|--|--|--|--|
| Nazwa wyrobu      | Łącznik instalacyjny kolano 90 seria 8000                                     |                                                                                                    |                                                                                                    |  |  |  |  |  |  |  |
| Nazwa procesu     |                                                                               | Projektowanie kolanek 90 do połączeń gwintowych                                                                                               |                                                                                                    |  |  |  |  |  |  |  |
| Numer etapu       | E1                                                                            | $\checkmark$                                                                                                    |                                                                                                    |  |  |  |  |  |  |  |
| Nazwa etapu       | Opracowanie modelu 3D wyrobu                                                  |                                                                                                    | $\checkmark$                                                                                                    |  |  |  |  |  |  |  |
| Numer zadania     | <b>Z1E1</b>                                                                   |                                                                                                    |                                                                                                    |  |  |  |  |  |  |  |
| Nazwa zadania     | Utworzenie szkicu 1                                                           |                                                                                                    |                                                                                                    |  |  |  |  |  |  |  |
| Wariant wyrobu    | 8090004                                                                       |                                                                                                    | $\checkmark$                                                                                                    |  |  |  |  |  |  |  |
| Opis zadania      |                                                                               | Szkic przekroju walcowej częsci kolanka, stanowiącej część zakończenia montażewego z gwintem<br>wewnętrznym. Szkic tworzy na płaszczyźnie XY. |                                                                                                    |  |  |  |  |  |  |  |
| Parametry zadania | Numer Parame -<br><b>P1Z1E1</b><br>P271F1<br><b>P3Z1E1</b><br>Rekord: H 4 1z3 | Nazwa Parametru Zadania<br>Wymiar 1<br>Wymiar 2<br>Średnica 1<br><b>K</b> Bez filtru<br>$\blacktriangleleft$<br>▶ 日 日田<br>Wyszukaj            | Symbol Parametru Zadania<br>$\frac{1}{2}$<br>÷<br>d189<br>d191<br>d192<br>$\overline{\mathbf{v}}$<br>$\mathbb{R}$ |  |  |  |  |  |  |  |
| Relacje           | Numer relacji +<br>siz.<br>Rekord: 14                                         | Nazwa relacji<br>R1Z1E1 Wartość parametru Wymiar 2<br><b>K</b> Bez filtru<br>→ H →器<br>$\blacktriangleleft$<br>Wyszukaj                       | Numer zadania<br>$\blacktriangle$<br>Z1E1<br>$\overline{\mathbf{v}}$<br>74.04<br>Þ.                               |  |  |  |  |  |  |  |

*Rys. 6.13 Formularz zadania [opracowanie własne]*

#### *Metodyka budowy zautomatyzowanego systemu projektowania wyrobów wariantowych z zastosowaniem narzędzi inżynierii wiedzy*

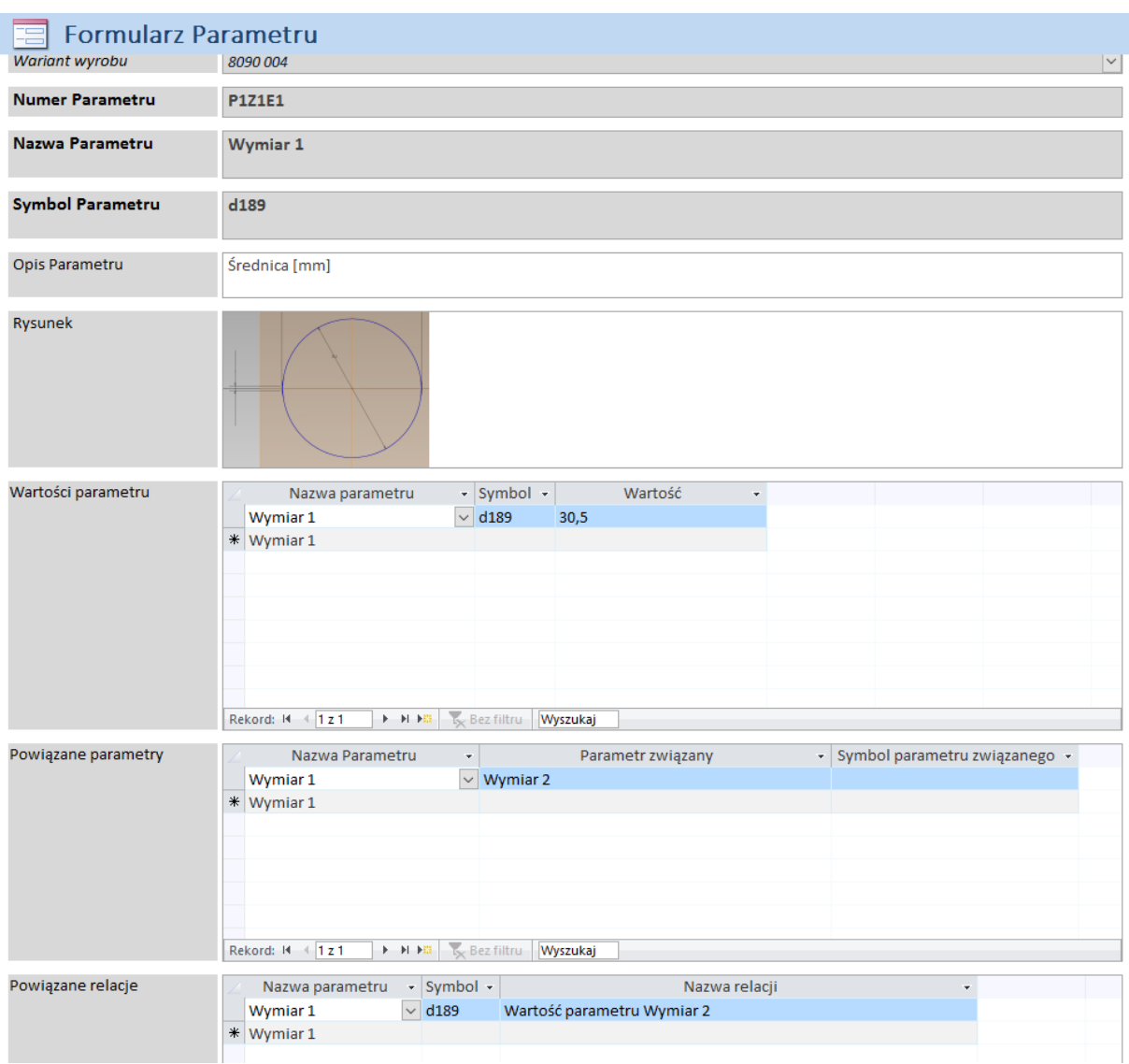

*Rys. 6.14 Wypełniony formularz parametru [opracowanie własne]*

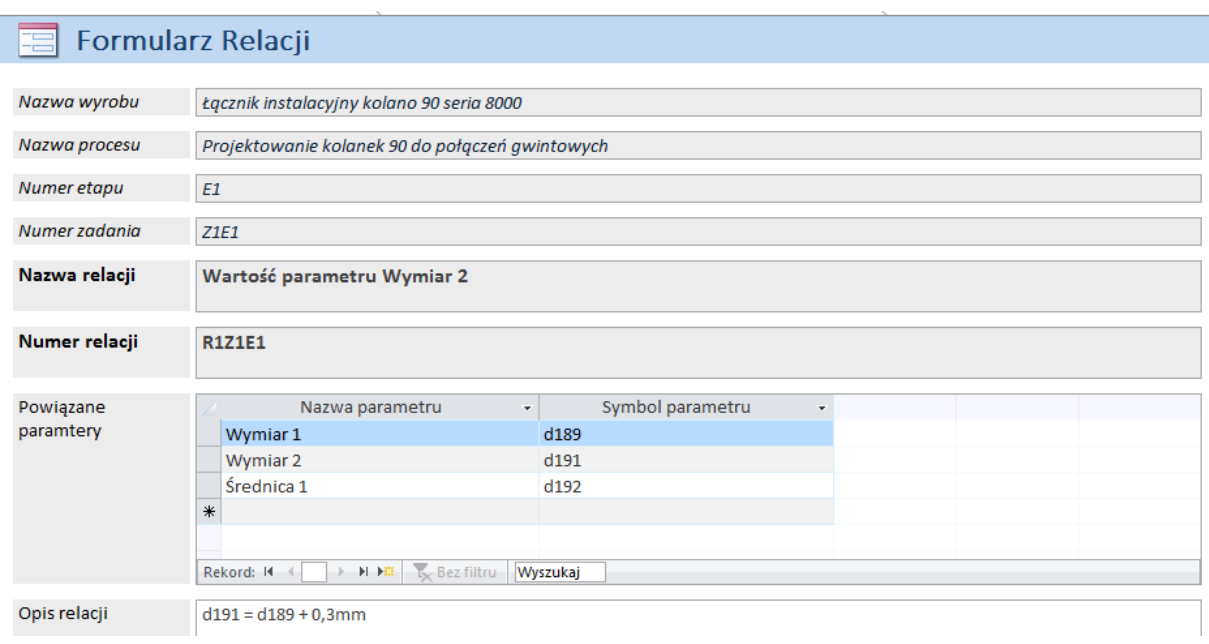

## *Rys. 6.15 Wypełniony formularz relacji [opracowanie własne]*

Zebrane dane wymagały weryfikacji. Na początku porównano projekty wariantów, które różniły się jedynie wymiarami, ponieważ z założenia struktura modeli CAD powinna być w tych przypadkach jednakowa. Analiza wykazała jednak różnice w ich strukturze, zarówno w zakresie liczby zadań jak i rodzaju wykonywanych w programie CAD operacji.

Analizowane modele CAD (wyrobów, odkuwek, stempli oraz matryc) w poszczególnych projektach zostały przygotowane w różny sposób. Przyczyną był brak wcześniejszych wytycznych, regulujących sposób ich budowy oraz fakt, że modele były wykonywane przez rożnych konstruktorów w różnym okresie działalności firmy. Narzędzia programu Autodesk Inventor umożliwiają uzyskanie tych samych efektów przy zastosowaniu różnych narzędzi, dlatego też występujące różnice nie miały wpływu na ostateczny kształt modeli, które charakteryzowały się podobieństwem geometrycznym. Różny był tylko sposób ich budowy, co ze względu na planowaną automatyzację i budowę modelu autogenerującego wymagało ujednolicenia.

Różnice ilościowe zebranych danych, dla trzech podobnych geometrycznie wariantów wyrobów (8090 004, 8090 006, 8090 008) przedstawiono w tabeli 6.3. Na rys 6.16 pokazano fragment raportu przygotowanego w aplikacji bazodanowej, pozwalającego porównać zadania realizowane w poszczególnych etapach procesu projektowania. Podobne różnice występowały w pozostałych sprawdzanych projektach, dlatego należy uznać, że modele CAD każdego z analizowanych wariantów łącznika zostały przygotowane w inny sposób.

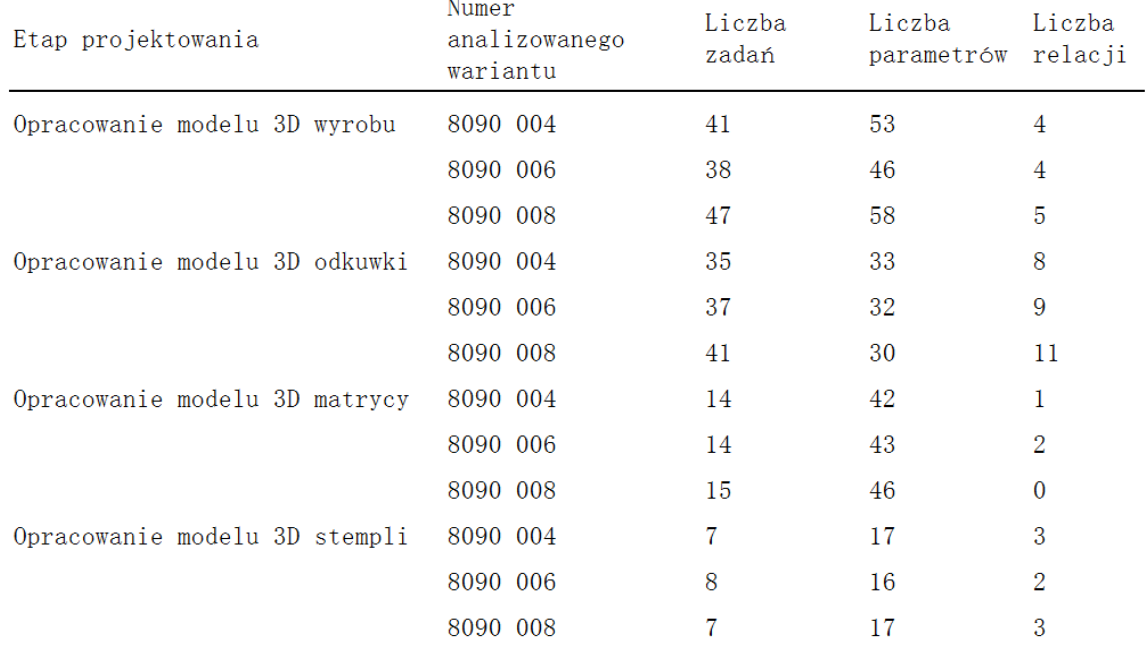

## *Tabela 6.3 Ilościowe porównanie zadań, parametrów i relacji dla trzech wariantów wyrobu [opracowanie własne]*

| 8090 006    | E <sub>2</sub>                            | Opracowanie modelu<br>3D wyrobu | 8090 004    |                                            |
|-------------|-------------------------------------------|---------------------------------|-------------|--------------------------------------------|
| Z1E2        | Utworzenie szkicu 1                       |                                 | Z1E2        | Utworzenie szkicu I                        |
| Z2E2        | Wykonanie funkcji wyciągnięcia prostego 1 |                                 | <b>Z2E2</b> | Wykonanie funkcji wyciągnięcia prostego 1  |
| Z3E2        | Utworzenie szkicu 2                       |                                 | Z3E2        | Utworzenie szkicu 2                        |
| <b>Z4E2</b> | Utworzenie szkicu 3                       |                                 | Z4E2        | Wykonanie funkcji wyciągnięcia prostego 2  |
| Z5E2        | Wykonanie funkcji wyciągnięcia prostego 1 |                                 | <b>75E2</b> | Utworzenie szkicu 3                        |
| Z6E2        | Utworzenie szkicu 4                       |                                 | Z6E2        | Wykonanie funkcji wyciągnięcia prostego 3. |
| Z7E2        | Utworzenie płaszczyzny konstrukcyjnej 1   |                                 | Z762        | Utworzenie szkicu 4                        |
| Z8E2        | Utworzenie szkicu 5                       |                                 | <b>ZBE2</b> | Utworzenie płaszczyzny konstrukcyjnej 1.   |
| Z9E2        | Utworzenie szkicu 6                       |                                 | Z9E2        | Utworzenie szkicu 5                        |
| Z10E2       | Utworzenie szkicu 7                       |                                 | Z10E2       | Utworzenie płaszczyzny konstrukcyjnej 2    |
| Z11E2       | Wykonanie funkcji wyciągnięcia prostego 2 |                                 | Z11E2       | Utworzenie szkicu 6                        |
| Z12E2       | Utworzenie szkicu 8                       |                                 | Z12E2       | Wykonanie wyciągnięcia złożonego 1         |
| 213E2       | Utworzenie płaszczyzny konstrukcyjnej 2   |                                 | 713E2       | Wykonanie otworu 1                         |

*Rys. 6.16 Fragment raportu – porównanie zadań w etapie: opracowanie modelu 3D wyrobu [opracowanie własne]*

Do opisu standardowej procedury projektowania wykorzystano zebrane o sposobach projektowania dane. Zgodnie z założeniami model autogenerujący miał umożliwiać opracowanie dowolnego wariantu wyrobu z zakończeniami montażowymi o gwincie wewnętrznym lub zewnętrznym, uwzględniając możliwość wystąpienia łącznika redukcyjnego (różne wymiary średnic montażowych) oraz możliwość wprowadzania wartości dla średnic walcowych po obu stronach łącznika. Prace nad nową, standardową procedurą projektowania realizowane były przez konstruktorów firmy. **Została ona zapisana w bazie danych przy zastosowaniu formularzy etapu, zadania, parametru i relacji.** Przykłady pokazano na rysunkach 6.17 oraz 6.18.

### **El Formularz Parametru**

| Nazwa wyrobu            | Łącznik instalacyjny kolano 90 seria 8000                                                                                                    |  |  |  |  |  |  |  |  |
|-------------------------|----------------------------------------------------------------------------------------------------|--|--|--|--|--|--|--|--|
| Nazwa procesu           | Projektowanie kolanek 90 do połączeń gwintowych                                                                                                    |  |  |  |  |  |  |  |  |
| Numer etapu             | E1                                                                                                    |  |  |  |  |  |  |  |  |
| Numer zadanja           | Z13E1                                                                                                    |  |  |  |  |  |  |  |  |
| <b>Numer Parametru</b>  | P1Z13E1                                                                                                    |  |  |  |  |  |  |  |  |
| Nazwa Parametru         | Wymiar zakończenia montażowego 1                                                                                                    |  |  |  |  |  |  |  |  |
| <b>Symbol Parametru</b> | WZM1                                                                                                    |  |  |  |  |  |  |  |  |
| Opis Parametru          | Wymiar zakończenia montażowego                                                                                                    |  |  |  |  |  |  |  |  |
| Rysunek                 |                                                                                                    |  |  |  |  |  |  |  |  |
| Wartości parametru      | Wartość<br>Nazwa parametru<br>$\cdot$ Symbol $\cdot$<br>Wymiar zakończenia montażo - WZM1<br>1/4<br>3/8<br>Wymiar zakończenia montażow WZM1<br>Wymiar zakończenia montażow WZM1<br>1/2<br>3/4<br>Wymiar zakończenia montażow WZM1<br>$\mathbf{1}$<br>Wymiar zakończenia montażow WZM1<br>11/4<br>Wymiar zakończenia montażow WZM1<br>11/2<br>Wymiar zakończenia montażow WZM1<br>$\overline{2}$<br>Wymiar zakończenia montażow WZM1<br>21/2<br>Wymiar zakończenia montażow WZM1<br>Rekord: 14 4 1 z 11<br>> H ID & Bez filtru<br>Wyszukaj |  |  |  |  |  |  |  |  |
| Powiązane parametry     | Nazwa Parametru<br>Parametr związany<br>- Symbol parametru związanego -<br>٠<br>Wymiar zakończenia montażo • Typ kolanka<br><b>TK</b><br>Wymiar zakończenia montażowe Zakończenie montażowe 1<br>ZM1<br>* Wymiar zakończenia montażowe                                                                                                    |  |  |  |  |  |  |  |  |

*Rys. 6.17 Formularz parametru wymiaru zakończenia montażowego [opracowanie własne]*

|                        | Formularz Relacji                                                                                                    |  |  |  |  |  |  |  |  |  |  |
|------------------------|----------------------------------------------------------------------------------------------------|--|--|--|--|--|--|--|--|--|--|
| Nazwa wyrobu           | Łącznik instalacyjny kolano 90 seria 8000                                                                                                    |  |  |  |  |  |  |  |  |  |  |
| Nazwa procesu          | Projektowanie kolanek 90 do połączeń gwintowych                                                                                                    |  |  |  |  |  |  |  |  |  |  |
| Numer etapu            | E1                                                                                                    |  |  |  |  |  |  |  |  |  |  |
| Numer zadania          | <b>Z8E1</b>                                                                                                    |  |  |  |  |  |  |  |  |  |  |
| Nazwa relacji          | Wpływ parametru typu kolanka na wymiary zakończeń montażowych                                                                                                    |  |  |  |  |  |  |  |  |  |  |
| Numer relacji          | <b>R1Z8E1</b>                                                                                                    |  |  |  |  |  |  |  |  |  |  |
| Powiązane<br>paramtery | Symbol parametru<br>Nazwa parametru<br>٠<br>Typ kolanka<br>$-TK$<br>Wymiar zakończenia montażowego 1<br>WZM1<br>Wymiar zakończenia montażowego 2 WZM2<br>₩<br>> N N2 8 Bez filtru Wyszukaj<br>Rekord: H 4 1 z 3                                                                                                    |  |  |  |  |  |  |  |  |  |  |
| Opis relacji           | Jeżeli TK = 1 (równe średnice montażowe, gwint wew)<br>to WZM1 = WZM2 oraz mogą przyjąć następujące<br>wartości:<br>1/4<br>3/8,<br>1/2,<br>3/4,<br>1,<br>11/4,<br>1<br>1/2,<br>2,<br>Jeżeli TK = 2 (kolano redukcyjne - różne średnice montażowe, gwint wew) to wymiary zakończeń montażowych mogą<br>przyjmować następujące<br>wartości:<br>$WZM1 = 3/8 i WZM2 = 1/4$<br>$WZM1 = 1/2 i WZM2 = 1/4$<br>$WZM1 = 1/2 i WZM2 = 3/8$ |  |  |  |  |  |  |  |  |  |  |

*Rys. 6.18 Formularz relacji opisujący zasadę doboru wartości wymiaru zakończenia montażowego w zależności od jego rodzaju [opracowanie własne]*

### **6.3.3 Projekt systemu SAVPD**

Po zapisaniu standardowej procedury projektowania rozpoczęto **trzeci etap metodyki MDAVP** (*rozdział 5.2.3*).

Na podstawie zebranych wcześniej danych o procesie projektowania łączników instalacyjnych oraz mając na uwadze oczekiwania przedsiębiorstwa przygotowano projekt systemu SAVPD.

Podstawowymi komponentami systemu miały być modele autogenerujące, przygotowane w programie CATIA v5 na podstawie standardowej procedury projektowania, uwzględniając zakres konfiguracji łącznika typu kolano 90º. System SAVPD miał charakteryzować się sieciową architekturą (rys. 6.19). Do realizacji konfiguracji wariantu przewidziano opracowanie interfejsu użytkownika jako strony WWW, tak aby umożliwić dostęp do systemu klientom przedsiębiorstwa (zagranicznym biurom projektowym). Wprowadzane

dane, opisujące nowy wariant łącznika miały być zapisywane w plikach tekstowych (tabelach projektowych). Przygotowanie odpowiednich skryptów miało zapewnić automatyczną aktualizację tych danych w modelu autogenerującym wyrobu, a następnie w zależnych od niego modelach oprzyrządowania. Po wygenerowaniu wszystkich modeli CAD miał nastąpić ich automatyczny zapis na serwerze. Wyniki miały być prezentowane użytkownikowi w oknie przeglądarki, umożliwiając dynamiczny podgląd modelu 3D wyrobu.

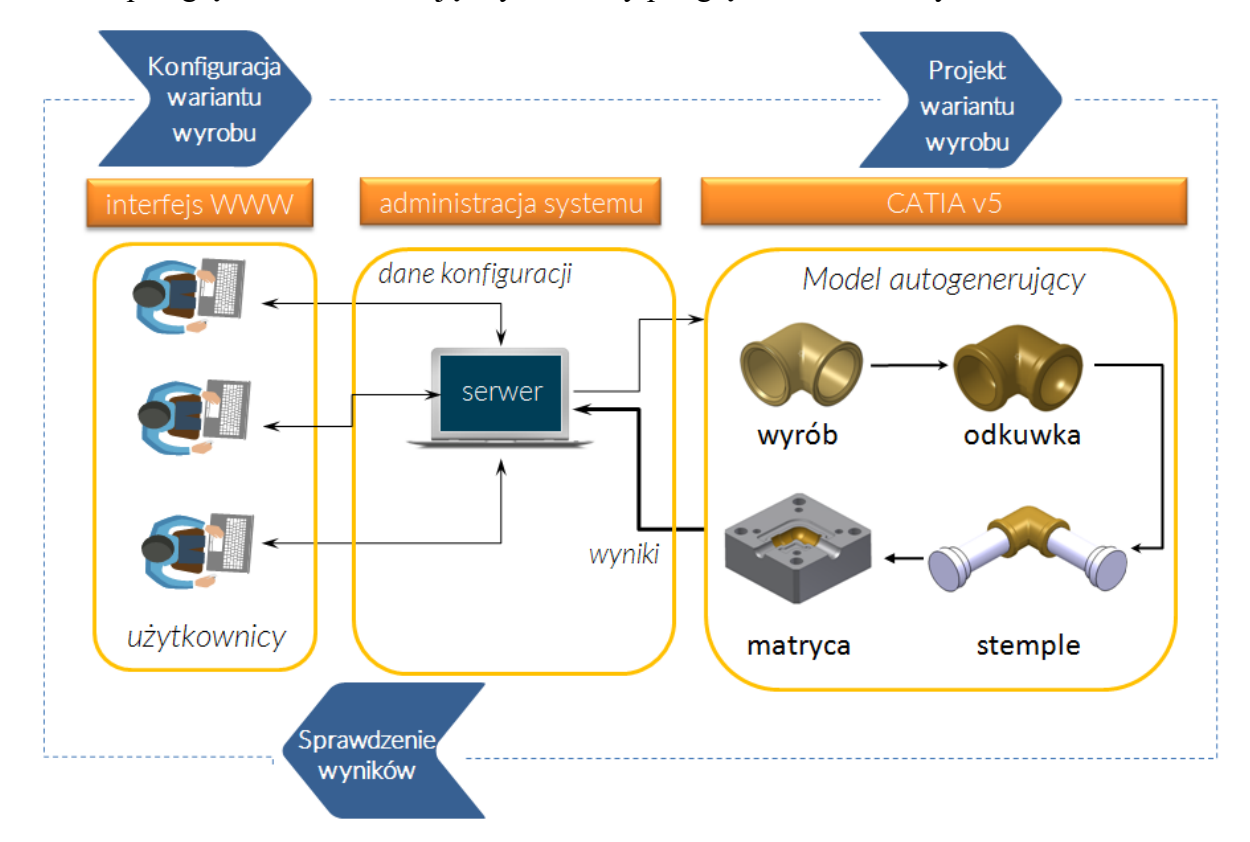

## *Rys. 6.19 Architektura systemu SAVPD dla łączników instalacyjnych [opracowanie własne]*

W działaniu systemu SAVPD wyróżniono sześć zadań, obejmujących obsługę systemu przez użytkownika, projektowanie w programie CAD oraz administracje zasobami systemu (dane o użytkownikach i zadaniach realizowanych przez system):

- logowanie użytkownika rozpoczęcie pracy z aplikacją (interfejs użytkownika),
- konfiguracja wariantu definiowanie cech wyrobu (interfejs użytkownika),
- podgląd wariantu wizualizacja nowego wariantu (interfejs użytkownika),
- budowa modeli 3D wyrobu i narzędzi automatyzacja zadań w programie CAD,
- obsługa zadań serwera zapis i wymiana danych na serwerze,
- administracja systemu zarządzanie danymi o użytkownikach i zadaniach.

Aby ułatwić budowę komponentów systemu SAVPD i usprawnić korzystanie z bazy danych przygotowano opis czynności przy zastosowaniu diagramów UML, ze wskazaniem źródeł wiedzy dostępnych w bazie danych, np. w opisie zadań modelowania CAD wskazywano konkretne funkcje programu CATIA v5 np. definicja relacji przy zastosowaniu narzędzia Rule z modułu Knowledgeware. Na diagramie w odpowiednich miejscach dołączano opis tych procedur. Przykład diagramu czynności przestawiono na rys. 6.20.

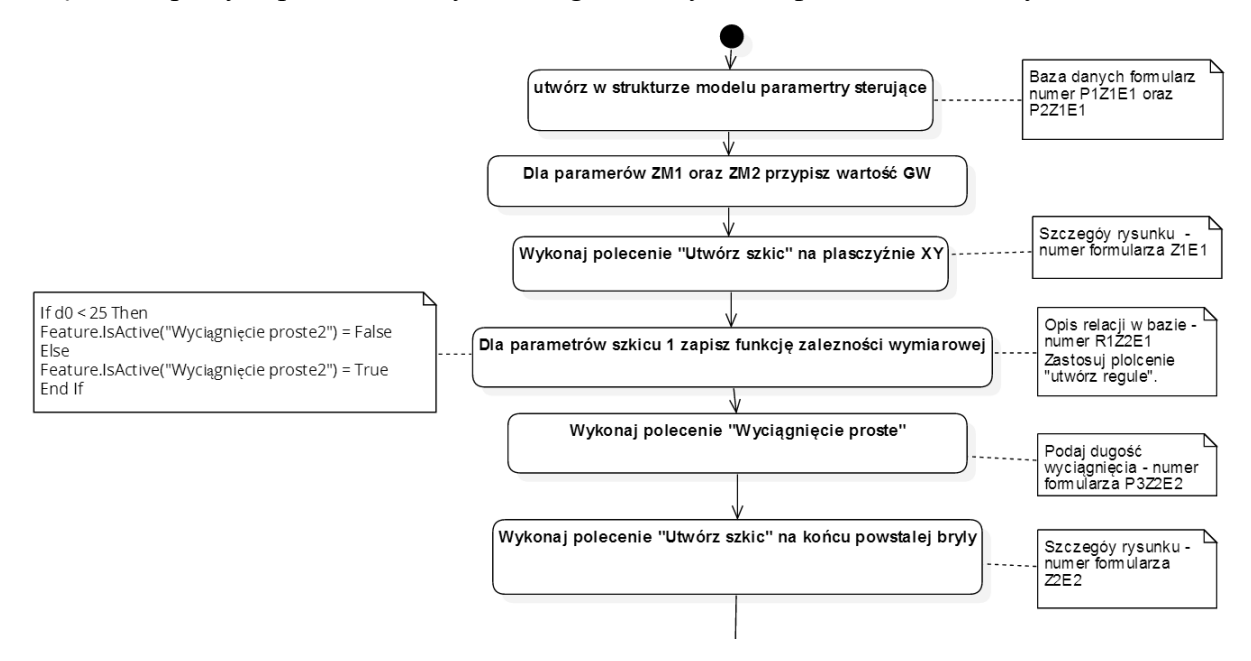

*Rys. 6.20 Fragment diagramu czynności budowy modelu CAD [opracowanie własne]*

W projekcie systemu SAVPD opisano następujące strony interfejsu użytkownika:

- logowanie i wylogowanie,
- konfiguracja wariantu,
- podgląd wyników.

Konfiguracja wariantu miała zostać wzbogacona obrazami, ułatwiającymi interpretację konfiguracji wariantu wyrobu. Do wyświetlania wyników założono zastosowanie aplikacji 3DXML Player, firmy Dassault Systems, która pozwala na wyświetlanie bezpośrednio na stronie WWW modelu 3D, zapewniając użytkownikowi jego swobodną manipulację (obrót, przybliżenie, oddalenie, przesunięcie, itp.).

### **6.3.4 Budowa komponentów systemu SAVPD**

Na podstawie przygotowanego projektu systemu SAVPD realizowano prace **czwartego etapu metodyki MDAVP** (*rozdział 5.2.4*).

Zapisana w bazie danych programu MS Access standardowa procedura projektowania pozwoliła na sprawną budowę autogenerujących modeli CAD. Wybrane kroki przygotowania geometrii poszczególnych modeli CAD przedstawiono na rysunkach 6.21 - 6.24. Model odkuwki przygotowany został w oparciu o model wyrobu. Kształt stempli zależny był od

wymiarów wewnętrznych modelu odkuwki. Przygotowane modele stempli oraz odkuwki wykorzystane zostały do opracowania geometrii matrycy. Ostateczną postać geometryczną wszystkich modeli CAD przedstawia rysunek 6.25.

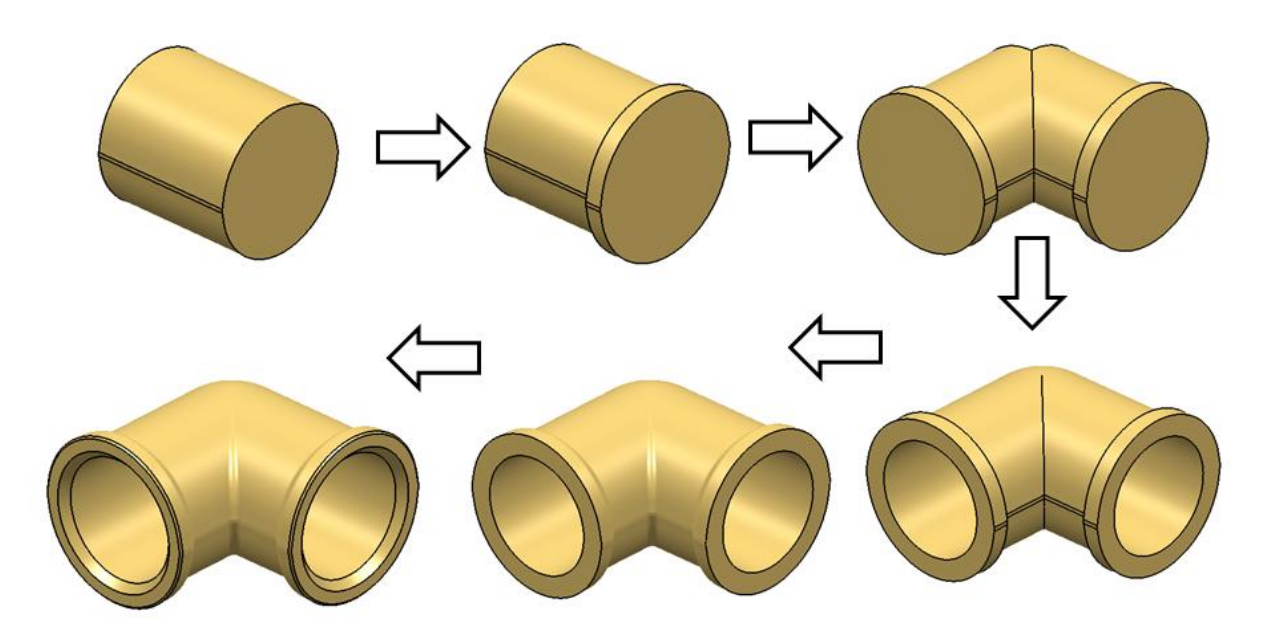

*Rys. 6.21 Wybrane kroki opracowania geometrii modelu wyrobu [opracowanie własne]*

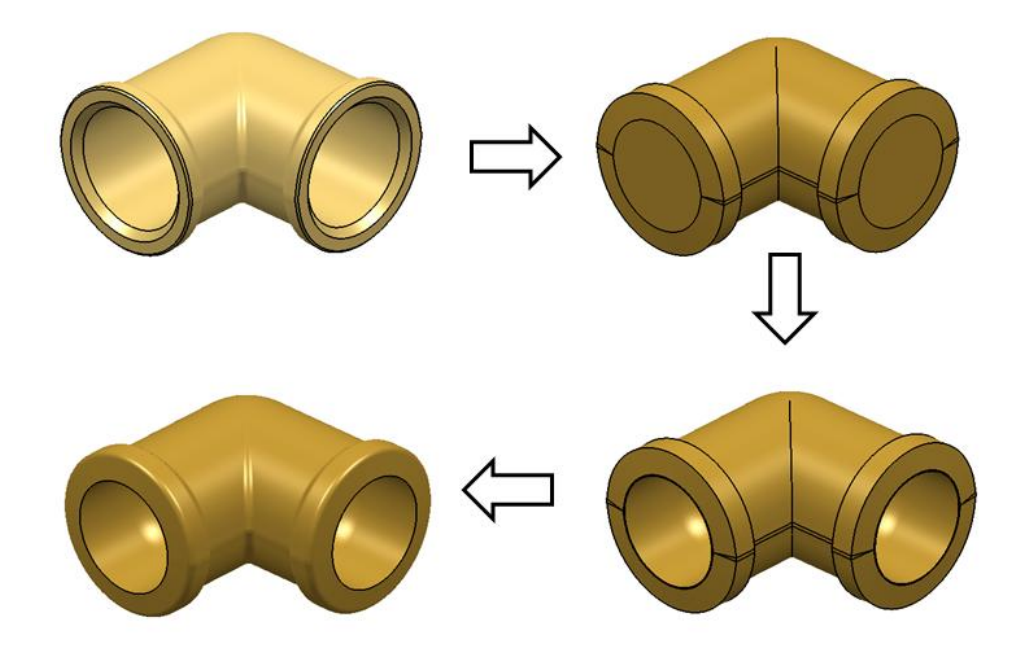

*Rys. 6.22 Wybrane kroki opracowania geometrii modelu odkuwki [opracowanie własne]*

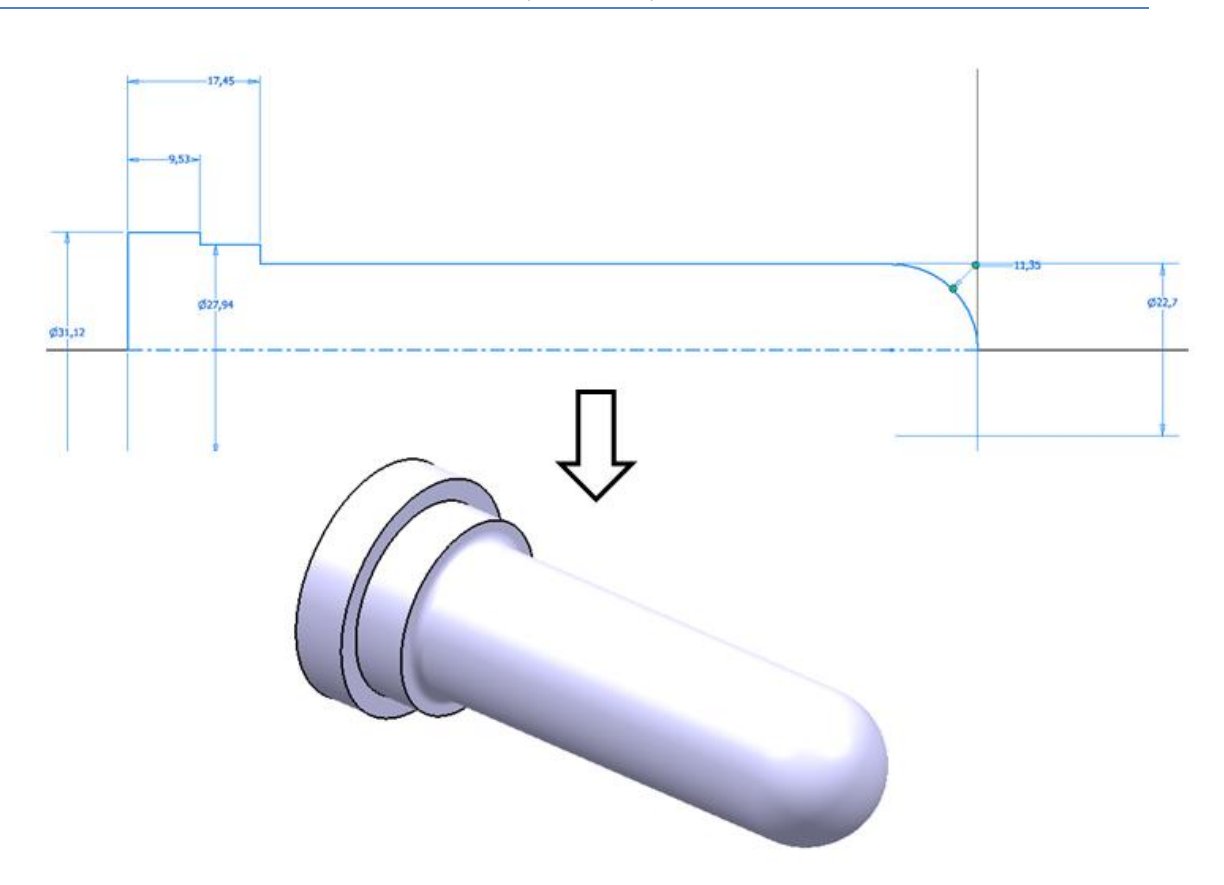

*Rys. 6.23 Przygotowanie geometrii modelu stempla [opracowanie własne]*

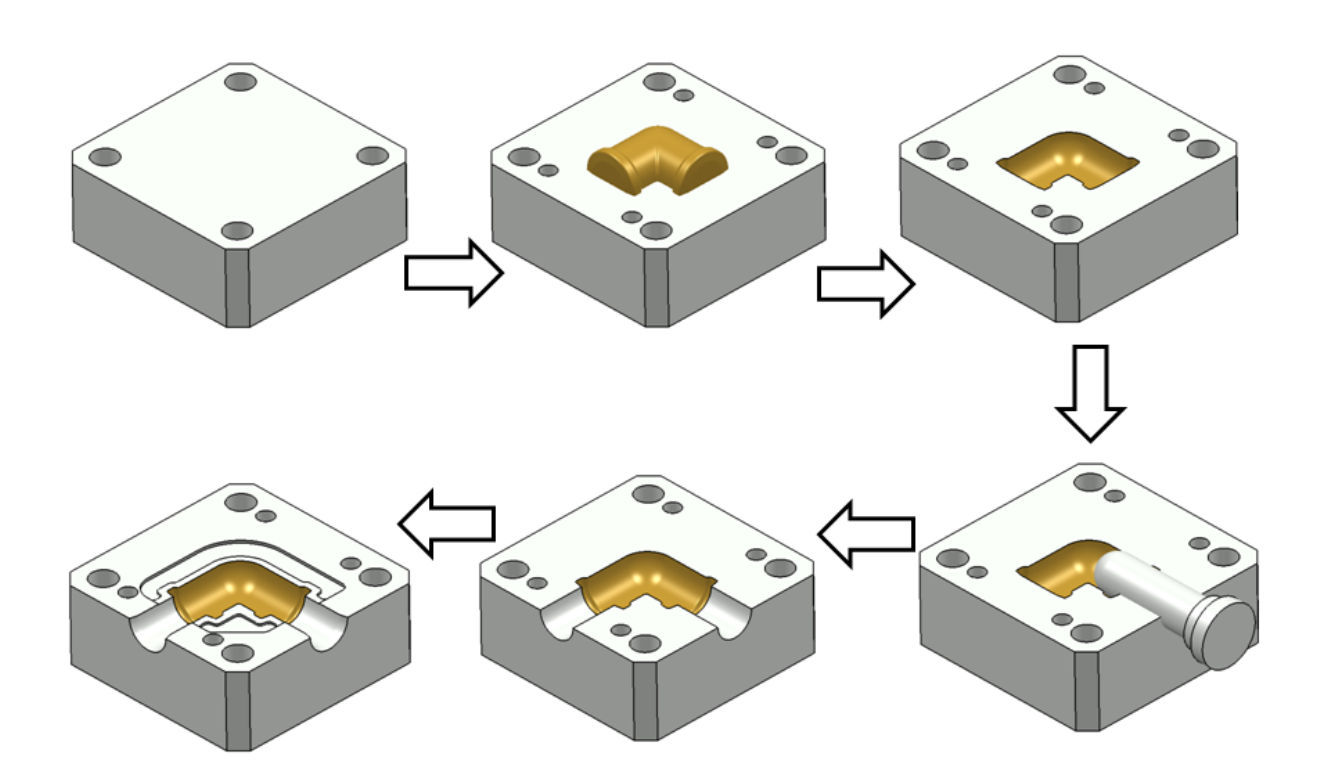

*Rys. 6.24 Wybrane kroki opracowania geometrii modelu matrycy [opracowanie własne]*

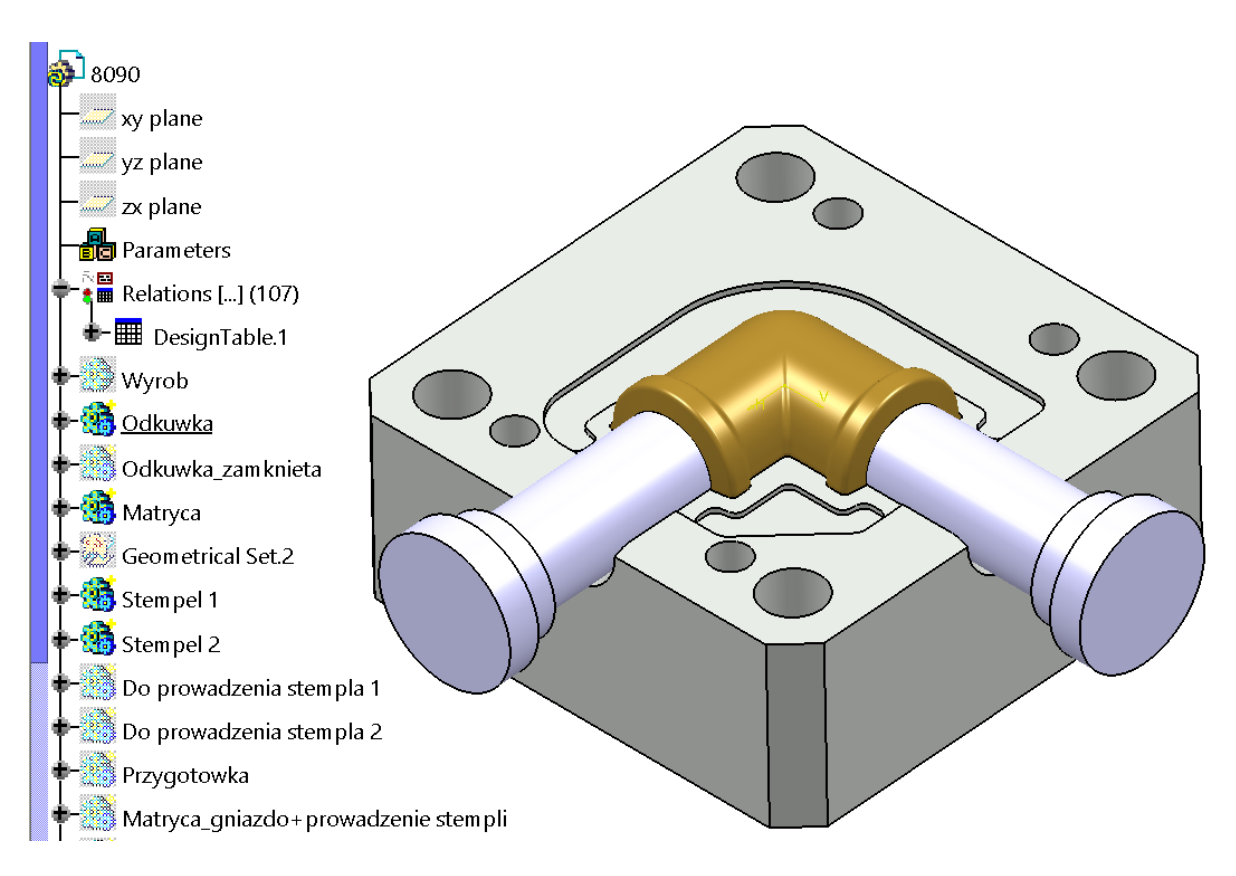

### *Rys. 6.25 Przygotowane modele CAD [opracowanie własne]*

Do implementacji zgromadzonej w drugim etapie metodyki MDAVP wiedzy, w zależności złożoności jej opisu, zastosowano różne narzędzia programu CATIA v5. Proste zależności matematyczne lub logiczne opisywano poprzez definicję relacji (rys. 6.26), bardziej złożone przy zastosowaniu polecenia reguła (rys. 6.27). Poprawność generowania modeli CAD różnych wariantów sprawdzano na bieżąco w programie CATIA v5, poprzez zmianę wartości parametrów sterujących, wyodrębnionych w strukturze modelu.

— أَتْتَ Formula.19: Odkuwka\Pad.5\Sketch.35\Length.125\Length=Odkuwka\Pad.5\Sketch.35\Length.124\Length=

 $\overbrace{f\circ l}^{\sim} \text{Formula}.20: Odkuwka\text{Rad.5}\text{Setch.35}\text{Radius}.112\text{Radius} = \text{Wyrob}\text{Pad.2}\text{Setch.9}\text{Radius}.112\text{Radius}$ 

 $-\tilde{\mathfrak{f}}$ c $\tilde{\mathfrak{l}}$  Formula.23: Odkuwka\EdgeFillet.41\CstEdgeRibbon.133\Radius=Wyrob\EdgeFillet.38\CstEdgeRibbon.106\Radius=

 $-\tilde{\mathfrak{f}}$ c) Formula.24: Odkuwka\EdgeFillet.43\CstEdgeRibbon.138\Radius=Wyrob\EdgeFillet.39\CstEdgeRibbon.110\Radius

— *-*<br>| जिल्लामा अवतः / Formula.26: Odkuwka\Pad.4\FirstLimit\Length=Wyrob\Pad.1\FirstLimit\Length =

— *{* cd Formula.28: Odkuwka\Pad.5\FirstLimit\Length=Wyrob\Pad.2\FirstLimit\Length=

 $\bar{\gamma}$ c:0 Formula.29: Odkuwka\_zamknieta\EdgeFillet.48\CstEdgeRibbon.145\Radius=Wyrob\EdgeFillet.39\CstEdgeRibbon.110\Radius

 $-\hat{\mathbb{G}}$ ə Formula.30: Odkuwka\_zamknieta\EdgeFillet.47\CstEdgeRibbon.146\Radius=Wyrob\EdgeFillet.38\CstEdgeRibbon.106\Radius= $\hat{\mathbb{G}}$ 

— أَرْبَرُ Formula.32: Odkuwka\_zamknieta\Plane.8\Offset=Wyrob\Plane.2\Offset

— *f*c:<br><sup>-</sup> fc:0 Formula.33: Odkuwka\_zamknieta\Pad.7\Sketch.57\Length.125\Length=Odkuwka\_zamknieta\Pad.7\Sketch.57\Length.124\Length

├─ *{*^<br>├─ /C0 Formula.34: Odkuwka\_zamknieta\Pad.7\Sketch.57\Length.124\Length=Wyrob\Pad.2\Sketch.9\Length.124\Length\_

*Rys. 6.26 Fragment zapisanych w modelu autogenerującym relacji opisujących zależności pomiędzy parametrami [opracowanie własne]*

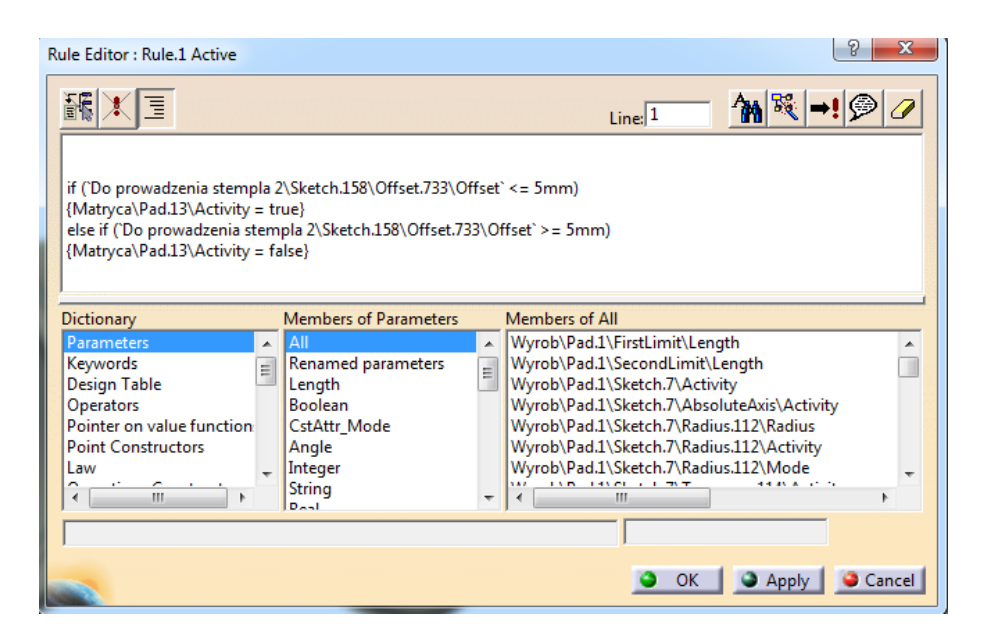

*Rys. 6.27 Okno definicji reguły sterującej geometrią modelu matrycy [opracowanie własne]*

Na etapie budowy komponentów systemu SAVPD opracowano odpowiednie okna interfejsu użytkownika (rys. 6.28 – 6.29). W ramach prac przygotowano również strukturę plików tekstowych – tabel projektowych (rys. 6.30), mających przechowywać nazwy poszczególnych parametrów sterujących (odnoszących się do konfigurowalnych cech geometrycznych wyrobu) oraz ich wartości. Miały one być automatycznie wypełniane danymi, wprowadzanymi w interfejsie użytkownika w procesie konfiguracji.

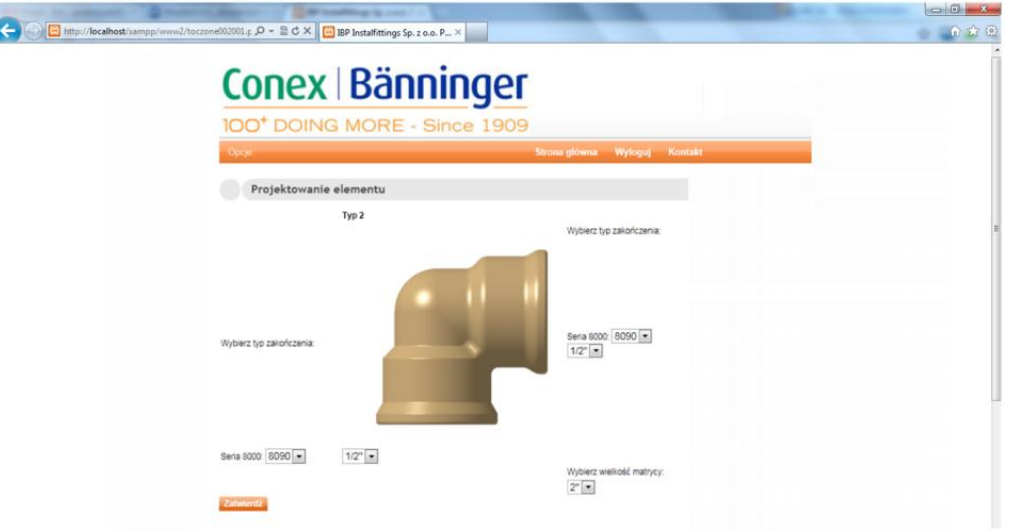

*Rys. 6.28 Interfejs użytkownika – konfiguracja wariantu [opracowanie własne]*

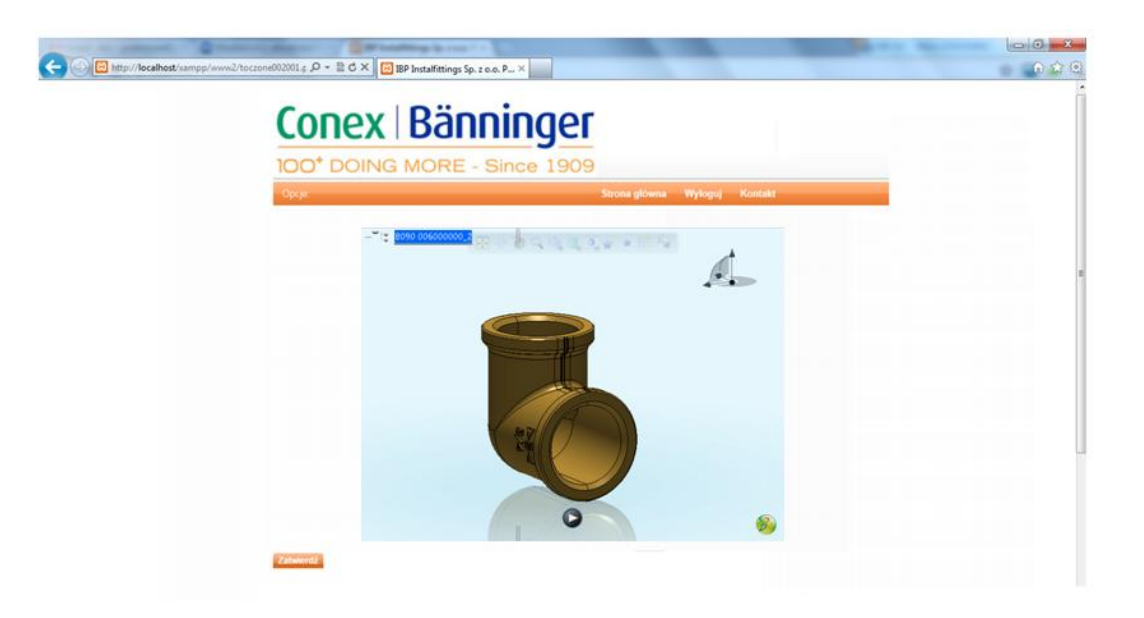

*Rys. 6.29 Interfejs użytkownika - wyniki konfiguracji [opracowanie własne]*

|                                                                                                    | tabela 1 - Notatnik |                                             |                                                                                                    |                                                     |                                                                                                    |                                                                                         |                                                                                                  |                                                                          |                                                                                  |                                                                         |                                                                                                 | أدلال أأحسب                               | $\mathbf{x}$     |
|----------------------------------------------------------------------------------------------------|---------------------|---------------------------------------------|----------------------------------------------------------------------------------------------------|-----------------------------------------------------|----------------------------------------------------------------------------------------------------|-----------------------------------------------------------------------------------------|--------------------------------------------------------------------------------------------------|--------------------------------------------------------------------------|----------------------------------------------------------------------------------|-------------------------------------------------------------------------|-------------------------------------------------------------------------------------------------|-------------------------------------------|------------------|
| Plik Edycja Format Widok Pomoc                                                                                                    |                     |                                             |                                                                                                    |                                                     |                                                                                                    |                                                                                         |                                                                                                  |                                                                          |                                                                                  |                                                                         |                                                                                                 |                                           |                  |
| wyrob\Pad.1\Sketch.7\Offset.122\Offset (mm)<br>(mm)<br>(mm)<br>wyrob\EdgeFillet.77\CstEdgeRibbon.282\Radius (mm)    wyrob\EdgeFillet.38\CstEdqeRibbon.106\Radius<br>(mm)<br>odkuwka\praft.1\Angle (deg)   odkuwka\Groove.2\Sketch.138\offset.640\offset (mm)   odkuwka<br>Odkuwka\Groove.3\5ketch.139\Offset.645\Offset (mm) Odkuwka\Groove.3\5ketch.139\Offset.646\Offset<br>(mm)<br>Stempel 1\Shaft.9\Sketch.85\Length.284\Length (mm) Stempel 1\Shaft.9\Sketch.85\Length.286\Length |                     |                                             | Pad.1\Sketch.7\Length.125\Length (mm).<br>Pad.2\Sketch.9\Offset.122\Offset (mm)<br>Pad.2\Sketch.9\Length.125\Length (mm) |                                                     | Sketch.9\Length.125\Length (mm) wyrob\Pad.2\FirstLimit\Length (mm)     wyrob\Plane.2\Offset<br>wyrob\Hole.1\Diameter (mm)     wyrob\Hole.1\Tap diameter (mm)     wyrob\Hole.1\Tap depth`<br>wyrob\Chamfer.2\ChamferRibbon.3\Length1 (mm) wyrob\Chamfer.3\ChamferRibbon.5\Length1 (mm)<br>wyrob\EdgeFillet.39\CstEdgeRibbon.110\Radius (mm) odkuwka\Pad.5\SecondLimit\Length (mm)<br>\Groove.2\Sketch.138\Offset.638\Offset (mm)   Odkuwka\Groove.2\Sketch.138\Radius.639\Radius (mm)<br>odkuwka\Groove.3\Sketch.139\Radius.647\Radius (mm)<br>\EdgeFillet.93\CstEdgeRibbon.357\Radius (mm)   Stempel 1\Shaft.9\Sketch.85\Offset.283\Offset (mm)<br>(mm) 5tempel 1\Shaft.9\Sketch.85\0ffset.285\0ffset (mm) | Wyrob\Pad.1\FirstLimit\Length (mm)<br>Wyrob\Pad.2\Sketch.9\Radius.112\Radius (mm) Wyrob |                                                                                                  | Wyrob\Pad.1\Sketch.7\Radius.112\Radius (mm)<br>odkuwka<br><b>Stempel</b> |                                                                                  | <b>wvrob</b>                                                            |                                                                                                 | wyrob<br>odkuwka                          | $\blacktriangle$ |
| 24,300 12,000 1,000 26,000 28,300 14,000<br>$0,500$ 2,000 1,500 1,500 2,100<br>120,000 18,000<br>30.550 15.125<br>0.500<br>120,000 18,000<br>37,000 18,325 1,000<br>0,500<br>120,000 22,000                                                                                                    | 2.000<br>2,000      | 1,000<br>1.500<br>10.000<br>2,000<br>10,000 | \Sketch.74\Radius.706\Radius (mm)<br>10,000 14,000 20,000<br>2,000<br>14,000<br>38,000 41,700<br>2,000<br>18,000         | 30,500 34,100<br>2,200<br>20,000<br>2,800<br>20,000 | edgeFillet.68\Activity Odkuwka\EdgeFillet.96\Activity  Odkuwka\EdgeFillet.97\Activity  Odkuwka\\<br>80,000<br>2,000<br>16.900<br>80,000<br>2.000<br>20,650<br>80,000<br>2,000                                                                                                    | 1,000<br>15,500<br>20,000<br>1,000<br>25,000<br>20,000<br>1,000<br>30,000               | 3,000<br>8,500<br>12,000<br>4,000<br>11,250<br>12,000<br>4,500<br>30,000 14,000 14,000<br>12,000 | 1,155<br>5,000<br>true<br>1,025<br>11,250<br>true<br>1,342<br>true       | 18,630<br>33,000<br>true<br>24.120<br>25,000<br>true<br>30,290<br>30,000<br>true | 8,500<br>false<br>26,411<br>11,250<br>false<br>33,249<br>14,000<br>true | 20,955 15,000 1,500<br>8,500<br>1,500<br>16,300<br>11,250<br>1,500<br>19.100<br>14,000<br>2,000 | 1,500<br>1.700<br>1,500<br>2,000<br>1,500 |                  |

*Rys. 6.30 Tabela projektowa [opracowanie własne]*

Do administracji systemem przygotowano specjalny program, zintegrowany z interfejsem obsługi. Dostęp do niego miał posiadać jedynie administrator systemu SAVPD, który miał zarządzać kolejnością realizowanych przez program CAD procesów (kolejkowanie zadań, gdy jednocześnie wysyłanych jest więcej konfiguracji), dodawać nowych użytkowników i nadawać im odpowiednie uprawnienia.

## **6.3.5 Uruchomienie systemu SAVPD**

Po przygotowaniu poszczególnych komponentów systemu SAVPD realizowano prace **piątego etapu metodyki MDAVP** (*rozdział 5.2.5*).

Uruchomienie systemu SAVPD polegało na integracji opracowanych komponentów i przeprowadzeniu testów jego działania. W tym celu przygotowano i skonfigurowano aplikację serwera oraz napisano makra automatyzujące wymianę danych. Zatwierdzenie konfiguracji wariantu z poziomu interfejsu WWW powodowało zapis wartości odpowiednich parametrów bezpośrednio w plikach wymiany danych, przechowywanych na serwerze. W celu aktualizacji modelu wyrobu napisano makropolecenie, które uruchamiało procedurę otwarcia modelu CAD i jego automatyczną aktualizację z uwzględnieniem zapisanych w tabelach danych. Wygenerowany nowy wariant wyrobu zostawał automatycznie zapisany na serwerze, w formacie umożliwiającym wyświetlenie modelu 3D na stronie WWW. Informacja o możliwości podglądu modelu zostawała przekazana użytkownikowi w postaci komunikatu.

Testy obsługi systemu przebiegły pozytywnie. Przygotowany interfejs użytkownika działał prawidłowo, poprawnie zapisując dane konfiguracji. System CAD prawidłowo odczytywał zapisane w tabeli dane, a przy aktualizacji modeli nie wykryto błędów. Wygenerowana przez system SAVPD dokumentacja CAD zawsze odpowiadała zaplanowanej konfiguracji wariantu.

## **6.3.6 Efekty działania systemu SAVPD**

Średni czas projektowania nowego wariantu łącznika instalacyjnego w systemie SAVPD, przy uwzględnieniu jego obsługi (konfiguracja wariantu, działanie serwera), przedstawia tabela 6.4. Wyniki przeprowadzonych testów pokazują, iż czas przygotowania kompletu dokumentacji technicznej dla wariantu łącznika został skrócony z 1020 min do zaledwie 10 min.

| Średni czas etapu<br>projektowania | Tradycyjna metoda Projektowanie w<br>projektowania<br>$[\min]$ | systemie SAVPD<br>$[\min]$ | Skrócenie<br>czasu etapu<br>[%] |
|------------------------------------|----------------------------------------------------------------|----------------------------|---------------------------------|
| Modelowanie wyrobu                 | 300                                                            | 7*                         | 98,7                            |
| Modelowanie odkuwki                | 360                                                            |                            | 99, 7                           |
| Modelowanie stempli                | 120                                                            |                            | 99, 2                           |
| Modelowanie matrycy                | 240                                                            |                            | 99,6                            |
| Suma                               | 1020                                                           | 10                         |                                 |

*Tabela 6.4 Wyniki testów działania systemu SAVPD dla łączników instalacyjnych [opracowanie własne]*

\* - uwzgledniając obsługe systemu

# **6.4 Budowa zautomatyzowanego systemu projektowania rur giętych**

Drugi system SAVPD wybrany do walidacji założeń metodyki MDAVP został przygotowany dla procesu projektowania miedzianych rur giętych (rys. 6.31).

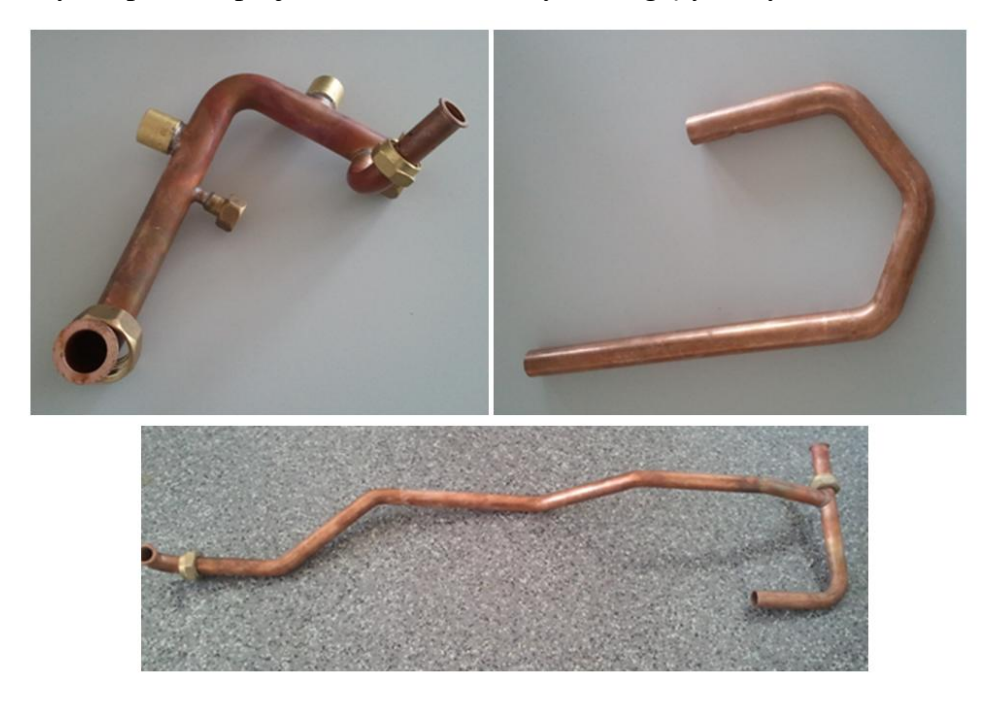

*Rys. 6.31 Przykłady wyrobu typu rura gięta [opracowanie własne]*

## **6.4.1 Identyfikacja potrzeb i zasobów do budowy systemu SAVPD**

Prace nad budową systemu SAVPD dla miedzianych rur giętych rozpoczęto od realizacji **pierwszego etapu metodyki MDAVP** (*rozdział 5.2.1*).

Miedziane rury znajdują zastosowanie w instalacjach wodociągowych wody zimnej i ciepłej, instalacjach grzewczych i instalacjach gazowych. Wyroby te produkowane są zawsze na zamówienie klienta (wyroby typu OEM), najczęściej kompleksowo obejmując indywidualny projekt instalacji, dlatego zakres możliwych do produkcji wariantów jest teoretycznie nieograniczony.

Sprzedaż giętych rur instalacyjnych typu OEM wiąże się często z wizytą sprzedawcy w siedzibie klienta lub na miejscu przyszłej inwestycji. Projekt instalacji jest z klientem konsultowany, a zebrane informacje przekazywane są konstruktorom, którzy przygotowują odpowiednie modele 3D rur. Modele te są niezbędne do oszacowania kosztów produkcji konkretnych wariantów wyrobów.

Aby usprawnić ten proces i umożliwić przedstawienie oferty klientowi od razu przez sprzedawcę, postanowiono przygotować system SAVPD, pozwalający na konfigurację wariantu rury, automatyczne przygotowanie odpowiedniego modelu 3D i przygotowanie

kalkulacji kosztów jej produkcji. Dokumentacja techniczna rur była opracowywana w programie CATIA v5.

Proces konfiguracji wariantu rury miał obejmować dobór wartości dla następujących cech wyrobu:

- średnica rury,
- grubość rury,
- punkty gięcia rury,
- rodzaj zakończeń montażowych,
- punkty połączenia montażowego wzdłuż rury (tzw. T-drill).

Na etapie identyfikacji rozpoznano i zapisano w **formularzu procesu** (rys. 6.32) dwa etapy procesu projektowania wyrobu typu rura gięta, obejmujące opracowanie modelu CAD rury oraz przygotowanie kalkulacji kosztów produkcji.

| <b>Formularz Procesu</b>    |                                                                                                    |  |  |  |  |  |  |
|-----------------------------|----------------------------------------------------------------------------------------------------|--|--|--|--|--|--|
|                             |                                                                                                    |  |  |  |  |  |  |
| Nazwa wyrobu                | Rura gięta OEM                                                                                                    |  |  |  |  |  |  |
| Nazwa procesu               | Projektowanie rur gietych OEM                                                                                                    |  |  |  |  |  |  |
| Opis wyrobu                 | Miedziane rury znajdują zastosowanie w instalacjach wodociągowych wody zimnej i ciepłej,<br>instalacjach grzewczych i instalacjach gazowych.<br>Rury OEM produkowane są zawsze na zamówienie klienta i zazwyczaj obejmują kompletny projekt<br>instalacji.                                                                                                    |  |  |  |  |  |  |
| Opis procesu                | Proces projektowania rury realizowany jest przez konstruktorów, którzy na podstawie dokumentacji<br>2D (przekazanej od sprzedawców, a pochodzącej od zamawiającego) opracowują model 3D rury w<br>programie Catia. Dane o długości surowej rury wprowadzanane są następnie do arkusza<br>kalkulaevinnan, colom wyliczonia kocztów produkcji rupu                                                                                                    |  |  |  |  |  |  |
| Etapy procesu projektowania | l a<br>Numer etapu $\sim$<br>Nazwa etapu<br>÷<br>E1<br>Opracowanie modelu 3D rury<br>E <sub>2</sub><br>Kalkulacja kosztów produkcji<br>$\overline{\phantom{a}}$<br>₩<br>$\overline{\mathbb{F}}$<br><b>K</b> Bez filtru<br><b>上 N NB</b><br>$\left($<br>Rekord: 14<br>Wyszukaj                                                                                                    |  |  |  |  |  |  |
| Konfiguracja wyrobu         | Warianty wyrobu konfiguruje się poprzez ustalenie punktów giecia rury, średnicy rury oraz rozdzajów ^<br>zakończeń. Możliwe jest również występowanie rur złożonych z kilku pojedycznych części. Miejsce<br>łączenia rury wzdłuz jej osi w procesie wyoblania, tzw. T-drill.<br>Projekt instalacji jest z klientem konsultowany, a zebrane informacje przekazywane są<br>konstruktorom, którzy przygotowują odpowiednie modele 3D rur. Modele te są niezbędne do |  |  |  |  |  |  |
| Założenia systemu SAVPD     | Podstawowym założeniem usprawnienia procesu projektowania jest opracowanie rozwiązania<br>wspierającego przygotowanie oferty dla klienta, eliminiującego konieczność bezpośredniej obsługi<br>programu CAD, tak aby umożliwić sprzedawcom wycene projektu u klienta.<br>Suctom ma unikarzuctuwać nrogram Catia La intarfaic użytkownika muci nozwalać na konfiguracjo                                                                                            |  |  |  |  |  |  |
| Źródła wiedzy               | Dostępna dokumentacja techniczna, wiedza pracowników biura konstrukcyjnego oraz działu sprzedaży                                                                                                    |  |  |  |  |  |  |
| Analizowane warianty        | Nazwa/numer<br>$\Delta$<br>05205820BB<br>15x40x40MT<br>05205900MT<br>05205940MT<br>05205820MT<br>$\overline{\phantom{a}}$<br>05205932<br><b>Is Bez filtru</b><br>▶ 日 → 四<br>Rekord: H 4 1 z 10<br>Wyszukaj                                                                                                    |  |  |  |  |  |  |

*Rys. 6.32 Wypełniony formularz procesu [opracowanie własne]*

Z informacji przekazanych przez konstruktorów wynikało, iż średni czas realizacji poszczególnych etapów procesu projektowania rury giętej wynosił odpowiednio:

- Opracowanie modelu rury 50 min.
- Kalkulacja kosztów produkcji 15 min.

Do przeprowadzenia procesu akwizycji wiedzy wytypowano dziesięć archiwalnych, dostępnych w przedsiębiorstwie projektów rur giętych o zróżnicowanej geometrii (rys. 6.33).

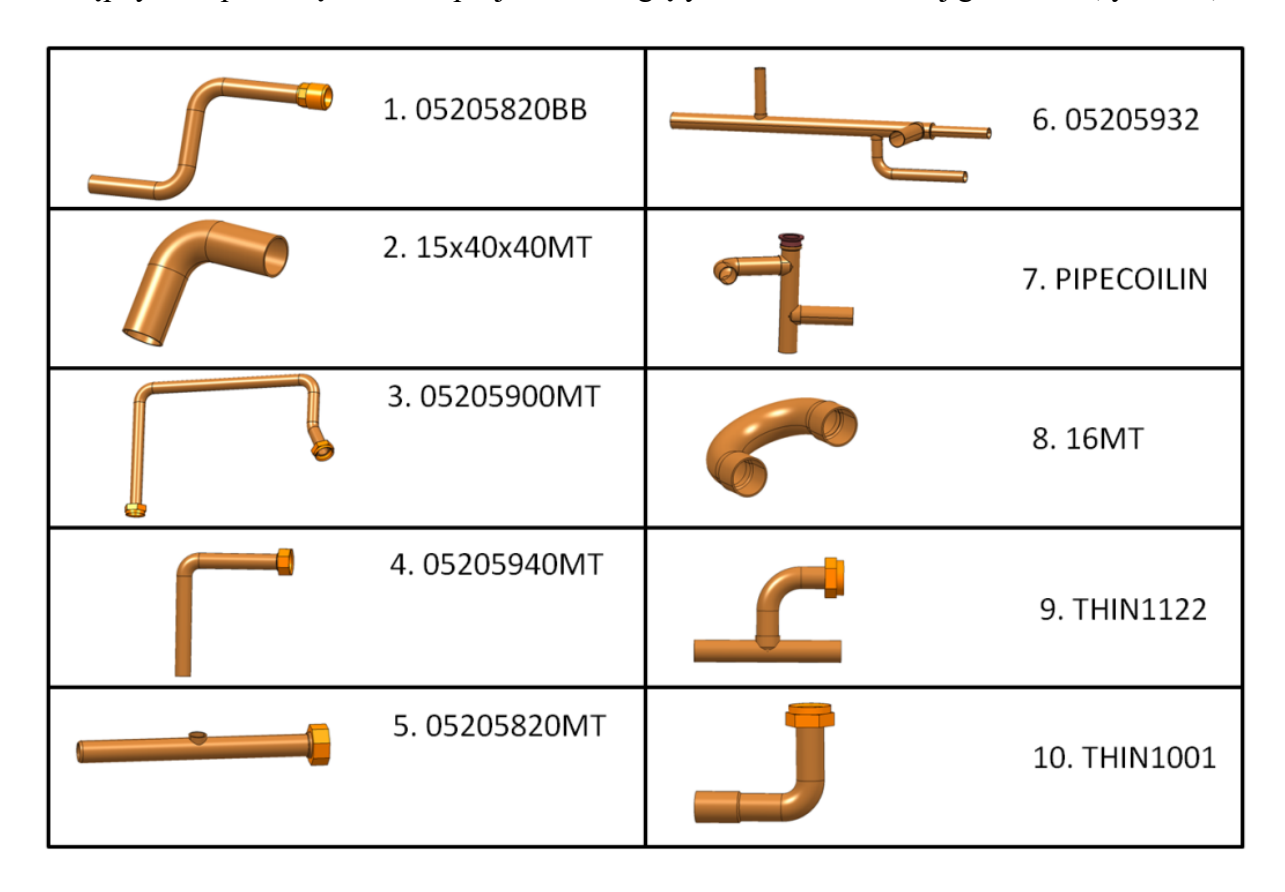

*Rys. 6.33 Wybrane do analizy projekty wariantów rur giętych [opracowanie własne]*

## **6.4.2 Akwizycja wiedzy o sposobach projektowania stosowanych w przedsiębiorstwie**

Po wypełnieniu i sprawdzeniu danych w formularzu procesu, rozpoczęto **drugi etap metodyki MDAVP** (*rozdział 5.2.2*), obejmujący pozyskiwanie wiedzy o sposobach projektowania rur na podstawie wytypowanych dziesięciu archiwalnych projektów.

W akwizycji wiedzy o sposobach modelowania CAD prace prowadzono analogicznie jak w przypadku kutych łączników instalacyjnych. Każdy wyznaczony model rury został otwarty, a następnie do formularza etapu, w polu "*zadania etapu*" wprowadzono chronologiczny przebieg realizowanych w programie CATIA v5 czynności (rys. 6.34). To powodowało automatyczne generowanie odpowiednich formularzy zadania, do których wprowadzano następnie dane o parametrach i relacjach. Dane te zapisywane były w odpowiadających ich źródle tabelach programu MS Access.

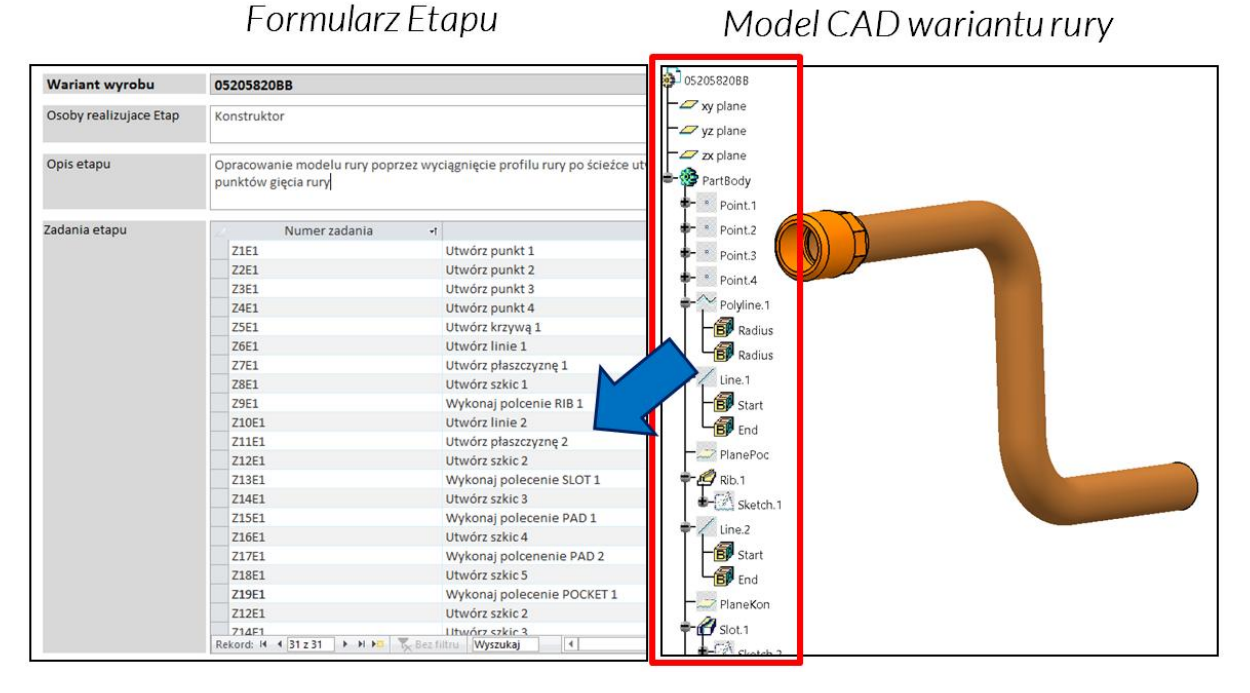

*Rys. 6.34 Analiza struktury modelu wyrobu w programie CATIA v5 (po prawej) i jej zapis w formularzu etapu (po lewej) [opracowanie własne]*

Wszystkie formularze zastosowano również do pozyskania wiedzy o przebiegu prac związanych z etapem kalkulacji kosztów produkcji. Proces ten realizowany był w następujący sposób – na podstawie modelu 3D rury konstruktor obliczał długość półfabrykatu (rury przed procesem gięcia) oraz jego masę (tzw. masa brutto), a także masę gotowego wyrobu (masa netto). Dane te wprowadzał do przygotowanego arkusza kalkulacyjnego w programie MS Excel (rys. 6.35), uwzględniającego m.in. ceny zakupu materiału, koszt odpadu czy robocizny. Dla każdej rury dobierano operacje technologiczne, określone odpowiednią stawką.

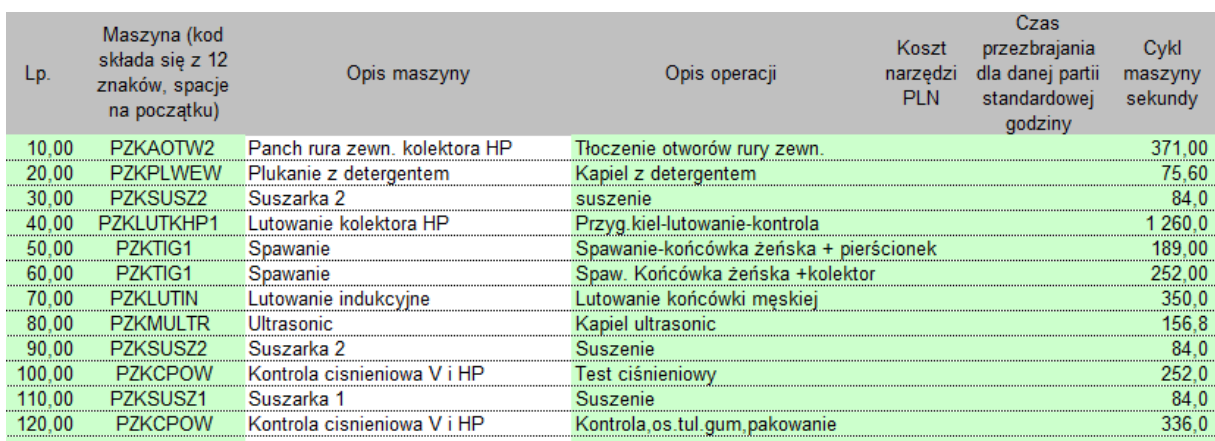

### *Rys. 6.35 Arkusz kalkulacji kosztów produkcji w programie MS Excel [opracowanie własne]*

Weryfikację pozyskanych informacji przeprowadzono porównując przebieg etapów procesu projektowania w wytypowanych dziesięciu projektach.

Najpierw podsumowano geometrię badanych wariantów. Z wygenerowanych raportów można było wywnioskować, iż podstawowy kształt pojedynczej rury, budowany był zawsze poprzez wykonanie operacji wyciągnięcia przekroju rury (szkic 2D) po krzywej. Ta z kolei budowana była na podstawie punktów początku i końca rury oraz miejsc i promieni gięcia, odczytywanych z dokumentacji technicznej, dostarczanej przez klienta. Miejsca połączeń montażowych wzdłuż osi rury wykonywane były poprzez operację obrotu kształtu wyoblenia. Wymiary zależne były od średnicy rur, dla których przewidziane było odgałęzienie. W analizowanych wariantach rozpoznano sześć różnych zakończeń. Były one modelowane poprzez stosowanie funkcji wyciągnięcia szkicu płaskiego wzdłuż osi zakończenia, a następnie poddawane operacją fazowania i zaokrąglenia. Dla rur złożonych wykonywano złożenie, przy zastosowaniu wiązań współosiowości i przylegania płaszczyzn. Największe różnice w strukturze modeli CAD dotyczyły kolejności wykonywanych czynności.

Drugi etap procesu projektowania – kalkulacja kosztów był prowadzony zawsze według wzorcowego arkusza kalkulacyjnego, dlatego charakteryzował się powtarzalnością realizowanych zadań. Informacje odczytywane bezpośrednio z modelu CAD (masy netto – wyrób gotowy, masa brutto – półfabrykat) wprowadzane były do odpowiednich pól arkusza. Na podstawie dokumentacji technicznej danego wariantu rury opisywano w arkuszu kolejne operacje technologiczne:

- mycie,
- płukanie,
- ciecie.
- docinanie,
- wyżarzanie,
- gięcie,
- gratowanie.
- kształtowanie końcówek,
- montaż,
- kontrola.

Dla każdego wariantu rury obliczano koszt jednostkowy, który uzależniony mógł być od:

- kosztów przygotowania narzędzi produkcyjnych,
- kosztu zakupu materiału,
- kosztu odpadu,
- kosztów stosowanych komponentów gotowych (np. nakrętek),
- robocizny,
- koszty zmiennych,
- usług obcych.

W zapisanych dla badanych wariantów procesach kalkulacji nie stwierdzono różnic. W stosowanych w arkuszu kalkulacyjnym algorytmach współczynniki, zależne od przedsiębiorstwa takie jak np. stawka za roboczogodzinę, czas cyklu maszyny, przyjmowały zawsze tą samą wartość. Zmieniały się te związane z ceną zakupu materiału czy związane z kursem walut, gdy oferta przygotowywana była dla klienta zagranicznego.

Przygotowanie standardowej procedury projektowania obejmowało zatem jedynie proces przygotowania modelu rury. W tym celu wykorzystano zebrane o sposobach projektowania dane. Prace nad nową, standardową procedurą projektowania realizowane były przez konstruktorów firmy. **Została ona zapisana w bazie danych przy zastosowaniu formularzy etapu, zadania, parametru i relacji.** 

#### **6.4.3 Projekt systemu SAVPD**

Po zapisaniu standardowej procedury projektowania rozpoczęto **trzeci etap metodyki MDAVP** (*rozdział 5.2.3*).

Na podstawie zebranych wcześniej danych o procesie projektowania rur giętych oraz mając na uwadze oczekiwania przedsiębiorstwa przygotowano projekt systemu SAVPD.

Działanie systemu SAVPD dla rur giętych miało ułatwiać klientom (zewnętrznym biurom projektowym, inwestorom) poznanie cen projektowanych wariantów rur. Zakładano, iż użytkownikami systemu będą mogli być sprzedawcy i konstruktorzy przedsiębiorstwa, przygotowujący ofertę dla klienta. Do realizacji konfiguracji wariantu przewidziano opracowanie interfejsu użytkownika. Podstawowym komponentem systemu SAVPD miał być model autogenerujący rury, przygotowany w programie CATIA v5 na podstawie standardowej procedury projektowania, uwzględniając zakładany zakres konfiguracji. Przygotowanie odpowiednich skryptów miało zapewnić automatyczną aktualizację danych w modelu autogenerującym. Przepływ danych w systemie SAVPD dla rur giętych przedstawia rysunek 6.36.

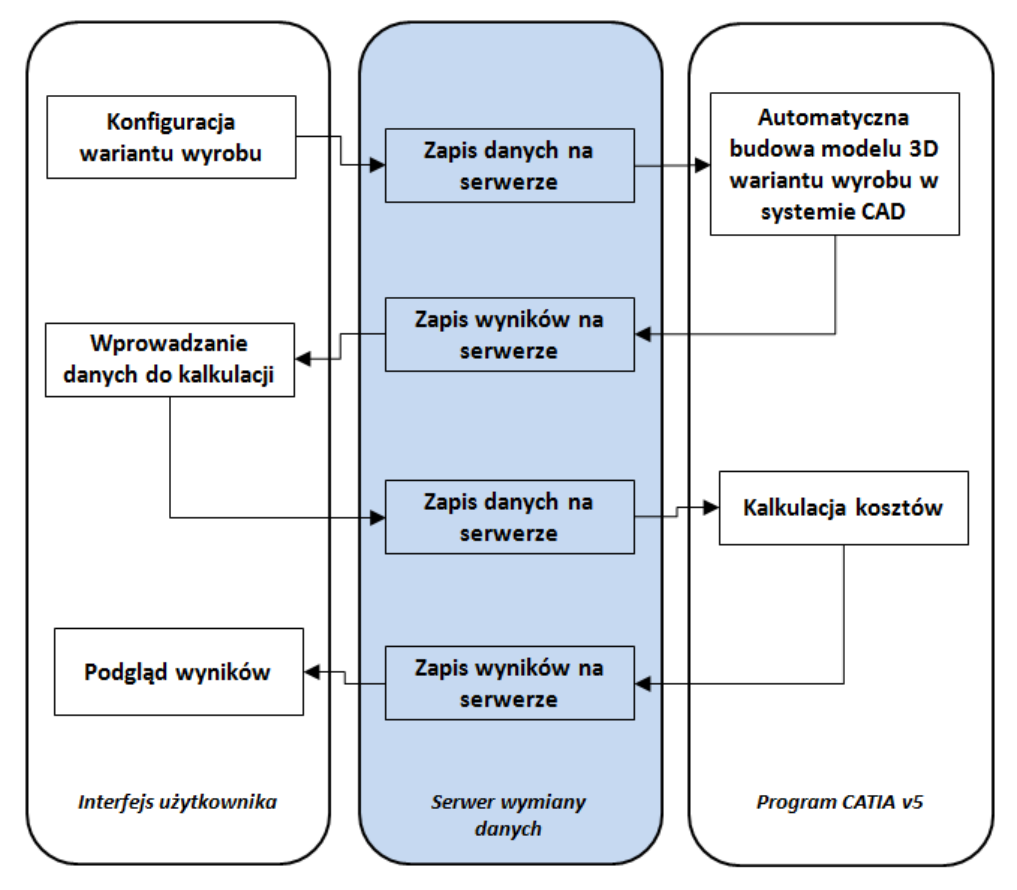

*Rys. 6.36 Przepływ danych w systemie SAVPD dla rur giętych [opracowanie własne]*

W działaniu systemu SAVPD wyróżniono pięć podstawowych zadań, obejmujących obsługę systemu (interfejs użytkownika) oraz projektowanie w programie CAD:

- konfiguracja wariantu,
- budowa modelu 3D rury,
- wprowadzenie danych do kalkulacji,
- kalkulacja kosztów,
- podgląd wyników.

Aby ułatwić budowę komponentów systemu SAVPD i usprawnić korzystanie z bazy danych przygotowano opis czynności przy zastosowaniu diagramów UML, ze wskazaniem źródeł wiedzy dostępnych w bazie danych. Na diagramie w odpowiednich miejscach dołączano opis tych procedur. Przykład diagramu czynności przestawiono na rys. 6.37.

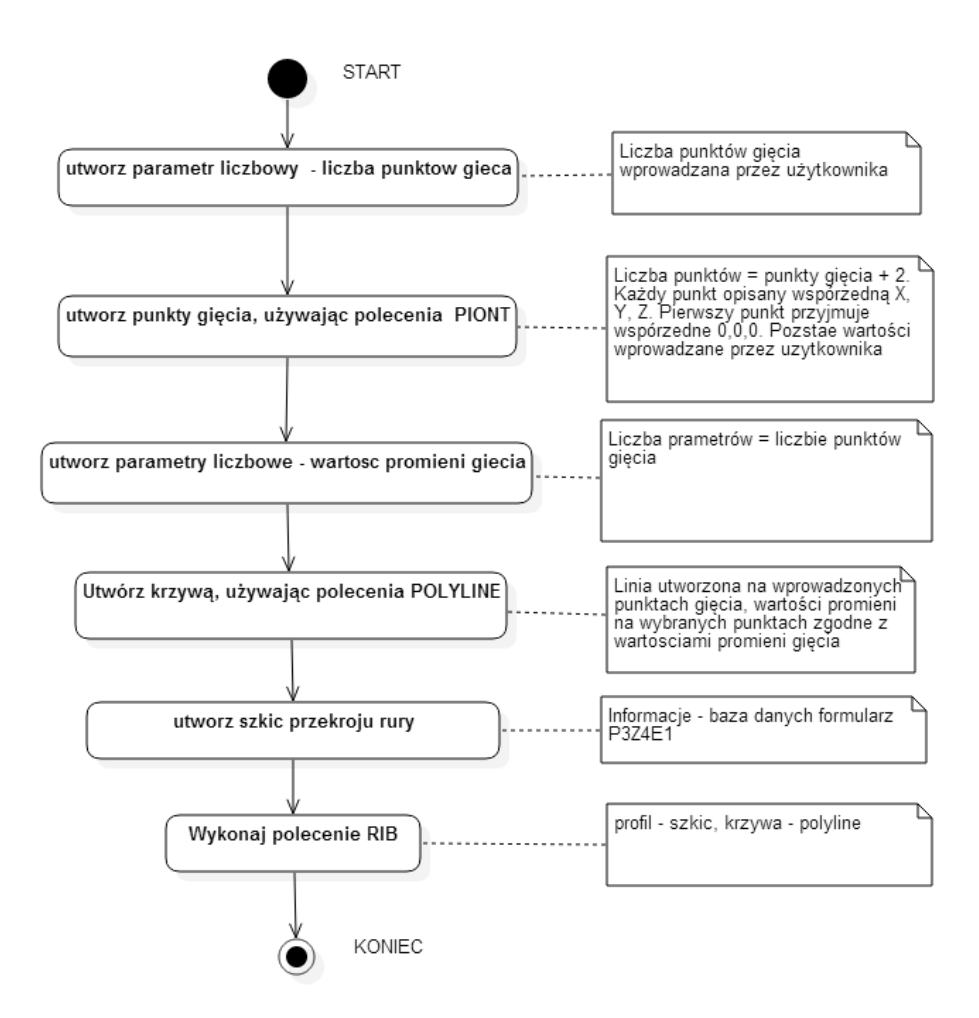

*Rys. 6.37 Diagram czynności modelowania podstawowego kształtu rury [opracowanie własne]*

W projekcie systemu SAVPD dla rur giętych przygotowano projekt interfejsu użytkownika, pozwalający na konfigurację wariantu rury oraz przeprowadzenie kalkulacji kosztów jej produkcji. Ponadto zakładając obsługę systemu także przez sprzedawców (poza siedzibą firmy) przygotowano opis dodatkowych opcji w interfejsie użytkownika, związanych z procesem handlowym (pozwalających na wprowadzanie zmiennych parametrów, związanych z przygotowaniem oferty dla indywidualnych inwestorów, np. rabat).

### **6.4.4 Budowa komponentów systemu SAVPD**

Na podstawie przygotowanego projektu systemu SAVPD realizowano prace **czwartego etapu metodyki MDAVP** (*rozdział 5.2.4*).

Zapisana w bazie danych programu MS Access standardowa procedura projektowania ułatwiła budowę autogenerującego modelu CAD. Poszczególne kroki modelowania CAD (rys. 6.38 – 6.44) obejmowały przygotowanie podstawowego kształtu rury (zgodnie z wyznaczonymi punktami gięcia), przygotowanie kształtu wyobleń, przygotowanie zakończeń montażowych, a także opracowanie modelu rury złożonej (połączenie kilku pojedynczych rur).

Podstawowy kształt rury budowany był poprzez dodawanie dowolniej ilości punktów oraz wprowadzanie wartości dla promieni w danych punktach, w celu zbudowania krzywej prowadzącej, stanowiącej ścieżkę wyciągnięcia rury (rys. 6.38). Kształt rury (rys. 6.39) powstawał poprzez wyciągniecie po tej krzywej przekroju rury (wartości przekroju zgodne z wymiarami dostarczanych przez dostawców półfabrykatów). W przygotowanym w ten sposób modelu rury dodany został kształt wyoblenia (rys. 6.40). Następnie przygotowano geometrie dla rozpoznanych zakończeń montażowych (przykłady rys. 6.41 – 6.42). Model autogenerujący uwzględniał ponadto możliwość wykonania złożenia co najmniej dwóch rur pojedynczych (rys. 4.43) w rurę złożoną (rys. 4.44).

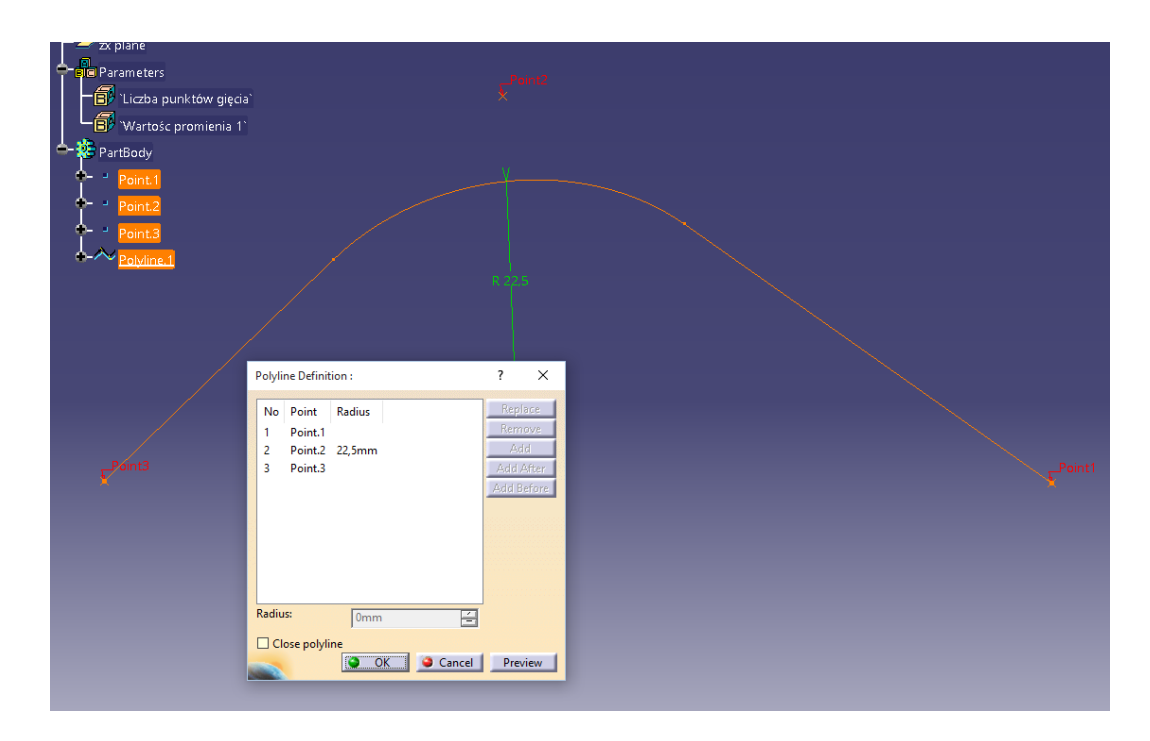

*Rys. 6.38 Wyznaczenie punktów gięcia i krzywej prowadzącej dla modelu rury [opracowanie własne]*

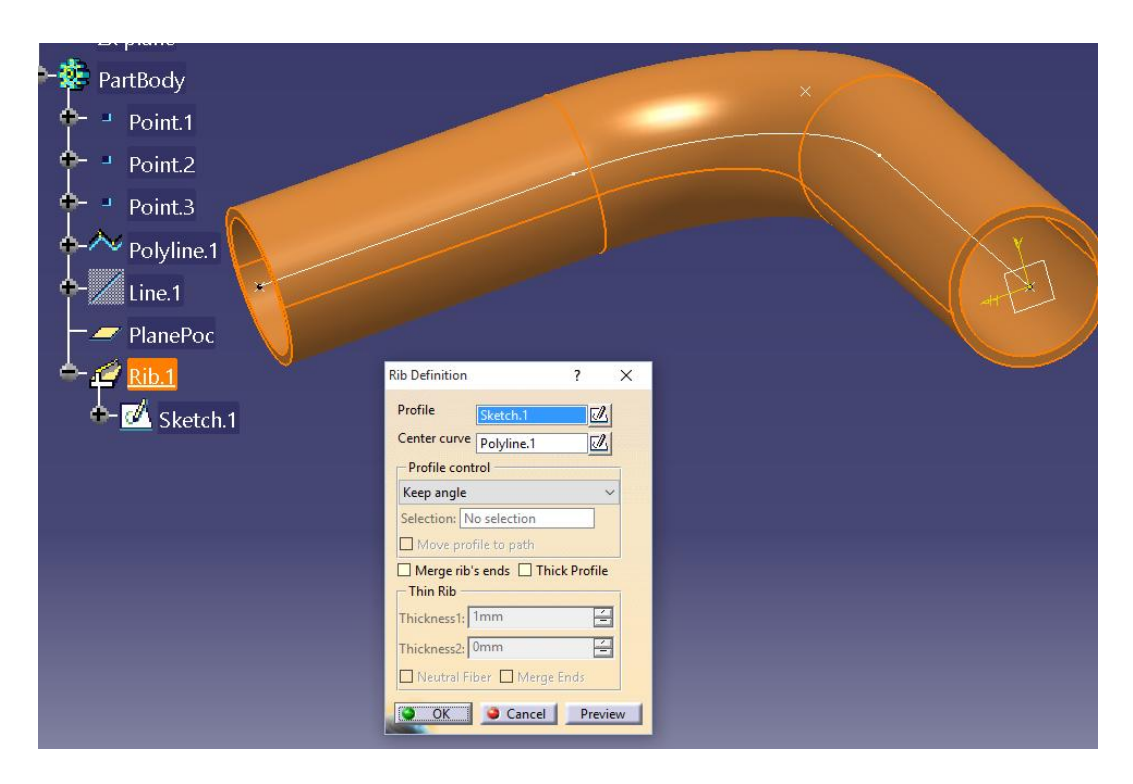

*Rys. 6.39 Podstawowy kształt geometrii rury [opracowanie własne]*

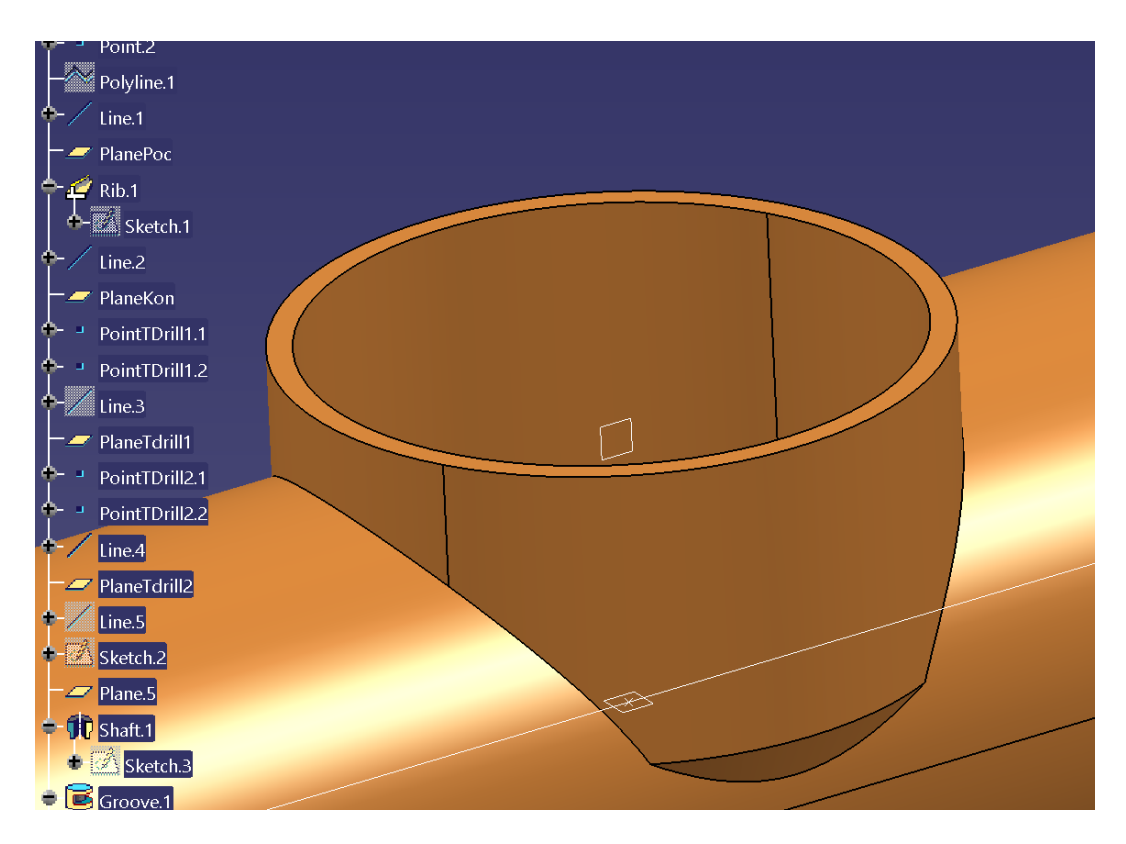

*Rys. 6.40 Kształt wyoblenia [opracowanie własne]*

*Metodyka budowy zautomatyzowanego systemu projektowania wyrobów wariantowych z zastosowaniem narzędzi inżynierii wiedzy*

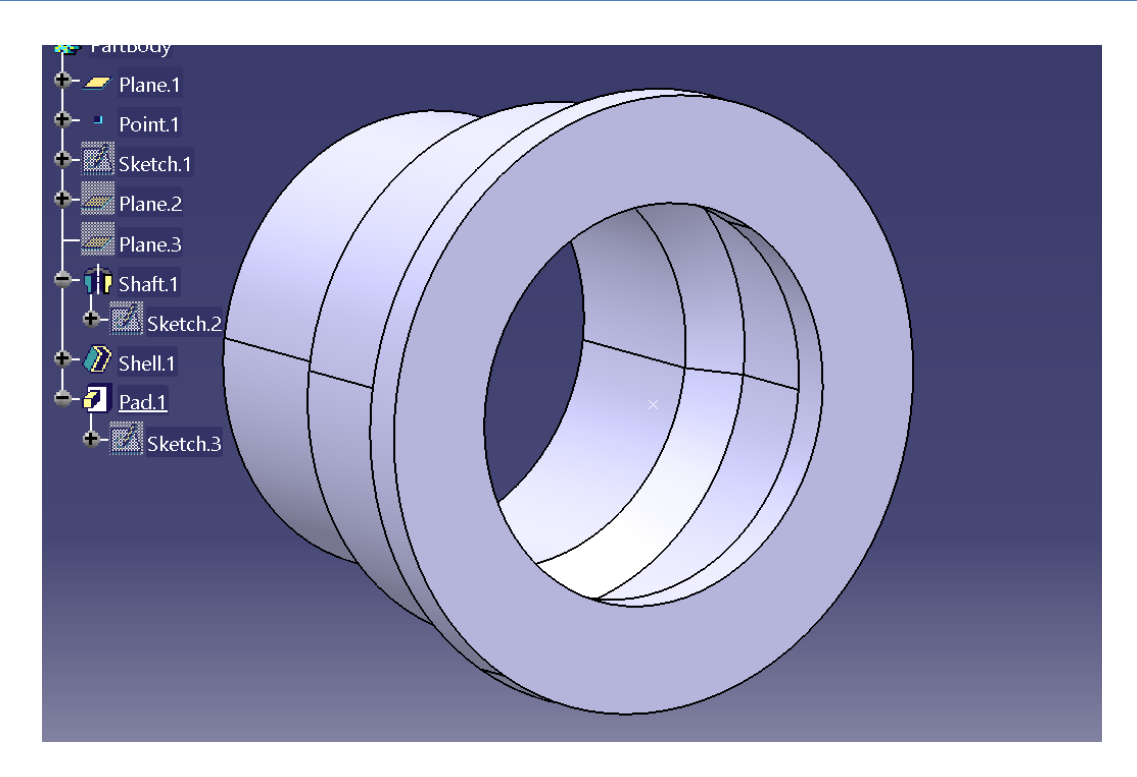

*Rys. 6.41 Kształt jednego z zakończeń montażowych [opracowanie własne]*

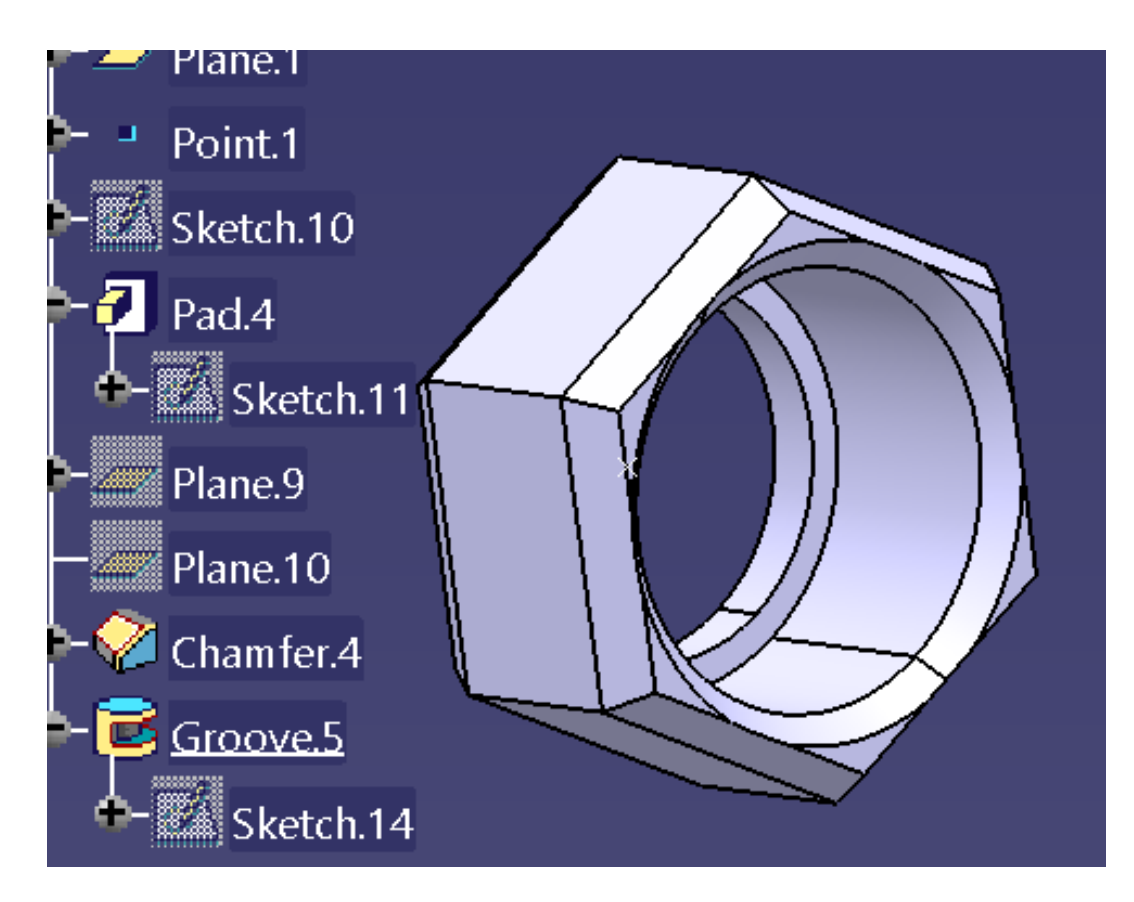

*Rys. 6.42 Kształt jednego z zakończeń montażowych [opracowanie własne]*

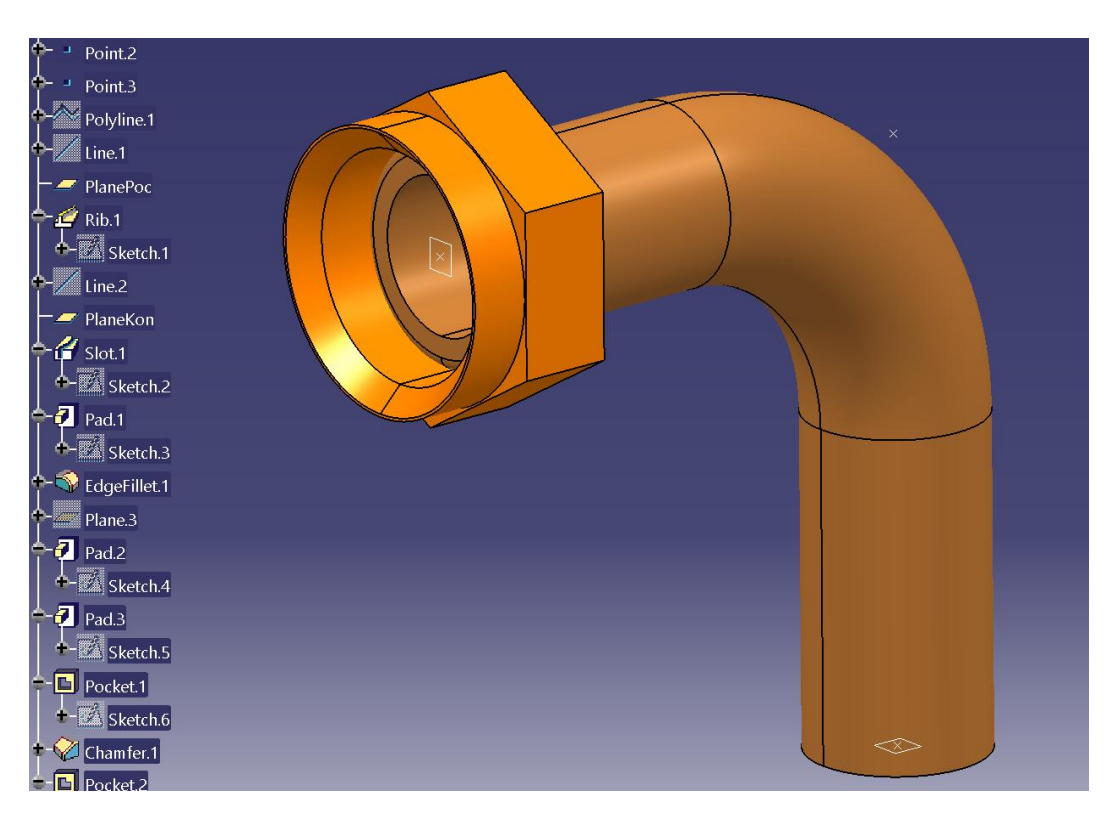

*Rys. 6.43 Model rury pojedynczej [opracowanie własne]*

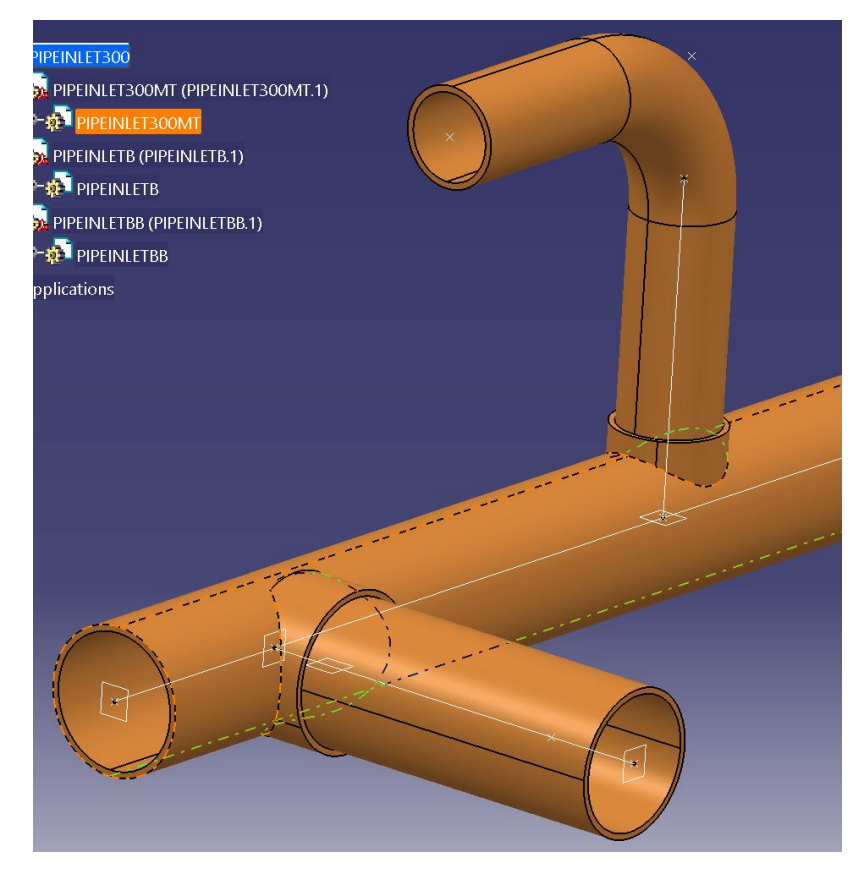

*Rys. 6.44 Model rury złożonej [opracowanie własne]*

W budowie modelu autogenerującego rury zastosowano polecenie *PowerCopy* (rys 6.45), pozwalające na automatyczne wstawianie do dostępnej już struktury modelu CAD zestawu kolejnych czynności, pochodzących z innego modelu. W definicji tego polecenia wskazywano punkt i płaszczyznę, mające stanowić odniesienie dla wykonania połączenia. Takie rozwiązanie pozwalało na automatyczną integrację osobno przygotowanych zakończeń i wyobleń z modelem rury pod jedną strukturą. Złożenie tych operacji pozwalało na opracowanie nowego modelu geometrycznego wariantu.

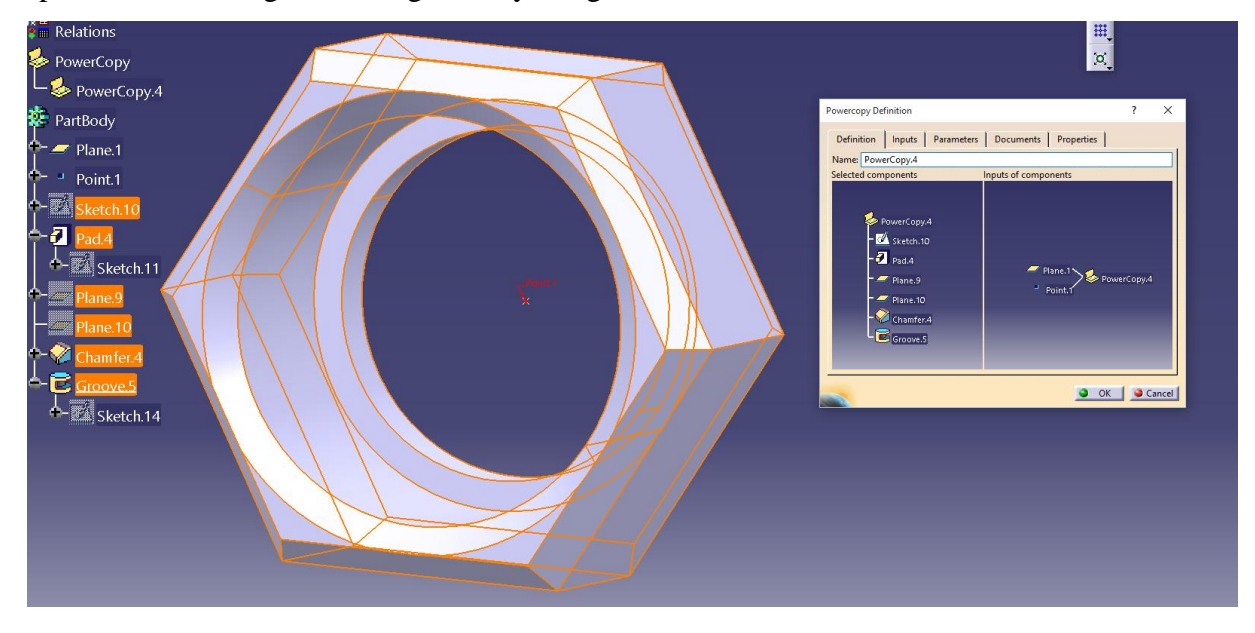

*Rys. 6.45 Definicja polecenia PowerCopy [opracowanie własne]*

Wszystkie zastosowane w modelu autogenerującym parametry, których wartości będą definiowane z poziomu interfejsu użytkownika, umieszczono w tabelach projektowych w formacie pliku tekstowego. Dane do nich wprowadzano odwołując się do bazy danych programu MS Access. Przygotowano odpowiednio tablice projektowe dla wymiarów rur (rys. 6.46) oraz powiązanych z nimi zakończeń (rys. 6.47) i możliwych wymiarów wyobleń (rys. 6.48).

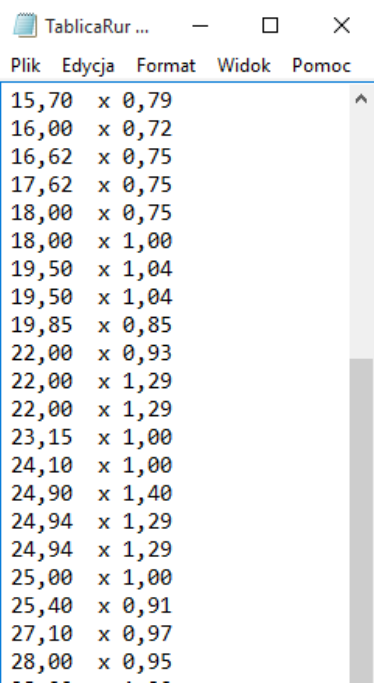

*Rys. 6.46 Fragment tabeli projektowej wymiarów rur [opracowanie własne]*

```
\timesTablicaZakonczen 18.00 x 0.75 - Notatnik
                                                              \BoxPlik Edycja Format Widok Pomoc
Brak zakonczenia
Kielich z kolnierzem 29,7 x 1,7;12,00;15,00
Kielich z kolnierzem 24,0 x 1,5;10,00;15,00
Kielich z kolnierzem 24,0 x 1,5 Nakretka 8716140253;22,00;15,00
Kielich z kolnierzem 29,7 x 1,7 Nakretka 8716140247;20,00;15,00
```
*Rys. 6.47 Tabela projektowa zakończeń możliwych do zastosowania dla wybranych wymiarów rury [opracowanie własne]*

| TablicaTdrill 22,00 x 0,93 - Notatnik                       |  | $\times$ |
|-------------------------------------------------------------|--|----------|
| Plik Edycja Format Widok Pomoc                              |  |          |
| Brak Tdrill<br>Tdrill 22,00 x 25,65<br>Tdrill 22,00 x 32,00 |  |          |
| Tdrill 19,50 x 25,65                                        |  |          |

*Rys. 6.48 Tabela projektowa wyobleń możliwych do zastosowania dla wybranych wymiarów rury [opracowanie własne]*

Interfejs użytkownika przygotowano jako aplikację możliwą do uruchomienia na komputerze użytkownika, działającą w trybie klient – serwer (możliwość wysyłania danych). Interfejs obejmuje obsługę dwóch obszarów związanych z projektowaniem: konfigurację wariantu wyrobu (rys. 6.49) oraz kalkulację kosztów produkcji (rys. 6.50). W pierwszym oknie interfejsu przygotowano pola do wprowadzania informacji o:

nazwie projektu (dla rur złożonych),

- nazwie rury (dla rur pojedynczych),
- wymiarach przekroju rury (rys. 6.51),
- współrzędnych punktów dla modelowania rury (rys. 6.52),
- wartości promieni gięcia,
- współrzędnych punktów dla modelowania kształtu wyobleń (rys. 6.53),
- wybranych zakończeniach montażowych.

Przygotowano ponadto pole, w którym na podstawie modelu CAD nowego wariantu wyświetlają się **wstępne wyniki kalkulacji kosztów** (rys. 6.54), uwzględniające masę wyrobu, ilość gięć, wyobleń oraz wybrane typy zakończeń (którym administrator systemu SAVPD może przypisywać ceny). Polecenie – "stwórz rurę" powoduje zapis na serwerze wprowadzonych danych konfiguracyjnych, wymuszając jednocześnie aktualizację modelu autogenerującego rury.

| IBP - Projektowanie rur                                                                                                    |                                                                                                    |                              |                                                |                                      |                                      |                                                               |                                           | $\times$                                                            |
|----------------------------------------------------------------------------------------------------|----------------------------------------------------------------------------------------------------|------------------------------|------------------------------------------------|--------------------------------------|--------------------------------------|---------------------------------------------------------------|-------------------------------------------|---------------------------------------------------------------------|
| 100<br>iazwa projeki                                                                                                    |                                                                                                    | Rura<br>Nazwa elementu       |                                                |                                      |                                      |                                                               |                                           |                                                                     |
| D max<br>$\frac{9,52}{10,00}$<br>10,00<br>10,00<br>11,35<br>12,00<br>12,00<br>12,70<br>13,51<br>14,00<br>15,00<br>15,00<br>15,00                                                                                                    | g<br>$\frac{0,74}{0,60}$<br>∸<br>0,80<br>0,93<br>$0,94$<br>0,62<br>0,60<br>0,94<br>0,91<br>0,70<br>0,72<br>0,70<br>0,75<br>0,90 | $\overline{0}$<br>100<br>100 | $\begin{array}{c}\n0 \\ 80 \\ 80\n\end{array}$ | $\mathsf{Z}$<br>$\frac{0}{0}$<br>150 | R.<br>$\frac{0}{10}$<br>10           | Elementy<br>dodatkow<br>$\overline{\mathbf{0}}$<br>100<br>100 | Dodaj punkt<br>Edytuj punkt<br>Usun punkt | - Punkt rury -<br>100<br>80<br>150<br>10<br>OK                      |
| 15,00<br>15,00<br>15,70<br>16,00<br>16,62                                                                                                    | 1,00<br>$1,00$<br>0,79<br>0,72<br>0,75<br>∸                                                                                     | Y1<br>X1                     | Z1                                             | X2                                   | <b>Y2</b><br><b>Z2</b>               | Typ                                                           | Dodaj T Drill                             | $x_1$ 0<br>$\overline{\mathbf{0}}$<br>$x_1$ 0<br>$\mathbf{0}$       |
| Stworz rure<br>Kalkulacja<br>- Kalkulacja kosztow                                                                                                    | Wstaw poczatek                                                                                                    |                              |                                                |                                      |                                      |                                                               | Edytuj T Drill<br>Usun T Drill            | $21$ 0<br>$\mathbf 0$<br><b>Brak Tdrill</b><br>$\overline{ }$<br>OK |
| 40<br>Waga x<br>1,5<br>Ilosc giec x<br>T Drill $x$ <sup>3</sup><br>Poczatek rury $=$ $\begin{bmatrix} 0 \\ 0 \end{bmatrix}$<br>Koniec rury = $\begin{bmatrix} 0 \\ 0 \end{bmatrix}$<br>$SOMA =$<br>Dlugosc rury $=$<br>Dlugosc poczatku =<br><b>Dlugosc konca</b> =<br>Dlugosc rury z zakon = | $z =$<br>$z =$<br>$z =$<br>$\bullet$<br>m<br>$\mathbf 0$<br>m<br>$\bullet$<br>m.<br>$\bullet$<br>m                              | Brak zakonczenia             |                                                |                                      | Brak zakonczenia<br>$\left  \right $ |                                                               | ⊡                                         | Kalkulator<br>Dlugosc:<br>Promien:<br>Kat:<br>Wynik:<br>Oblicz      |

*Rys. 6.49 Okno interfejsu do konfiguracji wariantu rury [opracowanie własne]*

*Metodyka budowy zautomatyzowanego systemu projektowania wyrobów wariantowych z zastosowaniem narzędzi inżynierii wiedzy*

| IBP - Kalkulacja<br>- DANE BAZOWE -<br>Cena materialu<br>PLN/kg<br>25,84                                                                                                    | Scrap ratio %<br>PLN/kg<br>2,00                                                                                                    | Conversion cost & scrap<br>1,29                                                                                                    | Labour cost<br>Variable overheads<br>PLN/h<br>PLN/h<br>29,27<br>10,00                                                                                                    |                                                                                                    | LN/GBP<br>0,211278                           | PLN/USD<br>0,326296                                                                                                  | LME USD/Tonne<br>7666,00                                                                                                    |                                                      |                                                                                                    | $\times$<br>OK                                           |
|----------------------------------------------------------------------------------------------------|----------------------------------------------------------------------------------------------------|----------------------------------------------------------------------------------------------------|----------------------------------------------------------------------------------------------------|----------------------------------------------------------------------------------------------------|----------------------------------------------|----------------------------------------------------------------------------------------------------|----------------------------------------------------------------------------------------------------|------------------------------------------------------|----------------------------------------------------------------------------------------------------|----------------------------------------------------------|
| - DANE RURY -<br>Dlugosc rury z<br>zakonczeniami<br>273.77<br>- PROCES TECHNOLOGICZNY -<br>Nr.operacji<br>1<br>20<br>21<br>$\overline{4}$<br>$\overline{7}$<br>11<br>6<br>21 | Naddatek na<br>giecie<br>$\bullet$<br>Nazwa<br>operacji<br>Ciecie<br>Mycie<br>Plukanie<br><b>Giecie CNC</b><br>Formowanie końcówki<br>T-drill<br>Docinanie<br>Plukanie | <b>Dlugosc</b> netto<br>285,714<br>Oznaczenie<br>maszyny<br><b>PZOCOBRA</b><br>PZOCZYS06<br>PZOCZYS06<br>PZOGIAC03<br>PZOROBO04<br>PZOTDRL12<br>PZOPILY04<br>PZOCZYS06 | Waga netto<br>Srednica zewn<br>5,87945<br>10.00<br>Opis<br>maszyny<br>Piła Cobra<br>$\mathbf{1}$<br>Myjka<br>Myjka<br>CNC Bender (Arena Tu<br>$\mathbf{1}$<br>Roborough<br>1<br>T-Drill (S 54/100 Brand<br>$\mathbf{1}$<br>Piła (Kaltenbach)<br>1<br>Myjka | Srednica wewn<br>8,4<br>Machine<br>attedance<br>10<br>5<br>0.333<br>0.333<br>5<br>25<br>20<br>16<br>10<br>0.333<br>5 | oczatek rury<br>Brak zakonczenia<br>Cykl (S) | Narzedzie<br>piła<br>matryca + dociski + pil<br>matryca + stempel<br>przyrzad + wiertło T-d<br>przyrząd do docinania | Koniec rury<br>Brak zakonczenia<br>Cena narzedzia<br>(PLN)<br>350<br>50000<br>$\bullet$<br>$\mathbf{1}$<br>$\mathbf{1}$<br>$\bullet$<br>29000<br>100000<br>3000<br>100000<br>60000<br>500000<br>4000<br>500000<br>$\bullet$<br>1 | Ilosc giec<br>$\mathbf{1}$<br>Lifetime(SZT.)         | <b>Ilosc TDrill</b><br>$\circ$<br>Koszt<br>operacji<br>0.116083<br>0.018162<br>0.018162<br>0.018162<br>0.248166<br>0.294533<br>0.117083<br>0.018162 | OK<br>Dodaj operacje<br>Edytuj operacje<br>Usun operacje |
| OPIS OPERACJI -<br>Nazwa operacji<br>Nr.<br>Plukanie I<br>21                                                                                                    |                                                                                                    | Oznaczenie<br>maszyny<br>$\mathbf{r}$<br>PZOCZYS06                                                                                                    | Opis maszyny<br>Myjka                                                                                                    | Machine<br>attedana<br>0,333                                                                                         | Cykl (S) Narzedzie<br>5<br>٠                 |                                                                                                    | $\bullet$                                                                                                    | Cena narzedzia (PLN) Lifetime (SZT.)<br>$\mathbf{1}$ | Koszt operacji<br>0,018162                                                                                                    | OK                                                       |
| <b>KOSZT RURY -</b><br>Coszt rury<br>152,773                                                                                                    | Cena materialu<br>PLN/kg<br>25,84                                                                                                    | Waga netto<br>5,87945                                                                                                    | Koszty operacji<br>0,848513<br>$\mathbf{0}$                                                                                                    | Koszt zakonczenia 1<br>$\overline{0}$                                                                                | Koszt zakonczenia 2                          |                                                                                                    |                                                                                                    |                                                      |                                                                                                    |                                                          |

*Rys. 6.50 Okno interfejsu do kalkulacji kosztów produkcji rury [opracowanie własne]*

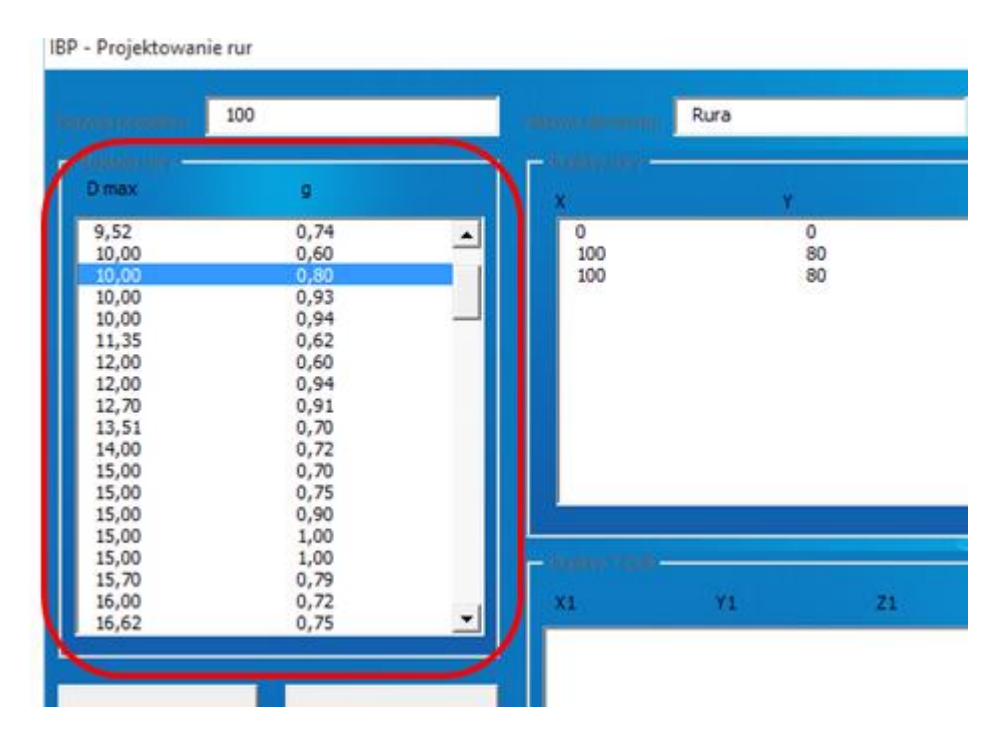

*Rys. 6.51 Pole wyboru wymiaru rury [opracowanie własne]*

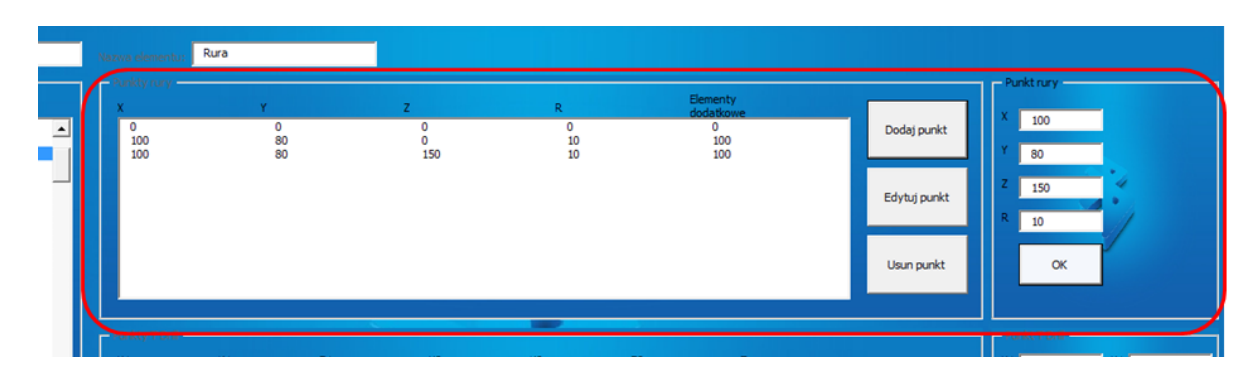

*Rys. 6.52 Pole wprowadzania współrzędnych punktów rury [opracowanie własne]*

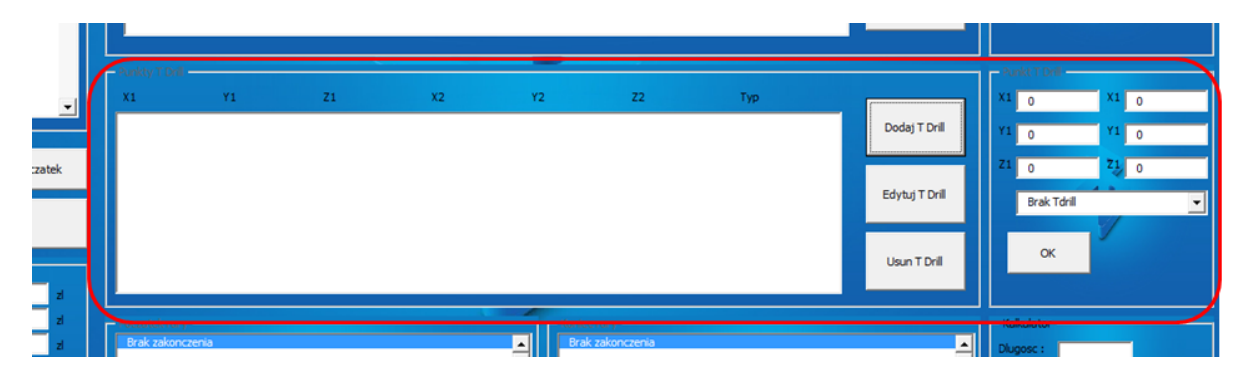

*Rys. 6.53 Pole wprowadzania współrzędnych punktów wyobleń [opracowanie własne]*

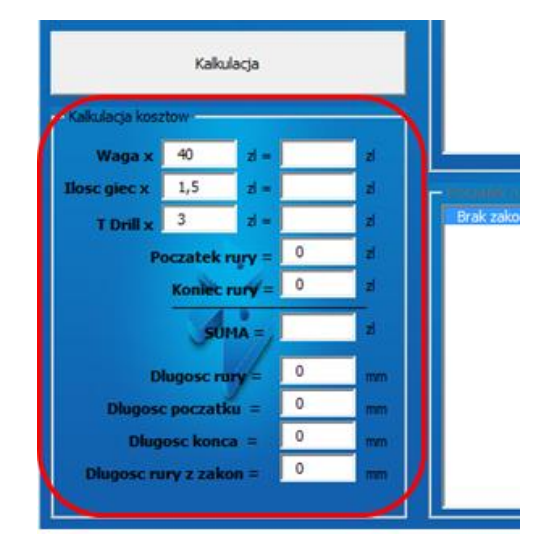

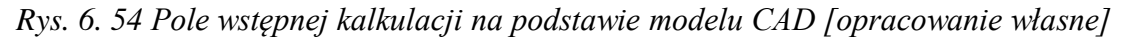

Wstępna kalkulacja kosztów przedstawia jedynie przybliżone koszty, uzupełnianie automatycznie po wyborze opcji "stwórz rurę", na podstawie generowanego modelu CAD. Dokładana kalkulacja kosztów możliwa jest po zatwierdzeniu wszystkich wprowadzonych i sprawdzonych przez użytkownika danych o nowym wariancie, poprzez wybór polecenia "kalkulacja". Uruchamiane jest w ten sposób drugie okno interfejsu, opracowane na podstawie analizowanego na etapie akwizycji wiedzy arkusza kalkulacyjnego.

Okno kalkulacji kosztów pozwala użytkownikowi na edycję wartości parametrów zmiennych, związanych z ceną zakupu materiału czy aktualnymi kursami walut (rys. 6.55). Możliwe jest również wprowadzanie wartości dla:

- stawek roboczogodzin,
- kosztów zmiennych,
- kosztów związanych z odpadem.

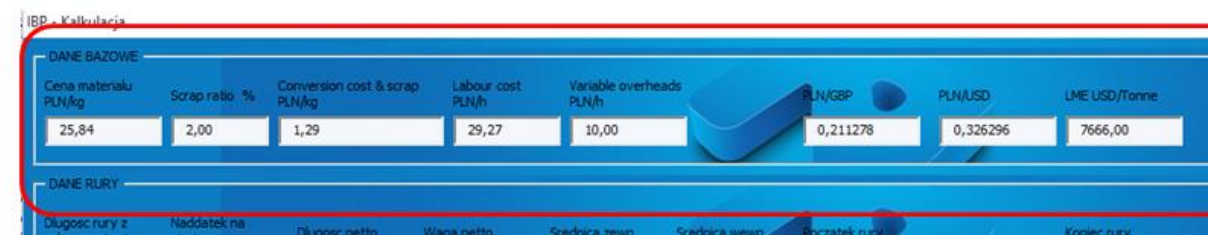

*Rys. 6.55 Pola wprowadzania wartości zmiennych parametrów kalkulacji [opracowanie własne]*

System SAVPD automatycznie pobiera z modelu CAD parametry wariantu rury (rys. 6.56). Następnie w oknie procesu technologicznego (rys. 6.57) możliwy jest wybór operacji, niezbędnych do wytworzenia konkretnego wariantu rury. Po uzupełnieniu wszystkich pól, użytkownikowi wyświetlany jest wynik kalkulacji kosztów produkcji nowego wariantu.

| Diugosc rury z<br>zakonczeniami | Naddatek na<br>giecie | Diugosc netto | Waga netto | Srednica zewn | Srednica wewn | oczatek rury     |
|---------------------------------|-----------------------|---------------|------------|---------------|---------------|------------------|
| 273,77                          | 0                     | 285,714       | 5,87945    | 10,00         | 8,4           | Brak zakonczenia |

*Rys. 6.56 Pola parametrów odczytywanych z modelu CAD wariantu [opracowanie własne]*

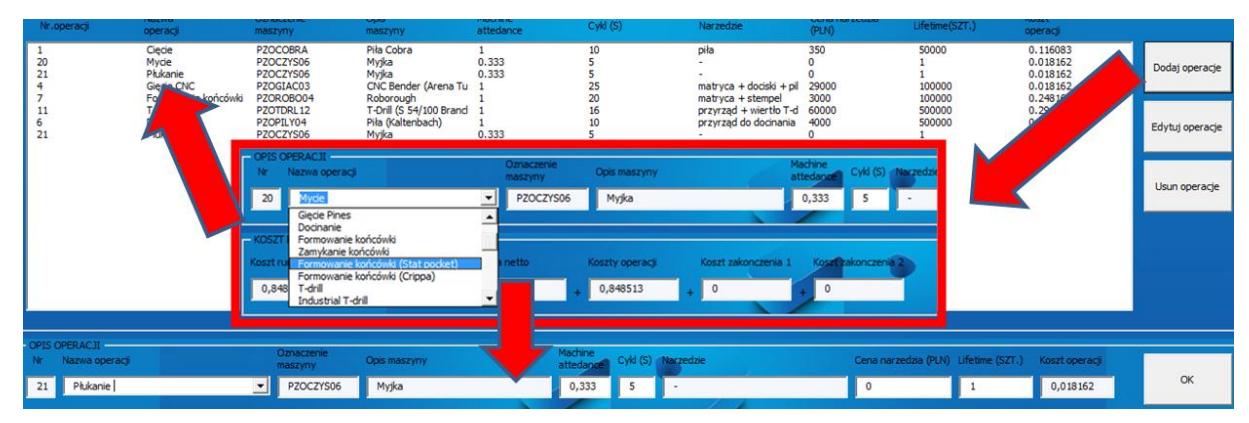

*Rys. 6.57 Okno definiowania operacji procesu technologicznego [opracowanie własne]*
#### **6.4.5 Uruchomienie systemu SAVPD**

Po przygotowaniu poszczególnych komponentów systemu SAVPD realizowano prace **piątego etapu metodyki MDAVP** (*rozdział 5.2.5*).

Na etapie uruchomienia systemu SAVPD przeprowadzono prace konfiguracji serwera, tak by dane zapisywane z poziomu interfejsu użytkownika mogły być prawidłowo odczytywane przez program CATIA v5. Przygotowano makra, automatyzujące uruchamianie modelu rury i odczyt nowych danych z tabel projektowych.

Testy obsługi systemu SAVPD dla rur giętych przebiegły pozytywnie. Dane wprowadzane w interfejsie użytkownika były prawidłowo odczytywane przez model autogenerujący. Tym samym wygenerowana przez system SAVPD dokumentacja CAD pokrywała się z konfiguracja wariantu rury.

#### **6.4.5 Efekty działania systemu SAVPD**

Przygotowany system SADVP wyraźnie skracał czas modelowania, ponieważ aktualizacja modelu autogenerującego na podstawie zapisanych na serwerze danych nie przekraczała 1 min. Należy tu jednak doliczyć czas obsługi systemu, czyli konfiguracji wariantu (odczytywanie, interpretacja i wprowadzanie w interfejsie danych z dokumentacji 2D rury, dostarczanej przez klienta). Dokumentacja dostarczana przez klientów z różnych biur projektowych, z różnych stron świata przygotowywana jest na różne sposoby. Punkty charakterystyczne, niezbędne do budowy modelu rury, rzadko są przez autorów dokumentacji umieszczane na niej wprost. Odczyt współrzędnych i konfiguracja wariantu zajmowała średnio ok. 7 min.

Etap kalkulacji kosztów nie został znacząco skrócony, ponieważ powielał on działania prowadzone w tradycyjnym procesie projektowania (w arkuszu MS Excel). Skrócenie czasu wynika z automatycznego pobierania danych o wariancie, pochodzących z modelu CAD. Wyniki testów przedstawia tabela 6.5.

| Średni czas etapu<br>projektowania | Tradycyjna metoda Projektowanie w<br>projektowania<br>$[\min]$ | systemie SAVPD<br>$[\min]$ | Skrócenie<br>czasu etapu<br>$\sqrt{6}$ |
|------------------------------------|----------------------------------------------------------------|----------------------------|----------------------------------------|
| Przygotowanie modelu rury          | 50                                                             |                            | 84                                     |
| Kalkulacja kosztów                 | ה ו                                                            | 12                         | 20                                     |
| Suma                               |                                                                | 20                         |                                        |

*Tabela 6.5 Wyniki testów działania systemu SAVPD dla rur giętych [opracowanie własne]*

\* - uwzględniając obsługę systemu

Znaczącą zaletą nowego rozwiązania jest uproszczenie procesu przygotowania wyceny dla klienta, ponieważ ogół niezbędnych do tego celu prac nie wymaga angażowania konstruktorów. Cały proces projektowania nowego wariantu może przeprowadzić przeszkolony sprzedawca, wykonując go zdalnie poza siedzibą firmy.

### **7. Wnioski i kierunki dalszych prac**

Zaproponowana metodyka stanowi uzupełnienie aktualnego stanu wiedzy w obszarze budowy systemów KBE, skupiając się na procesie projektowania wyrobów wariantowych. Ze względu na brak właściwego wzorca metodologicznego, zaproponowano własne rozwiązanie, w opracowaniu którego wykorzystano podstawy metodologii MOKA (pozyskiwanie wiedzy) oraz KADM (implementacja wiedzy w środowisku CAD).

#### **7.1 Wnioski ogólne**

- 1. Rozwijająca się masowa kastomizacja wyrobów wymaga nowego podejścia do procesu ich projektowania, realizowanego poprzez budowę zautomatyzowanych systemów wspomagających projektowanie wyrobów wariantowych.
- 2. Główną przeszkodą budowy zautomatyzowanych systemów projektowania wyrobów wariantowych jest umiejętność pozyskiwania, zapisywania i przetwarzania wiedzy, dlatego rozwój dyscypliny KBE staje się podstawowym czynnikiem wpływającym na skuteczne realizowanie założeń masowej kastomizacji.
- 3. Skuteczne stosowanie modeli autogenerujących zależne jest od wiedzy jaka jest zapisana w ich strukturze, dlatego przy ich budowie należy uwzględniać systemowe podejście do procesu akwizycji wiedzy.
- 4. Zastosowanie metodyki MDAVP wprowadza standaryzację procesu projektowania, podnosi efektywność budowy modeli autogenerujących, wyznacza etapy budowy zautomatyzowanego systemu projektowania i zmniejsza ilość iteracji w procesie jego budowy.
- 5. Zastosowanie metodyki MDAVP wspiera opracowanie bazy wiedzy w przedsiębiorstwie, stanowiącej zabezpieczenie jego "know how".

#### **7.2 Wnioski praktyczne**

1. Wdrożenie systemu SAVPD podnosi wewnętrzną efektywność (sprawność) funkcjonowania przedsiębiorstwa. Opracowane w ramach niniejszej rozprawy systemy, poprzez eliminację rutynowych prac w procesie projektowania umożliwiają przesunięcie wykwalifikowanej kadry konstruktorów do zadań o innym charakterze, m.in. przy opracowywaniu i prototypowaniu nowych wyrobów.

2. Efekty działania opracowanych systemów potwierdzają **skrócenie czasu projektowania nowych wariantów wyrobu** (tab. 7.1). W wyniku walidacji przygotowanie dokumentacji dla opisywanego procesu projektowania łączników kutych udało się skrócić z kilkunastu godzin do zaledwie kilku minut.

*Tabela 7.1 Zestawienie wyników testów działania systemów SAVPD [opracowanie własne]*

| Średni czas procesu<br>projektowania wariantu | Tradycyjna metoda Projektowanie w<br>projektowania<br>$[\min]$ | systemie SAVPD<br>$[\min]$ |
|-----------------------------------------------|----------------------------------------------------------------|----------------------------|
| Kolano 90°                                    | 1020                                                           | 4 $(7)^*$                  |
| Rura gięta                                    | 65                                                             | 20                         |

\* - przy zwiększonym zakresie konfiguracji

- 3. Przygotowany system SAVPD do projektowania rur giętych stał się narzędziem wykorzystywanym przez sprzedawców, przyspieszając przygotowanie oferty handlowej i poprawiając komunikację z klientem.
- 4. Budowa systemu SAVPD jest zadaniem pracochłonnym. W tabeli 7.2 przedstawiono nakład prac (wyrażony w roboczogodzinach) nad budową obu opisanych systemów SAVPD z podziałem na poszczególne etapy metodyki MDAVP. Najwięcej czasu zajmuje realizacja prac praktycznych oraz etap akwizycji wiedzy.

| Etap metodyki MDAVP              | System SAVPD dla<br>łaczników kutych<br>[rg] | System SAVPD dla<br>rur giętych<br>[rg] |
|----------------------------------|----------------------------------------------|-----------------------------------------|
| Identyfikacja                    | 20                                           | 20                                      |
| Akwizycja wiedzy                 | 200                                          | 160                                     |
| Projekt systemu SAVPD            | 100                                          | 70                                      |
| Budowa komponentów systemu SAVPD | 320                                          | 200                                     |
| Uruchomienie systemu SAVPD       | 80                                           | 60                                      |
| Suma                             | 720                                          | 510                                     |

*Tabela 7.2 Pracochłonność budowy systemów SAVPD [opracowanie własne]*

5. Metodyka MDAVP może stanowić istotne wsparcie dla zespołów planujących budowę system klasy KBE, a opisana procedura może być traktowana jako wzorzec postępowania. Zespół wykonawców musi natomiast posiadać odpowiednie kompetencje z zakresu systemów CAx oraz języków programowania.

#### **7.3 Wnioski do dalszych prac**

- 1. Opracowany w pracy sposób akwizycji wiedzy może znaleźć zastosowanie w automatyzacji projektowania procesów technologicznych, poprzez rozwój koncepcji modeli autogenerujących. Zakłada się, że przygotowanie na ich wzór odpowiednich szablonów obróbkowych CAM, pozwali skrócić czas przygotowania procesów wytwarzania w programie CAM i szybszą analizę wyników.
- 2. Ciekawą płaszczyzną rozwoju metodyki MDAVP wydaje się również obszar automatyzacji projektowania nowych rodzin wyrobów. Odpowiednie podejście do zakresu konfiguracji całej grupy wyrobów może przyczynić się do opracowania systemu, pozwalającego wyznaczać wzorce stylistyczne lub konstrukcyjne i automatycznie implementować je w nowej rodzinie wyrobów. Wyzwaniem dla takiej koncepcji jest etap prototypowania, charakteryzujący się realizacją zadań o charakterze kreatywnym.
- 3. Zdaniem autora, dalszy rozwój prac powinien również skupiać się na badaniach nad opracowaniem narzędzi do analizy zdolności i potencjału do automatyzacji danego wyrobu wariantowego, w odniesieniu do aktualnych potrzeb rynku i niezbędnych nakładów pracy (ekonomiczne uzasadnienie budowy systemu KBE). Jak pokazały wyniki niniejszej pracy, budowa systemu SAVPD jest procesem pracochłonnym. Przy założeniu zbyt wąskiego zakresu konfiguracji cykl życia systemu SAVPD będzie krótki (wyczerpią się możliwości opracowania nowych wariantów wyrobu), a konstruktorzy z czasem powrócą do tradycyjnych metod projektowania.

## **LITERATURA**

Agard B., Kusiak A. (2004), Data-mining-based methodology for the design of product families. International Journal of Production Research, 42(15), 2955-2969

Alblas A., Wortmann H. (2012), Impact of product platforms on lean production systems: evidence from industrial machinery manufacturing. Int. J. Technol. Manag. 57 (1), 110–131

Aleksić D.S., Janković D.S., Stoimenov L.V. (2012), A case study on the object-oriented framework for modeling product families with the dominant variation of the topology in the one-of-a-kind production. Int J Adv Manuf Technol 59:397–412

Ammar–Khodja S., Perry N., Bernard A. (2008), Processing Knowledge to Support Knowledge–based Engineering Systems Specification Concurrent Engineering, March 2008 vol. 16 no. 1, 89-101

Applehans W., Globe A. (1999), Managing Knowledge. A Practical WEB-Based Approach, Addison-Wesley

Ball A., Ding L., Patel M. (2008), An approach to accessing product data across system and software revisions. Advanced Engineering Informatics. 2008, no. 22, pp. 222-235.

Beardon C. (1989), Artificial Intelligence Terminology – a reference guide, Wiley, New York

Beckman T. (1997), A Methodology for Knowledge Management, Intl. Asso. of Sc. & Tech. For Dev. (IASTED)

Bednarz L. (2010), Operacjonalizacja strategii masowej kastomizacji, Konferencja KZZ Zakopane 2010

Bodein Y., Rose B., Caillaud E. (2013), A roadmap for parametric CAD efficiency in the automotive industry. Computer-Aided Design, 45(10), 1198-1214

Brettel M., Friederichsen N., Keller M., Rosenberg M. (2014), How Virtualization, Decentralization and Network Building Change the Manufacturing Landscape: An Industry 4.0 Perspective, International Journal of Mechanical, Aerospace, Industrial, Mechatronic and Manufacturing Engineering Vol:8, No:1, 2014

Brewer H. (1996), Automated tool design: age forming tool for aerospace panels, International ICAD Users Group Conference Proceedings 1996

Budzyński A., Bachan M, Urbaś Z. (2007), Wykorzystanie metod zaawansowanej parametryzacji MCAD osiągalnych w systemie Solid Edge v19 na przykładzie wybranej konstrukcji, XXVI Seminarium Kół Naukowych Mechaników, Wojskowa Akademia Techniczna Warszawa 2007

Cempel C., Teoria i inżynieria systemów, materiały wykładowe dla Wydziału Budowy Maszyn i Zarządzania Politechniki Poznańskiej, e-skrypt dostępny pod adresem http://neur.am.put.poznan.pl/is/7.html#1, (dostęp na dzień 05.01.2016)

Chapman C.B., Pinfold M. (1999), Design Engineering – a Need to Rethink the Solution Using Knowledge Based Engineering, Knoledge-Based System 12, s. 257-267

Chapman, C. B., Pinfold M. (2001), The application of a knowledge based engineering approach to the rapid design and analysis of an automotive structure. Advances in Engineering Software, 32(12), 903-912

Chen Y.H., Wang Y.Z., Wong M.H. (2001), A web-based fuzzy mass customization system. Journal of Manufacturing Systems 20(4), 280–287

Chlebus E. (2000), Techniki komputerowe CAx w inżynierii produkcji, WNT, Warszawa 2000

Choi J.W., Kelly D., Raju J. (2007), A knowledge-based engineering tool to estimate cost and weight of composite aerospace structures at the conceptual stage of the design process, Aircraft Engineering and Aerospace Technology 79 (2007)459–468

Chu C.H., Ching Y.C, Che W.W. (2006), Applications of the Web-based collaborative visualization in distributed product development, Computers in Industry 57 (2006) 272–282

Claycomb C., Droge C., Germain R. (2005), Applied customer knowledge in a manufacturing environment: flexibility for industrial firms, Industrial Marketing Management, 34, 629-640

Comstock M., Johansen K., Winroth M. (2004), From mass production to mass customization: enabling perspectives from the Swedish mobile telephone industry, Production Planning & Control, 15(4), 362-372

Cooper S., Fan I.S., Li G. (2001), Achieving Competitive Advantage Through Knowledge Based Engineering – A Best Practice Guide, Cranfield University, Bedford, UK 2001

Curran R., Verhagen W. J. C., Van Tooren M. J. L. (2010 a), The KNOMAD methodology for integration of multi-disciplinary engineering knowledge within aerospace production, 48th AIAA, Aerospace Sciences Meeting Including the New Horizons Forum and Aerospace Exposition, Orlando, Florida

Curran R., Verhagen W. J. C., Van Tooren M. J. L., Van der Laan A. H. (2010 b), A multidisciplinary implementation methodology for knowledge based engineering: KNOMAD, Expert Systems with Applications, 37(11): pp. 7336-7350

Davenport T. H., Prusak L. (1998), Working knowledge: How organizations manage what they know. Harvard Business Press

De Lit P. G., Delchambre A. (2003), Integrated design of a product family and its assembly system, Massachusetts: Kluwer Academic Publishers

Dietrych J. (1978), System i konstrukcja, WNT, Warszawa 1978

Dostatni E. (2005), Zarządzanie wiedzą o projekcie w wirtualnym biurze projektowym, Projektowanie i zarządzanie realizacją produkcji, Uniwersytet Zielonogórski, Zielona Góra 2005

Dostatni E. (2007), Zarządzanie wiedzą o procesie projektowania, Zeszyty Naukowe Politechniki Poznańskiej , Budowa Maszyn i Zarządzanie Produkcją, NBr 5, str. 17-31

Durlik I. (1992), Projektowanie technologiczno – organizacyjne zakładów przemysłowych, cz. 1. Podstawy projektowania zakładów przemysłowych, Wyd. Politechniki Gdańskiej, Gdańsk 1992

Elgh F. (2008), Supporting management and maintenance of manufacturing knowledge in design automation systems, Advanced Engineering Informatics 22 (2008) 445–456

Estrada G., Lloveras J. (2011), Application of MOKA methodology to Capture knowledge in design for Poka – Yoke assembly, International Conference on Engineering Design, ICED11, Denmark 2011

Fiore A. M., Lee S. E., Kunz G. (2003), Psychographic Variables Affecting Willingness to Use Body-Scanning, Journal of Business and Management, 9 (3) (2003), pp. 271–287

Fogliatto F. S., da Silveira G. J., Borenstein D. (2012), The mass customization decade: An updated review of the literature, International Journal of Production Economics, 138(1), 14-25

Gasparski W. (1988), Projektoznawstwo. WNT, Warszawa 1988

Gawlik J., Plichta J., Świć A. (2013), Procesy Produkcyjne, Polskie Wydawnictwa Ekonomiczne, Warszawa 2013

Gąsiorek E. (2011), Podstawy projektowania inżynierskiego, Wydawnictwo Uniwersytetu Ekonomicznego we Wrocławiu, Wrocław 2011, ISBN: 978-83-7695-169-0

Gerritsen B.H.M. (2008), Advances in mass customization and adaptive manufacturing, Proceedings of TMCE 2008 Symposium, April 21–25, 2008, Izmir, Turkey

Gilmore J.H, Pine II B.J. (1997), The four faces customization, Harvard Business Review, January-February 1997, s. 21-30

Górski F., Zawadzki P., Hamrol A. (2014), Modular approach to product variant design using KBE, Proceeding of 2014 International Conference on Technology Innovation and Industrial Management, May 2014, Seoul, South Korea

Grosso C., Trentin A., Forza C., (2014), Towards an understanding of how the capabilities deployed by a Web-based sales configurator can increase the benefits of possessing a masscustomized product. In 16th International Configuration Workshop (Vol. 21, p. 81)

Gujarathi G. P., Ma Y. S. (2010), Generative CAD and CAE Integration Using Common Data Model, 6th annual IEEE Conference on Automation Science and Engineering, Toronto, Ontario, Canada, August 21-24, 2010

Hamrol A. (2015), Strategie i praktyki sprawnego działania, Wydawnictwo Naukowe PWN, Warszawa 2015

Harland P.E., Uddin Zakir AHM. (2012), Product Platform Effects: A Literature - based Content Analysis, Engineering, Technology and Innovation (ICE), 2012 18th International ICE Conference on; 01/2012

Januszka M. (2012), Metoda wspomagania procesu projektowania i konstruowania z zastosowaniem technik "poszerzonej rzeczywistości", Wydział Mechaniczny Technologiczny, Politechnika Śląska, Gliwice

Jiao J., Simpson T.W., Siddique Z. (2007), Product family design and platform-based product development: a state-of-the-art review, Journal of intelligent Manufacturing, 18(1), 5-29

Jodin D. (2012), Knowledge-based methods for efficient material handling equipment development, dostępny pod adresem: http://www.mhi.org/downloads/learning/cicmhe/colloquium/2012/jodin.pdf, (dostęp na dzień 05.01.2016)

Jørgensen K.A., (2009): Product Configuration and Product Family Modelling, dostępny pod adresem:

http://www.iprod.auc.dk/~kaj/documents/common/ProductConfigurationAndProductFamilyM odelling.pdf, (dostęp na dzień 05.01.2016)

Kania M., Ferdynus M. (2011), Wirtualny projekt przekładni głównej śmigłowca z wykorzystaniem modeli autogenerujacych, Postępy Nauki i Techniki nr 7, 2011

Kisielnicki J. (2004), Zarządzanie wiedzą we współczesnych organizacjach, rozdział z pracy zbiorowej pt.: Zarządzanie wiedzą w systemach informacyjnych, Wydawnictwo Akademii Ekonomicznej we Wrocławiu – Wrocław 2004

Kłak M. (2010), Zarządzanie wiedzą we współczesnym przedsiębiorstwie, Wydawnictwo WSEiP, Kielce 2010

Kulon J., Broomhead P., Mynors D. J. (2006), Applying knowledge-based engineering to traditional manufacturing design, The International Journal of Advanced Manufacturing Technology, vol. 30, 2006, pp. 945-951

Lee H. H., Chang E. (2011), Consumer Attitudes Toward Online Mass Customization: An Application of Extended Technology Acceptance Model. Journal of Computer-Mediated Communication, 16: 171–200

Liechty J., Ramaswamy V., Cohen S. H. (2001), Choice menus for mass customization: an experimental approach for analyzing customer demand with an application to a web-based information service, Journal of Marketing Research, Vol. 38 No. 2, pp. 183-96

Lin B.T., Chan C.K., Wang J.C. (2008 a), A knowledge-based parametric design system for drawing dies, International Journal of Advanced Manufacturing Technology, vol. 36, 2008, pp.671-680

Lin B.T., Hsu S.H. (2008 b), Automated design system for drawing dies, Expert Systems with Applications 34 (2008) 1586–1598

Lipski J., Loska A., Orłowski C. (2012), Informatyka i komputerowe wspomaganie prac inżynierskich, Polskie Wydawnictwa Ekonomiczne, Warszawa 2012

Lipski J., Pizoń J. (2014), Sztuczna inteligencja w inżynierii produkcji, Innowacyjne metody w inżynierii produkcji, Politechnika Lubelska 2014

Liu E., Hsiao S.W., Hsiao S.W. (2014), A decision support system for product family design, Information Sciences 281 (2014) 113–127

Lu R.F., Petersen T.D., Storch R.L. (2009), Asynchronous stochastic learning curve effects in engineering-to-order customisation processes. International Journal of Production Research 47 (5), 1309–1329

Luo X., Tu Y., Tang J., Kwong C.K. (2008), Optimizing customer's selection for configurable product in B2C e-commerce application, Computers in Industry 59 (2008), 767– 776

MacCarthy B., Brabazon P. G., Bramham J. (2003), Fundamental modes of operation for mass customization. International Journal of Production Economics, 85(3), 289-304

McGrath M. E. (1995), Product Strategy for High-Technology Companies. New York: Irwin Professional Publishing

McIntosh R. I., Matthews J., Mullineux G., Medland A.J. (2010), Late customisation: issues of mass customisationin the food industry. International Journal of Production Research 48 (6), 1557–1574

Meyer M. H., Lehnerd A.P. (1997), The Power of Product Platforms: Building Value and Cost Leadership. New York: Free Press

Meyer M. H., Utterback J. M. (1993), The Product Family and the Dynamics of Core Capability. MIT Sloan Management Review, 34(3), 29

Michalik K. (2012), Inżynieria wiedzy i systemy ekspertowe w zarządzaniu wiedzą i wspomaganiu decyzji biznesowych, Journal of Management and Finance 2012, No 1, Vol. 3

Mleczko J. (2011), Przepływ danych w zarządzaniu operacyjnym wyrobów wariantowych, Zarządzanie Przedsiębiorstwem, Nr 1, s.17-26, 2011

Montusiewicz J. (2012), Wspomaganie procesów projektowania i planowania wytwarzania w budowie i eksploatacji maszyn metodami analizy wielokryterialnej, Wyd. Politechniki Lubelskiej

Mourtzis D., Doukas M., Psarommatis F., Giannoulis C. (2014), A web-based platform for mass customisation and personalisation, CIRP Journal of Manufacturing Science and Technology 7 (2014) 112–128

Myung S., Han S. (2001), Knowledge - based parametric design of mechanical products based on configuration design method, Expert Systems with applications, 21(2), 99-107

Oldham K., Kneebone S., Callot M., Murton A., Brimble R. (1998), MOKA – A Methodology and tools Oriented to Knowledge – based engineering Applications, Changing the Ways We Work: Shaping the ICT-solutions for the Next Century: Proceedings of the Conference on Integration in Manufacturing, Göteborg, Sweden, 6-8 October 1998 (Vol. 8, p. 198). IOS Press

Pacuła B. (2011), Parametryzacja konstrukcji w Solid Edge, Projektowanie i konstrukcje inżynierskie, 7/8 (46/47) Lipiec-sierpień 2011

Partanen J., Haapasalo H. (2004), Fast production for order fulfillment: implementing mass customization in electronics industry. International Journal of Production Economics 90 (2), 213–222

Patzak G. (1982), Systemtechnik - Planung komplexen Innnovativer Systeme, Grundlagen, Methoden, Techniken, Springer Verlag, Berlin

Pokojski J. (2000), Inteligentne wspomaganie procesu integracji środowiska do komputerowo wspomaganego projektowania maszyn. WNT, Warszawa 2000

Pokojski J. (2005), Systemy doradcze w projektowaniu maszyn. WNT, Warszawa 2005

Reddy E.J., Sridhar C.N.V., Rangadu V.P. (2015), Knowledge Based Engineering: Notion, Approaches and Future Trends, American Journal of Intelligent Systems 2015, 5(1): 1-17

Robertson D., Ulrich K. (1998), Planning product platforms. Sloan Management Review 39(4), 19–31

Rudnicki J. (2012), Indywidualizacja produktu, dostępny pod adresem: http://www.log24.pl/artykuly/indywidualizacja-produktu,2700 (dostęp na dzień 05.01.2016)

Rzydzik S. (2013), Rozproszony system komputerowego wspomagania procesu projektowokonstrukcyjnego. Monografia 475, Wydawnictwo Politechniki Śląskiej

Sabin D., Weigel, R. (1998), Product configuration frameworks – A survey. IEEE Intelligent Systems 13(4), 42– 49

Salvador F., De Holan P. M., Piller F. T. (2009), Cracking the code of mass customization. MIT Sloan management review, 50(3), 71

Schreiber G., Akkermans H., Anjewierden A., de Hoog R., Shadbolt N., Van de Velde W., Wielinga B. (1999), Knowledge engineering and management: the CommonKADS methodology, Cambridge, MA, MIT Press

Scouler J.L., Bakal M.R. (2013), Product Design for Variants, Considerations, incentives, and best practices, dostępny pod adresem:

http://www.ibm.com/developerworks/rational/library/product-design-variants/#icomments (dostęp na dzień 05.01.2016)

Shamsuzzoha A., Kyllonen S., Helo P. (2009), Collaborative customized product development framework, Industrial Management & Data Systems Vol. 109 No. 5, 2009 pp. 718-735

Shapiro S.C. (1990), Encyclopedia of Artificial Intelligence, Vol. 1, Wiley, New York

Shooter S.B., Simpson T. W. (2006), Reuse of manufacturing knowledge to facilitate platform-based product realization, Journal of Computing and Information Science in Engineering 01/2006

Siddique Z., Ninan J. A. (2006), Modeling of modularity and scaling for integration of customer in design of engineer-to-order products. Integrated Computer-Aided Engineering, 13(2), 133-148

Siddique Z., Rosen D.W. (2001), On combinatorial design spaces for Engineering Design, Analysis and Manufacturing 15(2), 91–108

Sielicki A., Jeleniowski T. (1980), Elementy metodologii projektowania technicznego, WNT, Warszawa 1980

Simpson T. W. (2004), Product platform design and customization: Status and promise. AI EDAM: Artificial Intelligence for Engineering Design, Analysis and Manufacturing, 18(01), 3-20

Simpson T. W., Siddique Z., Jiao, J. (2005), Product Platform and Product Family Design: Methods and Applications, Springer, New York

Simpson T. W., Umapathy K., Nanda J., Halbe S., Hodge B. (2003), Development of a framework for web-based product platform customization. Journal of Computing and Information Science in Engineering, 3(2), 119-129

Skarka W. (2007 a), Application of MOKA methodology in generative model creation using CATIA. Engineering Applications of Artificial Intelligence 20. Elsevier 2007

Skarka W. (2007 b), Metodologia procesu projektowo-konstrukcyjnego opartego na wiedzy, Wydawnictwo Politechniki Śląskiej, Gliwice 2007

Skarka W. (2007 c), Modelowanie bazy wiedzy dla budowy modeli autogenerujących w systemie CATIA z zastosowaniem języka UML, Modelowanie Inżynierskie, ISSN 1896- 771X, 33, s. 145-152, Gliwice 2007

Skarka W. (2009), CATIA v5. Podstawy budowy modeli autogenerujących, Helion 2009

Sołdek J. (2007), Metody Informatyki Stosowanej, Nr1/2007 (Tom 11), Szczecin ISBN 978- 83-925803-0-0

Stokes M. (2001), Managing Engineering Knowledge; MOKA: Methodology for Knowledge Based Engineering Applications, Professional Engineering Publishing, Londyn 2001

Szala – Projektowanie inżynierskie, dostępny pod adresem http://knom.polsl.pl/pliki/jszalarne/PROJEKTOWANIE.pdf (dostęp na dzień 05.01.2016)

Tarkian M. (2009), Design Reuse and Automation, Printed in Sweden by LiU-Tryck Linköping 2009

Tarnowski W. (1997), Podstawy projektowania technicznego, seria: Wspomaganie komputerowe CAD/CAM, WNT, Warszawa 1997

Tarnowski W., Kiczkowiak T. (1992), Komputerowe wspomaganie projektowania, Wyd. Wyższej Szkoły Inżynierskiej, Koszalin 1992

Tiihonen J., Soininen T., Niemelä I., Sulonen R. (2003), A practical tool for mass-customising configurable products, International onference on engineering design, ICED 03 Stockholm 2003

Tiwari V., Jain P.K., Tandon P. (2013), Design process automation KBE, Proceedings of the World Congress on Engineering 2013 Vol. II, WCE 2013, July 3 - 5, 2013, London, U.K.

Tong Ch., Sriram D. (1992), Artificial Intelligence in Engineering Design, Vol. I, II, III, Academic Press 1992

Trentin A., Perin E., Forza C. (2012), Product configurator impact on product quality, International Journal of Production Economics, Volume 135, Issue 2, February 2012, Pages 850–859

Tseng M. M., Jiao J., Merchant M. E. (1996), Design for mass customization. CIRP Annals-Manufacturing Technology, 45(1), 153-156

Turban E., Aronson J.E. (2001), Decision Support Systems and Intelligent Systems, 6th Ed., Saddle River, NJ, Prentice Hall

Vadoudi K. (2012), Knowledge-Based Engineering methodology for Mass Customization, Politecnico Di Milano

Van der Laan A.H. (2008), Knowledge based engineering support for aircraft component design, in: Design of Aircraft and Rotorcraft, Faculty of Aerospace Engineering, Delft University of Technology, Delft, 2008, pp. 254

Verhagen W. J. C., Bermell-Garcia P., van Dijk R. E., Curran R. (2012), A critical review of Knowledge-Based Engineering: An identification of research challenges. Advanced Engineering Informatics, 26(1), 5-15

Verhagen W.J.C., (2013), An Ontology-Based Approach for Knowledge Lifecycle Management within Aircraft Lifecycle Phases, ISBN 978-90-8891-659-5

Walter B., Inżynieria oprogramowania, dostępny pod adresem: http://wazniak.mimuw.edu.pl/images/f/f3/Io-6-wyk.pdf (dostęp na dzień 05.01.2016)

Waterman D. (1985), A Guide to Expert Systems. Addison-Wesley, Reading MA

Weiss Z. (1998), Techniki komputerowe w przedsiębiorstwie, Wydawnictwo Politechniki Poznańskiej, Poznań 1998

Wełyczko A. (2005), CATIA v5. Przykłady efektywnego zastosowania systemu w projektowaniu mechanicznym, Helion 2005, ISBN: 83-246-0175-9

Wełyczko A. (2011), Modelowanie parametryczne czy bezpośrednie?, Projektowanie i konstrukcje inżynierskie, 6 (45), 2011

Wiig K. (1995), Knowledge Management Methods: Practical Approaches to Managing Knowledge, Schema Press

Wilhelm B. (1997), Platform and Modular Concepts at Volkswagen - Their Effects on the Assembly Process, Transforming Automobile Assembly, 1997, pp 146-156

Wognum N., Trappey A. (2008), PLM challenges, Advanced Engineering Informatics, 22(4): pp.419-420

Wronkowicz A., Wachla D. (2014), Model autogenerujący CAD zazębienia przekładni ślimakowej, Zeszyty Naukowe Politechniki Śląskiej, Seria: Transport z. 82

Zacharias N.A., Yassine A.A. (2008), Optimal platform investment for product family design, J Intell Manuf (2008) 19:131–148

Zawadzki P., Hamrol A., Górski F., Kowalski M., Paszkiewicz R. (2011), System for 3D models and technology process design, Transactions of FAMENA, issue 2, volume 35, 2011, str. 69-78

Zawadzki P. (2013), Automatyzacja projektowania wyrobów wariantowych z zastosowaniem technik opartych na wiedzy, Inżynieria Maszyn 2013, R. 18, z. 1, str. 18-29, p-ISSN: 1426- 708X

Zawadzki P., Hamrol A., Gorski F., Wichniarek R., Buń P. (2015), Immersive city bus configuration system for marketing and sales education, Procedia Computer Science, Vol. 75, 2015, Pages 137–146

Zhang L., Jiao J., Helo P. (2007), Process platform representation based on unified modeling language. Int. J. Prod. Res. 45 (2), 323–350

Zimmermann M., Bronsart R. (2007), Application of knowledge-based engineering methods for standardization and quality assurance in ship structural design. Germany: University of Rostock, 2007

Strony internetowe:

www.3dbetrieb.de – http://konfigurator.3dbetrieb.de/?b=x3d, (dostęp na dzień 05.01.2016)

www.inzynieriawiedzy.pl – http://www.inzynieriawiedzy.pl/pojecieiw, (dostęp na dzień 05.01.2016)

www.ipkm.polsl.pl – http://ipkm.polsl.pl/PROJEKTY/KBE/moka\_ka/moka\_ka.html, (dostęp na dzień 05.01.2016)

# **SPIS RYSUNKÓW**

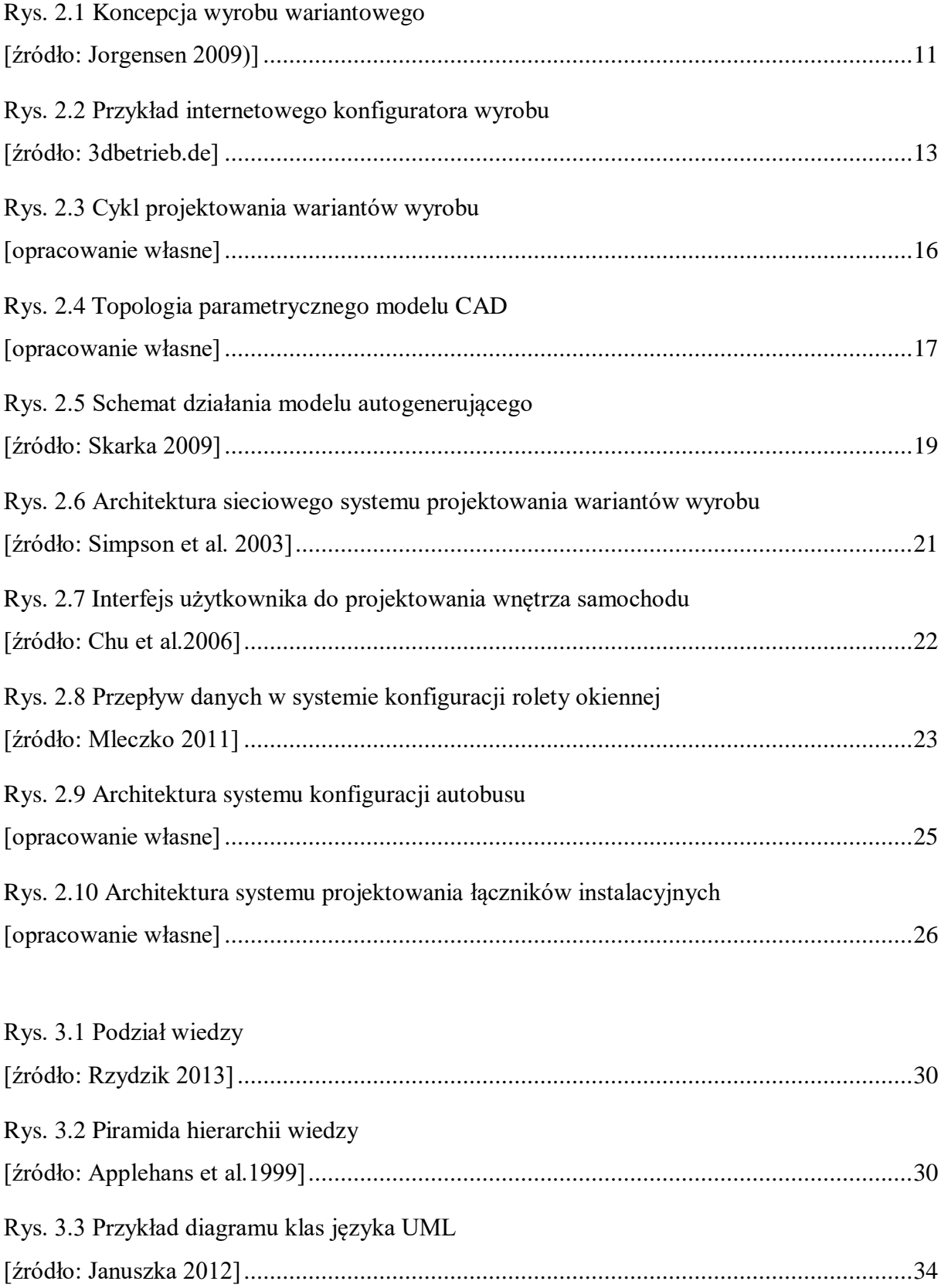

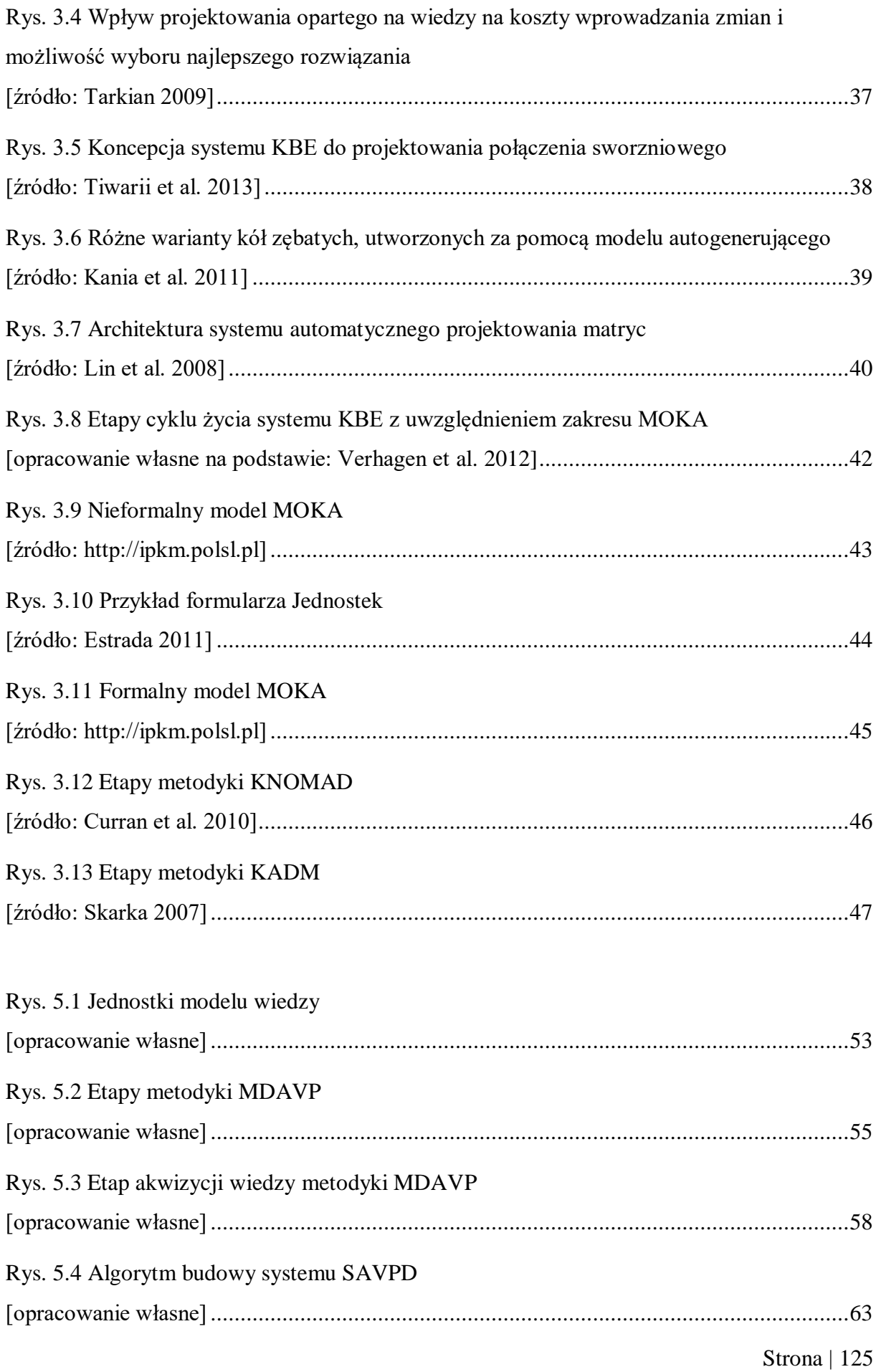

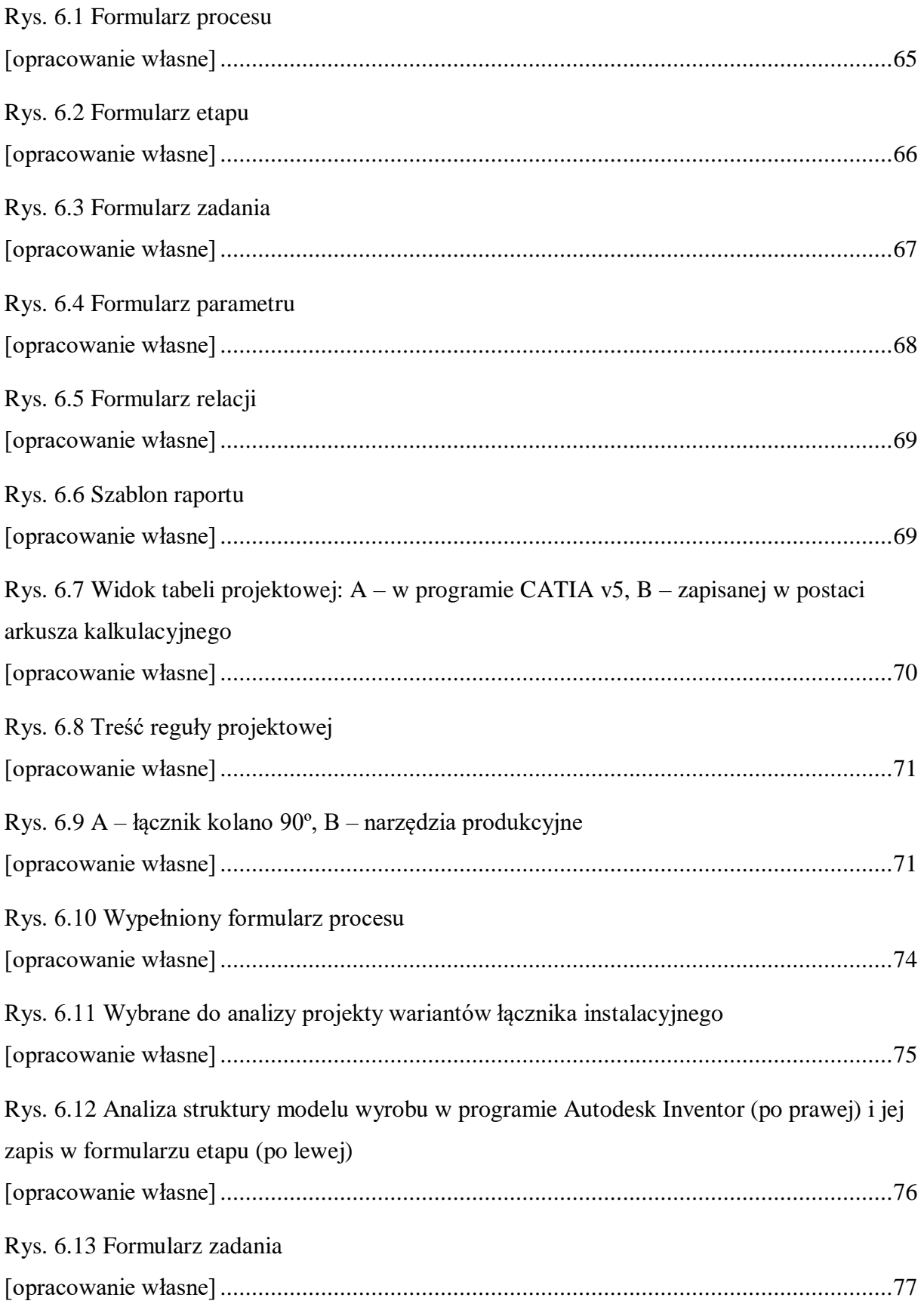

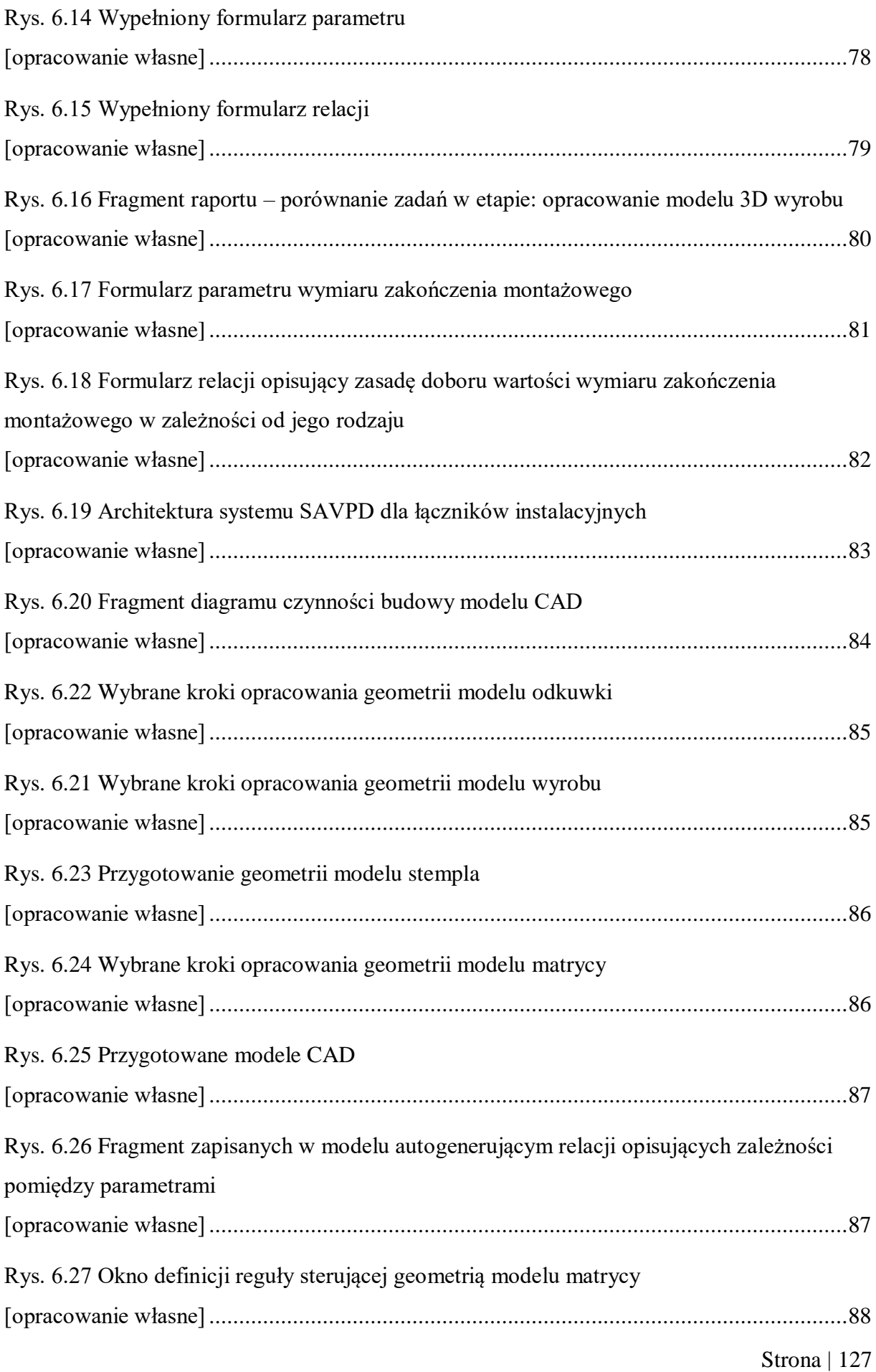

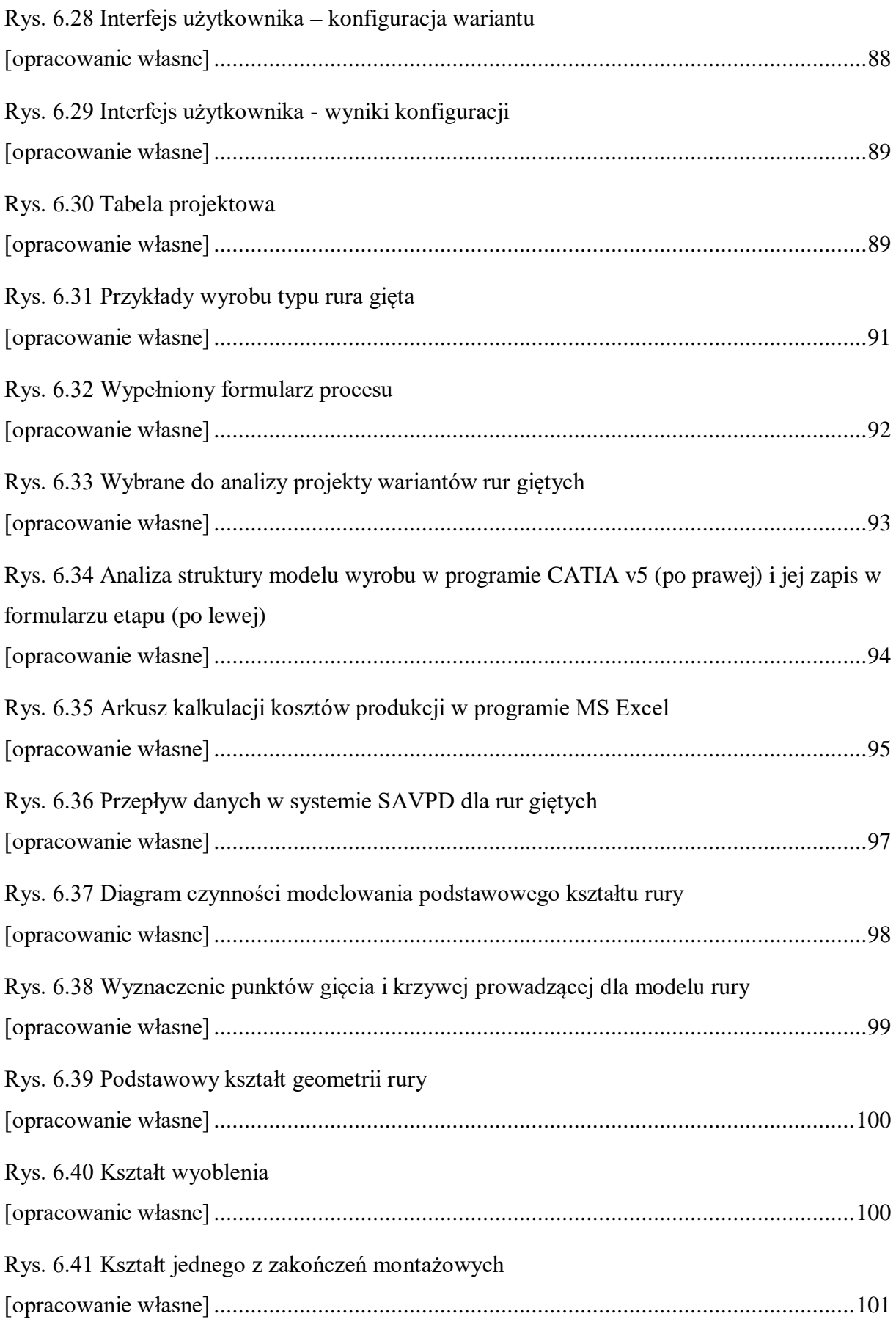

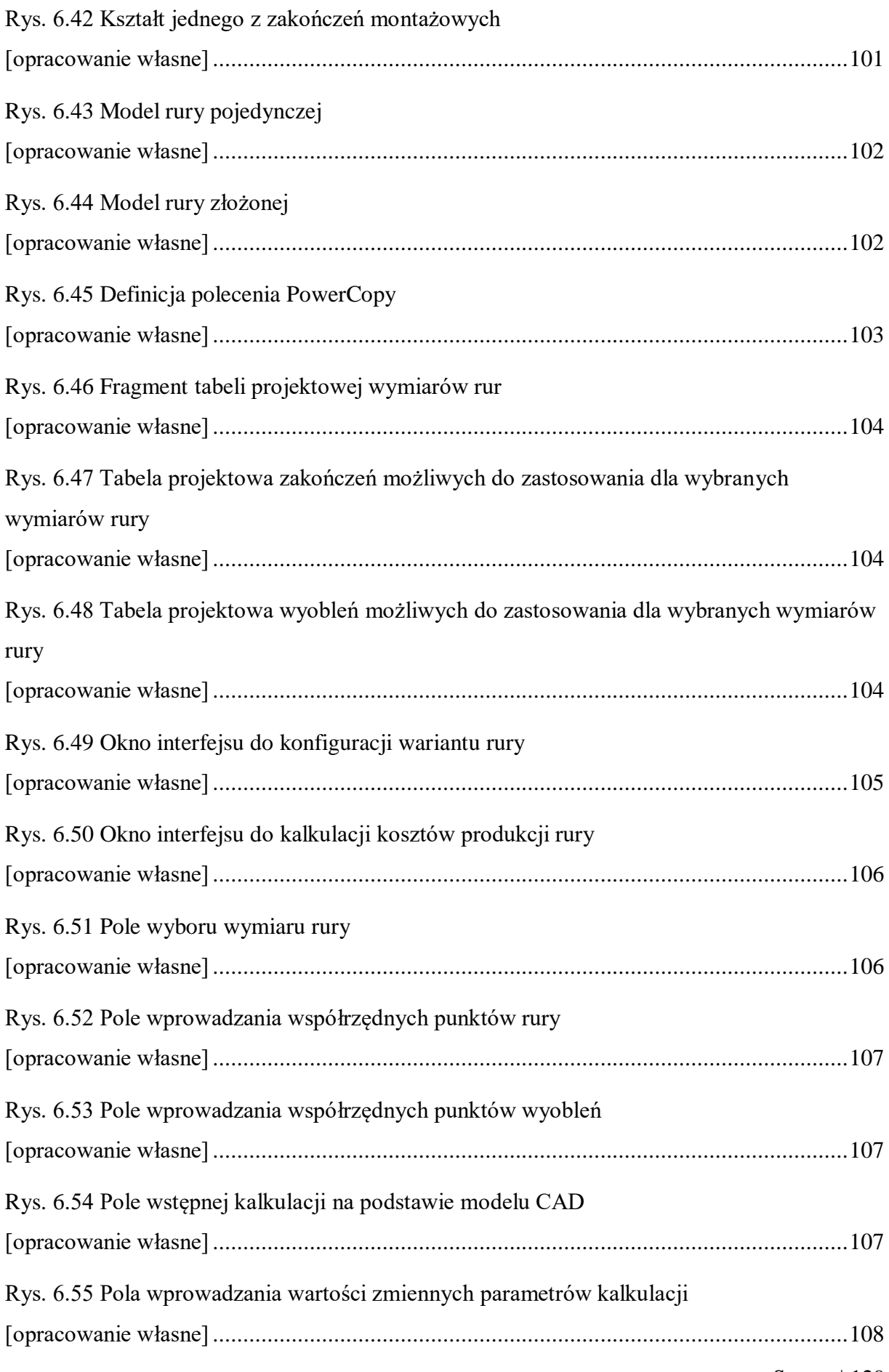

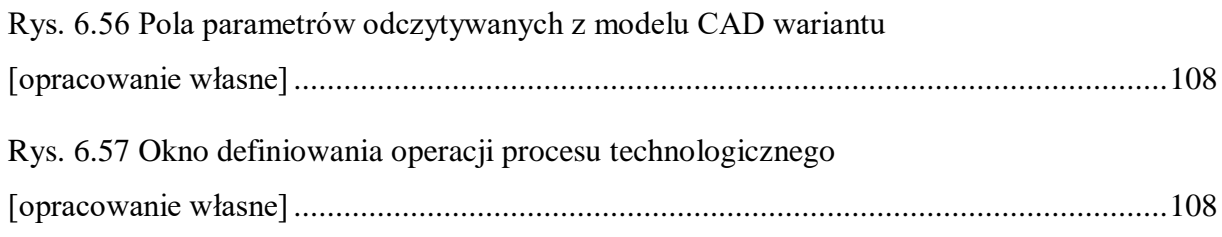

# **SPIS TABEL**

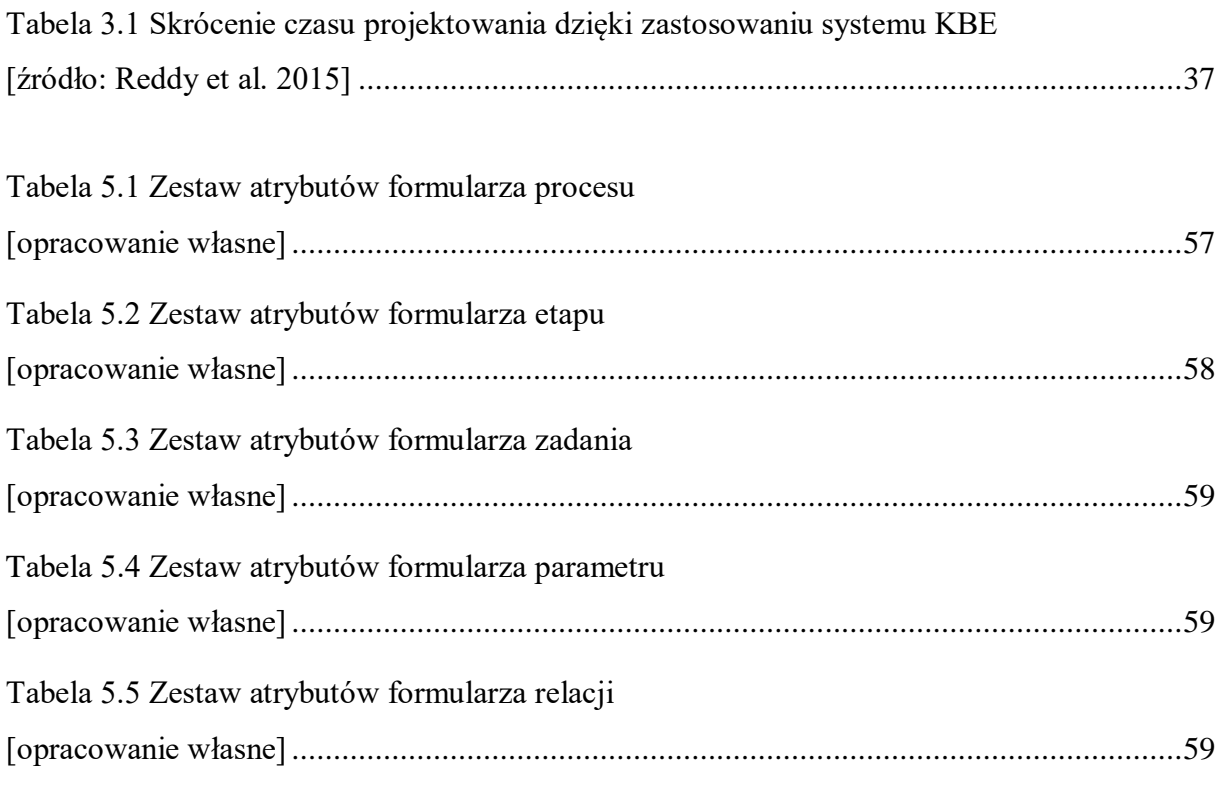

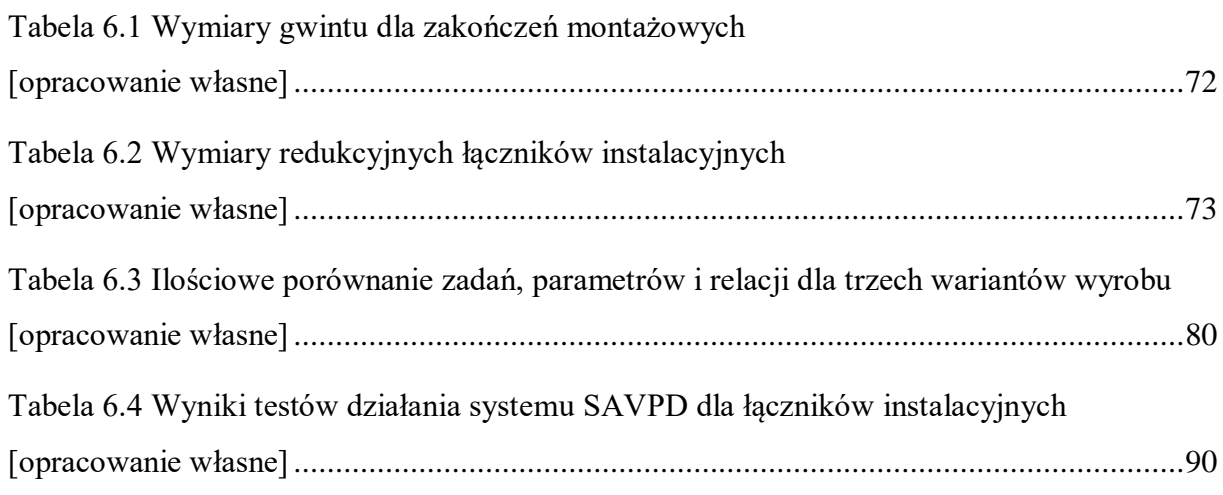

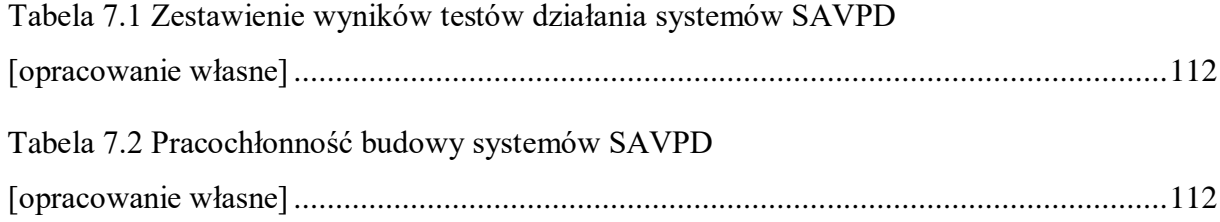

# **POSŁOWIE**

W niniejszej pracy autor zawarł doświadczenia zebrane podczas realizacji następujących projektów badawczo – rozwojowych, wdrożeniowych oraz staży:

- *"Kompleksowy system interaktywnego wspomagania projektowania wyrobów wariantowych w środowisku wirtualnym z udziałem użytkownika końcowego",*  INNOTECH-K2/IN2/49/182602/NCBR/12, lata 2012-2015.
- *"Opracowanie i wdrożenie systemu do automatycznego projektowania modeli 3D"*  staż w firmie ALU-MET Sp. z o.o. Odlewnia Spółka Komandytowa w Krośnie, w ramach programu "Staże i Szkolenia Drogą do Komercjalizacji Wiedzy" organizowanym przez Akademicki Inkubator Przedsiębiorczości Politechniki Poznańskiej, 2013.
- *"Budowa systemu do automatycznego projektowania wyrobów wielowariantowych w przedsiębiorstwie AKWA Sp. z o.o." -* staż w ramach programu "Kluczowy Stażysta" organizowanym przez Poznański Akademicki Inkubator Przedsiębiorczości, 2012.
- *"Wdrożenie zautomatyzowanego komputerowego systemu projektowania i przygotowania technologii dla maszyn CNC",* 04586/C.ZR8-6/2010, lata 2010-2012.
- *"Budowa systemu zdalnego projektowania produktu i technologii na bazie popularnego systemu CAD/CAM",* KB/55/13608/IT-1/U/08, lata 2008-2009.